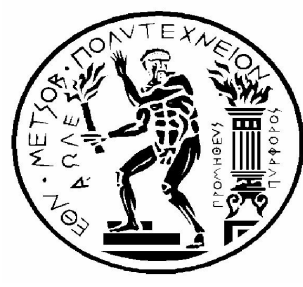

# **ΕΘΝΙΚΟ ΜΕΤΣΟΒΙΟ ΠΟΛΥΤΕΧΝΕΙΟ**

Σχολή Μηχανολόγων Μηχανικών Τομέας Τεχνολογίας των Κατεργασιών Διπλωματική Εργασία

# Αντίστροφος σχεδιασμός και κατασκευή με χύτευση χαμένου κεριού χιτωνίου δίχρονης μηχανής μοντελισμού

Φοιτητής: Στέφανος Μιχαήλ Επιβλ. Καθηγητής: Γεώργιος Χ. Βοσνιάκος Αθήνα, Οκτώβρίος 2010

# **ΠΕΡΙΕΧΟΜΕΝΑ**

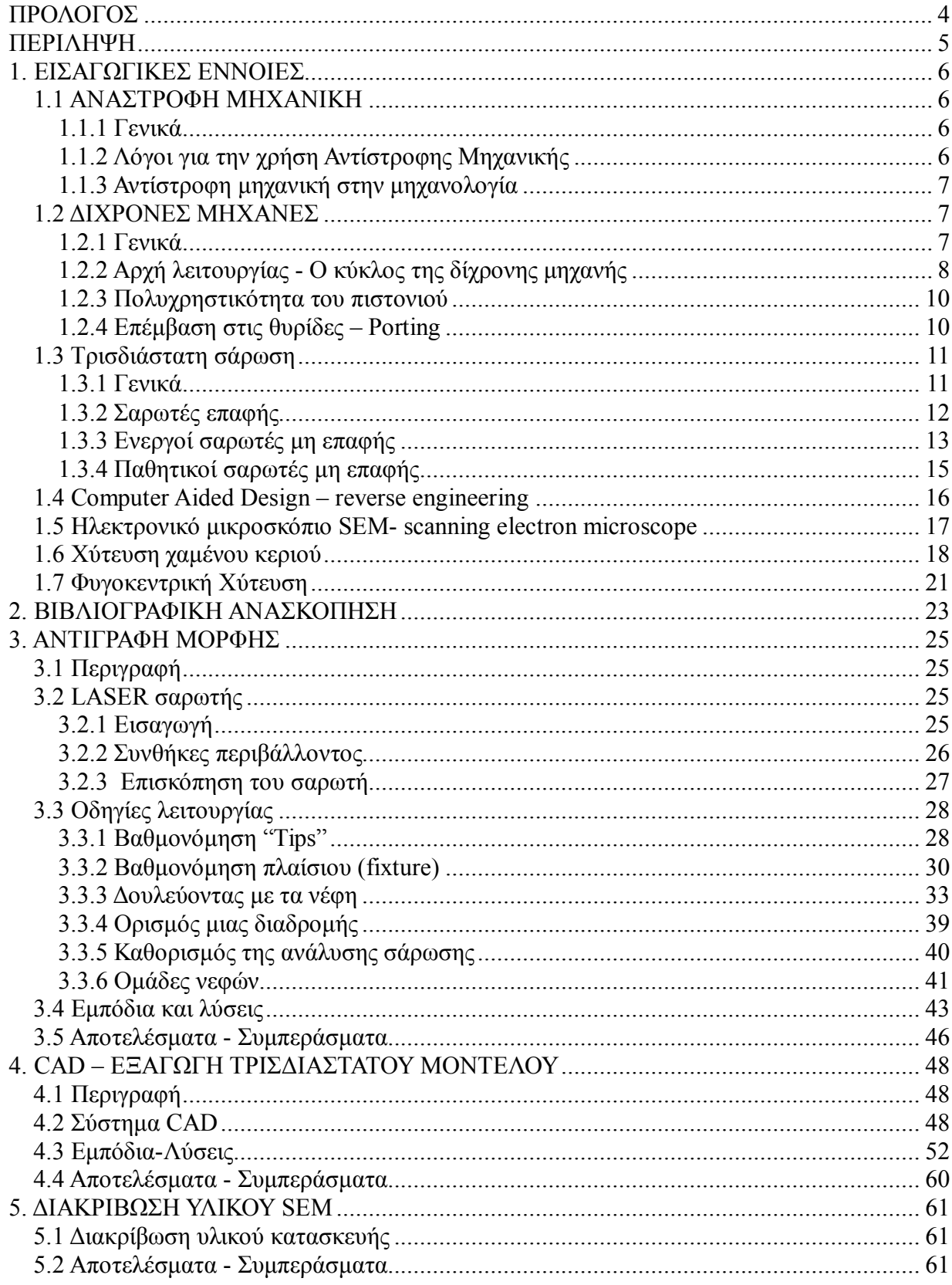

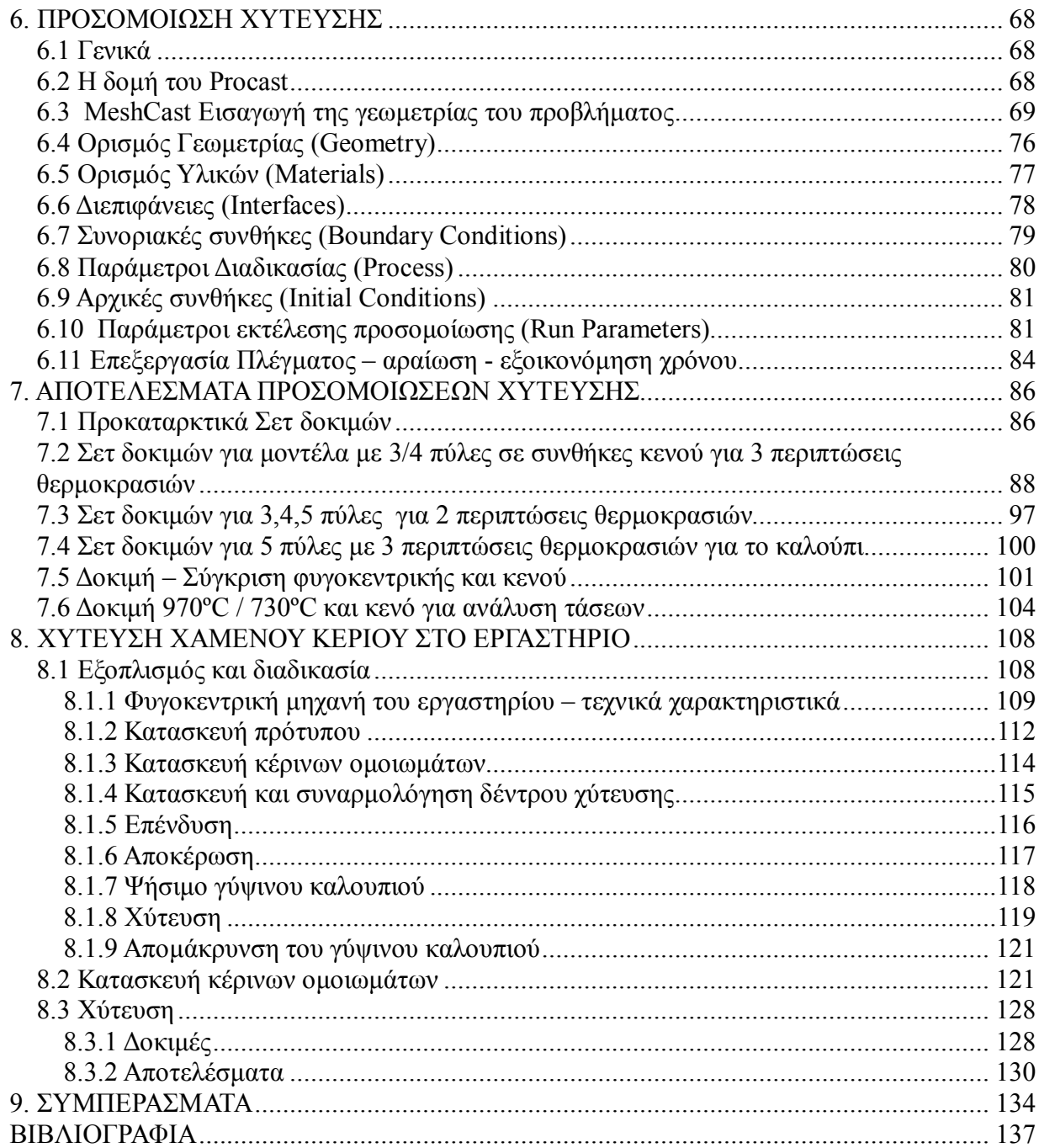

# **ΠΡΟΛΟΓΟΣ**

Ανάστροφη μηχανική, η διαδικασία κατά την οποία ανακαλύπτονται οι τεχνολογικές αρχές μιας συσκευής, ενός αντικειμένου η ενός συστήματος μέσω της ανάλυσης της δομής του και μελέτη της λειτουργίας του. Η εργασία αυτή, επικεντρώνεται στην πρακτική υλοποίηση της πιο πάνω διαδικασίας και στην κατασκευή με χύτευση μικρών μηχανολογικών αντικειμένων μέσα από ένα χειροπιαστό παράδειγμα. Η ανάστροφη μηχανική και η χύτευση ακριβείας δεν είναι κάτι καινούριο. Οι άνθρωποι εφαρμόζουν τις ίδιες βασικές αρχές για χιλιάδες χρόνια, αντιγράφοντας άλλους η την ίδια την φύση. Πολλές φορές οδηγούνται από ανάγκη η όταν εκλείψει αυτή, από περιέργεια. Πραγματικά υπάρχει μια πρωτογενής σκέψη πίσω από την αντίστροφη μηχανική και την αναπαραγωγή πρωτοτύπων που αν βγει από το πλαίσιο της μηχανικής μπορεί να απαντηθεί σε πολλές άλλες επιστήμες. Ο λόγος είναι διότι πολλές επιστήμες προσπαθούν να ερμηνεύσουν κάτι μέσα από τον μηχανισμό της "αναδρομής". Μελετούμε το τετελεσμένο και για να αποκτήσουμε γνώση κινούμαστε από το τέλος στην αρχή. Αυτή η σκέψη μας φέρνει στην δική μας περίπτωση, ένα εξάρτημα, ένα αντικείμενο. Αυτό το αντικείμενο υπάρχει, και σίγουρα κάποιος το έφτιαξε. Το ερώτημα είναι πως το έφτιαξε και πώς δουλεύει. Ο απώτερος σκοπός είναι να βρούμε ένα τρόπο να το αναπαράγουμε.

Η εργασία λοιπόν περιλαμβάνει μια πορεία από την μελέτη στην κατασκευή του αντικείμενου αυτού. Για την ολοκλήρωση της εργασίας χρησιμοποιήθηκαν πολλά διαφορετικά εργαλεία. Μέσα από αυτό το καθαρά πρακτικό και εφαρμοσμένο παράδειγμα αντιμετωπίστηκαν δυσκολίες και βρέθηκαν λύσεις, στρατηγικές οι οποίες ευελπιστώ ότι θα είναι ένα βοήθημα για όποιον ενδιαφέρεται να ασχοληθεί με κάτι παρεμφερές.

Βεβαία η εργασία αυτή δεν θα μπορούσε να περαιωθεί χωρίς την βοήθεια κάποιων συγκεκριμένων ανθρώπων. Οπλισμένοι με εμπειρία και υπομονή βοήθησαν σε κάθε εμπόδιο μικρό η μεγάλο στο οποίο αυτή η εργασία προσέκρουσε.

Θα ήθελα λοιπόν, να ευχαριστήσω ιδιαιτέρως:

- τον Αναπληρωτή Καθηγητή κ. Γεώργιο Χ. Βοσνιάκο για το ενδιαφέρον και πρακτικό αντικείμενο της διπλωματικής, την άριστη επικοινωνία και τις ιδέες του που έδωσαν ώθηση στην πορεία της εργασίας.
- τον Καθηγητή κ. Δ. Παντελή, Διευθυντή του Εργαστηρίου Ναυπηγικής Τεχνολογίας, της Σχολής Ναυπηγών Μηχανολόγων Μηχανικών του Ε.Μ.Π., για την απρόσκοπτη πρόσβαση στον εξοπλισμό χύτευσης του Εργαστηρίου
- τον Δρα Τίτο Γιανακάκη ο οποίος υπήρξε αμέριστος συμπαραστάτης ειδικότερα στα πρώτα στάδια της εν λόγω διπλωματικής.
- την υποψήφια διδάκτορα Νατάσσα Βασιλείου για το ενδιαφέρον κομμάτι της υλοποίησης της κατασκευής που ομολογουμένως ήταν και το πλέον δύσκολο.
- τον κύριο Νικόλαο Μελισσά του Εργαστηρίου Τεχνολογίας των Κατεργασιών που υλοποίησε διάφορες μικρο-κατασκευές απαραίτητες στην εξέλιξη και συνέχεια της εργασίας καθώς και όλους οι οποίοι εμμέσως συνέβαλαν.

Τέλος θα ήθελα να ευχαριστήσω την οικογένεια μου που με την υποστήριξη της μου επέτρεψε να τελειώσω τις σπουδές μου στο Εθνικό Μετσοβιο Πολυτεχνειο που ολοκληρώνονται με αυτή την διπλωματική εργασία.

# **ΠΕΡΙΛΗΨΗ**

Σκοπός της συγκεκριμένης εργασίας είναι η διερεύνηση τεχνικών κατασκευής υπαρχόντων εξαρτημάτων από την σάρωση μέχρι και την παραγωγή αυτών. Περιλαμβάνονται τα στάδια της σάρωσης, του σχεδιασμού, προσομοίωσης της κατεργασίας και κατασκευής με χύτευση μέσα από το παράδειγμα αναπαραγωγής ενός χιτωνίου δίχρονης μηχανής μοντελισμού. Στη συνέχεια αναφέρονται συνοπτικά όλα τα στάδια που ακολουθήθηκαν στα πλαίσια αυτής της εργασίας για την αναπαραγωγή του συγκεκριμένου, μικρού μηχανολογικού τεμαχίου ακριβείας.

Α. Σάρωση του χιτωνίου με την χρήση τρισδιάστατου σαρωτή laser. Από την σάρωση αυτή κατασκευάζεται το νέφος σημείων του αντικείμενου.

Β. Επεξεργασία του νέφους σημείων σάρωσης με την χρήση εμπορικού πακέτου CAD. Η εξαγωγή επιφανειών από το νέφος σημείων για την δημιουργία ενός ολοκληρωμένου τρισδιάστατου μοντέλου επετεύχθη με ενδιάμεση παρεμβολή καμπυλών splines.

Γ. Εξακρίβωση του υλικού από το οποίο ήταν κατασκευασμένο το χιτώνιο με εξέταση του τεμαχίου σε ηλεκτρονικό μικροσκόπιο σάρωσης (SEM).

Δ. Εισαγωγή της γεωμετρίας του τρισδιάστατου μοντέλου σε εμπορικό πακέτο CAE (ProCAST) και δημιουργία πλέγματος. Αριθμητική προσομοίωση της κατεργασίας για διάφορες περιπτώσεις χύτευσης σε φυγοκεντρική μηχανή και σε μηχανή κενού – υπερπίεσης, με επίλυση του ροικού, θερμικού και τασικού προβλήματος. Σκοπός της διερεύνησης αυτής ήταν να βρεθούν ικανοποιητικές συνθήκες για την κατεργασία χύτευσης (τρόπος έγχυσης του τήγματος, συνθήκες πίεσης/ταχύτητα περιστροφής, θερμοκρασία έγχυσης τήγματος, θερμοκρασία καλουπιού) αλλά και να δοκιμαστεί το σύστημα τροφοδοσίας πριν να γίνει πραγματική χύτευση. Κριτήρια για την αξιολόγηση των καλύτερων συνθηκών/τροφοδοσίας ήταν η ποιότητα πλήρωσης, η ύπαρξη ατελειών – με σημαντικότερη αυτή του πορώδους και οι χρόνοι στερεοποίησης και οι παραμορφώσεις στα διάφορα σημεία του χυτού.

Ε. Προσπάθεια κατασκευής του χιτωνίου με κατεργασία χύτευσης χαμένου κεριού, με βάση τη γεωμετρία που αναπτύχθηκε για την τροφοδοσία του. Η διαδικασία περιλαμβάνει πολλά εμπειρικά βήματα τα οποία μελετήθηκαν αναλόγως, διότι. επηρεάζουν τα γεωμετρικά χαρακτηριστικά των παραγόμενων τεμαχίων.

ΣΤ. Μέτρηση και αξιολόγηση των παραχθέντων δοκιμίων. Σφάλμα εισάγεται κυρίως λόγω της γενικά κακής ακρίβειας του κέρινου μοντέλου και συρρίκνωσης του στερεοποιημένου μετάλλου. Οι μετρήσεις έγιναν με χρήση τρισδιάστατου σαρωτή και μοντελλοποίηση σε CAD.

# **1. ΕΙΣΑΓΩΓΙΚΕΣ ΕΝΝΟΙΕΣ**

# **1.1 ΑΝΑΣΤΡΟΦΗ ΜΗΧΑΝΙΚΗ**

# **1.1.1 Γενικά**

Αντίστροφη μηχανική είναι ένας αρκετά γενικός όρος, αλλά στην περίπτωσή μας είναι η διαδικασία αποκάλυψης των τεχνολογικών αρχών που διέπουν μια συσκευή εξάρτημα η σύστημα. Συχνά περιλαμβάνει την απόκτηση ενός μηχανολογικού εξαρτήματος , ηλεκτρονικού εξοπλισμού η προγράμματος και "αποσυναρμολόγηση" του για να αναλυθεί ο τρόπος με τον οποίο δουλεύει ούτως ώστε να βοηθηθεί η συντήρηση η ακόμα να κατασκευαστεί κάποιο καινούριο που λειτορυγεί με τον ίδιο τρόπο χωρίς να χρησιμοποιεί κάποιο φυσικό κομμάτι του αρχικού.

Η αντίστροφη μηχανική έχει τις ρίζες της στην μελέτη και ανάλυση εξοπλισμού και συσκευών που έχουν στρατιωτική και εμπορική χρήση. Πλεονέκτημα είναι ότι απουσιάζει το κόστος ανάπτυξης και σχεδιασμού χωρίς να υπάρχει ιδιαίτερη γνώση για την αρχική διαδικασία παραγωγής του. Με λίγα λόγα αντίστροφη μηχανική σημαίνει ότι ακολουθείται μια αντίστροφη διαδικασία από ότι στην κλασσική μηχανική. Η μηχανολογική κατασκευή αποσυναρμολογήται στα επιμέρους εξαρτήματα της, από τα υπάρχοντα εξαρτήματα φτιάχνονται τα σχέδια και προσδιορίζονται οι μέθοδοι των κατεργασιών που απαιτούνται για την κατασκευή τους. Επίσης οι φυσικές αρχές που διέπουν την λειτουργία του εξαρτήματος μπορεί να είναι και άγνωστες, η να μελετηθούν μέσα από την λειτουργία του.

# **1.1.2 Λόγοι για την χρήση Αντίστροφης Μηχανικής**

- Εναλλαξιμότητα.
- Ελλιπή σχέδια : Αντίστροφη μηχανική εφαρμόζεται σε περιπτώσεις που δεν υπάρχουν κατασκευαστικά σχέδια, η που οκατασκευαστής δεν είναι διαθέσιμος.
- Ανάλυση προϊόντος. Για να εξεταστεί πως δουλεύει ένα σύστημα , από τι εξαρτήματα αποτελείται, να γίνει εκτίμηση κόστους και διερεύνηση για πατέντες
- Βελτιστοποίηση
- Στρατιωτική η βιομηχανική κατασκοπεία.
- Δημιουργία αντιγράφων χωρίς άδεια
- Ακαδημαϊκοί σκοποί / Περιέργεια

### **1.1.3 Αντίστροφη μηχανική στην μηχανολογία**

Καθώς η σχεδίαση μέσω υπολογιστή computer-aided design (CAD) γίνεται ολοένα και πιο διαδεδομένη η αντίστροφη μηχανική είναι μια πρακτική μέθοδος για την δημιουργία τρισδιάστατων μοντέλων από ένα υπάρχον αντικείμενο/εξάρτημαγια χρήση σε τρισδιάστατο CAD, CAM, CAE η άλλο λογισμικό. Η αντίστροφη μηχανική περιλαμβάνει την μέτρηση των διαστάσεων και ανακατασκευή του ως τρισδιάστατο μοντέλο. Το αντικείμενο μπορεί να μετρηθεί με διάφορες τεχνολογίες σάρωσης αντικειμένων όπως CMM, σαρωτές LASER, ψηφιοποιητές διαμορφωμένου φωτός η τομογράφοι. Τα μετρούμενα δεδομένα εκφράζονται ως νέφος σημείων, το οποίο με κατάλληλη επεξεργασία διαμορφώνεται σε κάποιο πιο εύχρηστο τύπο όπως τριγωνικό πλέγμα,επιφάνειες NURB ή μοντέλο CAD.

### **1.2 ΔΙΧΡΟΝΕΣ ΜΗΧΑΝΕΣ**

#### **1.2.1 Γενικά**

Η δίχρονη μηχανή είναι μια μηχανή εσωτερικής καύσης η οποία ολοκληρώνει τον θερμοδυναμικό κύκλο σε δύο κινήσεις του πιστονιού, σε αντίθεση με την τετράχρονη που τον ολοκληρώνει σε τέσσερις κινήσεις. Αυτό επιτυγχάνεται χρησιμοποιώντας την αρχή της συμπίεσης και το τέλος της καύσης για την απομάκρυνση των καυσαερίων και την εισαγωγή του καυσίμου. Ο τρόπος με τον οποίο οι δίχρονες μηχανές δουλεύουν τους δίνει πλεονεκτήματα σε σχέση με τις αντίστοιχες τετράχρονες. Για παράδειγμα οι δίχρονες μηχανές παράγουν ωφέλιμο έργο σε κάθε περιστροφή και έτσι έχουν σχεδόν διπλάσια ισχύ από μία αντίστοιχου μεγέθους τετράχρονη. Όσες χρησιμοποιούν ηλεκτρική ανάφλεξη και λειτουργούν με βενζίνη δεν έχουν βαλβίδες και είναι απλές στην κατασκευή. Αυτές χρησιμοποιούνται σε ελαφρές κατασκευές όπως πριόνια χειρός η όπως στην προκείμενη περίπτωση σε τηλεχειριζόμενα οχήματα. Επίσης η δίχρονες μηχανές δύνανται να δουλέψουν σε οποιαδήποτε θέση στο χώρο χωρίς προβλήματα. Υπάρχουν βέβαια και αυτές οι οποίες χρησιμοποιούν βαλβίδες και κάνουν ανάφλεξη με συμπίεση diesel. Αυτές απαντώνται συχνά σε πλοία και μηχανές σιδηροδρόμων.

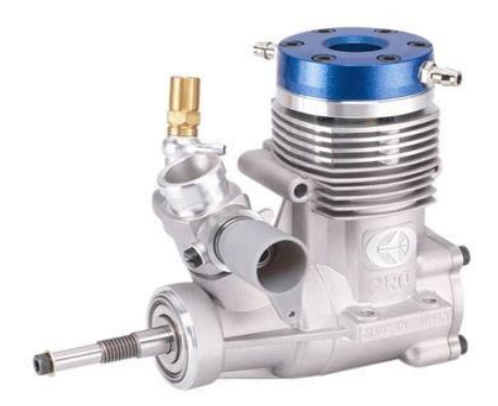

Εικόνα 1.2.1: Χαρακτηριστική μηχαν'η τηλεχειριζόμενου οχήματος

# **1.2.2 Αρχή λειτουργίας - Ο κύκλος της δίχρονης μηχανής**

Στην παρακάτω εικόνα βλέπουμε σε τομή ένα τυπικό κύκλο δίχρονης μηχανής. όπου υπάρχει ανάφλεξη σε κάθε περιστροφή του στροφάλου.

Ας αρχίσουμε από το σημείο που γίνεται η ανάφλεξη (βλ. εικόνα 1.2.2). Έχει ήδη προηγηθεί η συμπίεση του καυσίμου και με την ηλεκτρική ανάφλεξη το μείγμα εκρήγνυνται. Η διαστολή των αερίων σπρώχνει το πιστόνι προς τα κάτω παράγοντας ωφέλιμο έργο και γυρνάει ο στρόφαλος. Παράλληλα όμως με την κίνηση του πιστονιού προς τα κάτω αναπτύσσεται πίεση μέσα στο θάλαμο του στροφαλοφόρου συμπιέζοντας το μείγμα αέρα καυσίμου. Καθώς λοιπόν το πιστόνι παλινδρομεί προς τα πίσω μέσα στον κύλινδρο αποκαλύπτονται οι θυρίδες καυσαερίων. Τα θερμότερα καυσαέρια αρχίζουν να εξέρχονται του θαλάμου καύσης.

Προς το τέλος της παλινδρόμησης αρχίζουν να αποκαλύπτονται οι θυρίδες εισαγωγής (αριστερά εικόνα 1.2.3) . Το μείγμα στον στροφαλοθάλαμο έχει ήδη συμπιεστεί και εισέρχεται από τις θυρίδες μέσα στον θάλαμο καύσης (βλ. δεξιά εικόνα 1.2.3). Αυτή η κίνηση ξεπλένει και τον θάλαμο καυσαερίων από τα εναπομείναντα καυσαέρια. Το σχήμα που έχει το πιστόνι και οι θυρίδες βοηθούν στην καλύτερη απόπλυση του καυσαερίου από τον θάλαμο.

Τώρα η ορμή του στροφάλου σπρώχνει το πιστόνι προς τα εμπρος το οποίο συμπιέζει το αέριο μείγμα αέρα καυσίμου (βλ. εικόνα 1.2.4). Η κίνηση αυτή δημιουργεί επίσης υποπίεση μέσα στο θάλαμο του στροφαλοφόρου, γεγονός που αναγκάζει την βαλβίδα να ανοίξει και να εισάγει μείγμα αέρα καυσίμου και λαδιού από το καρμπιρατέρ. Επίσης τώρα αρχίζει και καλύπτει τις θυρίδες πρώτα εισαγωγής και στην συνέχεια του καυσαερίου. Όταν το πιστόνι φτάσει στο τελικό σημείο της διαδρομής του το μπουζί πυροδοτεί ξανά την ηλεκτρική ανάφλεξη. Ο κύκλος ξεκινά από την αρχή.

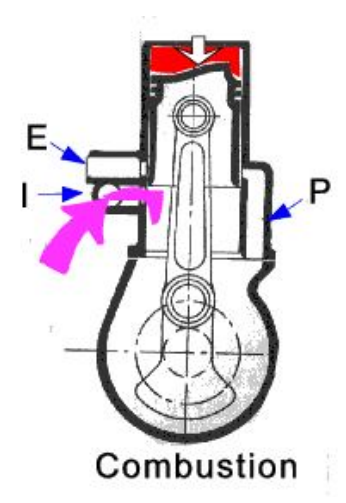

Εικόνα 1.2.2 : Ανάφλεξη

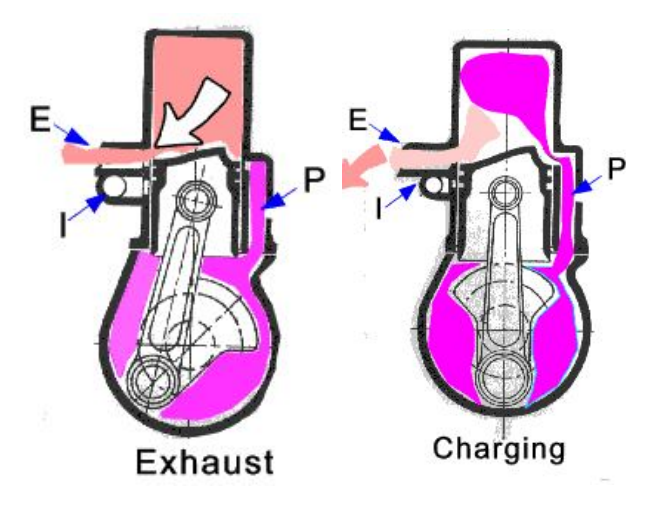

Εικονα 1.2.3 : Εξαγωγή καυσαερίων - εισαγωγή καυσίμου

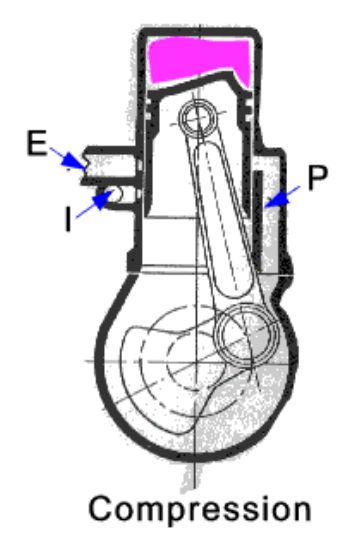

Εικόνα 1.2.4 : Συμπίεση

### **1.2.3 Πολυχρηστικότητα του πιστονιού**

Όπως παρατηρείται από τον κύκλο λειτουργίας στις δίχρονες μηχανές το πιστόνι αντικαθιστά πολλά εξαρτήματα.

- Στην μία πλευρά το πιστόνι έχει το θάλαμο καύσης μέσα στον οποίο συμπιέζει το μείγμα αέρα/καυσίμου και εκμεταλλεύεται το έργο από την ανάφλεξη του καυσίμου
- Στην άλλη πλευρά του πιστονιού υπάρχει ο θάλαμος του στροφαλοφόρου όπου το πιστόνι δημιουργεί κενό για να εισάγει μείγμα αέρα/καύσιμου/λαδιού από το καρμπυρατέρ και στην συνέχεια να το συμπιέσει ούτως ώστε στη συνέχεια να εισέλθει από την αποκεκαλυμμένη θυρίδα εισαγωγής της μηχανής στο θάλαμο καύσης
- Εν το μεταξύ τα πλευρά του πιστονιού λειτουργούν σαν βαλβίδες κλείνοντας και αποκαλύπτοντας της θυρίδες εισαγωγής και εξαγωγής στα τοιχώματα του κυλίνδρου. Αυτές οι θυρίδες παίζουν μεγάλο ρόλο στην μορφή που θα έχει η γραφική παράσταση ισχύος στροφών και είναι ένα από τα στοιχεία που μπορούν εύκολα να τροποποιηθούν σε μια δίχρονη μηχανή.

Η πολυχρηστικότητα του πιστονιού στις δίχρονες μηχανές είναι αυτή που κάνει τη μηχανή πιο απλή και ελαφρύτερη.

### **1.2.4 Επέμβαση στις θυρίδες – Porting**

Από την αρχή λειτουργίας καθίσταται σαφές ότι οι θυρίδες παίζουν καταλυτικό ρόλο στο χρονισμό και στην απόδοση του κινητήρα. Τυχόν αλλαγή στις θυρίδες έχει άμεσο αντίκτυπο στο διάγραμμα στροφών – ισχύος. Συνήθης τρόπος βελτίωσης της απόδοσης για τους μοντελιστές είναι να λειαίνονται οι θυρίδες δημιουργώντας αυλάκια πάνω στο χιτώνιο ώστε να κατευθύνεται το καύσιμο προς το σημείο ανάφλεξης, και το καυσαέριο προς τα κάτω. Αυτά τα αυλάκια στις θυρίδες εξυπηρετούν 2 ρόλους. Αυξάνουν το εμβαδόν των θυρίδων για το μείγμα και βοηθούν στην περιδίνηση του μείγματος μέσα στον θάλαμο καύσης έτσι ώστε να κατανεμηθεί παντού. Η περιδίνηση βοηθά στην απόπλυση από τα καυσαέρια με ένα τρόπο που αποτρέπει και την σημαντική απώλεια μίγματος αέρα/καυσίμου από την θυρίδα καυσαερίου. Εάν αυτή η περιδίνηση δεν έχει βελτιστοποιηθεί τότε καύσιμο θα βγαίνει από την εξαγωγή με ρυθμό μεγαλύτερο από το κύμα πίεσης του αγωγού και θα υπάρχει σημαντική απώλεια απόδοσης της μηχανής στην κατανάλωση. Αυτά τα αυλάκια δημιουργούνται με τη βοήθεια εργαλείων χειρός. Λαμβάνοντας υπόψη τις "τακτικές" αυτές που έχουν οι μοντελιστές έγινε

μια μοντελοποίηση της ροής του αέρα μέσα στον κύλινδρο με ταχύτητα εισόδου V= 3m/s για εποπτεία. στο πακέτο ANSYS, βλ.Εικόνα 1.7.

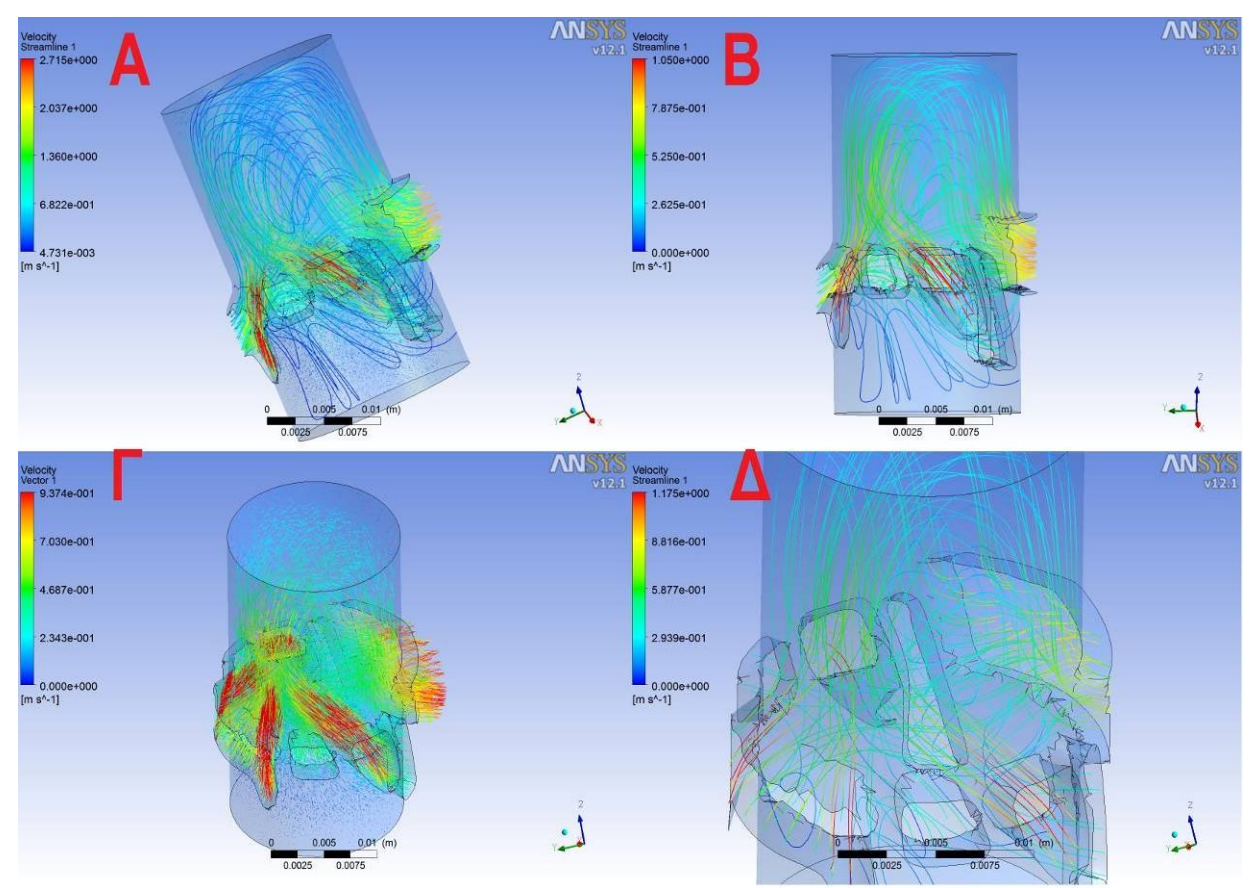

Εικόνα 1.2.5 : Ροή αέρα μέσα στο χιτώνιο για V= 3m/s

Από της εικόνες εύκολα παρατηρείται ότι οι θυρίδες που έχουν αυλάκια υποβοηθούν σημαντικά τη ροή προς τα πάνω σε σχέση με τις άλλες. Επίσης φαίνονται και οι περιδινήσεις που κάνει το ρευστό κυρίως στο κεντρικό μέρος του κυλίνδρου (τμήμα Δ). Γενικά φαίνεται ότι το ρευστό γεμίζει όλο τον ελεύθερο χώρο και δεν εισέρχεται απλά από τις εισόδους και βγαίνει κατευθείαν από την έξοδο. Αυτό είναι και το ζητούμενο στο συγκεκριμένο κύλινδρο.

### **1.3 Τρισδιάστατη σάρωση**

#### **1.3.1 Γενικά**

Σαν πρώτο στάδιο της αντίστροφης μηχανικής γίνεται η ψηφιοποίηση του αντικείμενου που χρειάζεται να ανακατασκευαστεί. Για τον σκοπό αυτό χρησιμοποιούνται τρισδιάστατοι σαρωτές. Στην ουσία οι σαρωτές αυτοί αποτυπώνουν το σχήμα ενός φυσικού αντικειμένου. Οι μετρήσεις χρησιμοποιούνται για την κατασκευή ψηφιακού τρισδιάστατου μοντέλου του αντικειμένου. Έχουν αναπτυχθεί πολλές τεχνολογίες από τις οποίες η κάθε μια έχει τους δικούς της περιορισμούς, πλεονεκτήματα και κόστος. Οι μεγάλες κατηγορίες είναι οι σαρωτές επαφής και μη επαφής. Οι μη επαφής μπορεί να χωριστούν περαιτέρω σε άλλες δυο κατηγορίες: ενεργούς και παθητικούς σαρωτές.

### **1.3.2 Σαρωτές επαφής**

Μηχανική κεφαλή αποτυπώνει τη γεωμετρία 'ψηλαφίζοντας' το αντικείμενο σε διάφορα σημεία ενδιαφέροντος (βλ. εικόνα 1.3.1). Συνήθως οι Μηχανές Μέτρησης Συντεταγμένων (CMM, Coordinate Measuring Machine) χρησιμοποιούν τέτοιες κεφαλές. Η CMM κινεί τον αισθητήρα που έχει στην κεφαλή για λήψη συντεταγμένων των σημείων τις επιφάνειας ενός αντικειμένου. Ο έλεγχος της μπορεί να γίνεται είτε χειροκίνητα είτε αυτόματα. Χρησιμοποιεί το τρισορθογώνιο σύστημα συντεταγμένων (X, Y, Z) ώστε να προσδιορίζει την θέση κάθε σημείου στον χώρο εργασίας της. Ο αισθητήρας έρχεται σε επαφή με διάφορα σημεία στο αντικείμενο και με βάση τα γεωμετρικά χαρακτηριστικά αυτού και τη θέση της μηχανής προσδιορίζεται το σημείο που ενδιαφέρει στο υπό μέτρηση αντικείμενο. Σύνηθες αρχικό σχήμα για τους αισθητήρες αυτούς ήταν μια σφαίρα στο άκρο μιας ράβδου. Για κάποια πιο περίπλοκα και ιδιαίτερα χαρακτηριστικά υπάρχουν και αισθητήρες άλλων σχημάτων. Οι αισθητήρες καθώς και οι μηχανές εξελίχθηκαν με την πάροδο του χρόνου. Σήμερα υπάρχουν σερβοκινητήρες για την κίνηση της μηχανής με πολύ μεγαλύτερη ακρίβεια και απαλλαγή των χρηστών από την χειροκίνηση. Επίσης εισήχθησαν ηλεκτρονικοί αισθητήρες αφής που διαθέτουν στυλίσκο με χαλύβδινη σφαίρα στο άκρο του, αλλά έχουν σύστημα επαναφοράς με ελατήριο. Καθώς ο αισθητήρας έρχεται σε επαφή με την επιφάνεια του αντικειμένου, ο στυλίσκος εκτρέπεται και συγχρόνως στέλνει τις Χ, Υ, Ζ συντεταγμένες στον υπολογιστή. Έτσι τα σφάλματα που οφείλονταν στο χειρισμό μειώθηκαν κατά πολύ, και αυξήθηκε η ακρίβεια. Το κυριότερο μειονέκτημα με τους αισθητήρες επαφής είναι ότι το μετρούμενο αντικείμενο μπορεί να παραμορφωθεί η και να καταστραφεί από την διαδικασία της σάρωσης. Η σάρωση αυτού του είδους είναι πολύ πιο αργή από άλλες μεθόδους διότι οι αισθητήρες πρέπει να κινούνται πολύ αργά με δειγματοληψία μικρότερη του 1ΚHz ενώ σε ένα οπτικό σύστημα μπορεί να φτάσει τα 10-500 kHz

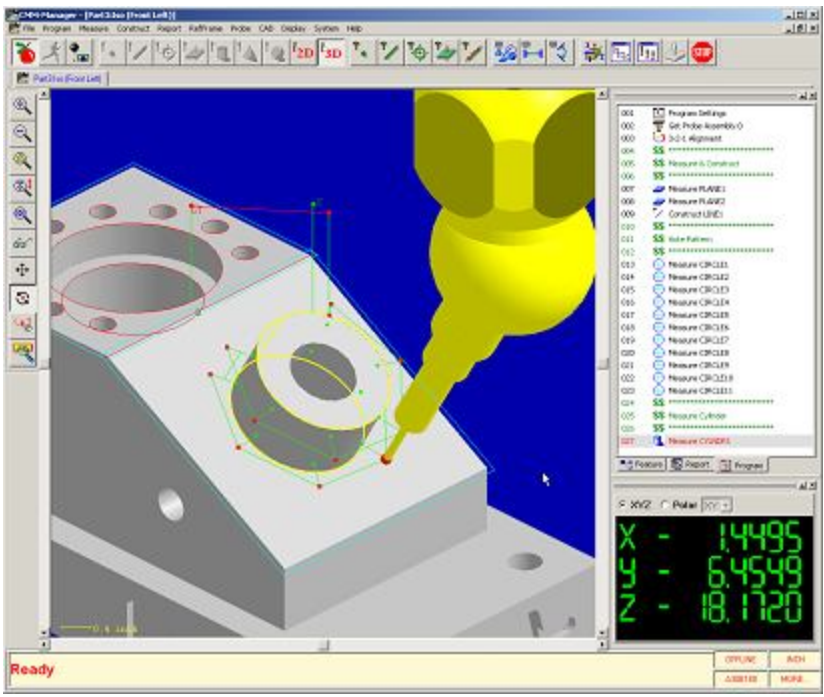

Εικόνα 1.3.1: Μετρητική κεφαλή με αισθητήρα αφής

# **1.3.3 Ενεργοί σαρωτές μη επαφής**

Οι ενεργοί σαρωτές εκπέμπουν ένα είδος ακτινοβολίας της οποίας λαμβάνουν την ανάκλαση από το μετρούμενο αντικείμενο. Υπάρχουν πολλά είδη εκπομπών όπως λευκό φως, ακτίνες Χ, LASER.

# *Σαρωτής τριγωνοποίησης*

Ανήκει στους ενεργούς σαρωτές αφού εκπέμπει δέσμη ακτίνων LASER για να σαρώσει ένα αντικείμενο. Η αρχή λειτουργίας του ονομάζεται μέθοδος τριγωνοποιήσης. Χρησιμοποιεί μια πηγή εκπομπής LASER και μια κάμερα η οποία βρίσκεται δίπλα από την πηγή. Η πηγή εκπομπής, το ίχνος του LASER και η κάμερα σχηματίζουν ιδεατό τρίγωνο (βλ. εικόνα 1.3.2).

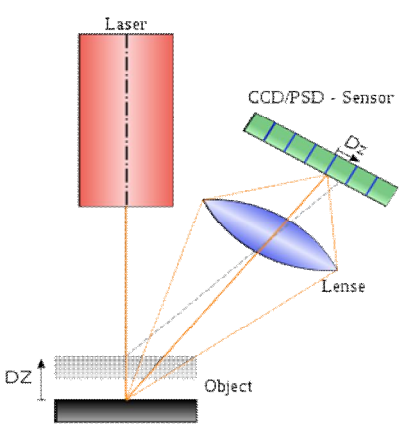

Εικόνα 1.3.2: Κλασσική μέθοδος "τριγωνοποίησης" η πηγή laser το αντικείμενο και ο αισθητήρας σχηματίζουν ένα ιδεατό τρίγωνο.

Με γνωστή την απόσταση πηγής ακτίνας LASER και κάμερας υπολογίζεται η γωνία που σχηματίζει το ίχνος LASER με την κάμερα και με τριγωνομετρία μπορεί να βρεθεί η απόσταση της πηγής από το μετρούμενο σημείο που είναι και το ζητούμενο. Ανάλογα με το ύψος (DZ) που θα προσπέσει η ακτίνα πάνω στο αντικείμενο η ανακλώμενη ακτίνα προσπίπτει σε διαφορετικό σημείο του αισθητήρα (Dz) έτσι υπολογίζεται η θέση του μετρούμενου σημείου. Υπάρχουν επίσης σαρωτές που αντί να εκπέμπουν σημειακό ίχνος LASER εκπέμπουν μια γραμμή LASER για υπολογισμό πολλών σημείων ταυτόχρονα. Η ακρίβεια των μετρήσεων είναι της τάξεως των μm.

#### *Σαρωτής διαμορφωμένου φωτός*

Σαρωτές δομημένου φωτός διαθέτουν συνήθως ένα προβολέα και δυο κάμερες (βλ. εικόνα 1.3.3). Οι σαρωτές αυτής της κατηγορίας προβάλουν φως με κάποιο μοτίβο και αντιλαμβάνονται την παραμόρφωση του μοτίβου αυτού από το αντικείμενο. Το μοτίβο μπορεί να είναι μονοδιάστατο ή διδιάστατο. Παράδειγμα μονοδιάστατου μοτίβου είναι μια γραμμή η οποία προβάλλεται στο αντικείμενο είτε με την χρήση LCD προβολέα είτε με δέσμη laser. Μια κάμερα τοποθετημένη πλάγια παρακολουθεί το σχήμα της γραμμής και χρησιμοποιεί μια μέθοδο παρόμοια με την τριγωνοποίηση και υπολογίζει την απόσταση σε κάθε σημείο τις γραμμής. Η χρήση 2 καμερών αντί μιας βοηθά. Στην περίπτωση που έχουμε μια γραμμή αυτή σαρώνεται από άκρη σε άκρη του πεδίου της κάμερας. Σύνηθες είναι να υπάρχουν πολλές γραμμές οι οποίες γεμίζουν όλο το οπτικό πεδίο οπότε δεν χρειάζεται να γίνει σάρωση, αλλά μετρώνται όλα τα σημεία ταυτόχρονα. Η ανάλυση είναι ανάλογη του πλάτους των γραμμών, με κάτω όριο στο πλάτος των γραμμών καθοριζόμενο από την ανάλυση των καμερών, της αποτύπωσης και του βάθους πεδίου. Γι' αυτό χρησιμοποιείται συνήθως η μέθοδος διαφοράς φάσης κατά την οποία προβάλλονται πολλά μοτίβα με ελαφρά διαφοροποιημένες ραβδώσεις. Απαιτούνται τουλάχιστο 3 αλλά συνήθως χρησιμοποιούνται 10. Με κατάλληλους αλγορίθμους μπορεί η ανάλυση να φτάσει στο 1/10 του πάχους της λωρίδας μέχρι 1 μm. Παράδειγμα δισδιάστατου μοτίβου είναι πλέγμα γραμμών. Για να εξεταστεί η παραμόρφωση του μοτίβου χρησιμοποιείται ένας αρκετά σύνθετος αλγόριθμος ώστε να υπολογιστεί η απόσταση του κάθε σημείου. Η πολυπλοκότητα του αλγορίθμου οφείλεται στην ασάφεια. Ας θεωρηθεί μια σειρά παράλληλων λωρίδων laser που απλώνονται πάνω στο αντικείμενο. Στην πιο απλή περίπτωση μπορεί να γίνει η υπόθεση ότι η από τα αριστερά προς τα δεξιά σειρά των λωρίδων αντικατοπτρίζει τη σειρά των δεσμών laser στο πλέγμα, ώστε η αριστερότερη λωρίδα να είναι

η πρώτη δέσμη laser, η επόμενη η δεύτερη κ.ο.κ. Σε μη συνεχή αντικείμενα τα οποία έχουν τρύπες και απότομες αλλαγές βάθους η σειρά σπάει καθώς οι δέσμες χάνονται, γεγονός το οποίο οδηγεί ολόκληρο το σύστημα σε συνολική ασάφεια. Ο πολύπλοκος αλγόριθμος είναι και ένας από τους λόγους που η τεχνολογία αυτή άρχισε να προχωρά γρηγορότερα τώρα εξαιτίας της αυξημένης υπολογιστικής ισχύς που υπάρχει διαθέσιμη.

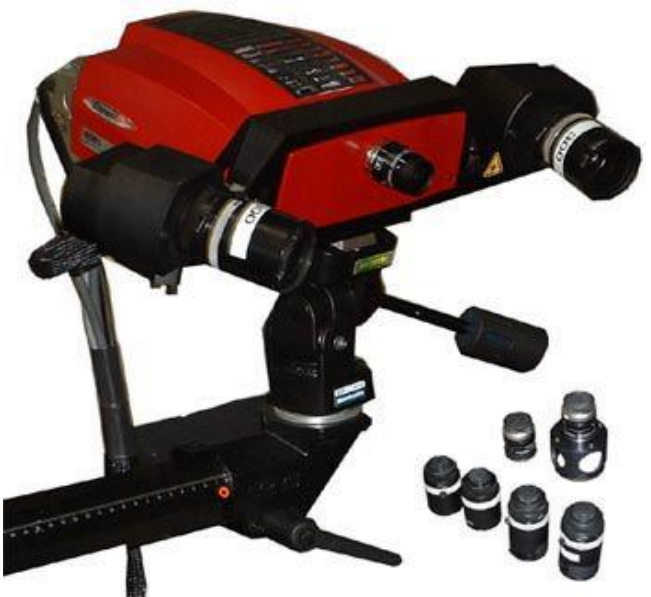

Εικόνα 1.3.3: Μετρητική κεφαλή δομημένου φωτός. Φαίνονται οι 2 κάμερες στα άκρα και στο μέσο ο προβολέας

Το πλεονέκτημα αυτής της τεχνικής είναι η ταχύτητα. Αντί να σαρώνεται ένα σημείο κάθε φορά μπορούν να σαρωθούν πολλαπλά σημεία σε όλο το οπτικό πεδίο της κάμερας ταυτόχρονα. Αυτό εκμηδενίζει το πρόβλημα παραμόρφωσης από την κίνηση του αντικειμένου. Μερικά συστήματα δύνανται να σαρώσουν κινούμενα αντικείμενα σε πραγματικό χρόνο.

# **1.3.4 Παθητικοί σαρωτές μη επαφής**

Οι παθητικοί σαρωτές δεν εκπέμπουν κάποιο είδος ακτινοβολίας άλλα βασίζονται στην ανακλώμενη περιρρέουσα ακτινοβολία που υπάρχει στο περιβάλλον για να μπορέσουν να μετρήσουν ένα αντικείμενο. Συνήθως ανιχνεύουν το ορατό φώς που είναι εύκολα διαθέσιμο. Αυτές οι εφαρμογές δεν απαιτούν συνήθως κάποιο ιδιαίτερο εξοπλισμό άλλα απαιτούν ανάλυση των σημάτων σε Η.Υ.

### *Στερεοσκοπικοί σαρωτές*

Αυτά τα συστήματα χρησιμοποιούν συνήθως δύο βιντεοκάμερες, σε μικρή απόσταση μεταξύ

τους, κοιτάζοντας ακριβώς στο ίδιο σημείο. Αναλύοντας τις μικρές διαφορές μεταξύ των εικόνων που αποτυπώνονται από την κάθε κάμερα ξεχωριστά, είναι δυνατό να οριστεί η απόσταση κάθε σημείου των εικόνων. Αυτή η μέθοδος είναι πανομοιότυπη με την ανθρώπινη στερεοσκοπική όραση

### *Φωτομετρικοί σαρωτές*

Αυτοί οι τύποι τρισδιάστατων σαρωτών χρησιμοποιούν 1 κάμερα αλλά λαμβάνονται πολλές φωτογραφίες με διαφορετικές συνθήκες/γωνίες φωτισμού. Με αυτό τον τρόπο προσπαθεί η μέθοδος να ανακατασκευάσει το τρισδιάστατο αντικείμενο από τα διαφορετικά περιγράμματα που δημιουργήθηκαν ενοποιώντας τα.

# *Σαρωτές που απαιτούν υποβοήθηση από το χρήστη*

Η χρησιμοποιούμενη τεχνική σάρωσης βασίζεται στην εκτίμηση του χρήστη για την ανίχνευση και αναγνώριση των γεωμετρικών χαρακτηριστικών και του σχήματος σε ένα σετ διαφορετικών εικόνων του αντικειμένου. Με τον τρόπο αυτό δημιουργείται προσεγγιστικά η επιφάνεια του αντικειμένου. Αυτού του είδους οι τεχνικές είναι χρήσιμες στην κατασκευή γρήγορων προσεγγίσεων αντικειμένων με απλό σχήμα, όπως είναι ένα κτίριο. Αυτού του τύπου η σάρωση στηρίζεται στις αρχές της φωτογραμμετρίας. Η φιλοσοφία της είναι παρόμοια με την πανοραμική φωτογράφηση. Η διαφορά έγκειται στο γεγονός ότι εδώ λαμβάνονται διαδοχικές φωτογραφίες ενός αντικειμένου σε τρισδιάστατο χώρο προκειμένου για την αναπαραγωγή του, ενώ στη δεύτερη λαμβάνεται μια σειρά φωτογραφιών από ένα σημείο, σε τρισδιάστατο χώρο, προκειμένου να αναπαραχθεί ο περιβάλλων χώρος.

### **1.4 Computer Aided Design – reverse engineering**

CAD χρησιμοποιείται κυρίως για λεπτομερή τρισδιάστατο η διδιάστατο σχεδιασμό. Βρίσκει εφαρμογή καθ' όλη τη μηχανολογική διαδικασία από την αρχική σύλληψη της μορφής ενός προϊόντος, καθώς μελετώνται παράμετροι όπως ανάλυση δυναμικής και στατικής αντοχής, τρόπος συναρμολόγησης, μέχρι και τον καθορισμό των κατεργασιών. Υπάρχουν πολλά σύγχρονα πακέτα που βασίζονται σε διαφορετική "φιλοσοφίες" σχεδίασης το κάθε ένα με τα δικά του πλεονεκτήματα και μειονεκτήματα. Στην αντίστροφη μηχανική το CAD δίνει την δυνατότητα να δημιουργηθεί από τα σημεία ένα στερεό και να αποθηκευτεί σε ένα πιο ευρέως χρησιμοποιούμενο format όπως .STL.

### **1.5 Ηλεκτρονικό μικροσκόπιο SEM- scanning electron microscope**

Απεικονίζει το δείγμα σαρώνοντας το με δέσμη ηλεκτρονίων υψηλής ενέργειας. Τα ηλεκτρόνια αλληλεπιδρούν με τα άτομα του δείγματος και παράγουν σήματα, τα οποία περιέχουν πληροφορία για την επιφάνεια και τοπολογία του δείγματος (βλ. εικόνα 1.5.1) . Επίσης μπορεί να διαπιστωθεί και η σύσταση του καθώς και άλλες πληροφορίες όπως ηλεκτρική αγωγιμότητα. Τα σήματα που παράγονται από το SEM περιλαμβάνουν δευτερογενή ηλεκτρόνια, ηλεκτρόνια που γυρνούν πίσω (BSE – back scattered electrons), ακτίνες Χ, φως, ηλεκτρικό φορτίο από το δείγμα και μεταδιδόμενα ηλεκτρόνια. Αισθητήρες για ανάλυση των δευτερευόντων ηλεκτρονίων υπάρχουν σε όλες τα SEM. Αλλά πολύ σπάνια ένα μηχάνημα διαθέτει όλους τους αισθητήρες για κάθε σήμα που προκαλείται από αλληλεπιδράσεις των ατόμων κοντά στην επιφάνεια του δείγματος με την δέσμη ηλεκτρόνιων. Στην πιο συνηθισμένη ρύθμιση ανίχνευσης / απεικόνισης με δευτερεύοντα ηλεκτρόνια το SEM δύναται να αποτυπώσει εικόνες πολύ ψηλής ανάλυσης της επιφάνειας του αντικειμένου αποκαλύπτοντας λεπτομέρειες μεγέθους από 5-1 nm. Λόγω της πολύ στενής δέσμης ηλεκτρονίων το SEM έχει πολύ μεγάλο βάθος πεδίου που προσδίδει στις εικόνες καλή τρισδιάστατη απεικόνιση χρήσιμη για την κατανόηση της δομής της επιφανείας του δείγματος.

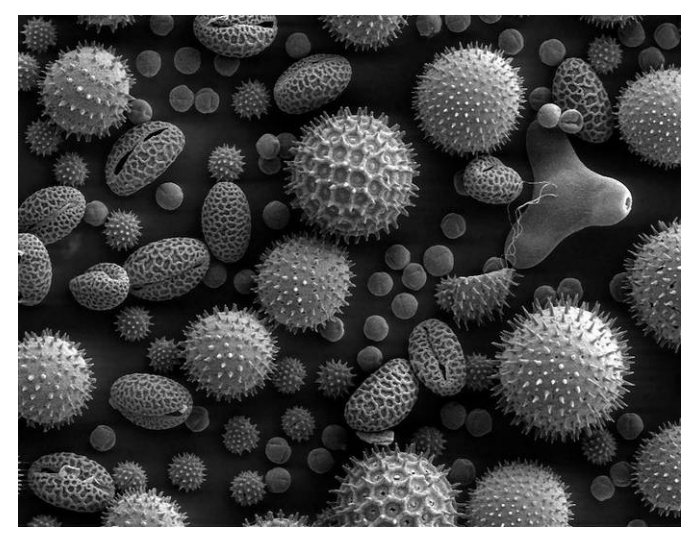

Εικόνα 1.5.1 : Κόκκοι γύρης όπως φαίνονται στο ηλεκτρονικό μικροσκόπιο

Το SEM δύναται να κινηθεί σε ένα μεγάλο φάσμα μεγεθύνσεων από 10x μέχρι και 500,000x. Τα BSE είναι ηλεκτρόνια της δέσμης τα οποία ανακλώνται από το δείγμα λόγω ελαστικής διασποράς. Το αρνητικά φορτισμένο ηλεκτρόνιο έλκεται από το θετικό πυρήνα αλλά η γωνία και η ταχύτητα είναι τέτοια που δεν παραμένει σε τροχιά αλλά απομακρύνεται προς τα έξω. Αυτά τα ηλεκτρόνια επιστρέφουν πίσω από το δείγμα και είναι ένας δείκτης με ποιό στοιχείο

αλληλεπίδρασαν. Κάθε στοιχείο έχει διαφορετικό μέγεθος πυρήνα, και όσο πιο μεγάλος είναι αυτός τόσο πιο πολλά ηλεκτρόνια εμφανίζονται από αυτές τις περιοχές. Αυτά χρησιμοποιούνται συχνά στην ανάλυση SEM μαζί με το φάσμα που δημιουργείται από τις ακτίνες Χ. Η ένταση τους συναρτάται σε μεγάλο βαθμό με τον ατομικό αριθμό (Ζ) του δείγματος. Οι εικόνες τους μπορούν να δώσουν μετρήσεις για την κατανομή των στοιχείων στο δείγμα. Ακτίνες Χ εκπέμπονται από ενέργεια που προσδίδει η δέσμη ηλεκτρονίων η οποία αναγκάζει ηλεκτρόνια από τις εσωτερικές στοιβάδες να μετακινηθούν σε ανώτερες. Στη συνέχεια αφού αυτά επιστρέφουν απελευθερώνουν την ενέργεια τους σαν ηλεκτρομαγνητική ακτινοβολία συγκεκριμένου μήκους κύματος. Αυτές οι ακτίνες Χ χρησιμοποιούνται για να διαπιστωθεί η σύσταση και η ποσότητα των στοιχείων στο δείγμα.

#### **1.6 Χύτευση χαμένου κεριού**

Πρόκειται για κατεργασία που γίνεται σύμφωνα σύμφωνα με τα παρακάτω στάδια, βλ. εικόνα 1.6.1

- 1. *Κατασκευή προτύπου*: αυτό φτιάχνεται από κερί, πηλό, ξύλο, πλαστικό, χάλυβα η άλλο υλικό.
- 2. *Κατασκευή πρότυπου καλουπιού*: Το καλούπι, γνωστό και ως πρότυπη *μήτρα*, κατασκευάζεται από το αρχικό πρότυπο. Το πρότυπο - μοδέλο μπορεί να κατασκευαστεί από μέταλλο χαμηλού σημείου τήξης, χάλυβας, η ξύλο. Αν η κατασκευή του πρότυπου γίνει από χάλυβα τότε μπορεί εύκολα να κατασκευαστεί το καλούπι από μέταλλο χαμηλού σημείου τήξης, κατευθείαν με χύτευση από το μοδέλο. Επίσης, μπορούν να χρησιμοποιηθούν καλούπια από λάστιχο, τα οποία με βουλκανισμό παίρνουν το επιθυμητό σχήμα. Το πρώτο βήμα μπορεί να αγνοηθεί αν η αρχική μήτρα διαμορφωθεί με κατεργασία αποβολής υλικού.
- 3. *Κατασκευή Κέρινων Ομοιωμάτων*: Παρόλο που τα πρώτα ομοιώματα ήταν κέρινα μπορεί να χρησιμοποιηθούν και πλαστικά καθώς και παγωμένος υδράργυρος. Υπάρχουν 2 τρόποι για την κατασκευή του κέρινου ομοιώματος. Μια μέθοδος είναι να χύνεται κερί μέσα στο καλούπι το οποίο στην συνέχεια ανακινείται μέχρι να δημιουργηθεί ένα ομοιόμορφο στρώμα περίπου 3mm το οποίο καλύπτει το εσωτερικό του καλουπιού. Η διαδικασία επαναλαμβάνεται μέχρι να δημιουργηθεί το απαιτούμενο πάχος. Άλλη μέθοδος είναι να γεμίζει ολόκληρο το καλούπι με κερί και να αφήνεται να κρυώσει. Αν πρέπει να γίνει χρήση πυρήνα τότε υπάρχουν οι

εξής επιλογές: υδατοδιαλυτό κερί η κεραμικό. Η φιλοσοφία του καθενός είναι διαφορετική: το υδατοδιαλυτό κερί απομακρύνεται με νερό πριν να επικαλυφθεί με γύψο, ενώ το κεραμικό παραμένει σα μέρος του γύψου και απομακρύνεται αφού το κομμάτι χυτευθεί.

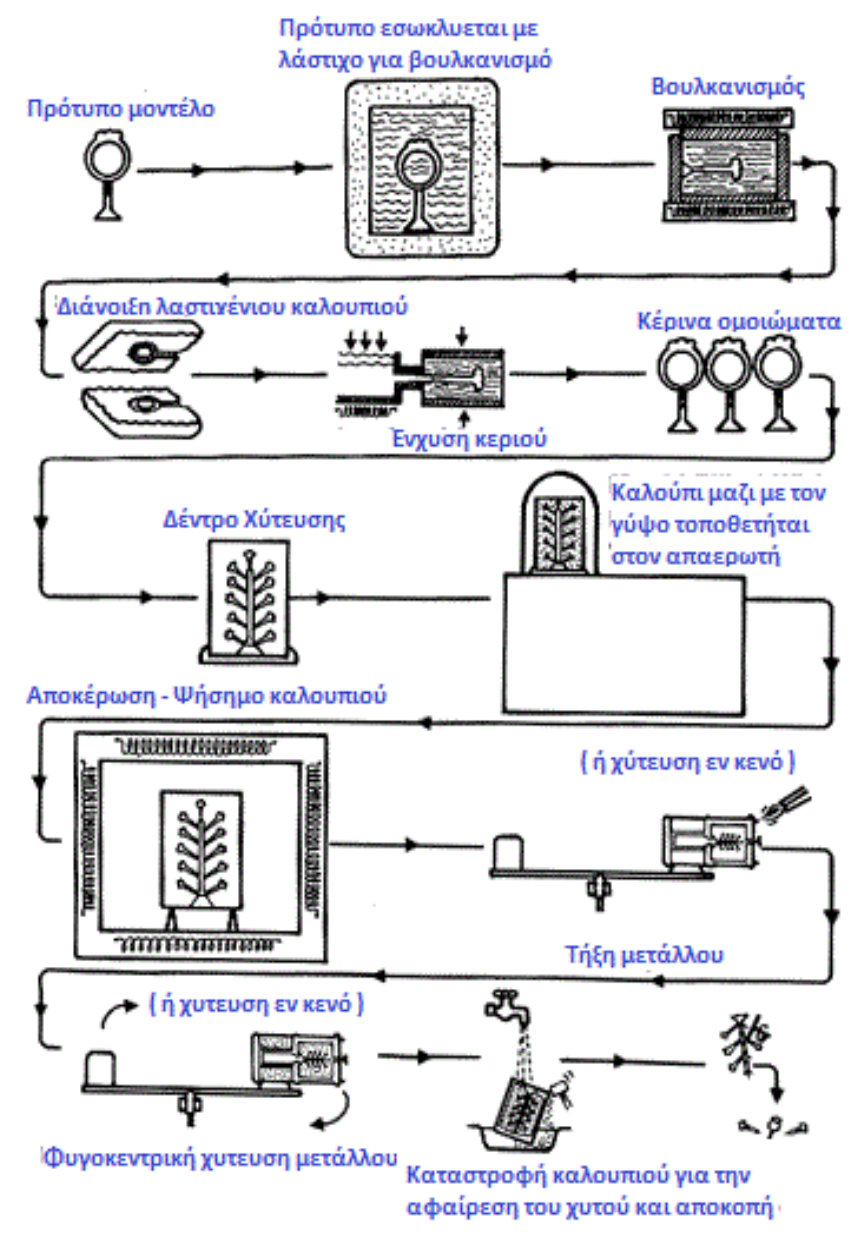

Εικόνα 1.6.1 Χύτευση ακριβείας

4. *Κατασκευή κέρινου δέντρου*: Το κέρινο ομοίωμα αφαιρείται από το καλούπι. Αναλόγως της εφαρμογής, μπορούν να δημιουργηθούν πολλά κέρινα ομοιώματα ώστε να χυτευθούν όλα μαζί. Σε άλλες εφαρμογές πολλά ομοιώματα μπορούν να κολληθούν μαζί δημιουργώντας ένα πολύπλοκο μοτίβο. Στην πρώτη περίπτωση τα κέρινα συνδέονται σε έναν κοινό αγωγό σχηματίζοντας ένα δέντρο χύτευσης. Τα κεριά συνδέονται στον αγωγό η μεταξύ τους με την βοήθεια ενός θερμαινόμενου εργαλείου. Στο κέρινο ομοίωμα μπορεί η διαχωριστική γραμμή η το "φλας" να καθαρίζονται με την χρήση θερμαινόμενου εργαλείου. Τελικά βελτιώνεται με διόρθωση οποιωνδήποτε ατελειών.

- 5. *Επένδυση*: Το κεραμικό/γύψινο καλούπι γνωστό και ως επένδυση, κατασκευάζεται *σε 3 δ*ιαδοχικά βήματα : επικάλυψη, δεύτερη στρώση (stuccoing), και σκλήρυνση. Το πρώτο βήμα περιλαμβάνει την βύθιση του δέντρου μέσα σε ένα υγρό διάλυμα του μίγματος επικάλυψης. Στη συνέχεια αφήνεται να ρεύσει από πάνω του το περίσσευμα, έτσι ώστε να δημιουργηθεί μια ομοιόμορφη επιφάνεια. Αυτό το πρώτο υλικό χρησιμοποιείται για να δώσει καλή ποιότητα επιφάνειας αλλά και για την καλή αναπαραγωγή των λεπτομερειών που μπορεί να έχει το κομμάτι. Στο δεύτερο βήμα το δέντρο καλύπτεται με τραχύ χοντρόκοκκο κεραμικό υλικό. Στη συνέχεια αφήνεται να σκληρύνει. Αυτά τα βήματα επαναλαμβάνονται μέχρι η επένδυση να αποκτήσει το απαιτούμενο πάχος συνήθως 5 - 15mm. Μια εναλλακτική λύση είναι η τοποθέτηση του δέντρου αντίστροφα μέσα σε μία φλάσκα και στην συνέχεια το υλικό επένδυσης περιχύνεται μέσα σε αυτήν. Η φλάσκα στην συνέχεια απαερώνεται με δόνηση ή/και χρησιμοποιώντας απαερωτή.
- 6. *Αποκέρωση*: Η επένδυση αφήνεται να στεγνώσει τελείως σε 16 48 ώρες. Αυτό μπορεί να επιταχυνθεί με την δημιουργία κενού η μειώνοντας την υγρασία στον γύρω χώρο. Αναποδογυρίζεται και τοποθετείται σε φούρνο ο οποίος λειώνει το κερί το οποίο ρέει έξω από το καλούπι. Σε αυτό το στάδιο υπάρχει κίνδυνος να σπάσει η επένδυση από την διαστολή του κεριού μέσα στις κοιλότητες. Προς αποφυγή αυτού το κερί θερμαίνεται πολύ γρήγορα έτσι ώστε να μπορέσει να ρεύσει έξω από το καλούπι η να εισρεύσει στην επιφάνεια της επένδυσης. Αυτό δημιουργεί χώρο για τη διαστολή του υπόλοιπου κεριού.
- 7. *Κύκλος έψησης & προθέρμανσης*: Το καλούπι στην συνέχεια υπόκειται σε διαδικασία ψησίματος, που το θερμαίνει μεταξύ 870°C και 1095°C έτσι ώστε να απομακρυνθεί όλη η υγρασία να αφαιρεθούν οποιαδήποτε υπολείμματά κεριού και να "δέσει" το καλούπι. Συχνά, αυτό είναι και το στάδιο της προθέρμανσης. Άλλες φορές πάλι το καλούπι αφήνεται να κρυώσει έτσι ώστε να γίνει έλεγχος αυτού για ρωγμές. Η προθέρμανση του καλουπιού επιτρέπει στο μέταλλο να μένει για μεγαλύτερο διάστημα υγρό και αυξάνει την διαστασιακή ακρίβεια διότι το καλούπι

και το χυτό ψύχονται μαζί.

- 8. *Χύτευση*: Το καλούπι τοποθετείται κατάλληλα στην θέση που πρόκειται να υποδεχθεί το τήγμα, συχνά σε άμμο με την μπουκαδούρα προς τα πάνω. Μπορεί να γίνει χύτευση βαρύτητας αλλά αν υπάρχουν πολύ λεπτές διατομές μπορεί να υποβοηθηθεί η χύτευση με δημιουργία υποπίεσης η θετικής πίεσης από πάνω καθώς και με φυγοκέντριση.
- 9. Αφαίρεση: Η επικάλυψη αφαιρείται στην συνέχεια με κτύπημα ώστε να σπάσει η με δονήσεις, με βύθιση σε νερό η με χημική προσβολή ώστε να απελευθερωθεί το χυτό. Η μπουκαδούρα κόβεται και ανακυκλώνεται. Στην συνέχεια πρέπει να γίνει καθαρισμός του τεμαχίου από τα κατάλοιπα της χύτευσης συχνά με λείανση.

# **1.7 Φυγοκεντρική Χύτευση**

Υπάρχουν 2 κατηγορίες φυγοκεντρικής χύτευσης. Η βιομηχανική και αργυροχρυσοχοΐας. Η μεγαλύτερη διαφορά τους είναι πως ο άξονας περιστροφής στην βιομηχανική περνά μέσα από το τεμάχιο ενώ στην άλλη εκτός.

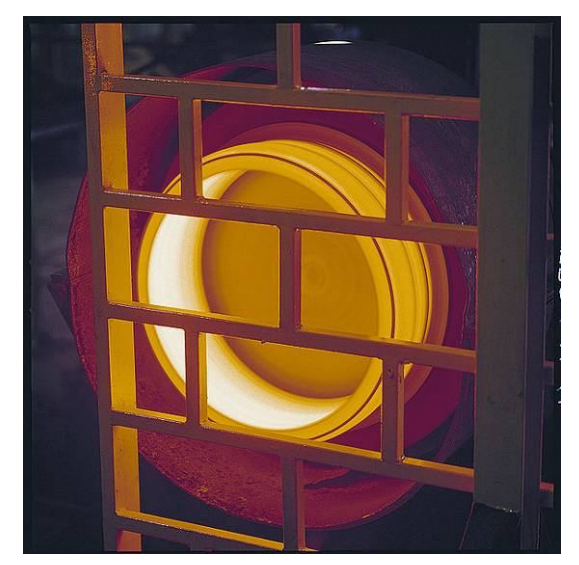

Εικόνα 1.7.1 : Βιομηχανική φυγοκεντρική χύτευση κυλίνδρου

Η βιομηχανική φυγοκεντρική μέθοδος χύτευσης χρησιμοποιείται συνήθως για την κατασκευή λεπτότοιχων κυλίνδρων (βλ. εικόνα 1.7.1). Αποδίδει τεμάχια πολύ καλής ποιότητας ειδικότερα για τον ακριβή έλεγχο της μικροδομής τους. Αντίθετα προς τις περισσότερες μεθόδους χύτευσης αυτή χρησιμοποιείται συνήθως για την κατασκευή τυπικών τεμαχίων με συγκεκριμένες διαμέτρους τα οποία στην συνέχεια θα κατεργαστούν περαιτέρω για να δώσουν το τελικό αποτέλεσμα.

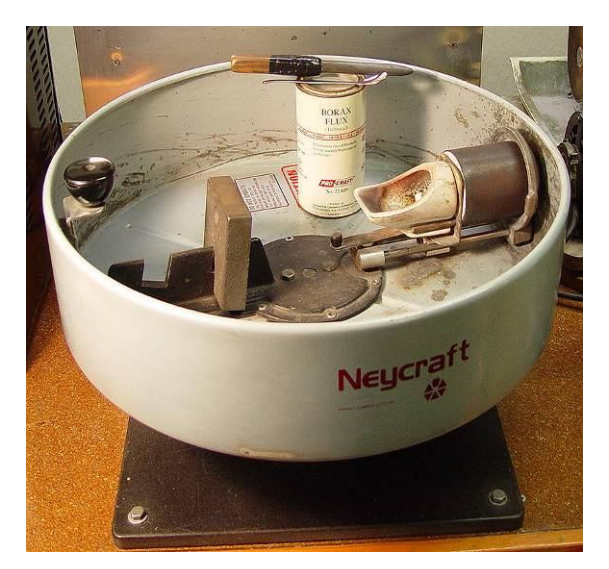

Εικόνα 1.7.2 : Συνήθης φυγοκεντρική μηχανή για μικρά τεμάχια

Η μέθοδος που χρησιμοποιείται στην αργυροχρυσοχοΐα δύναται να κατασκευάσει μικρά λεπτομερή κομμάτια. Όπως φαίνεται στην εικόνα 1.7.2 ένας βραχίονας περιστρέφεται γύρω από έναν κάθετο άξονα από ένα ηλεκτρικό κινητήρα η ελατήριο. Όλος ο μηχανισμός για λόγους ασφαλείας περιέχεται σε ένα τύμπανο προστατευόμενος στην περίπτωση που σπάσει το καλούπι η χρησιμοποιηθεί επιπλέον μέταλλο το οποίο μπορεί να χυθεί έξω από το καλούπι. Το καλούπι προετοιμάζεται και τοποθετείται στην μία πλευρά του βραχίονα. Στην συνέχεια τοποθετείται μικρή ποσότητα μέταλλου σε ειδικό κεραμικό ποτήρι μέσα στο οποίο λειώνει το μέταλλο είτε επαγωγικά είτε με φλόγα. Στην συνέχεια απασφαλίζεται ο βραχίονας και αρχίζει η περιστροφή. Το μέταλλο εισρέει μέσα στο καλούπι κάτω από την επίδραση της φυγόκεντρης δύναμης. Οι δυνάμεις που αναπτύσσονται στο μέταλλο υπερνικούν τις δυνάμεις συνοχής (ιξώδες) του μετάλλου και αυτό επιτρέπει την κατασκευή περίπλοκων κομματιών με πολύ μεγάλη ακρίβεια και πολύ καλή ποιότητα επιφανείας

# **2. ΒΙΒΛΙΟΓΡΑΦΙΚΗ ΑΝΑΣΚΟΠΗΣΗ**

Στη βιβλιογραφία, στο γενικό θέμα της αντιγραφής μικρών τεμαχίων με χύτευση ακριβείας οι προσεγγίσεις διαφέρουν λόγω και των διαφορετικών μέσων που διατίθενται, ανεξάρτητα από τους στόχους κάθε εργασίας. Ακολουθεί μια σύντομη ανάλυση σχετικών εργασιών.

Η εργασία [1] πραγματεύεται την εξεύρεση μιας διαδικασίας που επιτρέπει την αποτύπωση του πρωτοτύπου χωρίς την διαμεσολάβηση CAD προγράμματος. Αρχικά γίνεται χρήση τρισδιάστατου σαρωτή λευκού φωτός, στην συνέχεια χρήση αλγόριθμου για κατασκευή του .stl μοντέλου και τελικά εισαγωγή του μοντέλου σε μηχανή ταχείας προτυποποίησης για κατασκευή του τελικού μοντέλου. Σημαντικό ρόλο παίζει ο σαρωτής λευκού φωτός που επιτρέπει την γρήγορη αποτύπωση πολλών σημείων του αντικειμένου σε ένα μεγάλο εύρος γωνιών αυτό μειώνει κατά πολύ το χρόνο κατασκευής νέφους σημείων. Ιδιαίτερο βάρος δίνεται στην ανάπτυξη των αλγορίθμων που ενοποιούν τα νέφη κατασκευάζουν το πλέγμα και στην συνέχεια μετά από επεξεργασία αποδίδουν μια λεία επιφάνεια του μοντέλου το οποίο εξάγεται σε stl. Πρέπει να σημειωθεί ότι τα αντικείμενα με τα οποία ασχολήθηκε η εν λόγω εργασία έχουν ανάγλυφες επιφάνειες και είναι σχετικά μεγάλα (π.χ. αγγεία)

Η εργασία [2] ασχολείται με την κατασκευή ηλεκτροδίων EDM με διαδικασία χαμένου κεριού. Έχοντας ένα αρχικό τρισδιάστατο μοντέλο γίνεται προσπάθεια κατασκευής λειτουργικών πρωτοτύπων. Τα κέρινα ομοιώματα κατασκευάστηκαν με μηχανή ταχείας προτυποποίησης. Δόθηκε ιδιαίτερη προσοχή στην διαστασιακή ακρίβεια των χυτών με χρήση ανάλυση πεπερασμένων σημείων. Για να γίνει αυτό τα κέρινα ομοιώματα σαρώθηκαν και τους έγινε διαστασιολογικός έλεγχος. Το ίδιο έγινε και με τα τελικά χυτά. Εν τέλει χρησιμοποιήθηκαν τα χυτά σε εφαρμογή EDM. Τα πρωτότυπα που παρήχθησαν σαρώθηκαν και υπολογίστηκε η απόκλιση τους από το αρχικό μοντέλο ( <0,65mm για το κέρινο μοντέλο και <0,7mm για το χυτό ), υπολογίστηκε δε ότι με τροποποίηση του μοντέλου στο σύστημα CAD θα υπήρχε απόκλιση ±4 mm στο τελικό χυτό. Για περαιτέρω μείωση έπρεπε να γίνει κατεργασία αποβολής υλικού με 5 αξονικό κέντρο κατεργασιών CNC.

Η εργασία [3] εστιάζει στην κατασκευή μήτρας με μεθόδους ταχείας προτυποποίησης για την κατασκευή του κελύφους ενός συμπλέκτη. Η μήτρα έγινε σε μηχανή LOM (laminated object manufacturing) και από την μήτρα αυτή παρήχθησαν 100 χυτά πριν την αστοχία της.

Στην εργασία [4] έγινε χρήση τρισδιάστατου σαρωτή για δυο διαφορετικές περιπτώσεις που αφορούσαν την αυτοκινητοβιομηχανία. Η πρώτη περίπτωση αφορούσε την σάρωση μιας φθαρμένης μήτρας για την κατασκευή κελυφών συμπλέκτη. Έπρεπε με μεθόδους αντίστροφης μηχανικής να κατασκευαστεί μια καινούρια μήτρα. Η παλαιά σαρώθηκε με χρήση σαρωτή τύπου προβολέα – κάμερας και έγινε εξαγωγή τρισδιάστατου μοντέλου από το νέφος σημείων, διόρθωση των φθαρμένων χαρακτηριστικών και δημιουργία διαδρομών στην μηχανή CNC από το μοντέλο για ανακατασκευή της μήτρας. Η δεύτερη περίπτωση αφορούσε τη χρήση του σαρωτή ως εργαλείου για τον ποιοτικό έλεγχο. Αυτό επιτεύχθηκε σαρώνοντας τα διάφορα κομμάτια που θα ελέγχονταν, εξάγοντας το αποτέλεσμα σε .stl και στην συνέχεια κάνοντας σύγκριση αυτών με το μοντέλο του CAD από το οποίο παρήχθησαν.

Η εργασία [5] επικεντρώνεται στην μελέτη μεθόδου για τον ποιοτικό έλεγχο ενός πολύπλοκου χυτού το οποίο σαρώνεται και εξάγεται το τρισδιάστατο μοντέλο του. Στην συνέχεια συγκρίνεται αυτό με το μοντέλο CAD από το οποίο κατασκευάστηκε. Η σάρωση έγινε με την χρήση οπτικού σαρωτή LASER. Αφού γίνεται χρήση οπτικού αισθητήρα υπάρχει θόρυβος ο οποίος μειώνεται με διάφορες μεθόδους σε CAD. Στην συνέχεια γίνεται ευθυγράμμιση του νέφους με το αρχικό μοντέλο CAD, μέσω σύμπτωσης τριών επιπέδων αναφοράς που δημιουργήθηκαν στα μοντέλα, ώστε να μπορεί να γίνει σύγκριση.

Ένα από τα προβλήματα στην κατασκευή πτερωτών για κινητήρες jet είναι πως αφού κατασκευάζονται με μέθοδο χαμένου κεριού οι μηχανικοί πρέπει να υπολογίσουν την συστολή ώστε το τελικό αποτέλεσμα να έχει τις επιθυμητές διαστάσεις. Η εργασία [6] εξετάζει τη μετατροπή του αρχικού καλουπιού ως αντιστάθμιση στην παραμόρφωση από την συρρίκνωση του κεριού και του μετάλλου με την μέθοδο της αντίστροφης παραμόρφωσης. Δημιουργήθηκε δε και ένας αλγόριθμος με βάση τον οποίο υπολογιζόταν μετατόπιση στηριζόμενη στις αρχές τις αντίστροφης μηχανικής. Για τις μετρήσεις χρησιμοποιήθηκε τρισδιάστατος σαρωτής επαφής. Η διαδικασία απαιτούσε κατασκευή πτερωτών και μέτρηση τους. Γινόταν υπέρθεση αυτών με το μοντέλο στο CAD, υπολογισμός της μετατόπισης και στην συνέχεια δημιουργία καινούριου παραμορφωμένου καλουπιού. Αυτό επαναλαμβανόταν μέχρι που το τελικό αποτέλεσμα να έχει την επιθυμητή διαστασιακή ακρίβεια.

# **3. ΑΝΤΙΓΡΑΦΗ ΜΟΡΦΗΣ**

# **3.1 Περιγραφή**

Η περίπτωση που πραγματεύεται η εργασία αυτή αναφέρεται στην ανακατασκευή μικρού χιτώνιου μηχανής μοντελισμού. Το χιτώνιο έχει πολλαπλές εισόδους και μία έξοδο (7πορτο, βλ. Εικόνα 3.1) . Το συγκεκριμένο χιτώνιο σε μερικές από τις θυρίδες του έχει διαμορφώσεις οι οποίες έγιναν κατά πάσα πιθανότητα με κάποιο εργαλείο χειρός (Dremel). Όπως αναφέρθηκε και στο θεωρητικό κομμάτι περί θυρίδων αυτό φαίνεται να είναι συνηθισμένη τεχνική στους κύκλους των μοντελιστών. Επίσης, οι διαμορφώσεις αυτές δεν είναι πανομοιότυπες μεταξύ τους.

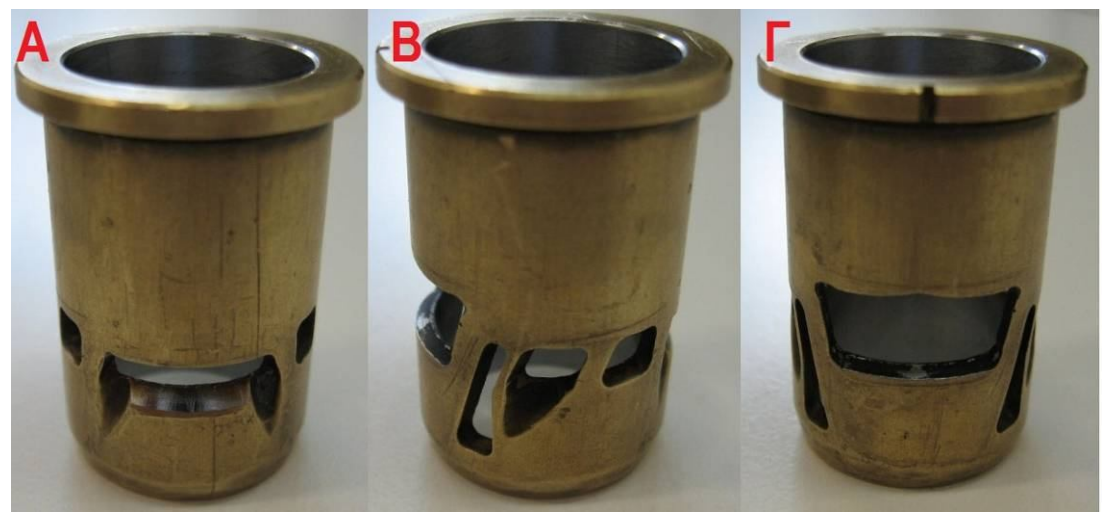

Εικόνα 3.1: Πρωτότυπο χιτωνίου προς ανακατασκευή οι διαμορφώσεις είναι ορατές στην κυρία θυρίδα εισόδου (Α) και στην ενισχυτική θυρίδα (Β) Μικρές τροποποιήσεις φαίνονται και στα δυο πάνω άκρα της κύριας θυρίδας εξόδου (Β)

# **3.2 LASER σαρωτής**

### **3.2.1 Εισαγωγή**

Πρόκειται για ένα τρισδιάστατο οπτικό σαρωτή LASER "HAWK" διασυνδεδεμένο με Η.Υ. Η κεφαλή εκπέμπει δέσμη Laser η οποία ανακλάται στο τεμάχιο και επιστρέφει μετρώντας έτσι την απόστασή από αυτή με την μέθοδο της τριγωνοποίησης. Η κεφαλή μπορεί να πάρει διαφορετικούς προσανατολισμούς αφού δύναται να περιστραφεί και να αλλάξει κλίση. Η μηχανή γνωρίζει την θέση της κεφαλής και μετρά την απόσταση στίγματος από την κεφαλή έτσι τοποθετεί στον χώρο ένα σημείο που ανήκει στην επιφάνεια του μετρούμενου

αντικειμένου. Την περιστροφή και την κλίση οφείλει να την εισάγει ο χειριστής στις παραμέτρους του προγράμματος. Κινούμενη με τρόπο που της καθορίζεται σαρώνει την επιθυμητή επιφάνεια δημιουργώντας ένα "νέφος σημείων". Η κεφαλή πρέπει να βρίσκεται σε απόσταση περίπου 5cm από την επιφάνεια που μετρά. Διαθέτει 3 led για τον σκοπό αυτό, τοποθετημένα κάθετα 2 κόκκινα και ενδιάμεσα ένα πράσινο. Όταν βρίσκεται σε απόσταση ικανή για μέτρηση ανάβει πράσινο led. Τα κύρια υποσυστήματα του HAWK είναι :

*1) WIZprobe*: Aποτελεί την μετρητική κεφαλή του σαρωτή. Το WIZprobe είναι ένας εξελιγμένος οπτικός, laser σαρωτής για τη γρήγορη δημιουργία ακριβών και αξιόπιστων γεωμετρικών σαρώσεων Είναι πατενταρισμένο και ο κατασκευαστής του είναι η NEXTEC.

*2) Hawk Software*: Το απαραίτητο λογισμικό με το οποίο γίνεται η διασύνδεση σαρωτή υπολογιστή. Μέσα από αυτό ορίζονται οι παράμετροι κάθε σάρωσης καθώς και ο έλεγχος και η εξαγωγή των δεδομένων σε ψηφιακή μορφή.

*3) Πλατφόρμα κίνησης*: Η πλατφόρμα αποτελείται από το τραπέζι το οποίο κινείται κατά τις διευθύνσεις (Χ, Υ) και τον βραχίoνα πάνω στον οποίο είναι συνδεδεμένη η μετρητική κεφαλή που κινείται κατά την Ζ διεύθυνση, βλ. Εικόνα 3.2.

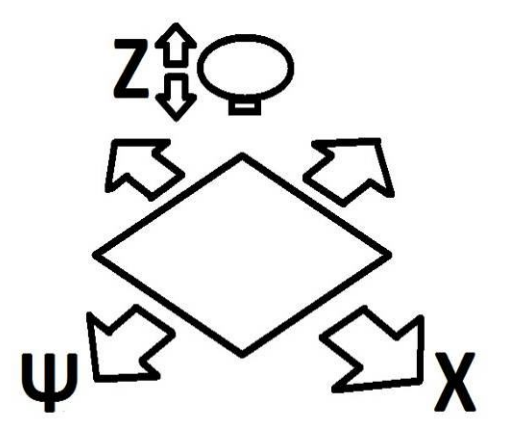

Εικόνα 3.2: Οι άξονες κίνησης της μηχανής

### **3.2.2 Συνθήκες περιβάλλοντος**

- Το Hawk μπορεί να λειτουργήσει σε οποιαδήποτε θερμοκρασία μεταξύ 15<sup>o</sup>C-35<sup>o</sup>C. Eντούτοις οι αυξομοιώσεις της θερμοκρασίας δεν πρέπει να ξεπερνούν τους  $\pm 2^{\circ}C$ .
- Δεν πρέπει να εκτίθεται στην ηλιακή ακτινοβολία.
- Πρέπει να τοποθετείται σε στερεή και στεγνή επιφάνεια. Για την εξασφάλιση μέγιστης ακρίβειας των μετρήσεων, η επιφάνεια λειτουργίας πρέπει να στερείται δονήσεων.

# **3.2.3 Επισκόπηση του σαρωτή**

Στην εικόνα 3.3 φαίνονται τα κύρια χαρακτηριστικά του σαρωτή HAWK .

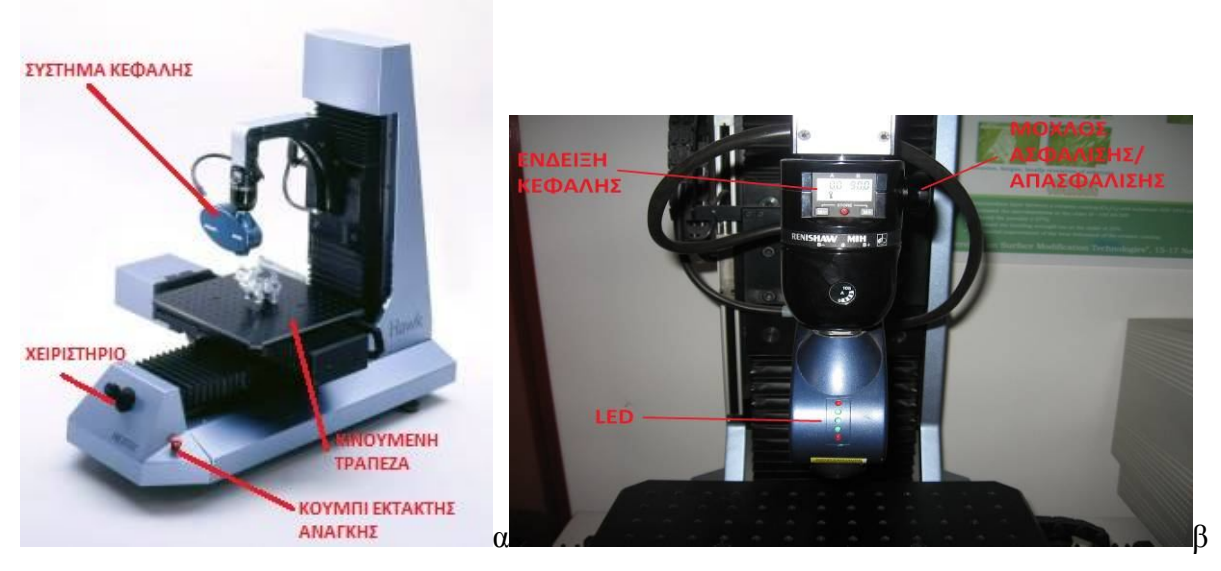

Εικόνα 3.3: Γενική άποψη (α) της μηχανής (β) της μετρητικής κεφαλής

# *Περιστρεφόμενη κεφαλή*

Συνδεδεμένη στον βραχίονα της μηχανής που κινείται κατά Ζ είναι η μετρητική κεφαλή. Η περιστρεφόμενη κεφαλή επιτρέπει να σαρώνονται τα αντικείμενα με διάφορους συνδυασμούς γωνιών. Η κεφαλή έχει βήμα 7.5<sup>°</sup> για κάθε γωνία. Για να αλλάξει η θέση της χρησιμοποιείται το κουμπί που την ασφαλίζει / απασφαλίζει. Κάθε θέση κλειδώματος ονομάζεται "tip". Κάθε "tip" πρέπει να προσδιορίζεται πριν τη χρήση εφόσον έχει βαθμονομηθεί πρώτα.

# *Κινούμενη τράπεζα*

Τα υπό σάρωση αντικείμενα τοποθετούνται και στηρίζονται πάνω στο τραπέζι. Το τραπέζι υπάρχουν οπές με σπείρωμα M6 τοποθετημένες ανά 25 mm. Ηλεκτρικοί κινητήρες κινούν το τραπέζι κατά τον Χ και Υ άξονα.

### *Χειριστήριο*

Οι οδηγίες για την κίνηση (Χ, Υ, Ζ) στους σερβοκινητήρες δίνονται από το χειριστήριο.

# *Κουμπί έκτακτης ανάγκης*

Πιέζοντας το κουμπί έκτακτης ανάγκης σε περίπτωση ανάγκης θα σταματήσει άμεσα οποιαδήποτε κίνηση του συστήματος. Όσα δεδομένα είχαν συλλεχθεί από πριν θα αποθηκευτούν σε ξεχωριστούς φακέλους. Όταν το κουμπί έκτακτης ανάγκης ενεργοποιηθεί, το φως στο κάτω δεξιό άκρο της οθόνης αλλάζει από πράσινο σε κόκκινο.

# **3.3 Οδηγίες λειτουργίας**

# **3.3.1 Βαθμονόμηση "Tips"**

Το μηχάνημα δύναται να φτιάξει ένα νέφος από πολλές μετρήσεις σε διαφορετικούς προσανατολισμούς κεφαλής. Δηλαδή αφού γίνει σάρωση μιας περιοχής μπορεί να μετακινηθεί σε άλλη περιοχή με άλλη κλίση/γωνία και να κάνει μια άλλη μέτρηση της οποίας όμως τα σημεία θα μπουν στην σωστή θέση σε σχέση με τα προηγούμενα. Να σημειωθεί πως για κάθε γωνία και κλίση της κεφαλής πρέπει να βαθμονομηθεί με το πρότυπο αναφοράς που φαίνεται στην εικόνα 3.4.

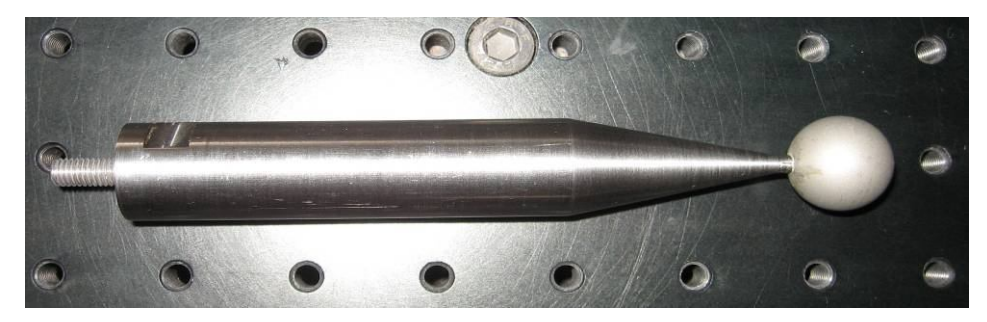

Εικόνα 3.4: "Tip" αναφοράς

### *Βαθμονομώντας "tip" αναφοράς*

- Εφαρμογή της ράβδου βαθμονόμησης των "Tips" πάνω στην τράπεζα
- Επιλογή του φακέλου "tip" από τους φακέλους εργαλείων και επιλογή REFERENCE

Στην συνέχεια ανοίγει το παράθυρο διαλόγου "Tip calibration" (βλ. εικόνα 3.5).

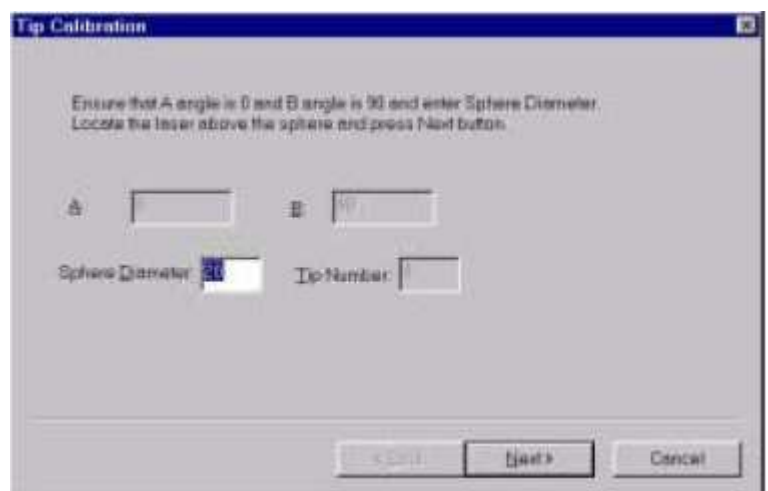

Εικόνα 3.5: Βαθμονόμηση "tip" αναφοράς, παρατηρείται ότι απαιτείται η διάμετρος της σφαίρας που χρησιμοποιείται για την βαθμονόμηση.

- Μετακίνηση του αισθητήρα πάνω από τη σφαίρα της ράβδου βαθμονόμησης των "tips" και ρύθμιση της περιστρεφόμενης κεφαλής ώστε Α=0, Β=90. Ρύθμιση του ύψους του αισθητήρα ώστε ένα από τα τρία πράσινα LED να είναι αναμμένο.
- Eπιλογή "Next" και στην συνέχεια "Finish" όταν η μηχανή τελειώσει τη σάρωση της σφαίρας

### *Βαθμονομώντας ένα νέο "Tip"*

Μετά τη βαθμονόμηση του "tip" αναφοράς, είναι δυνατή η βαθμονόμηση επιπρόσθετων "tips" που απαιτούνται, ως εξής:

- Μετακίνηση του αισθητήρα σε θέση πάνω από τη σφαίρα της ράβδου βαθμονόμησης και ρύθμιση της περιστρεφόμενης κεφαλής σε ένα καινούριο "tip" με κάποιο άλλο επιθυμητό συνδυασμό Α και Β.
- Επιλογή του φακέλου "Tip" από τους φακέλους εργαλείων και επιλογή "New tip" Εμφανίζεται το παράθυρο διαλόγου "Tip calibration" (βλ. εικόνα 3.6).

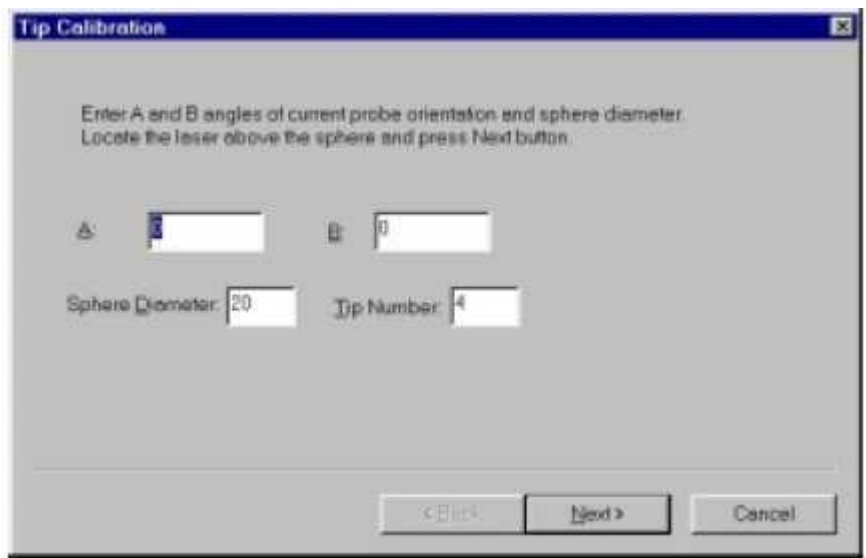

Εικόνα 3.6: Βαθμονόμηση νέων "tips"

- Τοποθέτηση των συντεταγμένων της περιστρεφόμενης κεφαλής στις θέσεις Α και Β και εισαγωγή της διαμέτρου της σφαίρας.
- Eπιλογή "Next" και "Finish" όταν τελειώσει η σάρωση της σφαίρας

# *Παρατηρήσεις – στην βαθμονόμηση "Tip"*

Για να χρησιμοποιηθούν διαφορετικά "tip" για την σάρωση ενός και μόνο νέφους σημείων πρέπει αυτά να βαθμονομηθούν ακριβώς στην ίδια θέση πάνω στην τράπεζα που είχε γίνει η

βαθμονόμιση του "tip" αναφοράς. Πρέπει να σημειωθεί ότι μηχανή έχει τον φυσικό της περιορισμό στις διαδρομές (Z,Y,Z) και αυτό εισάγει ένα πρόβλημα. Δεν είναι δυνατόν να βαθμονομηθούν όλοι οι δυνατοί συνδυασμοί της κεφαλής στην ίδια θέση. Ο χειριστής αναλόγως της αρχικής θέσης που θα επιλέξει για το πρότυπο, πρέπει έχει υπόψη ότι αυτή θα δώσει κάποιους συγκεκριμένους προσανατολισμούς με τουςς οποίους θα μπορεί να δουλέψει στην συνέχεια. Έχοντας βαθμονομήσει λοιπόν τους διάφορους προσανατολισμούς κεφαλής ο χειριστής αναλόγως της περίπτωσης μπορεί να επιλέξει το "tip" που θέλει και να κάνει την σάρωση του, φτάνει αυτό να έχει βαθμονομηθεί στην ιδία θέση όπως και το "tip" αναφοράς

# **3.3.2 Βαθμονόμηση πλαίσιου (fixture)**

Ένα από τα παρελκόμενα της μηχανής είναι το πλαίσιο. Η χρήση του πλαισίου γίνεται στην περίπτωση μιας πολύπλοκης γεωμετρίας όπου υπάρχει η ανάγκη το τεμάχιο να μετακινείται σε σχέση με την τράπεζα. Διαθέτει κοχλίες για την προσάρτηση τεμαχίων και 2 αρθρωτούς βραχίονες οι οποίοι του επιτρέπουν να πάρει διαφορετικές θέσεις στον χώρο. Αφού πλέον η τράπεζα δεν μπορεί να είναι το σύστημα αναφοράς του τεμαχίου πρέπει το πλαίσιο να παίξει αυτό τον ρόλο. Το πλαίσιο επιτρέπει τη μετακίνηση του αντικειμένου και συγχρόνως του συστήματος συντεταγμένων μαζί με αυτό. Έχει τρεις σφαίρες προσαρμοσμένες στην εξωτερική πλευρά του για αυτό τον σκοπό. Οι αποστάσεις μεταξύ των σφαιρών είναι διαφορετικές. Αφού το αντικείμενο προσαρτηθεί στο πλαίσιο μπορεί να μετρηθεί μόνο αν πρώτα βαθμονομηθεί η θέση του πλαισίου στο χώρο. Η περιοχή μεταξύ των δύο σφαιρών είναι ο Χ άξονας, ενώ η απόσταση με την απέναντι σφαίρα ορίζει τον Υ άξονα, όπως φαίνεται στην εικόνα 3.7 .

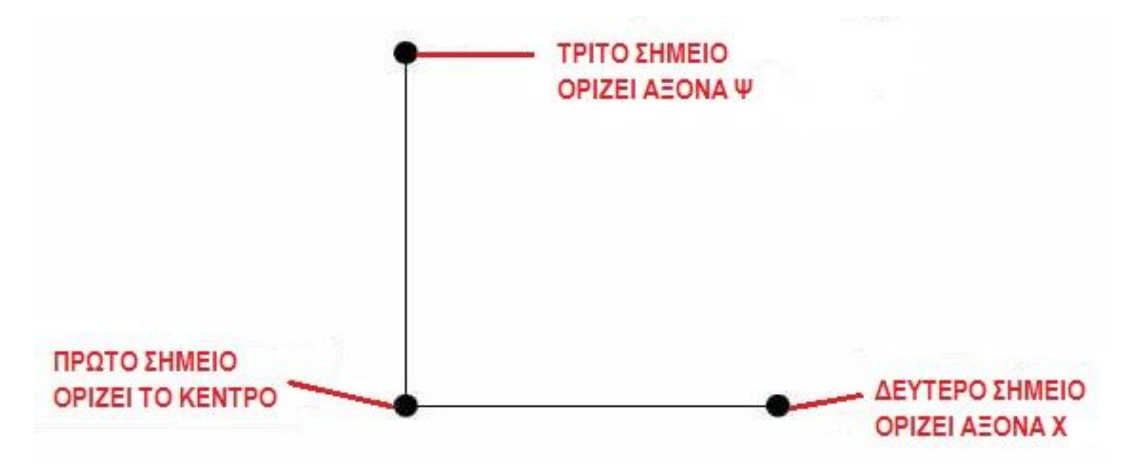

Εικόνα 3.7: Ορισμός πλαισίου

Όσο το αντικείμενο μέσα στο πλαίσιο δεν μετακινείται σε σχέση με αυτό, το πλαίσιο να χρησιμοποιηθεί για επιπρόσθετες μετρήσεις σε διαφορετικές θέσεις αρκεί να βαθμονομηθεί στην νέα του θέση. Η μηχανή αυτόματα θα τοποθετήσει τα σημεία στην σωστή θέση τους σε σχέση με την προηγούμενη μέτρηση εφόσον καθοριστεί το καινούριο πλαίσιο στις παραμέτρους. Ακολουθεί η περιγραφή του τρόπου βαθμονόμησης ενός νέου πλαισίου:

 Επιλογή "Fixture" από Utilities tabs και επιλογή NEW ανοίγει το παράθυρο που φαίνεται στην εικόνα 3.8

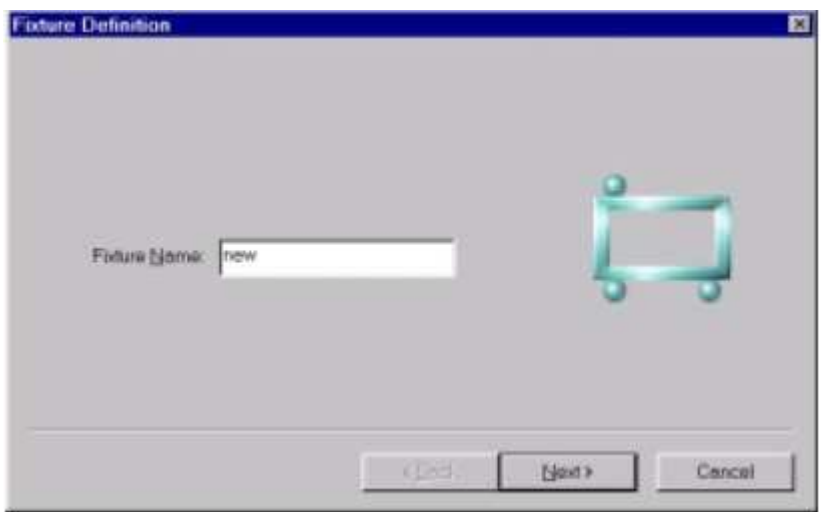

Εικόνα 3.8 : Εισαγωγή ονόματος πλαισίου

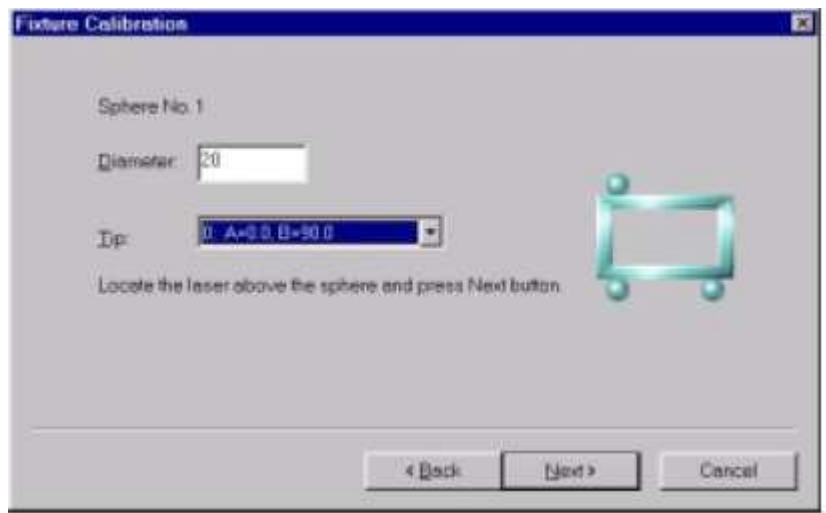

Εικόνα 3.9: Εισαγωγή διαμέτρου σφαίρας

- Εισαγωγή ονόματος "Fixture"
- Εισαγωγή διαμέτρου της σφαίρας και επιλογή του "tip" από το "Tip Box" (βλ. εικόνα 3.9). Μετακίνηση του αισθητήρα ακριβώς πάνω από την πρώτη σφαίρα και ρύθμιση

του ύψους, ώστε ένα από τα εσωτερικά LED να είναι αναμμένο.

 Επιλογή "Next", αυτόματα ανοίγει το παράθυρο διαλόγου για τη σφαίρα 2 του πλαισίου. Η σφαίρα 1 γίνεται κόκκινη υποδεικνύοντας την επιτυχία της βαθμονόμησης (βλ. εικόνα 3.10).

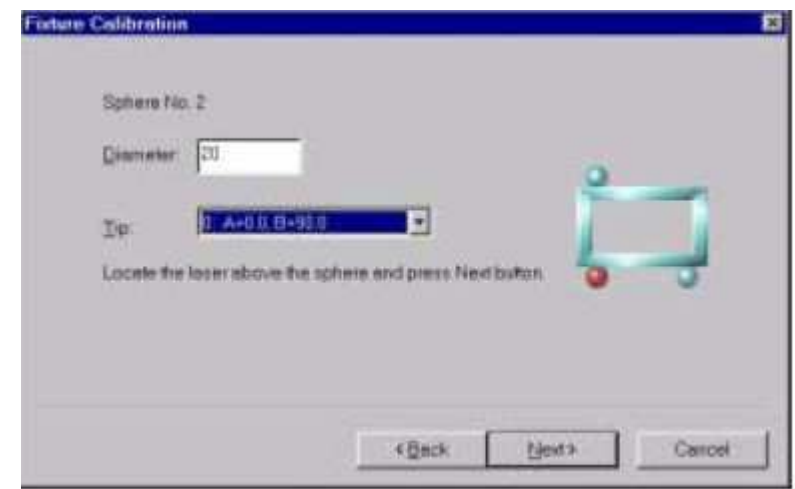

Εικόνα 3.10 : Επιτυχία βαθμονόμησης πρώτης σφαίρας

- Επανάληψη της ίδιας διαδικασίας για τις άλλες δυο σφαίρες η σειρά που πρέπει να βαθμονομηθούν πρέπει να συμβαδίζει με την σειρά που κοκκινίζουν. (κέντρο, Χ, Ψ)
- Επιλογή "Finish" με το πέρας της σάρωσης όλων των σφαιρών (βλ. 3.11)

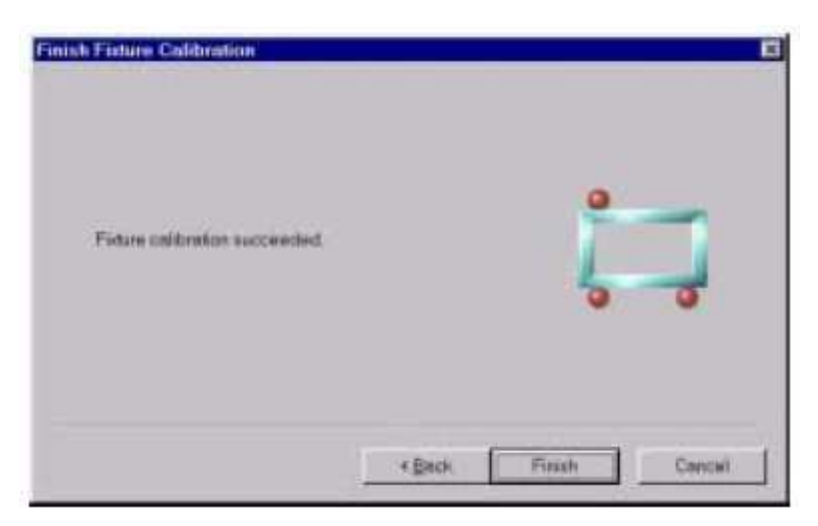

Εικόνα 3.11: Επιτυχία βαθμονόμησης των τριών σφαιρών

Επιλέγοντας "Fixture" από τους φακέλους λειτουργιών, εμφανίζονται στην κεντρική οθόνη όλα τα στοιχεία του πλαισίου, όπως φαίνεται στην εικόνα 3.12 .

| $\#$           | Name         | Date            |
|----------------|--------------|-----------------|
| 0              | key          | May/10/01 15:58 |
| 1              | mpiela       | May/11/01 16:01 |
| $\overline{c}$ | xristos      | Nov/18/01 11:23 |
| 3              | metron       | Feb/04/02 12:07 |
| 4              | polyline     | Feb/15/02 12:06 |
| 5              | loizos       | May/12/02 19:03 |
| 6              | antoniou     | Nov/04/02 16:02 |
| 7              | part         | Mar/14/07 13:54 |
| 8              | <i>wanna</i> | May/07/07 12:04 |
| 9              | xit5         | Nov/11/09 14:11 |
| 10             | xit1         | Dec/09/09 12:59 |
| 11             | xit2         | Dec/08/09 15:20 |
| 12             | xit3         | Nov/11/09 17:31 |
| 13             | aub          | Nov/23/09 14:24 |
| 14             | fix2         | Dec/09/09 12:33 |
| 15             | fix22        | Dec/09/09 14:56 |
| 16             | fix3         | Dec/09/09 15:12 |
| 17             | icnika       | Dec/09/09 16:08 |
| 18             | fix1         | Dec/10/09 16:19 |
| 19             | fix33        | Dec/11/09 14:24 |
| 20             | fix23        | Dec/11/09 16:02 |
| 21             | xit10        | Dec/15/09 13:45 |
| 22             | xit11        | Dec/15/09 15:04 |
| 23             | xit12        | Dec/15/09 17:18 |
| 24             | $x$ it13     | Dec/15/09 18:13 |
| 25             | $x$ it14     | Dec/15/09 18:47 |
| 26             | xit15        | Dec/16/09 13:08 |

Εικόνα 3.12: Στοιχεία πλαισίου εμφανίζεται η λίστα με όλα τα πλαίσια που έχουν βαθμονομηθεί

### **3.3.3 Δουλεύοντας με τα νέφη**

Το νέφος σημείων είναι ένα σύνολο από δεδομένα, το οποίο για να συλλεχθεί σωστά πρέπει να οριστούν τα παρακάτω:

- Όνομα του νέφους
- Χρώμα του νέφους
- "Tip"
- Πλαίσιο (αν χρησιμοποιείται)
- Σχέδιο σάρωσης
- Ορισμός διαδρομής
- Ανάλυση σάρωσης
- Πλευρική ανάλυση σάρωσης

### *Ορίζοντας ένα νέο νέφος*

Επιλογή του φακέλου "Clouds" από τους φακέλους εργαλείων και επιλογή NEW. Ανοίγει ο πίνακας επιλογών του νέφους στην εικόνα 3.13.

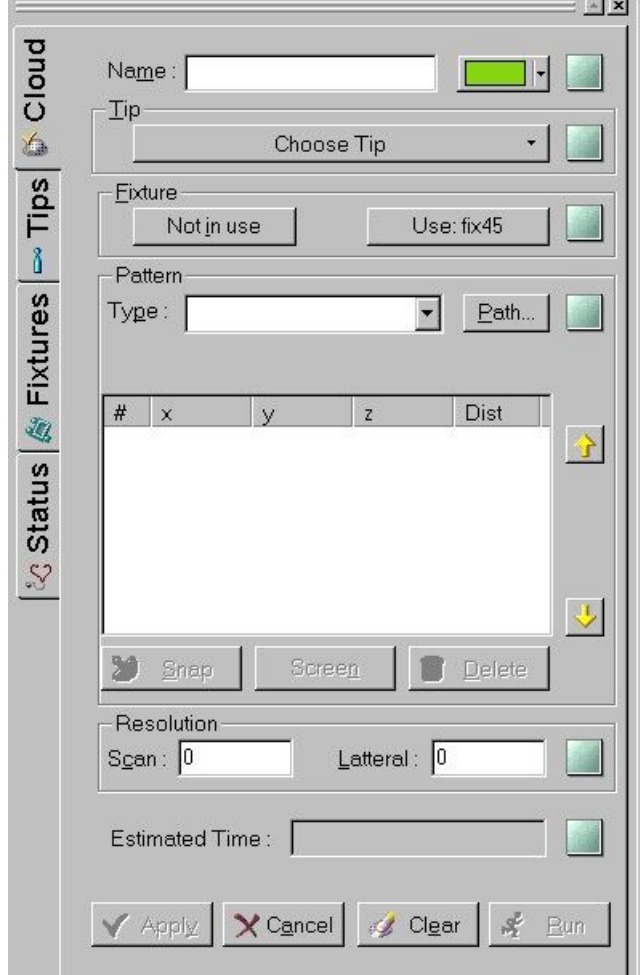

Εικόνα 3.13: Πίνακας εισαγωγής παραμέτρων σάρωσης νέφους

Στον πίνακα επιλογών νέφους, με την κάθε αποδεκτή καταχώρηση παραμέτρων εμφανίζεται

το εικονίδιο στα δεξιά.

- Εισαγωγή του ονόματος του νέου νέφους.
- Επιλογή χρώματος για το νέφος σημείων.
- Επιλογή του "tip" από τη λίστα.
- Στην περιοχή του Fixture, επιλογή του "Not in use" σε περίπτωση που δεν χρησιμοποιείται το πλαίσιο και επιλογή "Use" εάν χρησιμοποιείται.

# *Επιλογή σχεδίου σάρωσης*

Το λογισμικό επιτρέπει την επιλογή από πέντε διαθέσιμα σχέδια σάρωσης κατά τον ορισμό του νέφους. Κάθε σχέδιο πραγματοποιεί τη σάρωση με το δικό του τρόπο. Πρέπει να αναφερθεί ότι παρόλο που είναι δυνατή η σάρωση ενός δοκιμίου με ένα και μόνο σχέδιο είναι καλό να χρησιμοποιούνται τα σχέδια εκεί που πρέπει ώστε η κεφαλή να μην σαρώνει επιφάνεια με απότομες αλλαγές κλίσης. Αν ο αισθητήρας της κεφαλής 'αντιληφθεί' ξαφνικά ότι διαβάζει μια επιφάνεια πολύ κοντά του θα κάνει μια απότομη κίνηση προς τα πίσω, ενώ αν 'αντιληφθεί' ότι διαβάζει μια επιφάνεια πολύ μακριά του θα κάνει μια απότομη κίνηση προς τα εμπρός. Κάτι τέτοιο μειώνει τον αριθμό των σημείων που σαρώνονται, αυξάνει τον θόρυβο στο νέφος και τον κίνδυνο σύγκρουσης κεφαλής-τεμαχίου. Τα σχέδια σάρωσης είναι τα εξής:

- Ορθογωνικό (Rectangle)
- Τόξο (Arc)
- Απλή γραμμή (Polyline)
- Ευρεία γραμμή (Wideline)
- Πολυγωνικό (Polygon)

### *Ορθογωνικό σχέδιο*

Επιλογή τριών σημείων για τον ορισμό της περιοχής σάρωσης. Το συγκεκριμένο σχέδιο σαρώνει από το σημείο 1 στο σημείο 2 και συνεχίζει τη σάρωση μέχρι το σημείο 3 όπως φαίνεται στην εικόνα 3.14. Η απόσταση S αναφέρεται στην ανάλυση της σάρωσης ενώ η απόσταση L αναφέρεται στην πλευρική ανάλυση της σάρωσης. Αυτό είναι και το πιο συχνά χρησιμοποιούμενο σχέδιο.

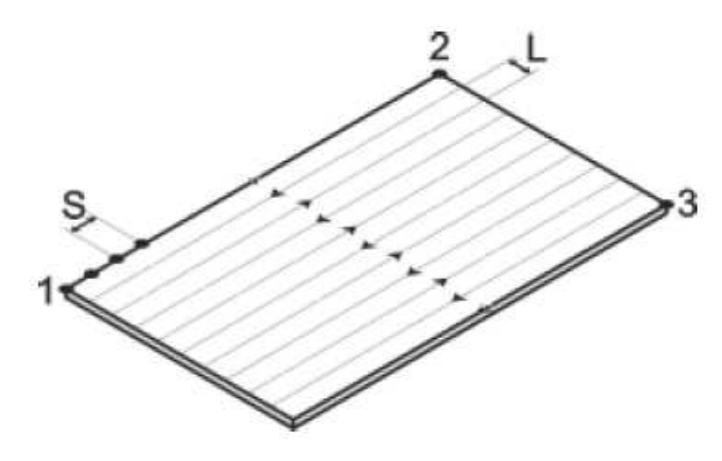

Εικόνα 3.14: Ορθογωνικό σχέδιο

# *Σχέδιο Τόξου*

Το σχέδιο τόξου περιλαμβάνει δύο επιλογές: σάρωση κύκλου ή σάρωση τόξου. Και οι δύο επιλογές χρειάζονται τρία σημεία για τον ορισμό της επιφάνειας σάρωσης. Η επιλογή του κύκλου σαρώνει όλο το εμβαδό του κύκλου που ορίζεται από τα τρία σημεία. Η επιλογή του τόξου σαρώνει ένα τμήμα μόνο του κύκλου όπως φαίνεται στην εικόνα 3.15 :

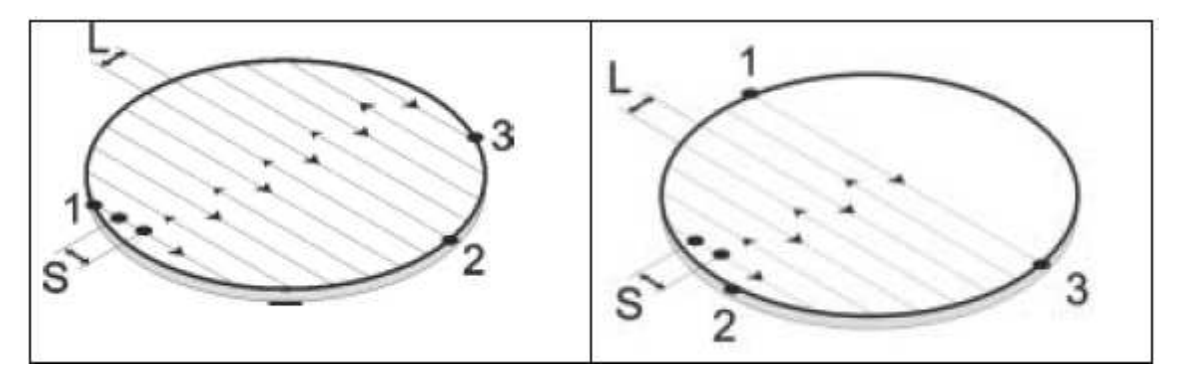

Εικόνα 3.15 : Σχέδιο τόξου

# *Σχέδιο απλής γραμμής*

Το σχέδιο απλής γραμμής περιλαμβάνει δύο ή περισσότερα σημεία. Αυτό το σχέδιο σαρώνει από το σημείο 1 στο σημείο 2, στο σημείο 3 κ.ο.κ. Δεν υπάρχει ανάλυση εγκάρσιας σάρωσης στο συγκεκριμένο σχέδιο, βλ.εικόνα 3.16.

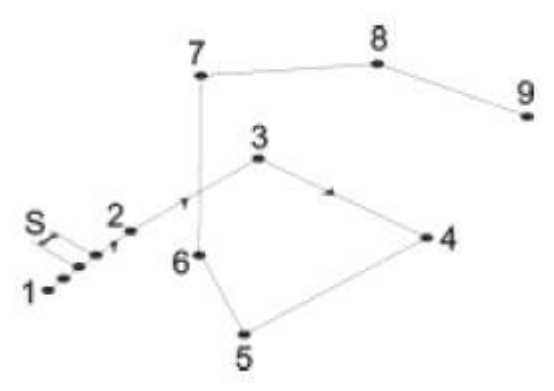

Εικόνα 3.16 Σχέδιο απλής γραμμής

# *Σχέδιο ευρείας γραμμής*

Το σχέδιο ευρείας γραμμής περιλαμβάνει δύο ή περισσότερα σημεία. Εισάγεται το πλάτος της υπό σάρωσης περιοχής στο κουτί πλάτους. Το πλάτος πρέπει να είναι από 0.015mm και πάνω. Ο τρόπος σάρωσης αυτού του σχεδίου φαίνεται στην εικόνα 3.17. Εάν υπάρχει στο σχέδιο
γωνία μεγαλύτερη από 180º μεταξύ τριών διαδοχικών σημείων, τότε η σάρωση δε θα πραγματοποιηθεί. Το σχέδιο ευρείας γραμμής αποτελείται από δύο ή περισσότερα σημεία.

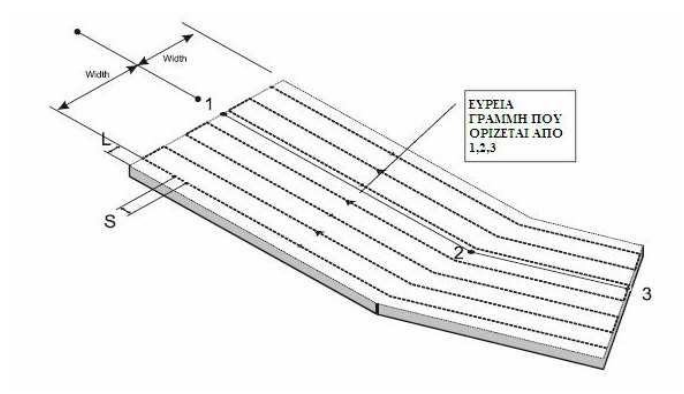

Εικόνα 3.17 Σχέδιο ευρείας γραμμής

## *Πολυγωνικό σχέδιο*

Το πολυγωνικό σχέδιο περιλαμβάνει τρία ή περισσότερα σημεία. Το συγκεκριμένο σχέδιο πραγματοποιεί τη σάρωση από το πρώτο σημείο στο τελευταίο σημείο και συνεχίζει όπως φαίνεται στην εικόνα 3.18. Τα σημεία πρέπει να σχηματίζουν μια κλειστή περιοχή χωρίς την ύπαρξη γωνίας πάνω από 180º (βλ. εικόνα 3.19). Εάν υπάρχει γωνία πάνω από 180º, η σάρωση δε θα πραγματοποιηθεί.

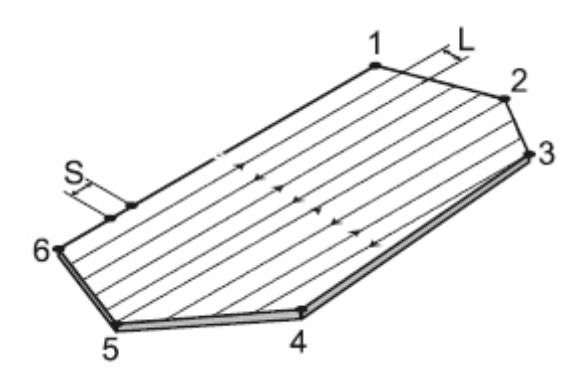

Εικόνα 3.18 Πολυγωνικό σχέδιο

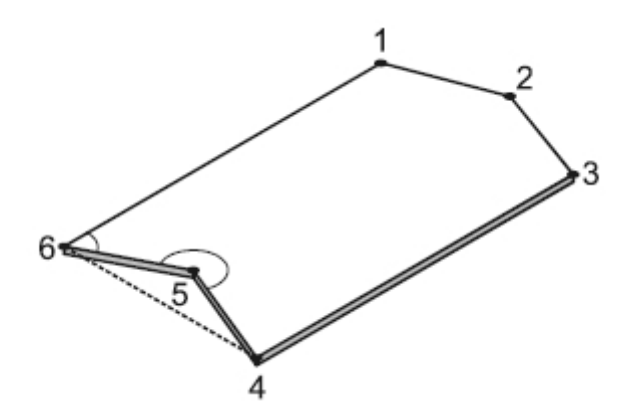

Εικόνα 3.19 Μη αποδεκτό πολυγωνικό σχέδιο

## *Καθορισμός της περιοχής σάρωσης*

Δύο μέθοδοι προσφέρονται για τον ορισμό των σημείων που χρειάζονται για τον καθορισμό της περιοχής σάρωσης και αναλύονται στις παραγράφους που ακολουθούν.

- Η μέθοδος της "αρπαγής" (snap) χρησιμοποιώντας το χειριστήριο
- Η μέθοδος της οθόνης

### *Μέθοδος "αρπαγής"*

Για τον ορισμό της γραμμής σάρωσης για ένα καινούριο νέφος χωρίς την ύπαρξη ενός προηγούμενου νέφους, ακολουθείται η παρακάτω διαδικασία:

- Μετακίνηση του αισθητήρα πάνω από την επιθυμητή θέση για την έναρξη της σάρωσης, χρησιμοποιώντας το χειριστήριο.
- Περιστροφή του χειριστηρίου δεξιά για να ανυψωθεί ο αισθητήρας και αριστερά για να χαμηλώσει. Παρατηρούνται τα LED, κατά τη διαδικασία αυτή, μέχρι να βρεθεί ο αισθητήρας σε μια επιτρεπόμενη θέση. Τα κόκκινα LED δείχνουν θέσεις έξω από το πεδίο μετρήσεων. Τα τρία εσωτερικά πράσινα LED δείχνουν επιτρεπόμενες θέσεις, με το κεντρικό πράσινο να δείχνει την βέλτιστη απόσταση του αισθητήρα από το αντικείμενο. Τα LED φαίνονται στην εικόνα 3.20:

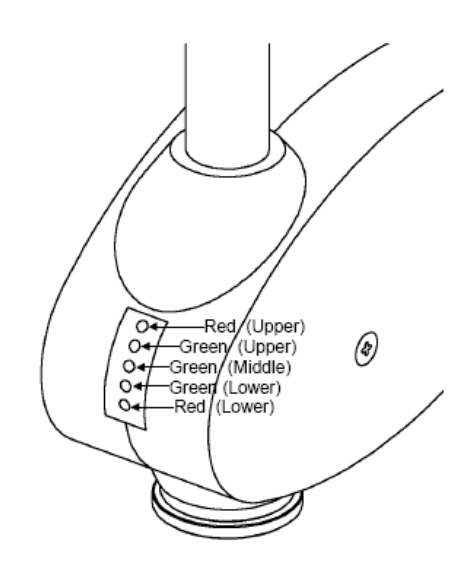

Εικόνα 3.20 LED κεφαλής

- Επιλογή SNAP. Το σημείο #1 εμφανίζεται στη λίστα σημείων της περιοχής σάρωσης (Scanning Area Points List) με τις Χ, Υ και Ζ συντεταγμένες του.
- Επανάληψη των παραπάνω βημάτων για το σημείο #2 και όλα τα πρόσθετα σημεία.

## 2) Μέθοδος οθόνης SCREEN

O τρόπος εισαγωγής σημείων μπορεί εύκολα να οδηγήσει σε συγκρούσεις, διότι ο συντομότερος δρόμος μεταξύ του αισθητήρα και του σημείου μπορεί να περνά από το αντικείμενο. Για τη σάρωση ενός καινούριου νέφους το οποίο θα βασίζεται σε ένα προηγούμενο σαρωμένο νέφος, ακολουθείται η παρακάτω διαδικασία.

- Επιλογή Screen . Ο κέρσορας εμφανίζεται σαν ένα κινούμενο χέρι στην περιοχή παρουσίασης (display area) των δεδομένων.
- Μετακίνηση του σημείου έναρξης από την περιοχή παρουσίασης στη λίστα σημείων της περιοχής σάρωσης. Το σημείο #1 εμφανίζεται στη λίστα σημείων της περιοχής σάρωσης (Scanning Area Points List) με τις Χ, Υ και Ζ συντεταγμένες του.
- Επανάληψη του παραπάνω βήματος για τον ορισμό του σημείου Repeat #2 και των υπόλοιπων πρόσθετων σημείων.

### **3.3.4 Ορισμός μιας διαδρομής**

Κατά τη διάρκεια της σάρωσης, ο αισθητήρας μετακινείται στο πρώτο σημείο κατά μήκος της

πιο σύντομης διαδρομής. Στη σάρωση ενός τρισδιάστατου αντικείμενου υπάρχει ο κίνδυνος σύγκρουσης του αισθητήρα με το αντικείμενο, ειδικά όταν σαρώνονται ομάδες νεφών στη σειρά. Για την αποφυγή τέτοιων πιθανών κινδύνων, μπορεί να οριστεί μια διαδρομή για τον αισθητήρα, το οποίο θα επιτρέψει σε αυτόν να μετακινείται με ασφάλεια στο πρώτο σημείο. Η διαδικασία ορισμού της διαδρομής είναι η εξής:

 Επιλογή του "Path". Ανοίγει το παράθυρο διαλόγου "Path Definition" για τον ορισμό της διαδρομής όπως φαίνεται στην εικόνα 3.20:

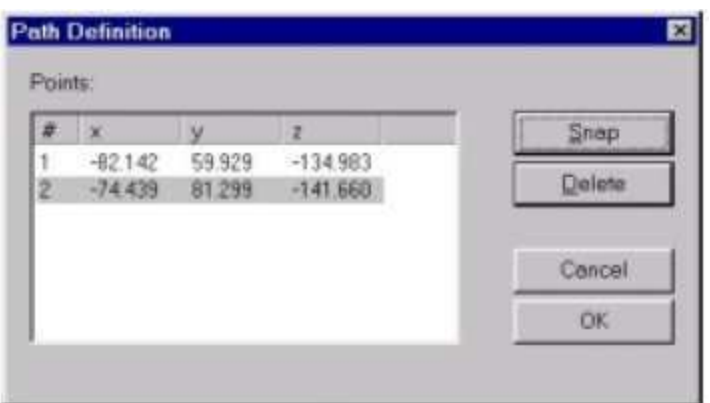

Εικόνα 3.20 : Ορισμός διαδρομής

- Μετακίνηση του αισθητήρα στο πρώτο σημείο και επιλογή SNAP. Το σημείο #1 εμφανίζεται στη λίστα σημείων διαδρομής με τις Χ, Υ και Ζ συντεταγμένες του.
- Μετακίνηση του αισθητήρα ακριβώς πάνω από την περιοχή σάρωσης και επιλογή SNAP ώστε να εμφανιστεί το σημείο #2 στη λίστα σημείων διαδρομής με τις Χ, Υ και Ζ συντεταγμένες του.
- Επιλογή OK για αποδοχή της διαδρομής.

# **3.3.5 Καθορισμός της ανάλυσης σάρωσης**

Η ανάλυση ορίζει τα διαστήματα κατά τα οποία θα μετράει συντεταγμένες η μηχανή. Υψηλής ανάλυσης σαρώσεις παράγουν λεπτομερέστερα νέφη σημείων, αλλά χρειάζονται περισσότερο χρόνο. Aναλόγως της γεωμετρίας επιλέγεται και η ανάλογη ανάλυση. Ένα απλό χαρακτηριστικό που δεν αλλάζει ιδιαίτερα καλό είναι να σαρώνεται με χαμηλή ανάλυση. Αντίθετα ένα χαρακτηριστικό που έχει ιδιαίτερα χαρακτηριστικά πρέπει να σαρώνεται με ψηλή ανάλυση και από πολλούς προσανατολισμούς.

- Εισαγωγή ενός αριθμού μεταξύ 0.01 και 0.3 mm στο πεδίο διαμήκους ανάλυσης (Scan Resolution field).
- Εισαγωγή ενός αριθμού μεταξύ 0.03 και 1 mm στο πεδίο εγκάρσιας ανάλυσης (Lateral Resolution field).

Με επιλογή RUN ανοίγει το "Run Cloud" tab και ξεκινάει η σάρωση.

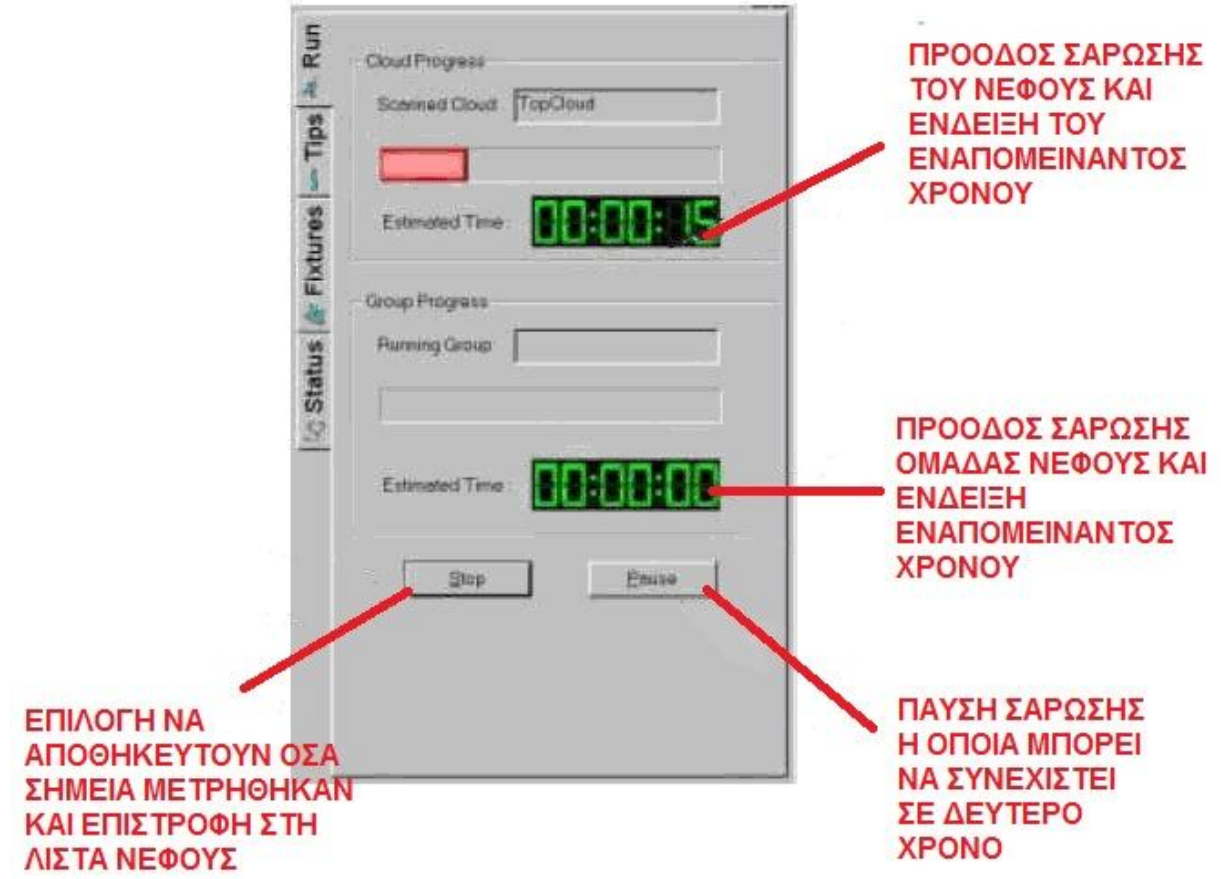

Εικόνα 3.22: Επιλογές νέφους

### **3.3.6 Ομάδες νεφών**

Στη συνέχεια αναλύεται ο τρόπος δημιουργίας ομάδας νεφών και πώς μπορούν αυτά να οργανωθούν μέσα στην ομάδα, ανάλογα με τις απαιτήσεις της σάρωσης.

### *Δημιουργία ομάδας νεφών*

Εξαιτίας του μεγέθους ή του σχήματος ενός αντικειμένου, δεν είναι πάντα εφικτή η σάρωση του χρησιμοποιώντας μόνο ένα νέφος. Επιπρόσθετα, η χρησιμοποίηση των ομάδων νεφών μπορεί να χρησιμεύσει και στον τρόπο που αυτά εμφανίζονται. Το Hawk προσφέρει μια επιλογή παρουσίασης των τελικών δεδομένων, συνθέτοντας τα νέφη σημείων:

- Επιλογή New Group από το "Clouds Tab".
- Επιλογή στο "New group name" και εισαγωγή ονόματος στην ομάδα.
- Μετακίνηση των νεφών από τη λίστα νεφών στην ομάδα. Όλα τα νέφη στην ομάδα θα εμφανιστούν με τις ίδιες παραμέτρους.

#### *Ρύθμιση των νεφών στην ομάδα*

Τα νέφη σε μια ομάδα σαρώνονται ανάλογα με τη θέση τους στη λίστα. Η ρύθμισή τους γίνεται ως εξής:

- Επιλογή + δίπλα από το όνομα της ομάδας στη λίστα νεφών για να εμφανιστούν τα νέφη μέσα στην ομάδα.
- Μετακίνηση των νεφών μέσα στην ομάδα για τον ορισμό της επιθυμητής σειράς σάρωσης.

### *Σάρωση της ομάδας*

Η σάρωση της ομάδας των νεφών πραγματοποιείται όπως σε ένα απλό νέφος. Αυτό βοηθά ιδιαίτερα τον χειριστή διότι μπορεί να ορίσει πολλά νέφη και να τα τρέξει όλα μαζί. Παρόλα αυτά, διαφορετικά νέφη στην ομάδα μπορεί να χρησιμοποιούν διαφορετικά "tips". Μόλις η σάρωση φτάσει στο νέφος που απαιτεί διαφορετικό "tip", θα σταματήσει για χειροκίνητη ρύθμιση του αισθητήρα στις γωνίες του καινούριου "tip". Η σάρωση θα συνεχιστεί με τις νέες ρυθμίσεις.

Πριν την έναρξη της σάρωσης του νέφους, πρέπει να εξασφαλιστεί ότι δε θα υπάρχει σύγκρουση του αισθητήρα με το αντικείμενο κατά τη μετακίνηση από το ένα νέφος στο άλλο. Για την αποφυγή τέτοιων καταστάσεων προτείνεται η χρήση διαδρομών, όπως αυτές αναλύθηκαν σε προηγούμενη παράγραφο.

*Αποθήκευση και εξαγωγή νεφών*

- Για την αποθήκευση ενός νέου νέφους, επιλογή "Save As" από το "File" μενού. Το νέφος αποθηκεύεται σε ένα αρχείο με κατάληξη .hcd.
- Για την αποθήκευση ενός υπάρχοντος νέφους, επιλογή SAVE από τις επιλογές της κεντρικής οθόνης.
- Για την εξαγωγή ενός νέφους, επιλογή "Export" από τη λίστα νεφών και επιλογή ενός από τα ακόλουθα format:
- Δεδομένα χωρισμένα με κόμμα (.txt)
- Δεδομένα χωρισμένα με Tab (.txt)
- Δεδομένα χωρισμένα με κενό (.txt)

## **3.4 Εμπόδια και λύσεις**

Σε αυτό το σημείο περιγράφονται δυσκολίες που προέκυψαν από το συγκεκριμένο τεμάχιο και διάφορες παρατηρήσεις που έγιναν στην προσπάθεια να αποτυπωθεί ένα νέφος ικανό να αποδώσει ένα καλό μοντέλο στον υπολογιστή.

- Δέσιμο κομματιού στο πλαίσιο
- Αδιέξοδο αρχικής θέσης
- Αρχική συγκράτηση
- Σάρωση θυρίδων σφαιρών αναφοράς
- Τελική μορφή συγκράτησης

### *Δέσιμο χιτωνίου στο πλαίσιο*

Μετά από μικρό αριθμό δοκιμαστικών σαρώσεων ήταν σαφές ότι το αντικείμενο δεν μπορούσε να σαρωθεί χωρίς την χρήση του πλαισίου. Το αντικείμενο δεν μπορούσε να προσαρτηθεί εύκολα πάνω στο πλαίσιο με την χρήση μονάχα των κοχλιών. Κατασκευάστηκαν δύο τάπες από πλαστικό οι οποίες εφάρμοζαν στα άκρα του χιτωνίου και στα άκρα των σπειρωμάτων. Οι τάπες σφήνωναν από την μία μέσα στην εσωτερική διάμετρο του τεμαχίου και από την άλλη στηρίζονταν με την βοήθεια μιας οπής στην οποία εισχωρούσε ο κοχλίας. Με την σύσφιξη του κοχλία το τεμάχιο έμενε σταθερό σε σχέση με το πλαίσιο.

# *Αδιέξοδο αρχικής θέσης*

Η πολύπλοκη μορφή που οφείλεται στις θυρίδες αναγκάζει τον χειριστή να αλλάζει συνεχώς θέση στο τεμάχιο με την χρήση του πλαισίου και να δοκιμάζει σε κάθε θέση αν μπορεί να πάρει μετρήσεις. Αυτό αναλώνει αρκετό χρόνο και μπορεί να οδηγήσει σε αδιέξοδο αφού μπορεί τελικά να γίνει αντιληπτό στην πορεία ότι από το αρχικό δέσιμο του κομματιού στο πλαίσιο είναι αδύνατο να παρθούν όλες οι αναγκαίες μετρήσεις. Ο μοναδικός τρόπος για την αντιμετώπιση του αδιεξόδου αυτού ήταν σε κάθε θέση ο χείριστης να υποθέτει ποιες είναι οι πιο δύσκολες αναγκαίες μετρήσεις και να κάνει πρώτα αυτές.

#### *Αρχική συγκράτηση*

Μετά από μεγάλο αριθμό σαρώσεων διαπιστώθηκε ότι με την συγκράτηση που είχε το τεμάχιο

δεν μπορούσε να ληφθεί ένα ολοκληρωμένο νέφος. Το πλαίσιο καταλάμβανε χώρο γύρω από το αντικείμενο και περιόριζε την περιοχή που θα δύναται να σαρωθεί με το μηχάνημα. Έγινε προσπάθεια σάρωσης του τεμαχίου με βάση την συμμετρία του κομματιού. Το κομμάτι έχει συμμετρία η οποία επιτρέπει με την σάρωση τεσσάρων από τις οχτώ θύρες να δημιουργηθεί το πλήρες μοντέλο καθότι οι 6 είναι συμμετρικές ανά ζεύγη μεταξύ τους. Ακόμα και με αυτή την λογική ο τρόπος που ήταν δεμένο το τεμάχιο στο πλαίσιο δεν επέτρεπε την σάρωση της πάνω πλευράς της κύριας θυρίδας εισόδου. Έτσι δεν ήταν δυνατό να φτιαχτεί ολοκληρωμένο μοντέλο στον υπολογιστή.

## *Σάρωση θυρίδων – σφαιρών αναφοράς*

Στην συνέχεια έγινε μια προσπάθεια να σαρωθεί κάθε θυρίδα εντελώς ξεχωριστά μαζί με τις τρείς σφαίρες που χρησιμοποιούνται για την βαθμονόμηση του πλαισίου της μηχανής. Αυτό έδινε μια ανεξαρτητοποίηση μεταξύ των νεφών (άρα και μια λύση στο αδιέξοδο αρχικής θέσης) η οποία βοηθούσε ιδιαιτέρως την μέτρηση αλλά η προσπάθεια αυτή δεν απέδωσε λόγω προβλήματος που προέκυψαν στο επόμενο βήμα με το SolidWorks. Η δυσκολία ήταν ότι στο Assembly mode που θα επέτρεπε την ταύτιση των σφαιρών δεν μπορούσε ο χρήστης να επεξεργαστεί το νέφος σημείων. Επίσης η ανάγκη για σάρωση υψηλής ανάλυσης των τριών σφαιρών προσέθετε χρόνο περίπου 30'-45' στην σάρωση κάθε θυρίδας

### *Τελική μορφή συγκράτησης*

Για να αντιμετωπιστούν οι δυσκολίες που προέκυψαν έπρεπε να βγει το τεμάχιο έξω από το πλαίσιο. Με την βοήθεια μιας γραφίδας και αφού διανοίχθηκε οπή στο πλαίσιο σε άλλο σημείο κατασκευάστηκε ένας ειδικός βραχίονας. Ο βραχίονας επέτρεπε στην μία άκρη του να μπει μια 'τάπα' και το τεμάχιο συγκρατείται από την μία πλευρά μόνο ως πρόβολος.

Τώρα μπορούσε το τεμάχιο να τοποθετηθεί με κλίση έξω από το πλαίσιο του ικριώματος. Έτσι ήταν δυνατόν να γίνουν μετρήσεις στο εσωτερικό του χιτωνίου γεγονός που διευκόλυνε τη διαδικασία. Η προσάρτηση του τεμαχίου με αυτό τον τρόπο έδινε πολλές επιλογές ως προς την κλίση που θα έχει το τεμάχιο. Έγιναν πριν την σάρωση διαφορές δοκιμές σε δύσκολα προσβάσιμες πλευρές για να βρεθεί ποια ήταν η καταλληλότερη γωνιά για μια ολική σάρωση. Πρέπει να τονιστεί ότι ο συγκεκριμένος τρόπος συγκράτησης ήταν επιρρεπής σε σφάλμα σε περίπτωση σύγκρουσης του τεμαχίου με την κεφαλή. Αυτό θα μετακινούσε το δοκίμιο σε σχέση με το πλαίσιο όποτε θα έπρεπε να ξαναγίνουν όλες οι μετρήσεις από την αρχή. Τελικά μετρήθηκαν αρκετά σημεία ώστε να είναι δυνατή η αναπαραγωγή όλων των επιφανειών του τεμαχίου.

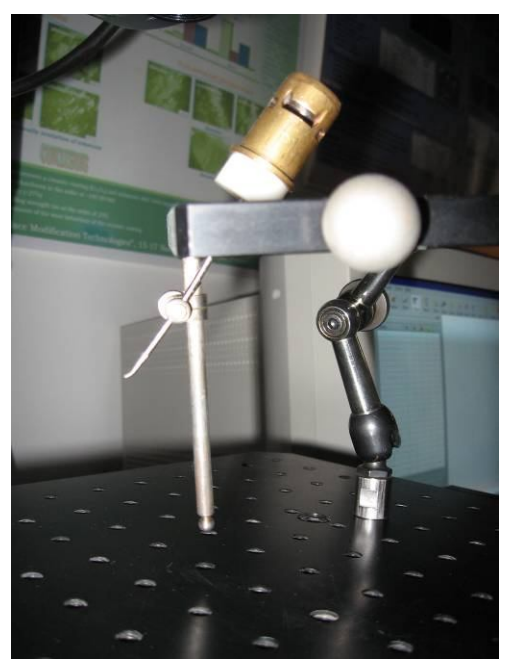

Εικόνα 3.23: Βραχίονας συγκράτησης με πλαστική άσπρη τάπα που συγκρατεί το τεμάχιο έξω από το πλαίσιο.

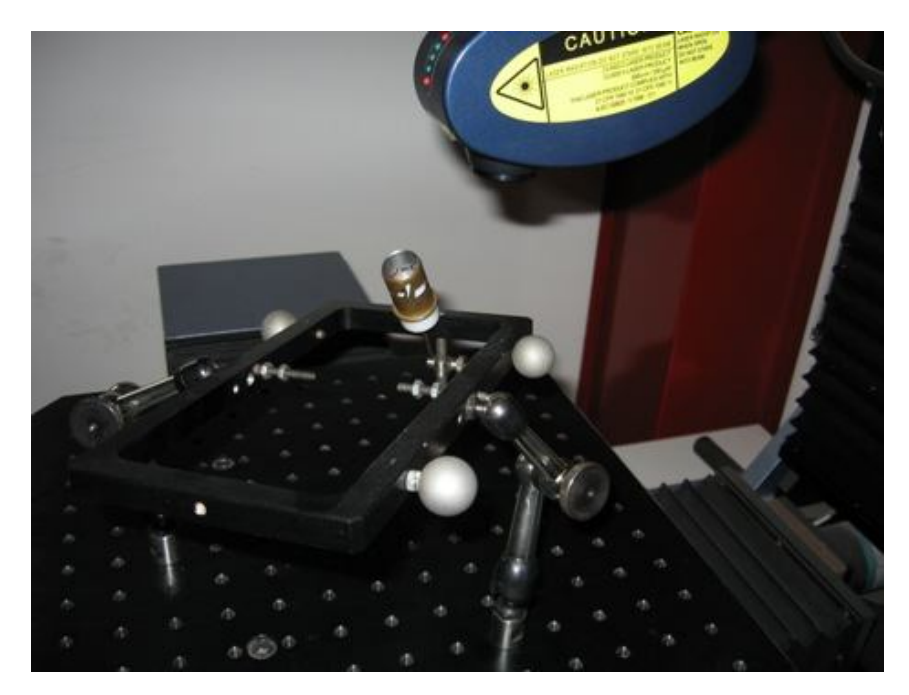

Εικόνα 3.24: Το τεμάχιο στο ικρίωμα με τον βραχίωνα ορατές οι 3 σφαίρες ως σύστημα αναφοράς στον χώρο

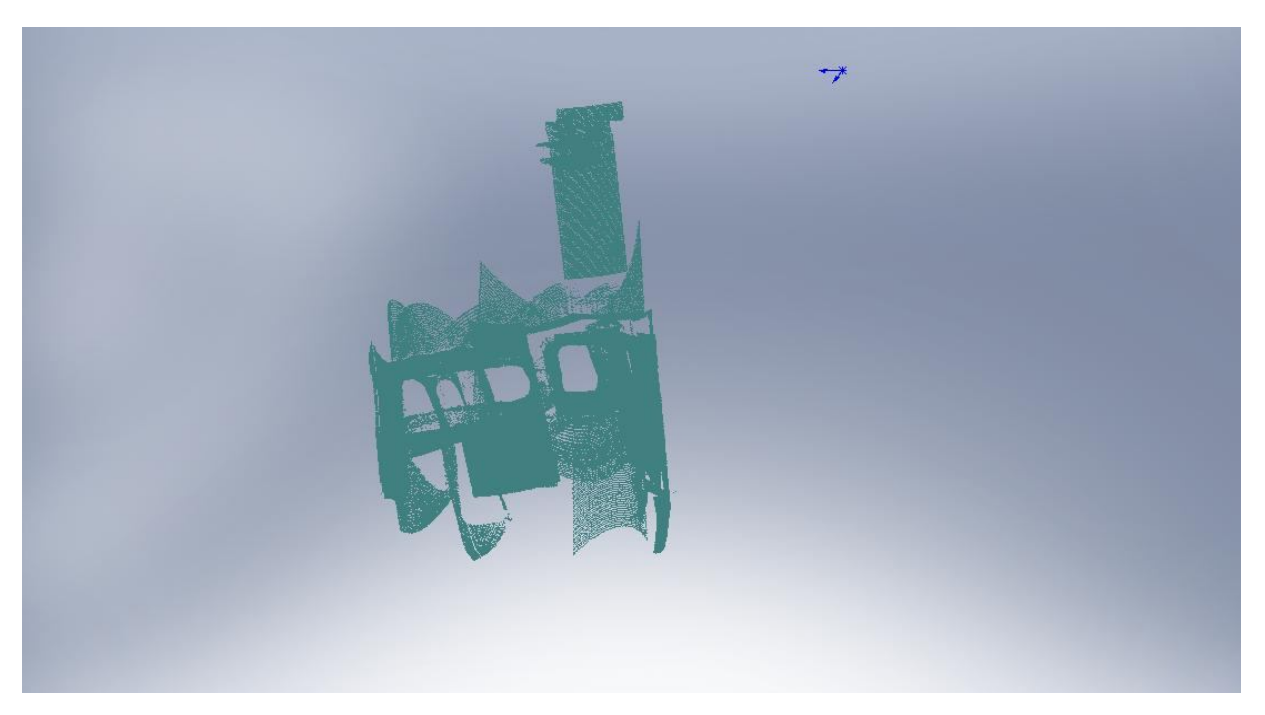

Εικόνα 3.25 : Τελικό νέφος σημείων

Η αποθήκευση του νέφους σημείων έγινε σε .txt αρχείο 'comma separated'. Αυτό το format υποστηρίζεται από το SolidWorks το οποίο θα αναλάβει στην συνέχεια την μετατροπή του νέφους σημείων σε επιφάνειες και την εξαγωγή από το ημιτελές νέφος ενός ολοκληρωμένου μοντέλου.

### **3.5 Αποτελέσματα - Συμπεράσματα**

Σίγουρα η πολυπλοκότητα της μορφής επέβαλε την χρήση κάποιου οπτικού τρισδιάστατου σαρωτή. Αλλά όπως είναι αναμενόμενο σε κάθε διαδικασία που βασίζεται στην οπτική η επιφάνεια του αντικείμενου παίζει μεγάλο ρόλο. Η πολύπλοκη γεωμετρία του τεμαχίου μαζί με την υψηλή ανακλαστικότητα τις επιφάνειας επηρέασε αρνητικά την αποτύπωση του τρισδιάστατου νέφους σημείων. Κάποιες επιφάνειες παρουσίασαν ιδιαίτερη δυσκολία, με τον χρόνο σάρωσης να αυξάνεται δυσανάλογα σε σχέση με των αριθμό των μετρούμενων σημείων. Επίσης η πολύπλοκη γεωμετρία και το ανάγλυφο των θυρίδων επιβάλλει να γίνονται τουλάχιστον 5 έως 10 σαρώσεις για τις θυρίδες που παρουσιάζουν διαμορφώσεις που έγιναν στο χέρι. Αυτό αυξάνει κατακόρυφα τον χρόνο κατασκευής του νέφους σημείων. Σχετικά αργός είναι και ο τρόπος με τον οποίο παίρνει το μηχάνημα τις μετρήσεις του. Ενδεικτικά μια περιοχή  $1\mathrm{cm}^2$  χρειάζεται περίπου 51 λεπτά να σαρωθεί με ανάλυση 0.03x0.03 Αλλά το πλέον χρονοβόρο σε αυτή την διαδικασία ήταν να βρεθεί ο τρόπος να δεθεί και να σαρωθεί το τεμάχιο ώστε να υπάρχει ένα ολοκληρωμένο αποτέλεσμα. Το πιθανότερο είναι πως κάποια

άλλη μετρητική κεφαλή σάρωσης, για παράδειγμα προβολής μοτίβου ήταν καταλληλότερη. Στην θεωρία μια τέτοια κεφαλή αποτυπώνει χιλιάδες σημεία σε δευτερόλεπτα και δεν παίζει μεγάλο ρόλο η γωνία που "βλέπει" το αντικείμενο. Για την ανακλαστικότητα προτείνεται η χρήση ειδικών σπρέι που δεν αλλοιώνουν διαστασιολογικά το τεμάχιο αλλά βελτιώνουν την αναγνωσιμότητα της επιφάνειας από το LASER.

# **4. CAD – ΕΞΑΓΩΓΗ ΤΡΙΣΔΙΑΣΤΑΤΟΥ ΜΟΝΤΕΛΟΥ**

## **4.1 Περιγραφή**

Σε αυτό το στάδιο γίνεται προσπάθεια ανακατασκευής του μοντέλου του σαρωμένου τεμαχίου βάσει των νεφών σημείων του. Υπάρχει μόνο ένα αρχείο .txt μέσα στο οποίο έχουν καταχωρηθεί τα σημεία που μετρήθηκαν κατά την διάρκεια τις σάρωσης. Το αρχείο αυτό αναγράφει με την σειρά τις συντεταγμένες Χ,Υ,Ζ χωρισμένες με ένα κόμμα.

### **4.2 Σύστημα CAD**

Διάφορα προγράμματα CAD δύνανται να διαβάσουν το συγκεκριμένο format . Στην συγκεκριμένη εργασία χρησιμοποιήθηκε το Solidworks 2009. To SolidWorks διαβάζει τα .txt αρχεία όταν έχει εγκατεστημένο το Scan to 3D plugin και τα αναγνωρίζει ως PointCloudFiles. Στην συνέχεια θα παρουσιαστούν απλά οι εντολές που χρησιμοποιήθηκαν πολύ συνοπτικά.

- Scan to 3d plugin
- Mesh prep wizard
- Surface Wizard

### *Scan to 3d plugin*

Από το κύριο μενού επιλογών επιλέγεται tools > Αdd ins... Εμφανίζεται το παράθυρο της Εικόνας 4.1 και επιλέγεται το Scan to 3d αν φαίνεται απενεργοποιημένο.

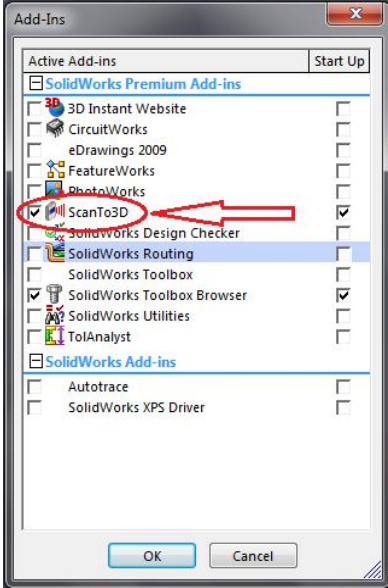

Εικόνα 4.1: Μενού επιλογών Add Ins.

Στη συνέχεια επιλέγεται File > Open . Τώρα μπορούν να ανοιχθούν και αρχεία .txt τα οποία βρίσκονται στην καρτέλα με ονοματολογία PointCloudFiles. Στην συνέχεια επιλέγεται το format τους ( comma separetated) αν αυτό απαιτηθεί.

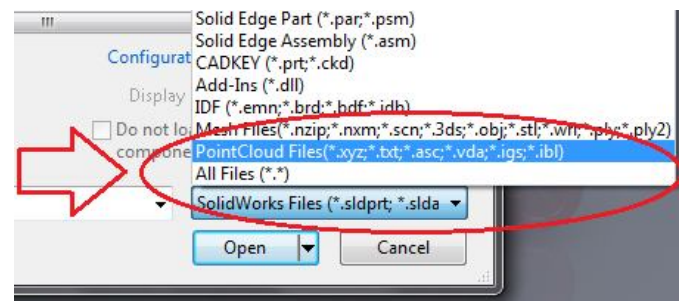

Εικόνα 4.2 : Επιλογή PointCloudFiles φαίνονται όλα τα format που είναι διαθέσημα

## *Mesh prep wizard*

Από το νέφος σημείων πρέπει να δημιουργηθούν οι αντίστοιχες επιφάνειες. Το πρόγραμμα αυτό δίνει την δυνατότητα κατασκευής πλέγματος από τα σημεία. Ο πλέον άμεσος τρόπος είναι κάνοντας πρώτα αριστερό και στην συνέχεια δεξί κλικ στο νέφος. Επιλέγεται η εντολή Mesh prep wizard. Αυτό καθοδηγεί στην κατασκευή πλέγματος. Αναφέρονται τα στάδια συνοπτικά και οι επιλογές που έγιναν.

- Επιλογή νέφους σημείων όλο το νέφος
- Προσανατολισμός νέφους none
- Μείωση θορύβου δεν έγινε καθόλου μείωση θορύβου διότι σε μερικές περιοχές είχαμε εξ αρχής λίγα σημεία και αυτό θα ήταν καταστροφικό.
- Διαγραφή ανεπιθύμητων σημείων με την χρήση του λάσου από τα εργαλεία απαλλάχθηκε το νέφος από μερικά σημεία που ήταν θόρυβος.
- Απλοποίηση νέφους δεν έγινε καμία απλοποίηση διότι κάτι τέτοιο θα μείωνε τα σημεία. Με την επιλογή επόμενο σε αυτό το σημείο το πρόγραμμα προσπαθεί να κατασκευάσει το πλέγμα.
- Επιδιόρθωση πλέγματος Συμπληρώθηκαν τυχόν κενά στο πλέγμα.

Σε αυτό το σημείο έχει ολοκληρωθεί η κατασκευή πλέγματος (βλ. εικόνα 4.3) και με την επιλογή επόμενο ανοίγει το Surface Wizard αυτόματα.

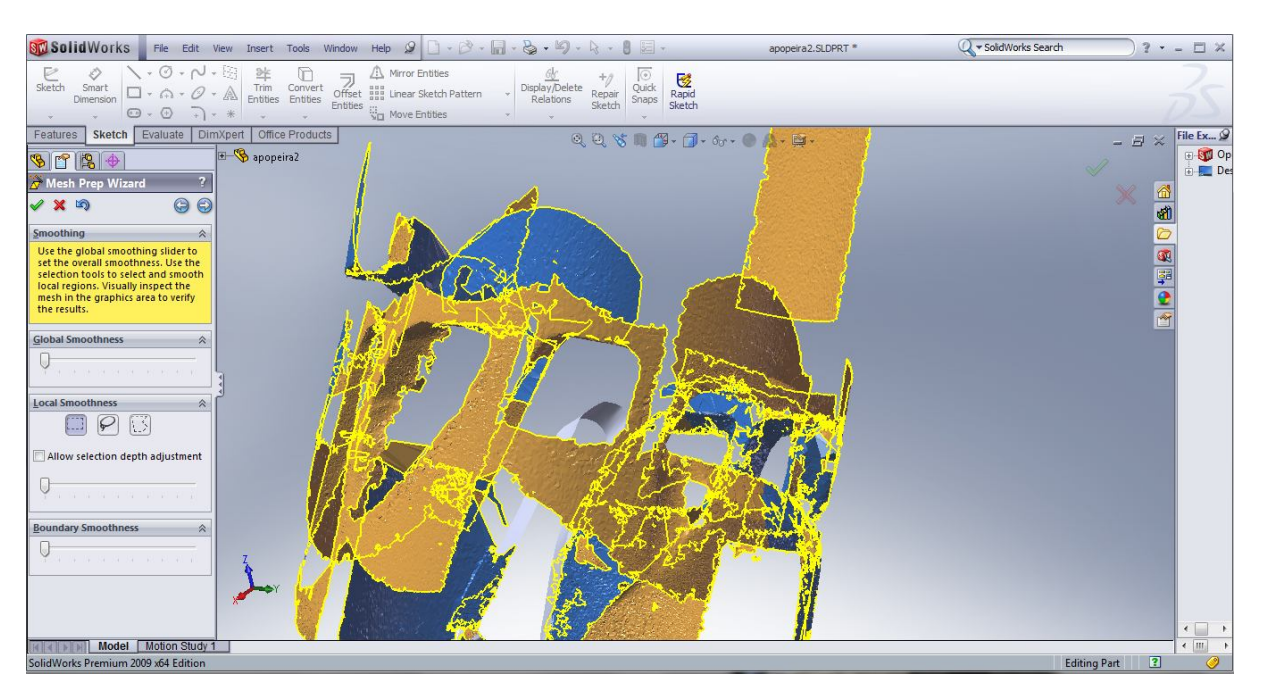

Εικόνα 4.3: Κατασκευασμένο πλέγμα από το νέφος σημείων

#### *Surface Wizard*

Από αυτό το σημείο το πρόγραμμα επεξεργάζεται μόνο το πλέγμα. Σκοπός είναι να δημιουργηθεί ένα ολοκληρωμένο τρισδιάστατο μοντέλο. Οι πορεία που ακολουθεί το SurfaceWizard είναι η εξής :

- Επιλογή "Oδηγούμενης" η "Αυτόματης" δημιουργίας επιλέγεται η οδηγούμενη. Στο αυτόματο το πρόγραμμα θα κατασκευάσει "αυτόματα" την επιφάνεια περνώντας κατά το δοκούν surface splines και ενώνοντας τις μεταξύ τους. Το τελικό αποτέλεσμα πλησιάζει πολύ στα σημεία που μετρήθηκαν αλλά δεν επιτρέπει πρόσθετες ενέργειες στην συνέχεια (να δημιουργηθούν προεκτάσεις, να δημιουργηθούν κύλινδροι εκεί που δεν υπήρχαν σημεία και να τα ενωθούν με το υπάρχον σώμα) Αν υπήρχαν όλα τα σημεία του αντικειμένου τότε ίσως να ήταν δυνατό να δημιουργηθεί το μοντέλο με αυτό τον τρόπο, αλλά το νέφος ήταν ημιτελές.
- Επιλογή επιπέδου συμμετρίας δεν επιλέχθηκε επίπεδο συμμετρίας διότι με τα σημεία που υπήρχαν εκείνη την στιγμή δεν μπορούσε αυτό να οριστεί.
- Ταυτοποίηση επιφανειών Σε αυτό το σημείο πρέπει κάθε επιφάνεια να ταυτοποιηθεί . Για να γίνει αυτό θεωρείται ως μία επιφάνεια οπουδήποτε το πλέγμα έχει το ίδιο χρώμα. Το πρόγραμμα μέσω αλγορίθμου "βάφει" σε πρώτη φάση το πλέγμα χωρίζοντας το σε επιφάνειες όπως θεωρεί βέλτιστο. Υπάρχει η επιλογή στην

ευαισθησία για τον αλγόριθμο αυτό. Όσο πιο ευαίσθητο τόσο πιο πολύ θα χωρίζει τις επιφάνειες σε μικρότερες με την παραμικρή ανωμαλία στο πλέγμα. Όσο λιγότερο ευαίσθητο, τόσο θα θεωρεί τις επιφάνειες περισσότερο ενιαίες. Επιλέγεται το "Apply" Τώρα περνάει στα χέρια του χρήστη η δυνατότητα "βαφής" των επιφανειών. Γνωρίζοντας ποια κομμάτια του νέφους ανήκουν σε συγκεκριμένες επιφάνειες έγινε επέμβαση και χρωματίστηκαν με τον καλύτερο δυνατό τρόπο.

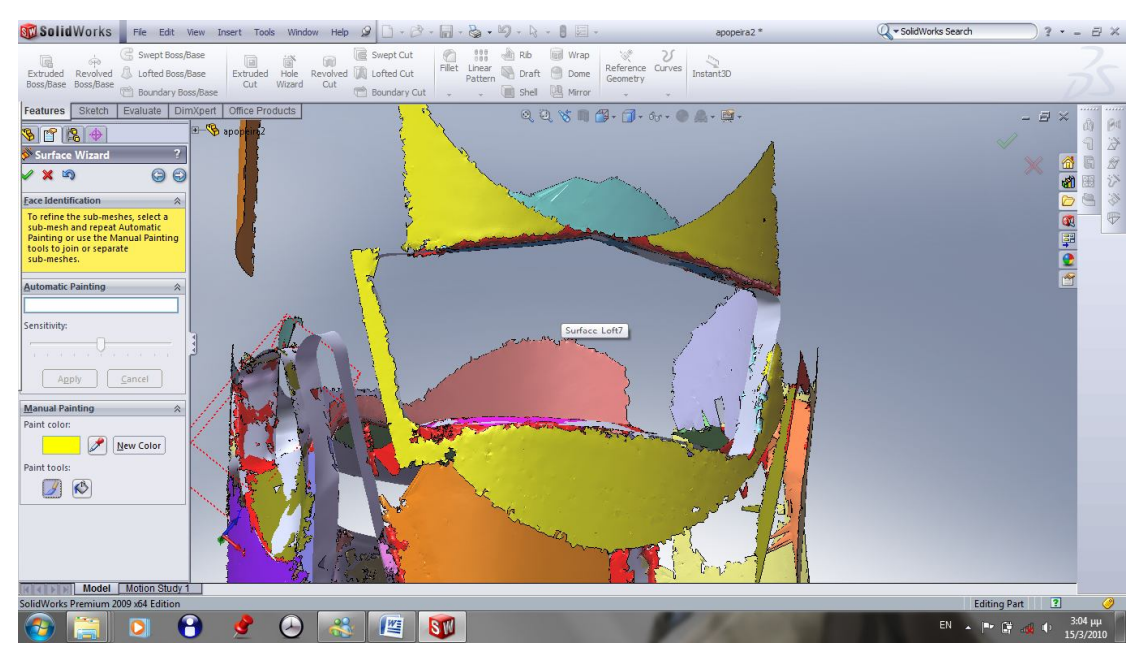

Εικόνα 4.4:«Βάψιμο»-ταυτοποίηση επιφανειών

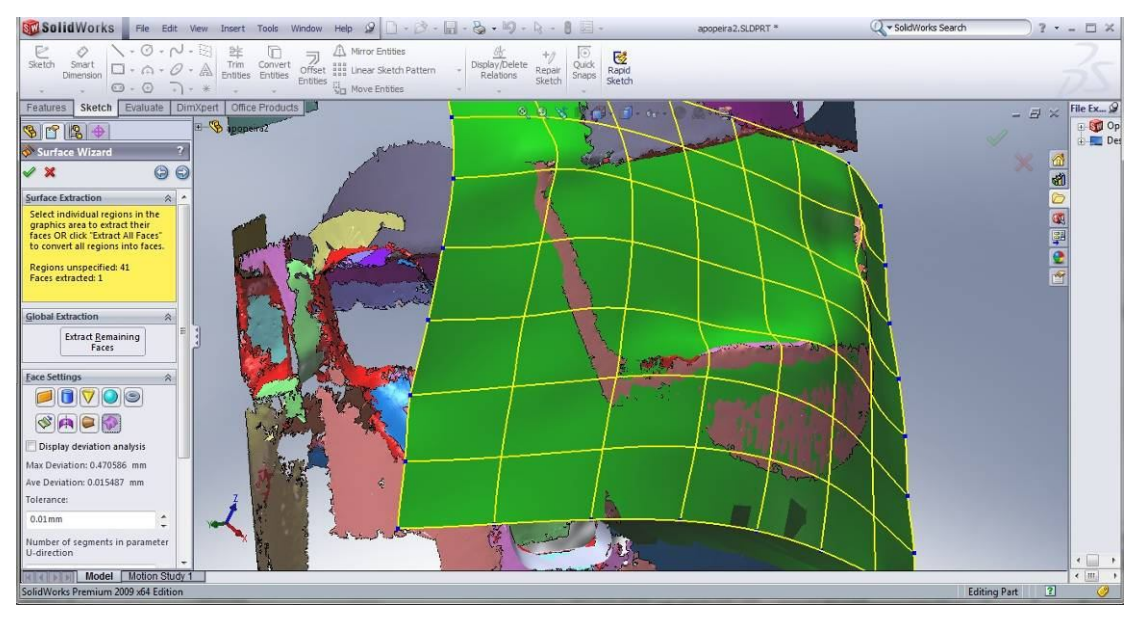

Εικόνα 4.5: Ταυτοποιώντας μια επιφάνεια ως spline surface

 Εξαγωγή επιφανειών – Αυτό είναι το τελικό στάδιο τις διαδικασίας. Εδώ επιλέγονται οι χρωματισμένες περιοχές και ταυτοποιούνται με βάση τις επιφάνειες που υπάρχουν στις επιλογές. Επίπεδο, κύλινδρος, κώνος, Βspline κτλ. Το πρόγραμμα θα προσπαθήσει να προσαρμόσει με τον καλύτερο τρόπο την επιφάνεια που επιλέχθηκε στο πλέγμα που γίνεται η αντιστοίχιση όπως φαίνεται στην εικόνα 4.5.

### **4.3 Εμπόδια-Λύσεις**

Στη συνέχεια θα αναφερθούν οι δυσκολίες που προέκυψαν στο συγκεκριμένο στάδιο, καθώς και διάφορες προσεγγίσεις και στρατηγικές στην προσπάθεια να εξαχθούν από το νέφος οι επιφάνειες που θα απέδιδαν το επιθυμητό αποτέλεσμα.

- Διαχείριση μεγάλου όγκου πληροφορίας με πολλές επιφάνειες
- Ενοποίηση επιφανειών κάθε θυρίδας
- Χρήση Splines

## *Διαχείριση μεγάλου όγκου πληροφορίας με πολλές επιφάνειες*

Ο χειρισμός ολόκληρου νέφους σημείων και η δημιουργία επιφανειών από αυτό είχε υπολογιστικό κόστος το οποίο δυσκόλευε τον χειριστή. Επίσης στα στάδια που περιγράφονται πιο πάνω για το Surface και Mesh prep Wizard δεν δίνεται από το πρόγραμμα η δυνατότητα να αποθηκευτεί η πρόοδος που έχει γίνει μέχρι στιγμής. Πιθανό λάθος σημαίνει επανάληψη εξαρχής. Αυτό συνδυασμένο με το μεγάλο νέφος σημείων αυξάνει την πιθανότητα λάθους καθώς και το χρόνο που χρειάζεται σε κάθε επανάληψη της διαδικασίας. Ειδικά το κομμάτι που γίνεται ο χρωματισμός των επιφανειών είναι το πιο χρονοβόρο. Προς επίλυση αυτού έγινε προσπάθεια να σαρωθούν οι επί μέρους θυρίδες μαζί με τις σφαίρες τους και στην συνεχεία αφού δημιουργηθούν οι θυρίδες να ενωθούν όλες μεταξύ τους. Δυστυχώς το assembly δεν περνούσε τις επιφάνειες και εμφάνιζε μόνο όσα αντικείμενα ήταν σώματα. Επίσης στο assembly δεν εφαρμόζονται οι εντολές όπως όταν κατασκευάζεται κάποιο part.

### *Ενοποίηση επιφανειών κάθε θυρίδας*

Πέρα από το άλλο πρόβλημα η προσπάθεια να δημιουργηθούν οι επιφάνειες φτιάχνοντας το mesh οδήγησε σε ένα άλλο ζήτημα. Το πρόβλημα με την συγκεκριμένη μέθοδο ήταν ότι κάθε πλευρά της κάθε θυρίδας έπρεπε να δημιουργηθεί ανεξάρτητα. Δυστυχώς το πρόγραμμα δεν μπορούσε να περάσει μια spline surface από όλες τις πλευρές της θυρίδας. Με κάθε πλευρά να επιλέγεται σαν ξεχωριστή spline surface δημιουργούνταν πολλές επιφάνειες (βλ. εικόνα 4.6). Όλες αυτές έπρεπε στην συνέχεια να προεκταθούν, με την εντολή surface > extend για να μπορέσουν να δημιουργήσουν μια τομή με τα στοιχεία που υπήρχαν στα σύνορά τους (τον κύλινδρο και τις διπλανές θυρίδες). Στην συνέχεια έπρεπε να αποκοπούν τα κομμάτια κάθε επιφάνειας που εξείχαν surface > trim και να συνδεθούν (να γίνει ραφή) μεταξύ τους με την εντολή surface > Knit ώστε να αποτελούν μια επιφάνεια (βλ. εικόνα 4.6) με την οποία να μπορεί ο χρήστης να κάνει τομή στον εξωτερικό και εσωτερικό κύλινδρο. Η όλη αυτή πορεία που αναλύθηκε παρουσίαζε πολλές δυσκολίες και σφάλματα. Συχνά δυο επιφάνειες μπορεί να μην μπορούσαν να προεκταθούν όσο ήθελε ο χρήστης για να τέμνονται διότι δημιουργούσαν ρυτιδώσεις ή ήταν ασύμπτωτες, άλλες φορές έμεναν κενά μεταξύ επιφανειών τα οποία έπρεπε να συμπληρωθούν με τρίτη ανεξάρτητη επιφάνεια. Όλη αυτή η διαδικασία απαιτούσε χρόνο και υπομονή από την πλευρά του χρήστη και απέδιδε φτωχό αποτέλεσμα, το οποίο δεν δικαιολογούσε αυτή την προσπάθεια. Η πετυχημένη εφαρμογή όλων των πιο πάνω έδινε ένα αποτέλεσμα όπως φαίνεται στις εικόνες 4.7, όπου παρατηρείται έντονη παραμόρφωση στις θυρίδες κυρίως στα σημεία όπου αυτές ενώνονται.

Προς επίλυση αυτού έγιναν πολλά διαφορετικά "βαψίματα" σε διάφορους συνδυασμούς. Σε όλες τις δοκιμές οι αιχμές παρέμεναν και εν τέλει απαιτείτο μια διαφορετική προσέγγιση σε αυτό το πρόβλημα.

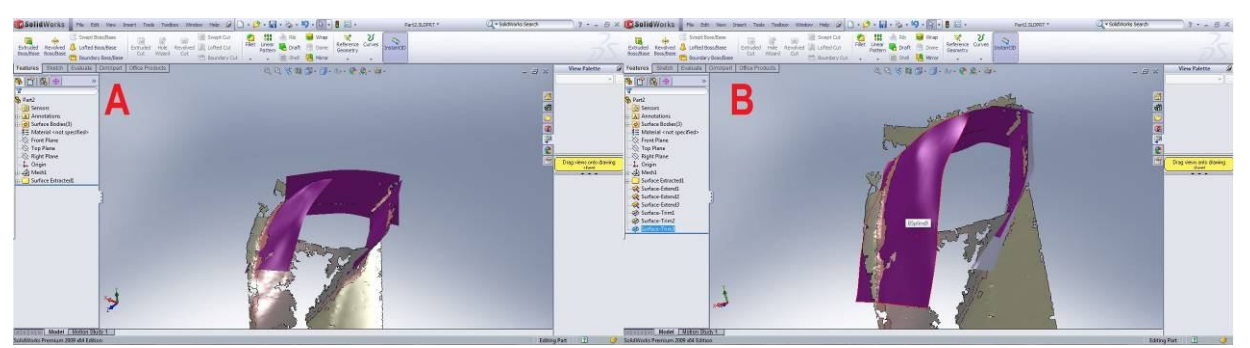

Εικόνα 4.6: Αρχική δημιουργία επιφανειών απο το πλέγμα οι οποίες πρέπει να επεξεργαστούν για να αποδώσουν μια επιφάνεια (Α) Κατοπιν επεξεργασίας η ενοποιημένη επιφάνεια (Β)

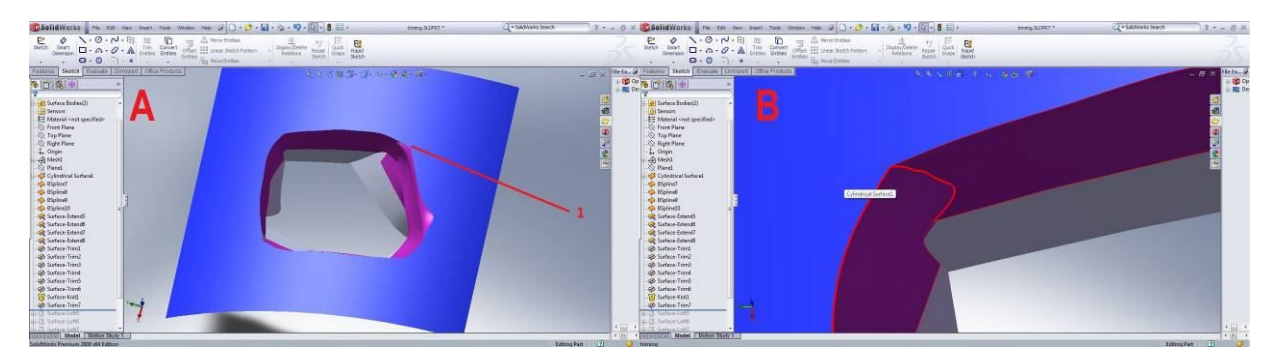

Εικόνα 4.7: Στην Α χαρακτηριστική αιχμή στο σημείο ραφής των 2 επιφανειών (1) και στην Β η ραφή από άλλη οπτική γωνία, με παρουσία κενού προς το κάτω μέρος της.

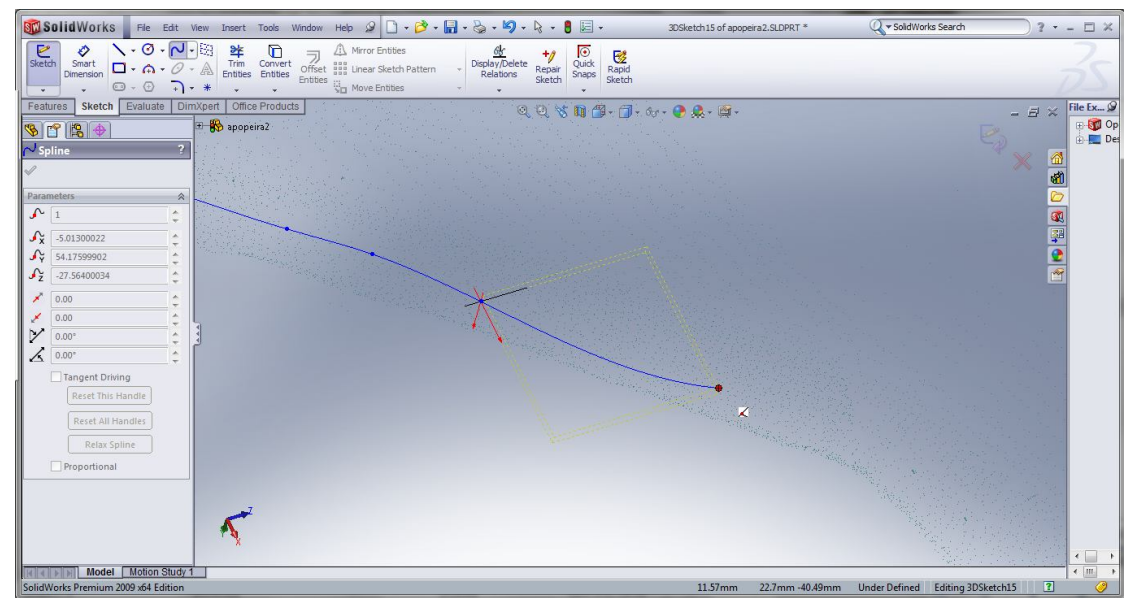

Εικόνα 4.8: Παίρνοντας 3d spline από τα σημεία με κόκκινο φαίνεται το σημείο που αγκιστρώνει. Το κίτρινο πλαίσιο είναι βοηθητική ένδειξη για την αντίληψη του βάθους.

# *Χρήση Splines*

Προς επίλυση των παραπάνω χρησιμοποιήθηκαν Splines σημεία από το νέφος ως σημεία ελέγχου. To πρόγραμμα δίνει την δυνατότητα με την εντολή Spline εισάγοντας 3DSketch να περνάει spline από τα σημεία που υπάρχουν στο νέφος. Αυτό βεβαια γίνεται με το χέρι. Όταν ο δείκτης περάσει κοντά από ένα σημείο του νέφους "αγκιστρώνει" και μπορεί να επιλεγεί, βλ. εικόνα 4.8. Επιλέγοντας ένα προς ένα τα σημεία που σχηματίζουν ιδεατά το προφίλ της κάθε θυρίδας φτιάχνονται οι γραμμές που θα ορίσουν στη συνέχεια την επιφάνεια. Η διαδικασία παίρνει χρόνο και εύκολα μπορεί να επιλεχθεί λάθος σημείο λόγο της ελλιπούς αίσθησης βάθους στην απεικόνιση, αλλά έχει το πλεονέκτημα πως ότι φτιάχνεται είναι πλήρως ελεγχόμενο.

Η στρατηγική ήταν να φτιαχτεί το εξωτερικό-εσωτερικό προφίλ κάθε θυρίδας. Με τα προφίλ

έτοιμα μπορούσε να δημιουργηθεί μια ενιαία επιφάνεια η οποία θα ήταν ομαλή και πλήρως ελεγχόμενη με την εντολή surface > loft . Δυο προφίλ βέβααα δεν ήταν αρκετά, οπότε στη συνέχεια περάστηκαν και ενδιάμεσα προφίλ όπου η γεωμετρία ήταν δύσκολη. Τα ενδιάμεσα προφίλ υποβοήθησαν την επιφάνεια να περάσει καλύτερα από το ανάγλυφο του αντικείμενου, βλ. εικόνα 4.9. Κάθε επιφάνεια θεωρείτο καλή αν είχε σημεία από την πάνω και την κάτω πλευρά της. Αυτό σήμαινε ότι η επιφάνεια περνούσε ανάμεσα στα σημεία και αυτό ήταν το ιδανικό.

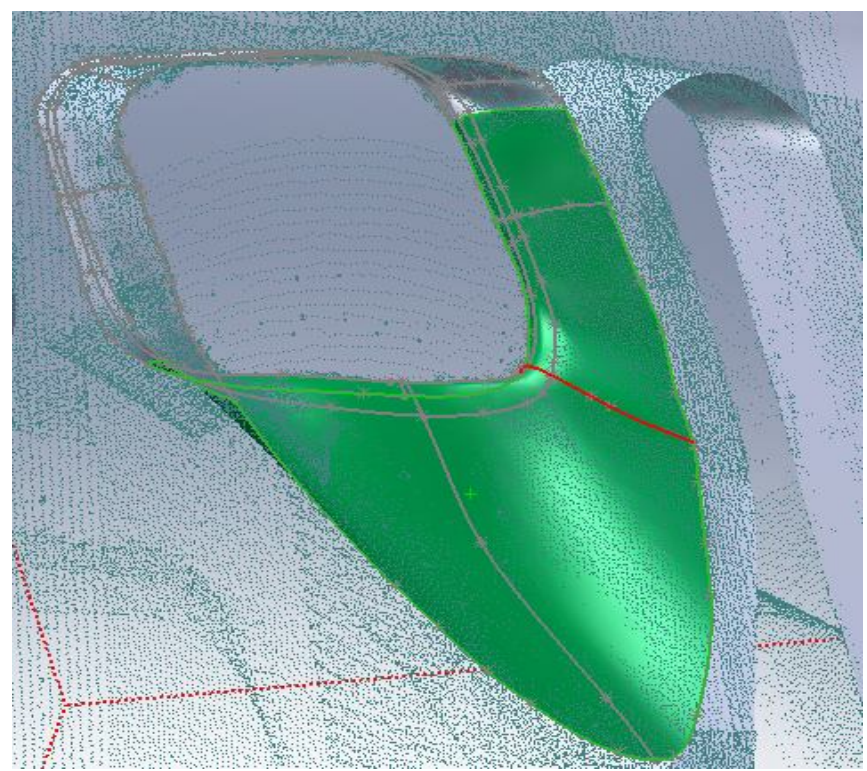

Εικόνα 4.9: Μέρος νέφους σημείων splines-προφίλ και splines-οδηγοί και με πράσινο η lofted επιφάνεια

Σε αυτό το σημείο παρουσιάστηκε ένα άλλο πρόβλημα. Το νέφος σημείων άφηνε κάποιες περιοχές κενές προς το εσωτερικό της κάθε θυρίδας, με αποστάσεις της τάξης των δεκάτων του χιλιοστού, οπότε απαραίτητο ήταν να προεκταθούν οι επιφάνειες που παράχθηκαν από τις splines, ώστε να φτάσουν μέχρι τον εσωτερικό κύλινδρο. Για τις περισσότερες θυρίδες αυτό ήταν επιτυχές, αλλά για όσες είχαν την διαμόρφωση η οποία έγινε στο χέρι η προέκτασή τους δημιουργούσε ρυτιδώσεις έως το εσωτερικό της θυρίδας βλ. εικόνα 4.10.

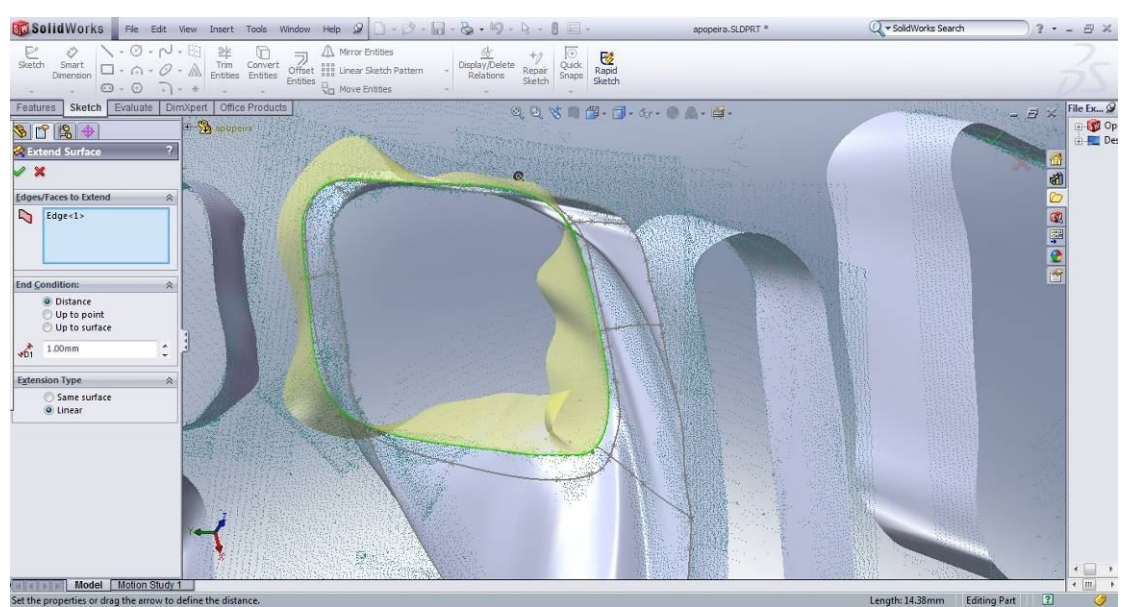

Εικόνα 4.10: Με κίτρινο φαίνεται η προέκταση τις θυρίδας που μπαίνει καθαρά μέσα στον κενό χώρο. Οι ρυτιδώσεις είναι αποτέλεσμα της έλλειψης γραμμών οδηγών.

Για την επίλυση αυτού του προβλήματος έπρεπε να περάσουν επιπλέον spline προς το τέλος κάθε θυρίδας έτσι ώστε η προέκταση να ακολουθήσει μια σχετικά ευθεία γραμμή στο τελείωμα της όπως ήταν επιθυμητό. Η προσπάθεια αυτή ενισχύθηκε με τη δημιουργία κάποιων καθοδηγητικών γραμμών που ήταν κάθετες σε αυτές του προφίλ. Αυτές στην εντολή loft χρησιμοποιήθηκαν ως γραμμές οδηγοί "guide lines". Εν τέλει έγινε χρήση αυτών σε όλες τις θυρίδες διότι επέφεραν πολύ καλύτερο αποτέλεσμα. Στην εικόνα 4.11 παρουσιάζεται η ίδια θυρίδα όπως και στην εικόνα 4.10 αλλά με έλεγχο από γραμμές οδηγούς και πολλαπλά προφίλ στο τέλος όπου παρουσιάζονταν οι ρυτιδώσεις προηγουμένως.

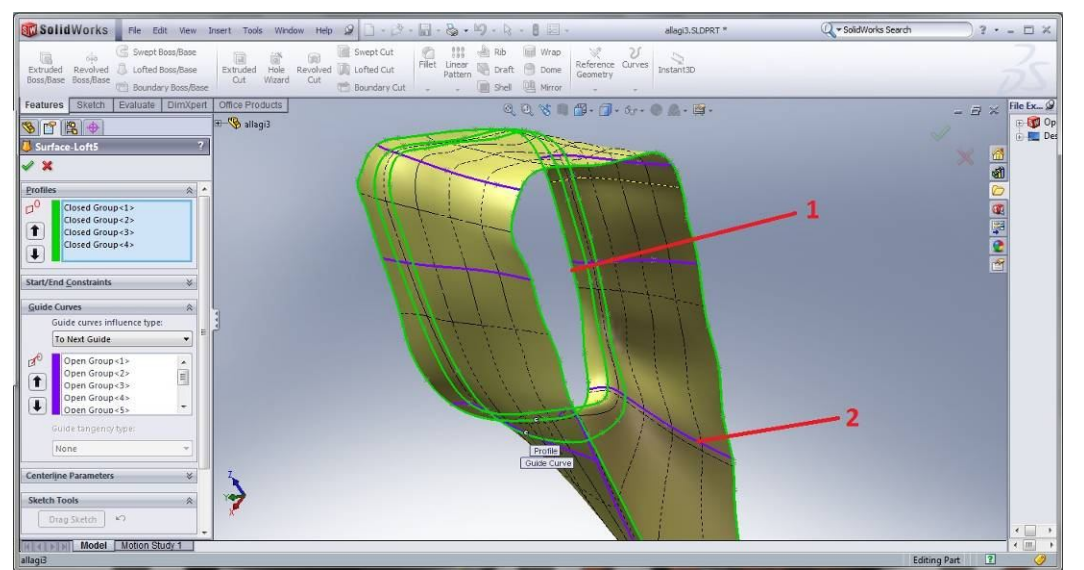

Εικόνα 4.11: Το τελευταίο προφίλ (1) που ελέγχει το σχήμα της επιφάνειας. Οι γραμμές οδηγοί φαίνονται με μοβ.

Η κύρια θυρίδα εισόδου όντας ακόμα πιο πολύπλοκη δεν επέτρεψε την δημιουργία σωστής προέκτασης ακόμα και με την χρήση προφίλ στο τέλος της. Προς επίλυση αυτού αναγκαστικά έγινε προβολή των σκίτσων των δυο ακραίων προφίλ curve > projected πάνω στο εσωτερικό και εξωτερικό του κυλίνδρου και loft μεταξύ τους όπως φαίνεται στην εικόνα 4.12.

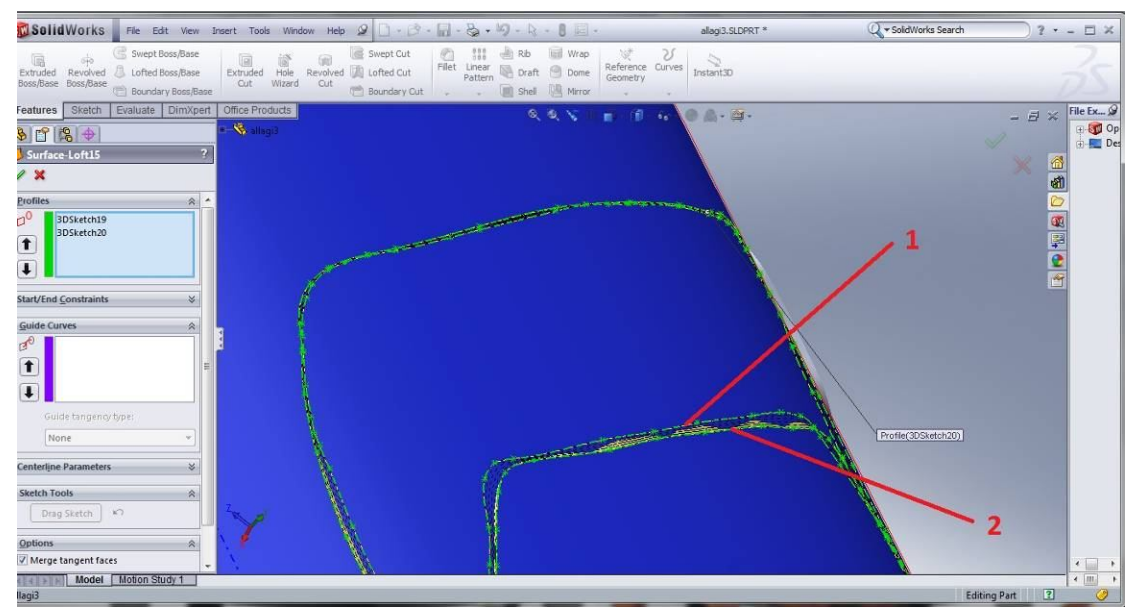

Εικόνα 4.12 : loft μεταξύ εξωτερικού προφιλ στον κύλινδρο (2) και του τέλους της επιφάνειας της θυρίδας

Αφού δημιουργήθηκαν με αυτό τον τρόπο της εσωτερικές επιφάνειες των θυρίδων που ήταν δυνατό (5 από τις 8) έπρεπε να δημιουργηθούν τα ζεύγη των 3 που βρίσκονται συμμετρικά. Για να γίνει όμως αυτό έπρεπε να οριστεί το επίπεδο συμμετρίας και να χρησιμοποιηθεί η εντολή mirror. Το επίπεδο αυτό έπρεπε να περνάει από τον άξονα του χιτωνίου και από ένα σημείο συμμετρικό ως προς τις θυρίδες. Από το νέφος σημείων δημιουργήθηκε το πλέγμα και στην συνέχεια «βάφτηκε» το κομμάτι του πλέγματος που αποτελούσε τον κύλινδρο και το εσωτερικό του. Με βάση αυτά στην συνέχεια φτιάχτηκαν δύο επιφάνειες, μια εσωτερική κωνική (βλ. εικόνα 4.13) με διαμέτρους 8.096 mm - 8.223 mm με ύψος 25.31 mm. Και μια εξωτερική κυλινδρική με ακτίνα 9.75 (βλ. εικόνα 4.14).

Από τον κύλινδρο που δημιουργήθηκε κατασκευάστηκε η αξονική του οπως φαίνεται στην εικόνα 4.15 . Το σημείο επιλέχθηκε με τέτοιο κριτήριο έτσι ώστε τα mirror των επιφανειών να περνούσαν μέσα από το ημιτελές mesh τους (βλ. εικόνα 4.16).

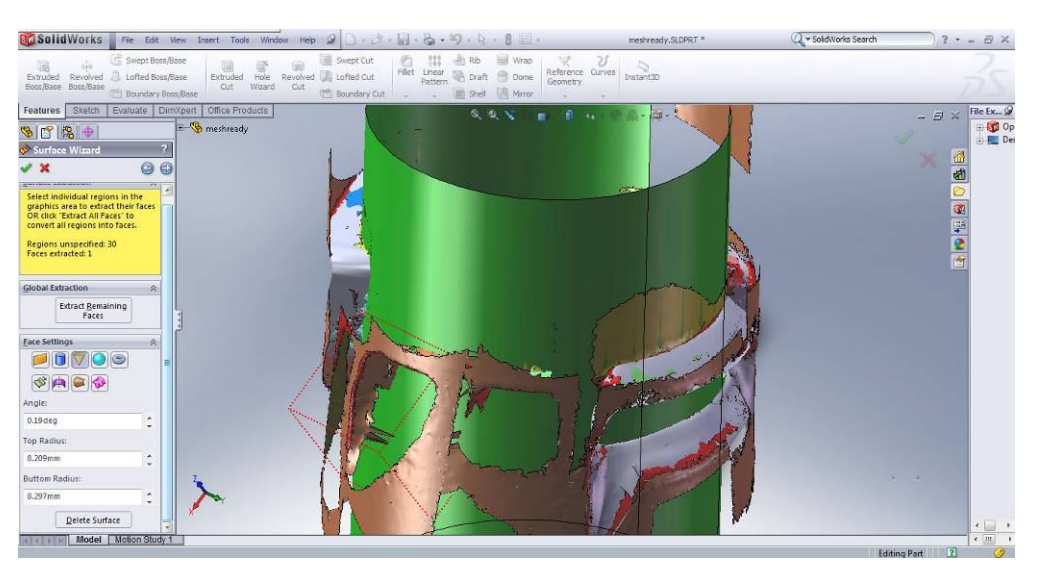

Εικόνα 4.13: Ταυτοποίηση εσωτερικού πλέγματος ως κώνου

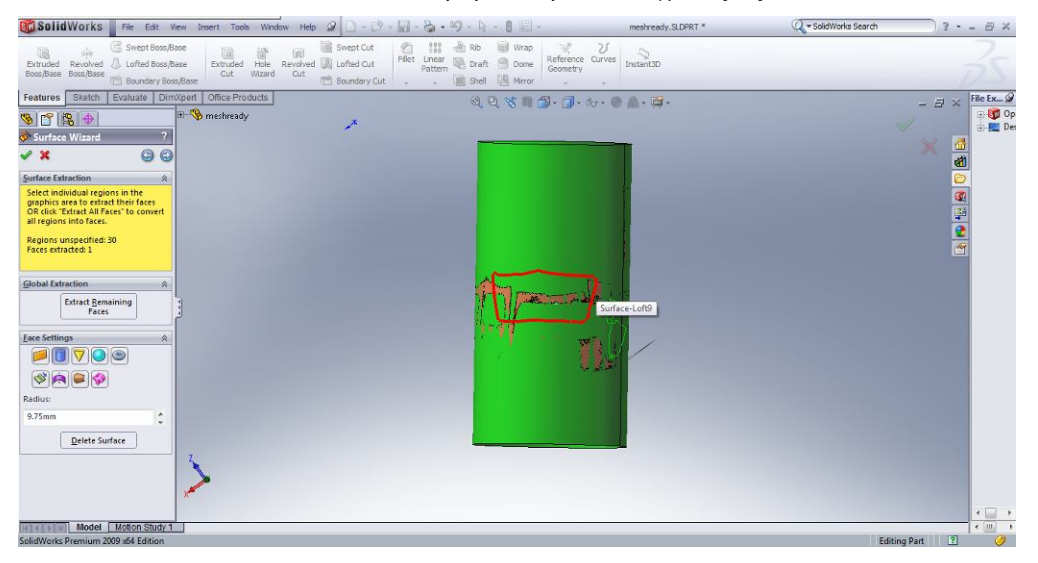

Εικόνα 4.14 Ταυτοποίηση εξωτερικού πλέγματος ως κυλίνδρου

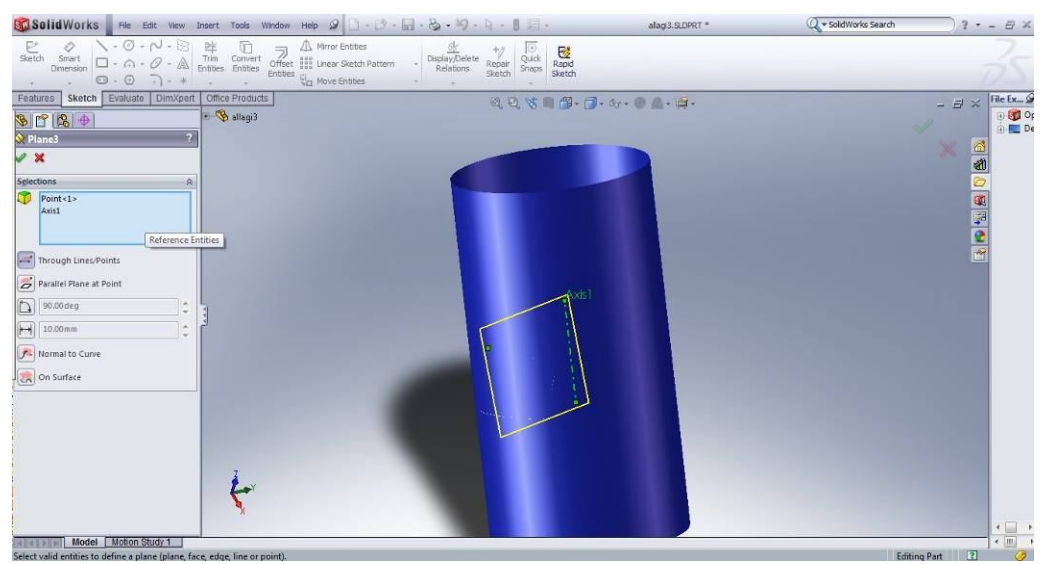

Εικόνα 4.15: Δημιουργία επιπέδου από σημείο και άξονα

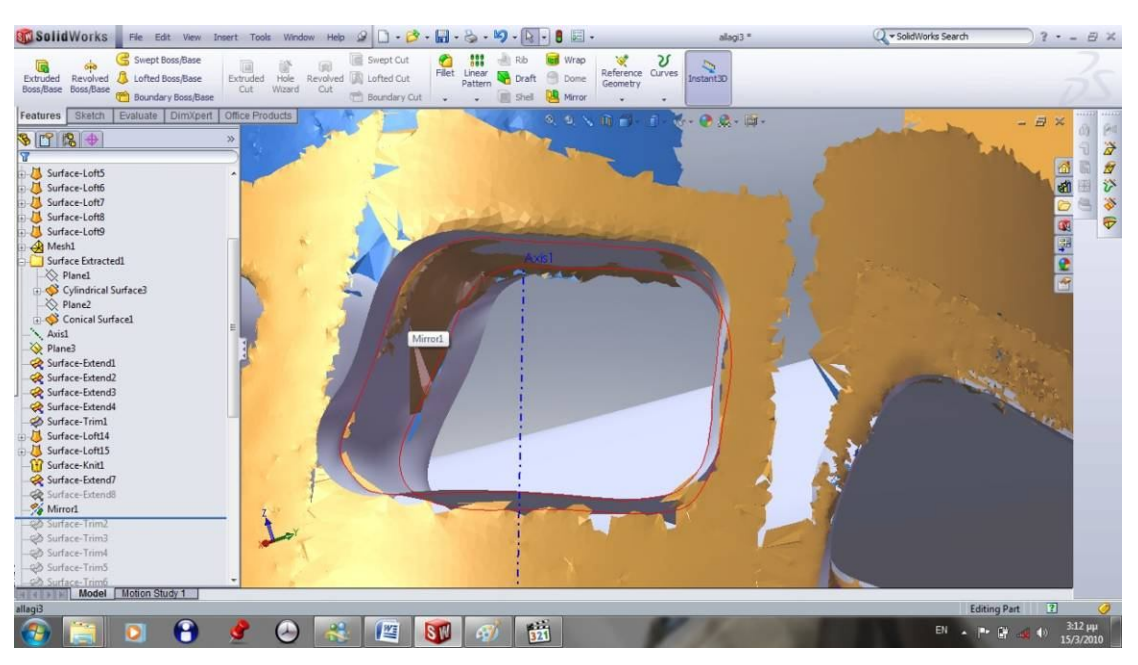

Εικόνα 4.16: Επιλογή σημείου για ορισμό του επιπέδου. Πίσω φαίνεται η αξονική ενώ μετακινείται μέχρι να βρεθεί το καλύτερο σημείο όπου η mirrored επιφάνεια περνά σωστά από το ημιτελές mesh.

Στην συνέχεια οι επιφάνειες έγιναν extend και trim με τον κύλινδρο και τον κώνο. Ο κώνος επεκτάθηκε ως κύλινδρος πάνω και κάτω ώστε να έρθει στο επιθυμητό μήκος. Στην συνέχεια έγιναν fill οι περιοχές μεταξύ κυλίνδρου και κώνου. Όλες οι επιφάνειες έγιναν knit και δημιουργήθηκε στερεό. Στην συνέχεια δημιουργήθηκε η κωνική επιφάνεια στο κάτω μέρος με spline από το νέφος σημείων (βλ. εικόνα 4.17) και στερεό εκ περιστροφής με τον άξονα του κυλίνδρου (βλ. εικόνα 4.18). Η πατούρα με το γείσο πάνω δημιουργήθηκε με τον ίδιο τρόπο.

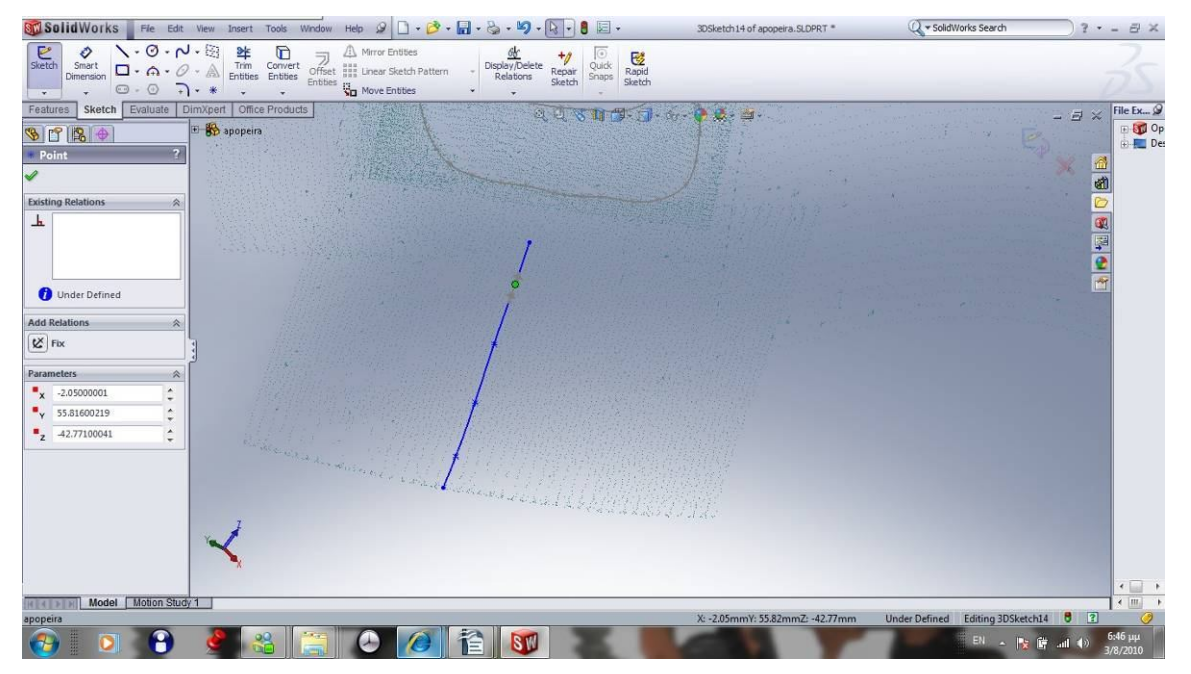

Εικόνα 4.17: Κατασκευή γραμμής Spline στο κάτω μέρος του χιτωνίου

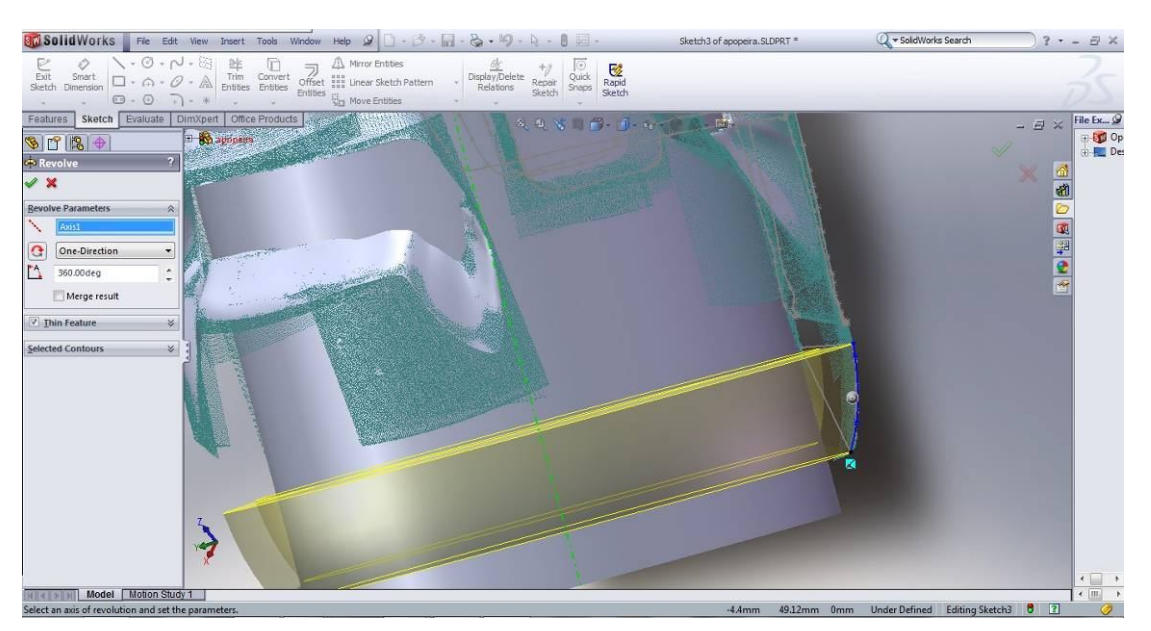

Εικόνα 4.18: Περιστροφή της προηγούμενης γραμμής για την κατασκευή της κωνικής επιφάνειας από κάτω

# **4.4 Αποτελέσματα - Συμπεράσματα**

Το τελικό μοντέλο φαίνεται στις εικόνες 4.19 αφού έχει αποθηκευτεί ως αρχείο .stl .

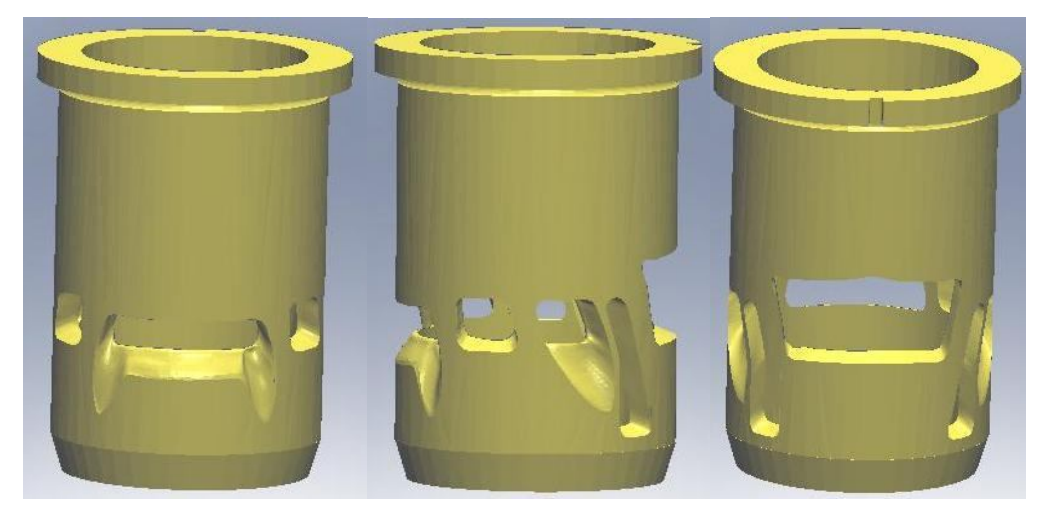

Εικόνα 4.19: Τελικό μοντέλο σε 3 όψεις.

Οι παράμετροι τις αποθήκευσής του ήταν binary, Deviation tolerance 0.01304311 mm και Αngle tolerance 5 deg . Για λόγους που προέκυψαν στην συνέχεια απαιτείτο το μοντέλο να είναι παράλληλο με κάποιο από τους 3 άξονες συντεταγμένων. Στο σύνολο της η διαδικασία κατασκευής τρισδιάστατου μοντέλου από ημιτελές νέφος σημείων αποδείχτηκε πρόκληση και απαίτησε αρκετό χρόνο μέχρι να βρεθεί ένας μεθοδικός τρόπος για την ολοκλήρωση της. Η μέθοδος με τα spline αποδείχτηκε καλή, όμως με καθαρισμό από το θόρυβο ένα υψηλής ανάλυσης ολοκληρωμένο νέφος θα έδινε αρχείο .stl χωρίς ανάγκη ιδιαίτερης επεξεργασίας στο CAD.

# **5. ΔΙΑΚΡΙΒΩΣΗ ΥΛΙΚΟΥ SEM**

### **5.1 Διακρίβωση υλικού κατασκευής**

Το επόμενο βήμα ήταν η διακρίβωση τού υλικού κατασκευής του χιτωνίου. Η πλέον ενδεδειγμένη μέθοδος η οποία δεν απαιτούσε καταστροφή η ιδιαίτερη επεξεργασία του δοκιμίου ήταν η σάρωση με ηλεκτρονικό μικροσκόπιο SEM. Σε αυτή την διαδικασία το χρησιμοποιημένο τεμάχιο τοποθετήθηκε στην όψη που φαίνεται στην εικόνα 5.1 και πάρθηκαν μετρήσεις σε διάφορα σημεία. Σκοπός ήταν να διαπιστωθεί από τι υλικό είναι κατασκευασμένο το χιτώνιο καθώς και τι είδους επικάλυψη υπάρχει στο εσωτερικό του.

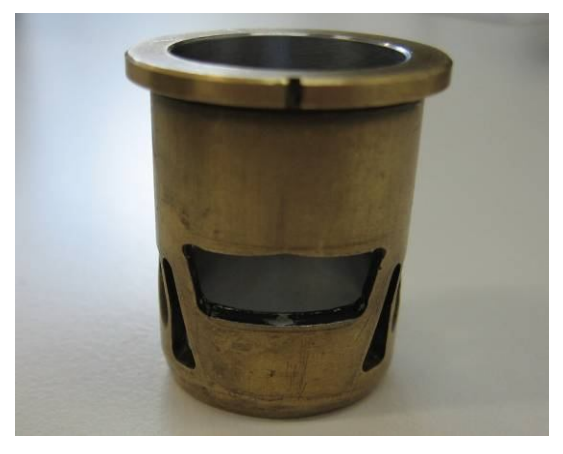

Εικόνα 5.1: Χιτώνιο με την όψη που τοποθετήθηκε στο SEM

### **5.2 Αποτελέσματα - Συμπεράσματα**

Στη συνέχεια παρατίθενται οι φωτογραφίες από κάθε περιοχή που μετρήθηκε και τα αποτελέσματά τους με ένα μικρό σχολιασμό.

Η γενική εικόνα που επικρατεί είναι αυτή που παρουσιάζεται στην εικόνα 5.2. Παρατηρούνται δύο σχηματισμοί καθώς και μερικές κηλίδες με χρώμα άσπρο και μαύρο.

Με μεγέθυνση στην περιοχή παρατηρούνται δύο διαφορετικοί σχηματισμοί ένας πιο λευκός και καθαρός και ο άλλος πιο γκρίζος και τραχύς (βλ. εικόνα 5.3). Πάρθηκαν μετρήσεις και για τους δύο και παρουσιάζονται τα αποτελέσματα τους στους Πίνακες 5.1 και 5.2.

Η λευκή περιοχή αντιστοιχεί στο κράμα από το οποίο έχει κατασκευαστεί το χιτώνιο, βλ. Πίνακα 1, Χαλκός και ψευδάργυρος είναι οι κυριότερες συγκεντρώσεις και παραπέμπουν σε ορείχαλκο. Ο άνθρακας σε μικρή συγκέντρωση οφείλεται μάλλον σε κατάλοιπα καυσίμου ή σε οργανικές ουσίες από την χρήση του. Στον Πίνακα 2 έχουμε κυρίως χαλκό και ψευδάργυρο άλλα τώρα παρουσιάζεται και το οξυγόνο, αυτό παραπέμπει στο ότι η πιο γκρίζα περιοχή είναι στην ουσία οξείδωση. Επίσης παρατηρείται και μια αύξηση στον άνθρακα η εξήγηση είναι ότι αυτές οι επιφάνειες λόγω τραχύτητας συσσωρεύουν περισσότερες ακαθαρσίες (υπολείμματα καύσιμου, οργανικές ενώσεις)

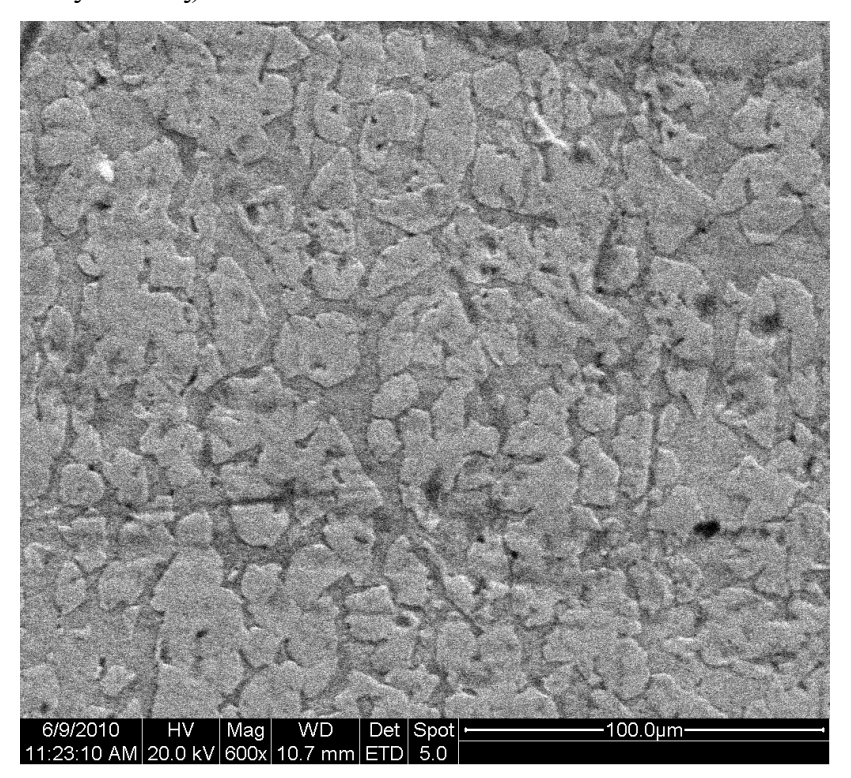

Εικόνα 5.2 : Κυρίως σώμα του κυλίνδρου με μεγέθυνση 600x

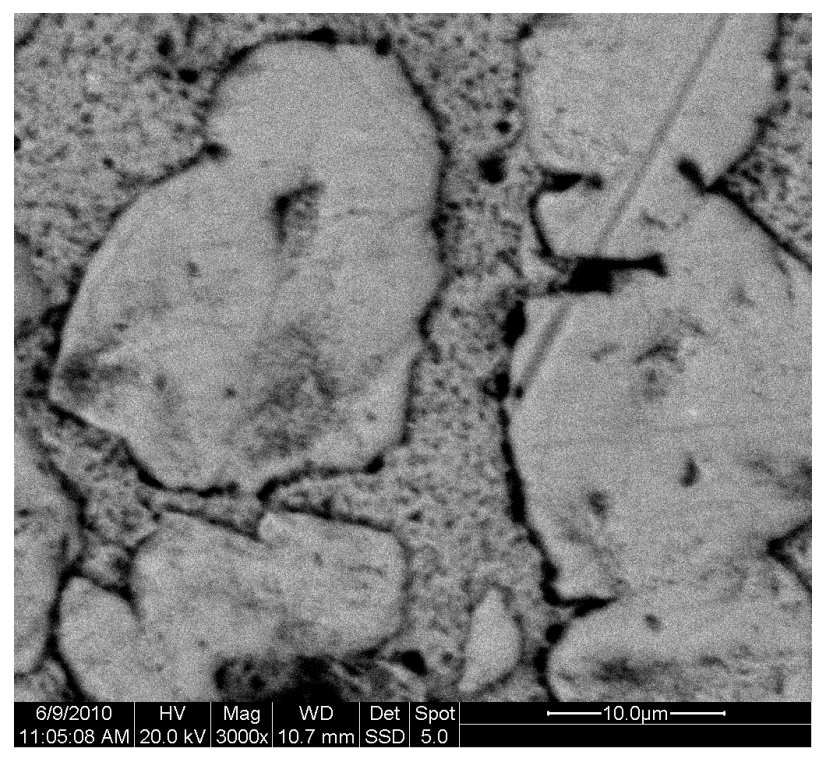

Εικόνα 5.3 : Κυρίως σώμα του κυλίνδρου με μεγέθυνση 3000x

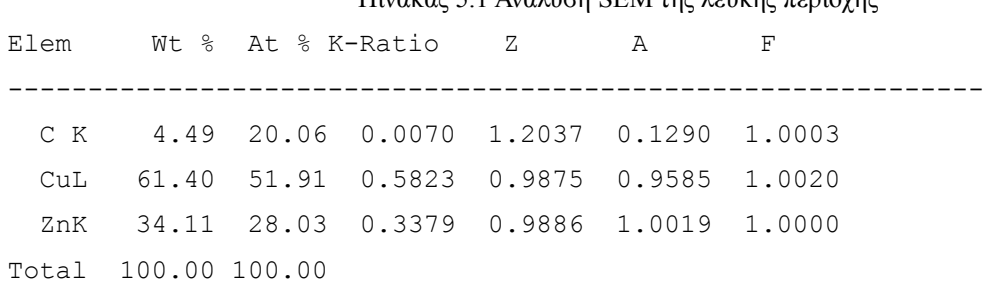

## Πίνακας 5.1 Ανάλυση SEM της λευκής περιοχής

#### Πίνακας 5.2 Ανάλυση SEM της γκρίζας περιοχής

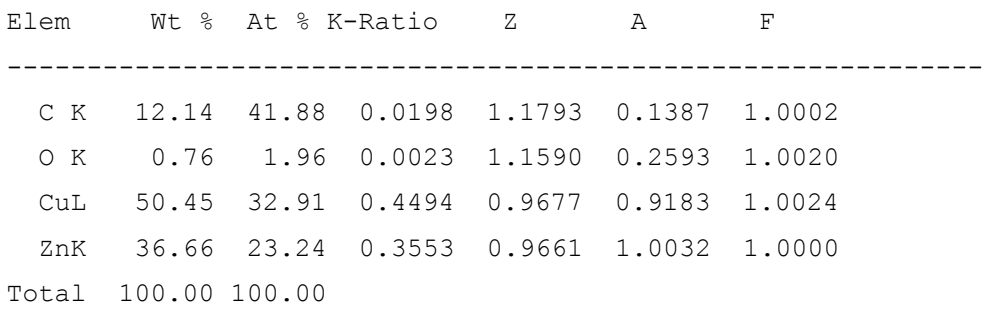

Η μαύρη κηλίδα στην εικόνα 5.4 δίνει πλήθος στοιχείων, βλ. Πίνακα 3. Πρόκειται μάλλον για κατάλοιπο καύσης αφού περιέχει μεγάλο ποσοστό άνθρακα.

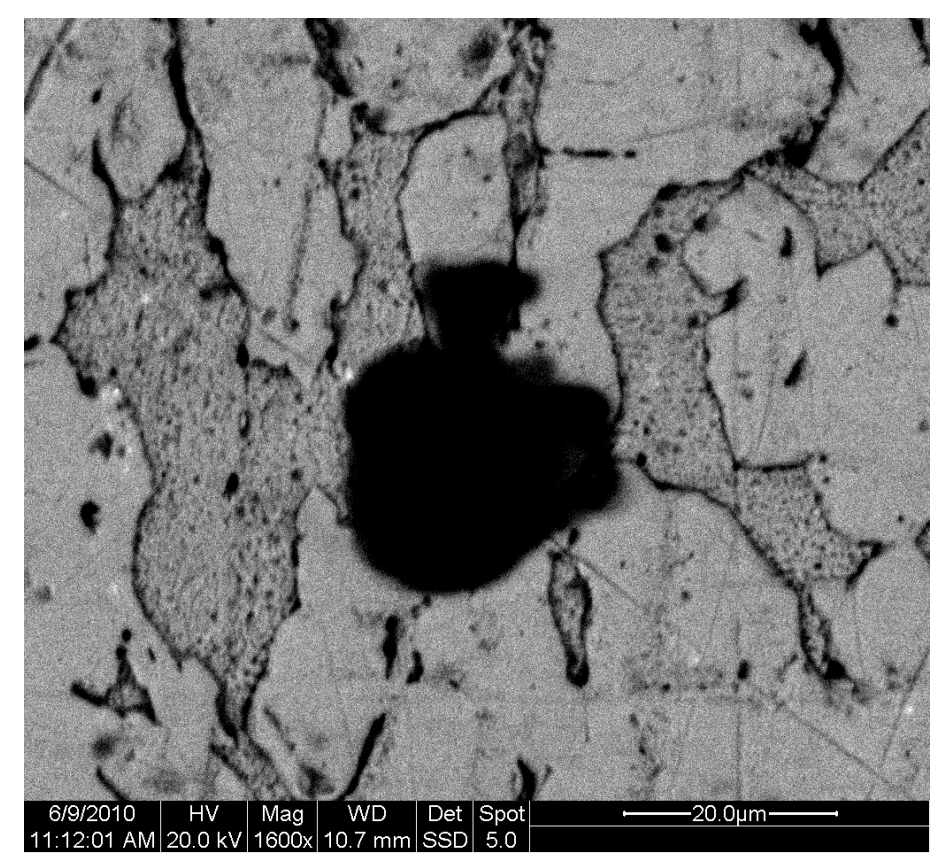

Εικόνα 5.4 : Μεγέθυνσή 1600x στην μαύρη κηλίδα

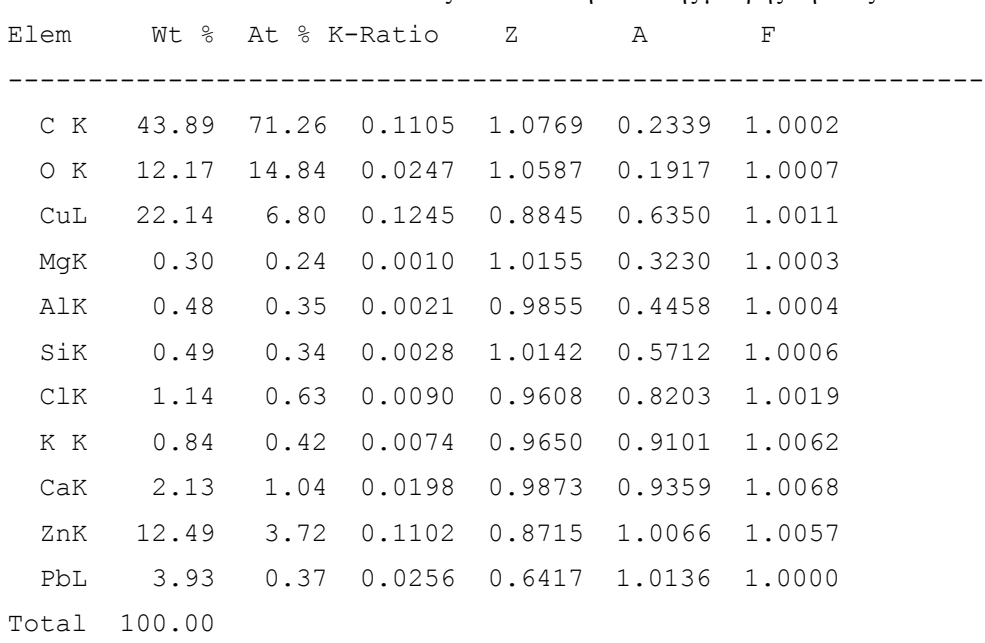

Πίνακας 5.4 Ανάλυση SEM της μαύρης κηλίδας

Η άσπρη κηλίδα στην εικόνα 5.5 παρουσιάζει μεγάλο ποσοστό πυριτίου, βλ. Πίνακα 5.5, και μάλλον ανήκει σε τμήμα από το λάστιχο που χρησιμοποιείται για την αποτύπωση της μορφή του χιτωνίου. Το λάστιχο αυτό συνηθίζεται να ψεκάζεται με σπρέι σιλικόνης.

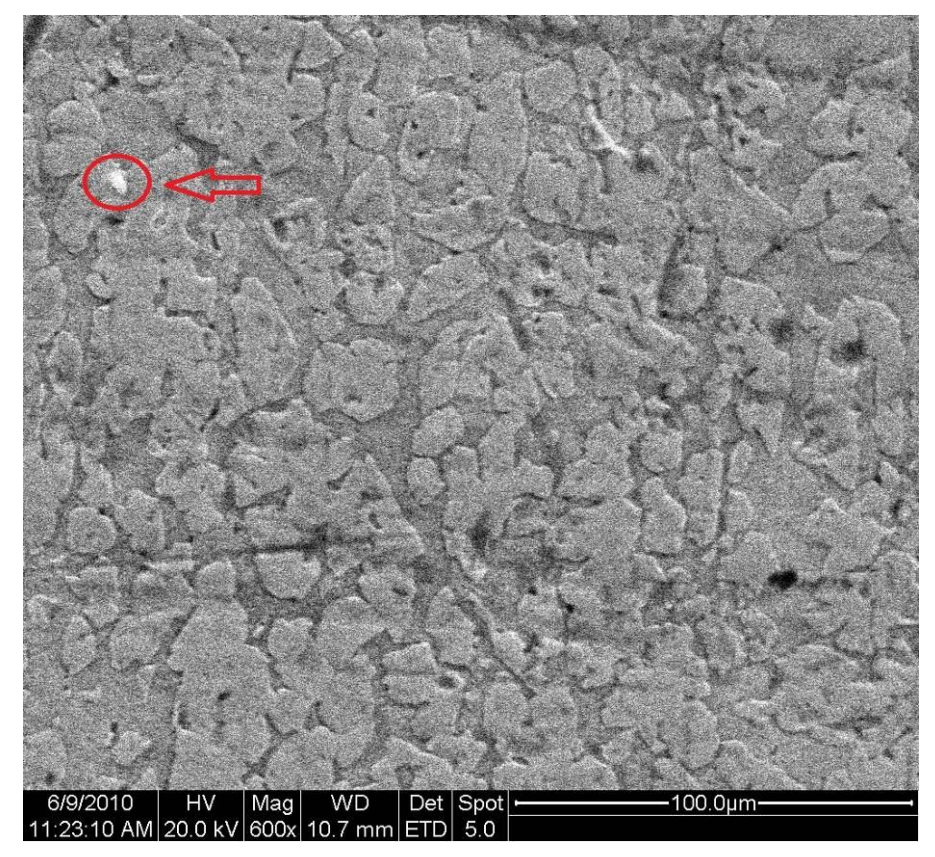

Εικόνα 5.5 : Ένδειξη στο άσπρο σημάδι που μετρήθηκε

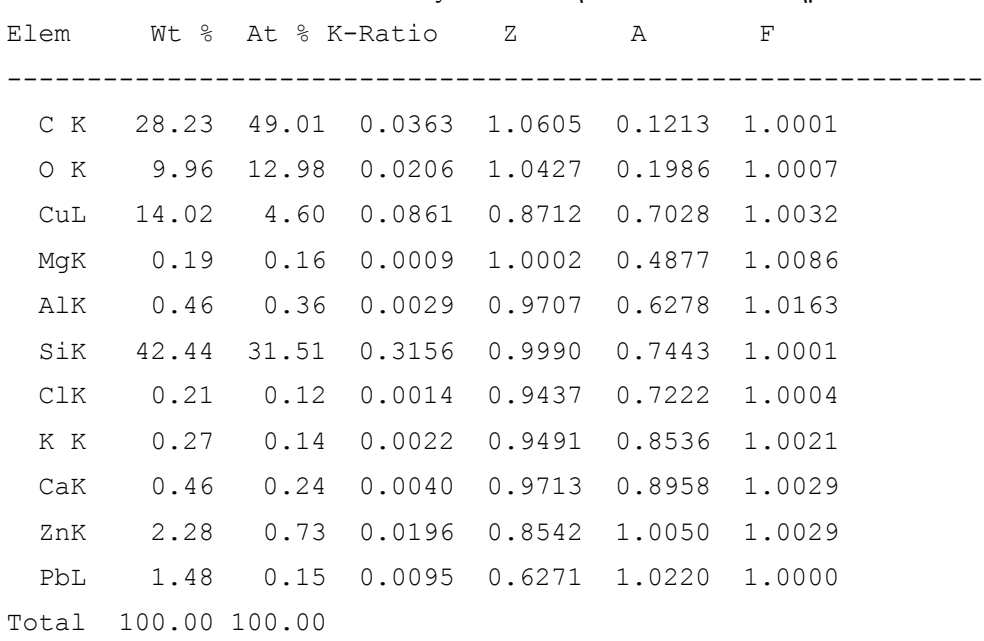

Πίνακας 5.4 Ανάλυση SEM του λευκού σημαδιού

Στην εικόνα 5.6 παρουσιάζεται η επικάλυψη μέσα στην κύρια θυρίδα εξόδου. Τα κυριότερα στοιχεία επιφανειακά είναι ο άνθρακας οξυγόνο και άζωτο, βλ. Πίνακα 5.5, και αυτό σημαίνει πως το μαύρισμα στην συγκεκριμένη περιοχή αποτελεί κατάλοιπο καύσης.

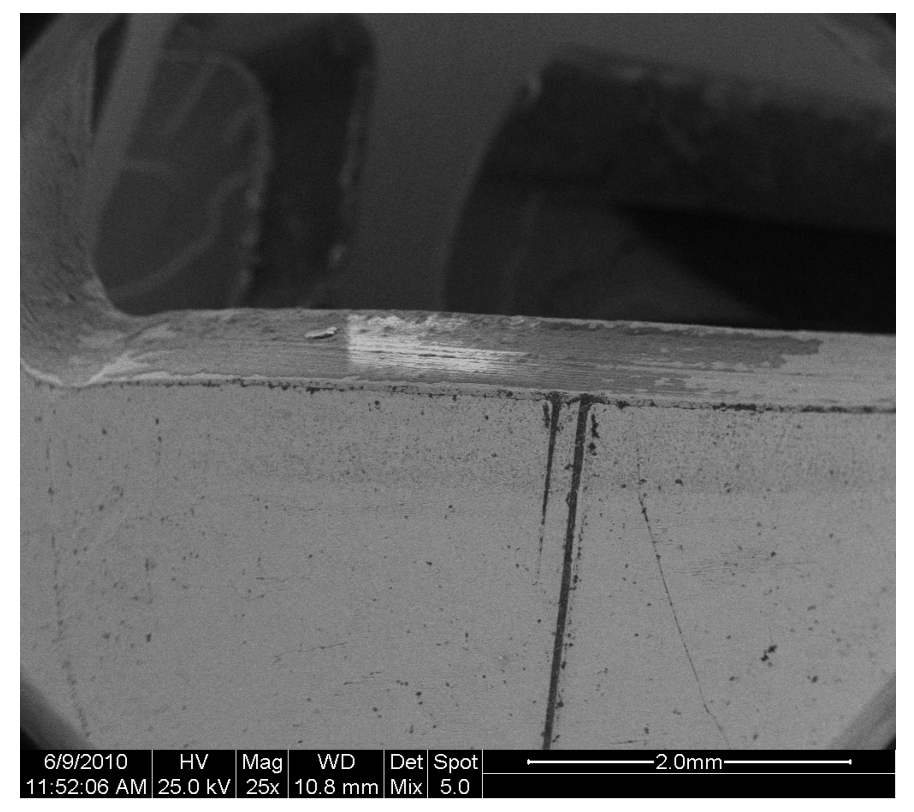

Εικόνα 5.6 : Μεγέθυνση στην επικάλυψη της θυρίδας 25x Στο επάνω στρώμα διακρίνονται 2 περιοχές μαυρισμένη και άσπρη

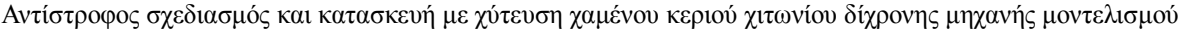

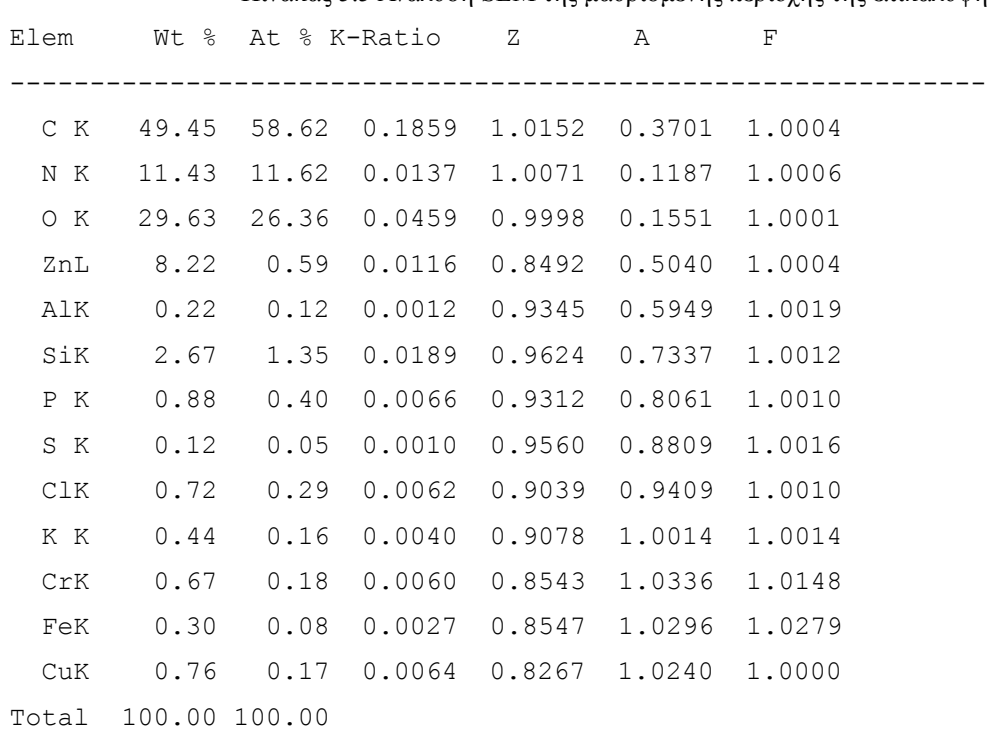

Πίνακας 5.5 Ανάλυση SEM της μαυρισμένης περιοχής της επικάλυψης

Στην επικάλυψη αυτή καθεαυτή το κύριο ποσοστό περιλαμβάνει χρώμιο και άνθρακα οπότε είναι αντιληπτό πως μιλάμε για επίστρωση χρωμίου στο εσωτερικό του κυλίνδρου για αντοχή στην διάβρωση και την φθορά. Με βάση την κλίμακα στην εικόνα 5.7 το πάχος της επίστρωσης είναι περίπου 44 μm.

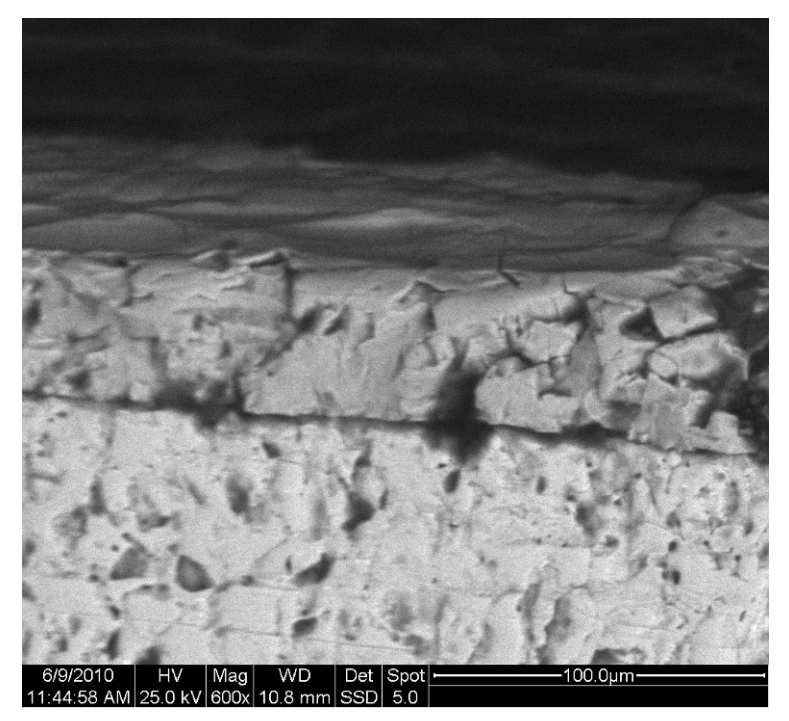

Εικόνα 5.7: Το επάνω στρώμα είναι η εσωτερική επικάλυψη του χιτωνίου.

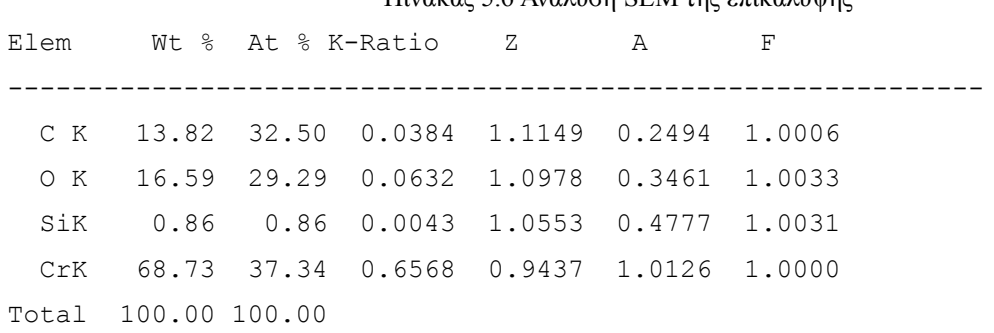

### Πίνακας 5.6 Ανάλυση SEM της επικάλυψης

# **6. ΠΡΟΣΟΜΟΙΩΣΗ ΧΥΤΕΥΣΗΣ**

### **6.1 Γενικά**

Το Procast είναι το πρόγραμμα το οποίο χρησιμοποιήθηκε στην παρούσα εργασία, για την προσομοίωση της διαδικασίας χύτευσης. Πρόκειται για ένα λογισμικό που η λειτουργία του στηρίζεται στη Μέθοδο Πεπερασμένων Στοιχείων (F.E.M.) Eπιτρέπει τη μοντελοποίηση όλων των ειδών χύτευσης καθώς και των διαφόρων φαινομένων που λαμβάνουν χώρα. Σε κάθε περίπτωση χύτευσης, μπορεί να επιλύσει το πρόβλημα μετάδοσης θερμότητας (heat flow) με απώλειες λόγω ακτινοβολίας, ροής (fluid flow) συμπεριλαμβανομένης και της πλήρωσης του καλουπιού, μπορεί να μοντελοποιήσει τη μικροδομή του χυτού, τις εσωτερικές τάσεις και να προβλέψει ελαττώματα, όπως πορώδες συρρίκνωσης, εγκλωβισμένα αέρια κλπ.

## **6.2 Η δομή του Procast**

Η δομή του Procast περιλαμβάνει τα παρακάτω 6 υποπρογράμματα:

• Το **Meshcast** είναι το υποπρόγραμμα που επιτρέπει τη δημιουργία της γεωμετρίας εξ αρχής ή την εισαγωγή και διόρθωσή της από άλλο σχεδιαστικό πρόγραμμα. Στη συνέχεια, είναι σε θέση να παράγει τρισδιάστατο τετραεδρικό πλέγμα, μέσω ενός τριγωνικού επιφανειακού πλέγματος του μοντέλου. Το εν λόγω περιβάλλον εργασίας επιτρέπει την επιλογή των χαρακτηριστικών για τη δημιουργία πλέγματος κατάλληλης ποιότητας.

• Το **Precast** είναι το υποπρόγραμμα που αποτελεί το βασικό προ-επεξεργαστή του Procast. Σε αυτό γίνεται ο προσδιορισμός των υλικών (μετάλλου και τύπου), των οριακών και αρχικών συνθηκών και των παραμέτρων διεπιφάνειας όπως είναι ο Συντελεστής Μεταφοράς Θερμότητας, που εδώ εξετάζουμε Τέλος, εδώ προσδιορίζονται οι διάφορες παράμετροι εκτέλεσης προσομοίωσης, που θα καθορίσουν το χρόνο και τον αριθμό βημάτων της προσομοίωσης, τον υπολογισμό ή μη του πορώδους, τον τρόπο πλήρωσης της κοιλότητας του καλουπιού, τη μέθοδο επίλυσης του προβλήματος ροής και άλλες σημαντικές παραμέτρους του προβλήματος.

• Το **Datacast** είναι το υποπρόγραμμα στο οποίο ελέγχεται εκτεταμένα το μοντέλο για την ύπαρξη λαθών. Εδώ, τα δεδομένα εισόδου του προγράμματος και ήταν αποθηκευμένα σε ASCII μορφή (αρχείο prefix.dat), μετατρέπεται σε κατάλληλο για τον επεξεργαστή δυαδικό αρχείο. Επίσης, δημιουργείται ένα αρχείο περίληψης που περιλαμβάνει το μοντέλο και τις συνθήκες που έχουν προσδιοριστεί, ενώ διαγράφονται οποιαδήποτε προηγούμενα αρχεία

αποτελεσμάτων. Σε περίπτωση που παρουσιαστούν λάθη, ο χρήστης ενημερώνεται για αυτά, ενώ δεν του επιτρέπεται να προχωρήσει αν δεν τα διορθώσει.

• Το **Procast** είναι το υποπρόγραμμα στο οποίο γίνονται όλοι οι υπολογισμοί της προσομοίωσης, λύνεται το θερμικό και ροϊκό πρόβλημα και δημιουργούνται τα κατάλληλα αρχεία αποτελεσμάτων που θα διαβάσει στη συνέχεια το Viewcast. To Procast, εκτός από την περίπτωση αναπάντεχου σφάλματος, δε δίνει στο χρήστη κανένα μήνυμα. Στο παράθυρο ελέγχου που εμφανίζεται φαίνεται μόνο αν η διαδικασία είναι σε εξέλιξη, ή έχει ολοκληρωθεί.

• Το **Viewcast** είναι το υποπρόγραμμα που δίνει τη δυνατότητα στο χρήστη να επεξεργαστεί τα αποτελέσματα της προσομοίωσης. Η απεικόνισή τους γίνεται είτε σχηματικά, ανάλογα με το εκάστοτε βήμα, είτε δίνονται με τη μορφή γραφικών παραστάσεων και αφορούν το χυτό, αλλά και το καλούπι. Εδώ υπάρχουν εργαλεία για προβολή της θερμοκρασίας και του ποσοστού στερεοποίησης σε συνάρτηση με το χρόνο, το πορώδες, το χρόνο στερεοποίησης, τη συνισταμένη ταχύτητα πλήρωσης και φυσικά τις καμπύλες απόψυξης σε οποιοδήποτε σημείο του χυτού.

• Το **Status** το υποπρόγραμμα που βοηθά το χρήστη να παρακολουθεί την εξέλιξη της διαδικασίας εκτέλεσης προσομοίωσης, δηλαδή τον εκάστοτε αριθμό βήματος, το χρόνο που έχει διανυθεί, το ποσοστό πλήρωσης κ.α.

# **6.3 MeshCast Eισαγωγή της γεωμετρίας του προβλήματος**

Η περίπτωσή μας απαιτεί εισαγωγή γεωμετρίας απο SolidWorks 2009 και προσομοίωση στο Pro-Cast. Στο SolidWorks Σχεδιάστηκε ολόκληρο το σύστημα χυτού μπουκαδούρας με σκοπό την εισαγωγή του απευθείας στο MeshCAST. Εδώ προκύπτει ένα μικρό ζήτημα συμβατότητας Solidworks – MeshCAST. Θεωρητικά τόσο το SolidWorks όσο και το ProCAST υποστηρίζουν πληθώρα format αρχείων. SolidWorks (stl, Parasolid, ACIS, IGES ) ProCAST (stl, Parasolid, IGES) σε αυτή την εργασία χρησιμοποιήθηκε το stl. Σε αυτή την περίπτωση παρουσιάστηκαν μερικά προβλήματα που θα αναλυθούν παρακάτω :

- Μετονομασία .stl σε .bstl
- Delta value
- Ιδανικό καλούπι (Virtual Mold)
- Κανονικό Καλούπι

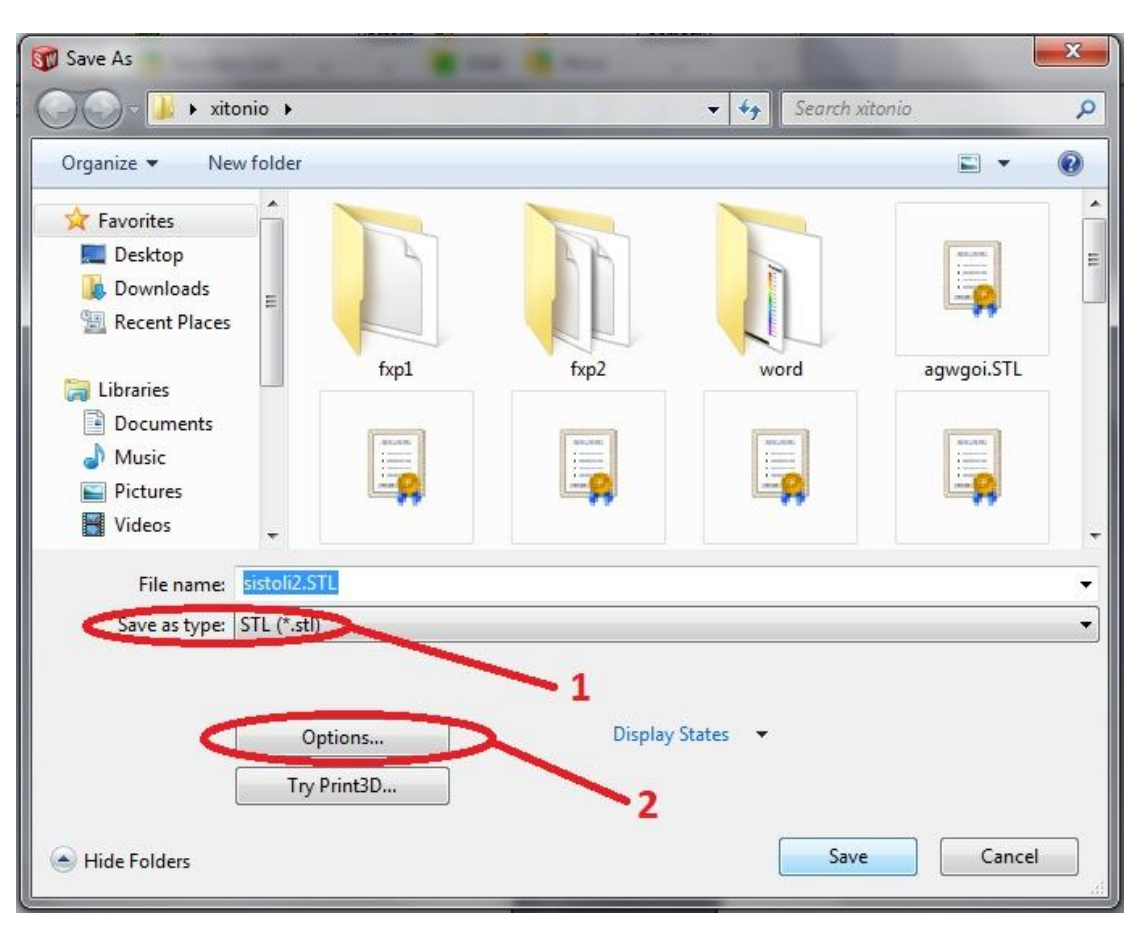

Εικόνα 6.1: Καρτέλα αποθήκευσης αρχείου ως .stl στο SolidWorks

### *Μετονομασία .stl σε .bstl*

Κατά την αποθήκευση γεωμετρίας σε .stl (stereolithography) το SolidWorks αποθηκεύει το αρχείο αυτόματα σαν binary stl. Το ProCast είναι σπονδυλωτό πρόγραμμα, ως γνωστό στα προγράμματα πεπερασμένων στοιχείων πρωτίστως δημιουργείται το πλέγμα. Υπεύθυνο για δημιουργία πλέγματος είναι το MeshCast. Το MeshCast δύναται να ανοίξει αρχεία stl και bstl. Το .bstl θεωρεί ότι είναι το binary stl. Για να αναγνωρίσει λοιπόν και να ανοίξει το .stl που αποθηκεύτηκε στο SolidWorks πρέπει η κατάληξη του αρχείου να αλλάξει σε .bstl . Στο Solidworks μπορεί να γίνει αλλαγή στις ρυθμίσεις για το stl με το κουμπί options (2) από εκεί υπάρχει και η δυνατότητα να αποθηκευτεί ως ASCII format. To ASCII όμως είναι μεγαλύτερο σαν μέγεθος αρχείου. Όταν το αρχείο ανοίξει στο MeshCast θα απαιτηθεί η τάξη μεγέθους και επιλέγεται mm, όση ήταν και η τάξη μεγέθους που κατασκευάστηκε στο SolidWorks.

#### *Delta value*

Τώρα πρέπει να κατασκευαστεί το mesh το οποίο θα χρησιμοποιηθεί μετά για τους

υπολογισμούς. Με την εντολή create SM (Εικόνα 6.2) απαιτείται από το πρόγραμμα να του δοθεί delta value. Αυτή η παράμετρος καθορίζει το πόσο μεγάλα θα είναι τα πεπερασμένα στοιχεία στο πλέγμα. Όσο πιο μικρο το delta value τόσο πιο μικρά τα στοιχεία και πιο πυκνό το πλέγμα. Ενδεικτικά τιμές 0.8 - 0.9 δίνουν σχετικά καλό ανάγλυφο στο συγκεκριμένο δοκίμιο. Από 1 και πάνω η θυρίδες αρχίζουν και χάνουν το σχήμα τους. Στην συνέχεια μπορεί να χρησιμοποιηθεί Virtual Mold ή Κανονικό.

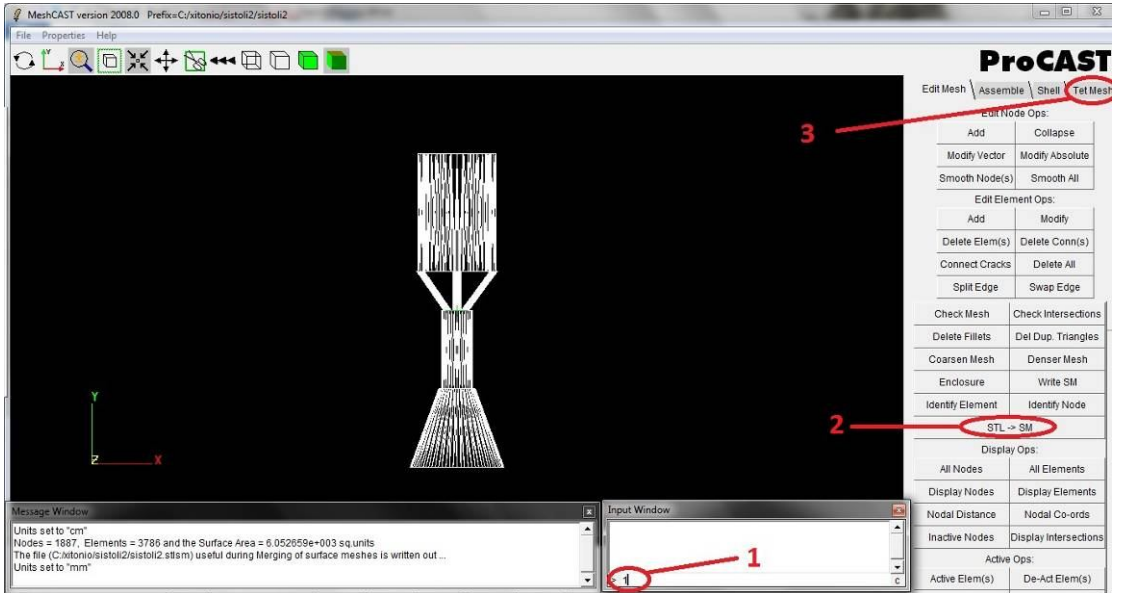

Εικόνα 6.2: Καταχώρηση Delta Value(1) μετατροπή από stl σε sm (2) μεταφορά στο μενου επιλογών TetMesh (3)

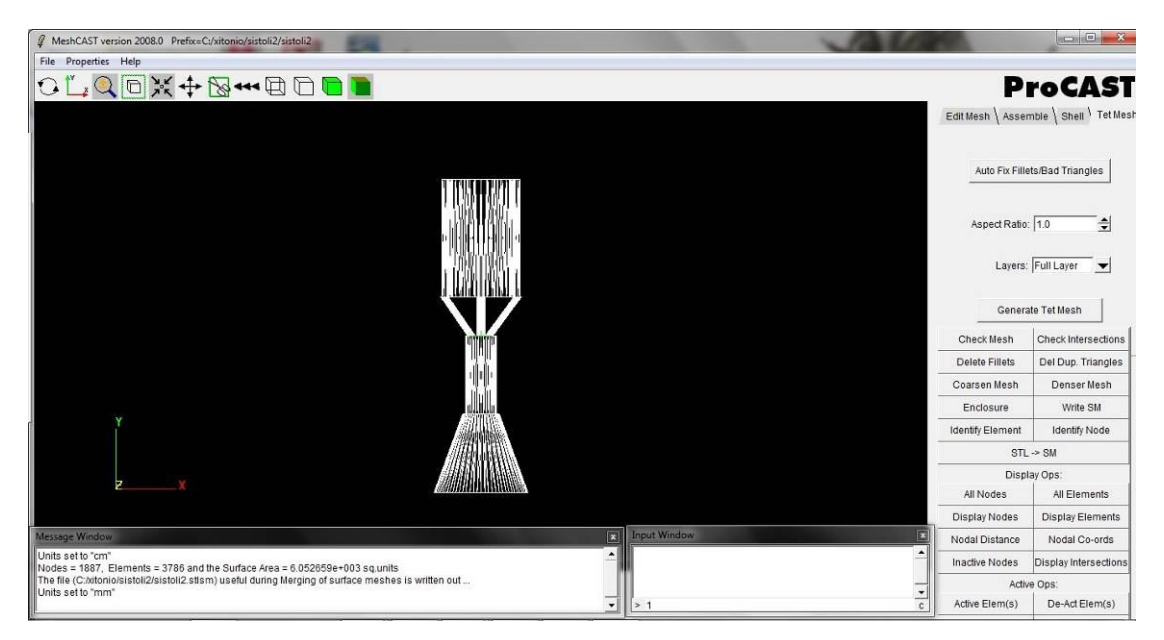

Εικονα 6.3: Εντολές Check Mesh (1) , Auto Fix Bad Triangles (2) , Create TetMesh (3)

## *Εικονικό καλούπι (VIRTUAL MOLD)*

Αν χρησιμοποιηθεί Virtual mold όταν εκτελεστεί η εντολή STL->SM γίνεται μετάβαση στο καρτελάκι TetMesh. Εκεί δίνονται οι εντολές Check mesh με την οποία εντοπίζονται τα bad triangles και Auto Fix Fillets/Bad triangles (Εικόνα 6.3) με αυτές τις δύο εντολές εύκολα ελέγχεται και διορθώνεται το επιφανειακό πλέγμα. Σε περίπτωση που δεν μπορούν να διορθωθούν αυτόματα τα bad triangles, θα πρέπει να διορθωθούν με το χέρι. Εναλλακτικά μπορεί να ξαναγίνει STL->SM θέτοντας άλλο delta value με την ελπίδα να μην εμφανιστούν τόσα bad triangles που δεν διορθώνονται αυτόματα με AutoFix.

### *Κανονικό καλούπι*

Σε περίπτωση που θα δημιουργηθεί κανονικό καλούπι τότε αφού εκτελεστεί STL->SM, πρέπει να σωθεί το αρχείο σε .grstm για να μπορέσει να ανοίξει το αρχείο στο γραφίστικο μενού του MeshCast.

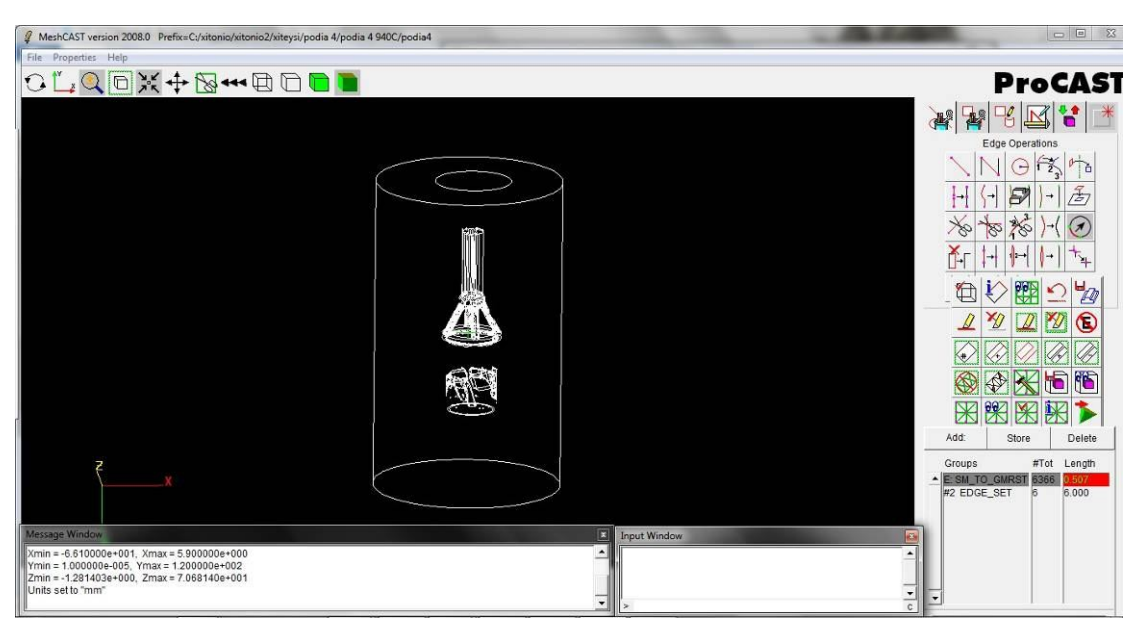

Εικόνα 6.4: Το μενού στα δεξιά του MeshCAST.

Εκεί πλέον μπορεί να δημιουργηθεί ο κύλινδρος που προσομοιάζει το καλούπι οπως στην εικόνα 6.4. Η ακμή (σε αντίθεση με το Virtual Mold) του κυλίνδρου πρέπει να συμπίπτει με την ακμή της μπουκαδούρας του χυτού που θα ενωθούν. Add → Edge Set και Store τις 6 επιλεγμένες ακμές του κυλίνδρου. Επιλέγεται το μήκος ( length ) που καθορίζει πόσο μεγάλα θα είναι τα στοιχεία του. Προτείνεται τα στοιχεία του καλουπιού να είναι πιο μεγάλα από του
χυτού με τιμές 4~8. Στην συνέχεια Generate surface mesh. Πρέπει όμως ο κύλινδρος να ταυτοποιηθεί ως διαφορετική ογκική οντότητα την οποία θα θεωρεί το πρόγραμμα ως καλούπι και πως όποιες διαμορφώσεις υπάρχουν μέσα του (από το χυτό) αποτελούν τοιχώματα του καλουπιού. Για να γίνει αυτό αρκεί η ακμή της μπουκαδούρας να "ανήκει" στην πάνω επιφάνεια του κυλίνδρου. Επιλέγονται οι 2 ακμές που ανήκουν στην πάνω επιφάνεια του κυλίνδρου και identify. Αυτόματα αναγράφεται ο αριθμός τις πάνω επιφάνειας. Το ίδιο γίνεται για την ακμή της μπουκαδούρας. Με την τιμή της πάνω επιφάνειας να αναγράφεται στο input window επιλέγεται η ακμή της μπουκαδούρας και επιλέγεται η εντολή add edges. Στη συνέχεια Generate volume mesh. Πρέπει με το πέρας του υπολογισμού να έχουν δημιουργηθεί 2 ογκικα πλέγματα (βλ. εικόνα 6.5), το ένα για το χυτό και το δεύτερο για το καλούπι που είναι ο κύλινδρος με τις εσοχές και διαμορφώσεις που δημιουργεί το χυτό. Εάν επιλεχθεί κάποιο από τα υλικά στο μενού πάνω δεξιά πρέπει να παρουσιάζεται το ογκικό πλέγμα του κάθε υλικού όπως στις εικόνες 6.7 (καλούπι) και 6.8 (χυτό). Με τομή στις εικόνες αυτές (βλ. 6.9, 10) παρατηρείται και η μορφή του ογκικού πλέγματος για καλούπι και χυτό αντίστοιχα. Είναι εύκολο να παρατηρηθεί πόσο ποιο μεγάλα είναι τα ογκικα στοιχεία στις άκρες του κυλίνδρου τα οποία μικραίνουν όσο προχωράνε προς το εσωτερικό. Ο λόγος είναι ότι το επιφανειακό πλέγμα του κυλίνδρου είναι πιο αραιό και με πιο μεγάλα στοιχεία. Το πρόγραμμα αυτόματα με την κατασκευή του ογκικού πλέγματος "συμμορφώνει" τα αραιά στοιχειά του καλουπιού με τα πυκνά του χυτού.

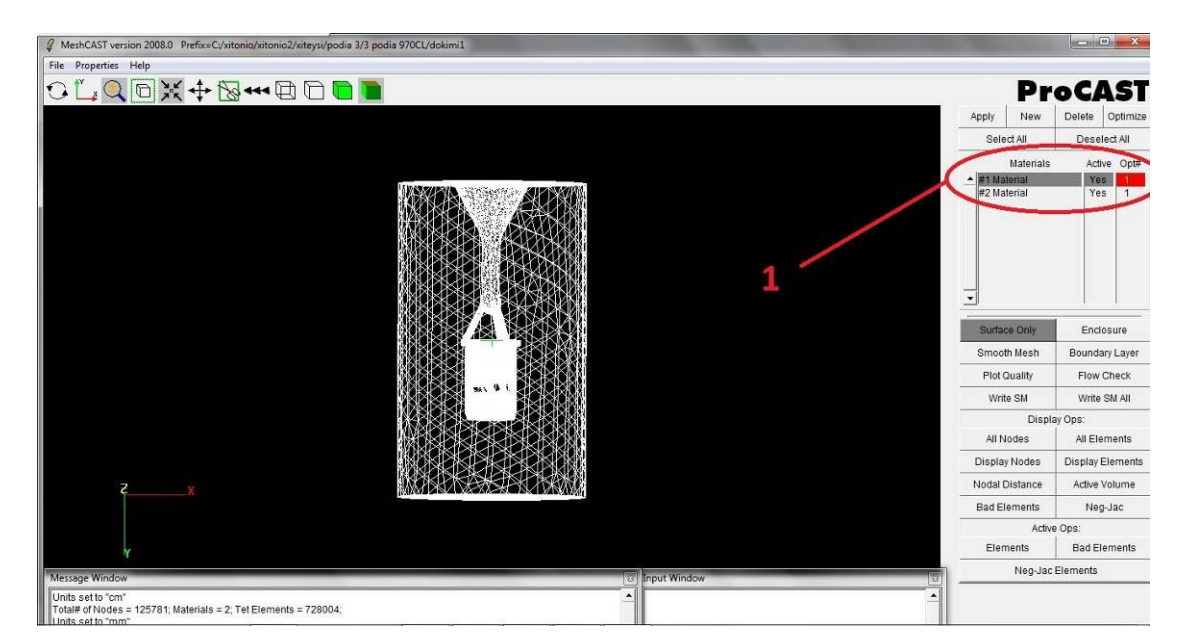

Εικόνα 6.5: Δημιουργία των 2 ογκικών πλεγμάτων και διάκριση του σε 2 ξεχωριστά υλικα (1)

Σημειώνεται ότι η γεωμετρία της μπουκαδούρας στο σημείο ένωσης πρέπει να είναι απλή για να δώσει η μετατροπή απο stl σε gmrst 1 ακμή (βλ. εικόνα 6.6) και θα πρέπει το τεμάχιο να είναι παράλληλο με έναν άξονα για να είναι εύκολη η δημιουργία του κυλίνδρου στο meshCast. Η παραλληλότητα αυτή εξασφαλίστικε με την βοήθεια του SolidWorks πιο πριν.

Πρέπει επίσης να σημειωθεί ότι τυχόν μεγάλη διαφορά στα επιφανειακά πλέγματα του καλουπιού και του χυτού οδηγεί σε κακή γεωμετρία (bad triangles) στο σημείο ένωσης οταν κατασκευαστεί το ογκικό πλέγμα. Δηλαδή στην πάνω επιφάνεια καλό είναι να έχει τιμές κοντά στο delta value του χυτού. Ελέγχεται το πλέγμα με Check Mesh και επιδιορθώνεται κατάλληλα. Περισσότερα για επιδιόρθωση πλέγματος αναγράφονται στην παράγραφο 6.11. Με την γεωμετρία και το ογκικό πλέγμα έτοιμο το πρόβλημα μπορεί να περάσει στο επόμενο υποπρόγραμμα, το PreCAST.

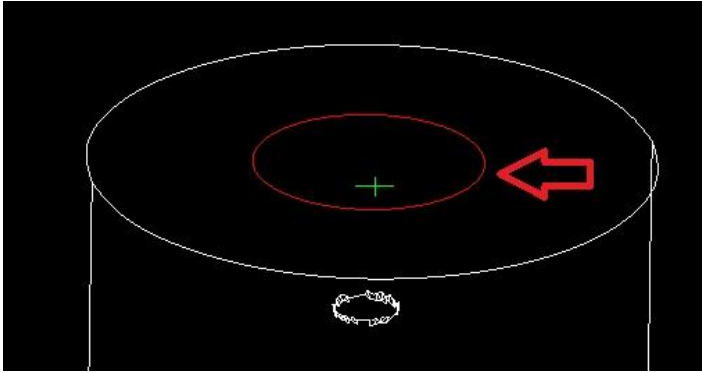

Εικόνα 6.6: Η ακμή της μπουκαδούρας που θα αποτελέσει ένωση καλουπιού και χυτού πρέπει να είναι ενιαία,. Αποτυχία σε αυτό το στάδιο σημαίνει πως δεν θα ταυτοποιηθούν 2 οντότητες (καλούπι, χυτό) στο μοντέλο.

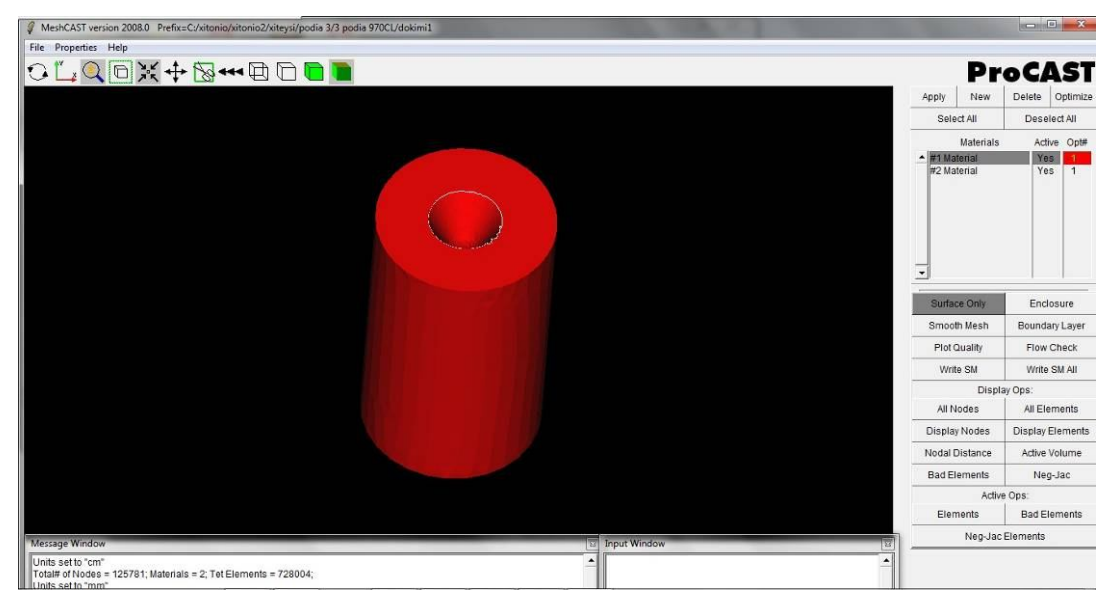

Εικόνα 6.7: Το καλούπι πλεγματοποιημένο

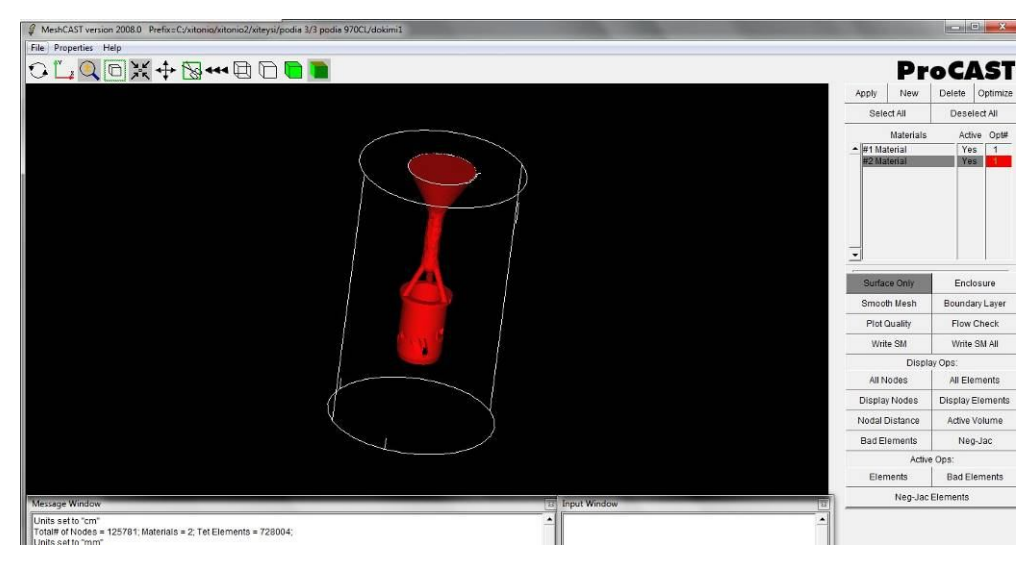

Εικονα 6.8: Το χυτό μετά την ογκική πλεγματοποιήση

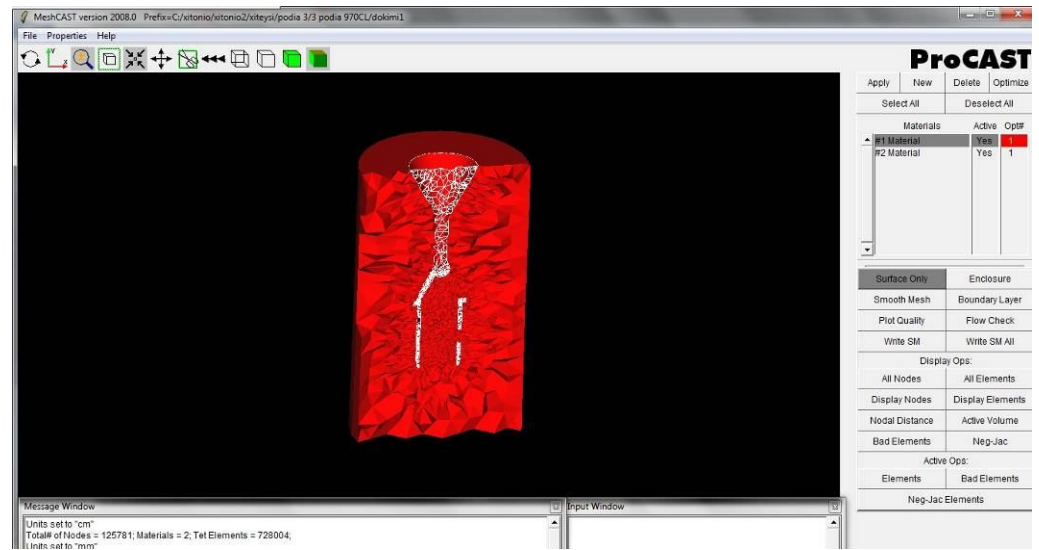

Εικόνα 6.9: Τομή του καλουπιού όπου με άσπρο φαίνεται μέρος του πλέγματος του χυτού.

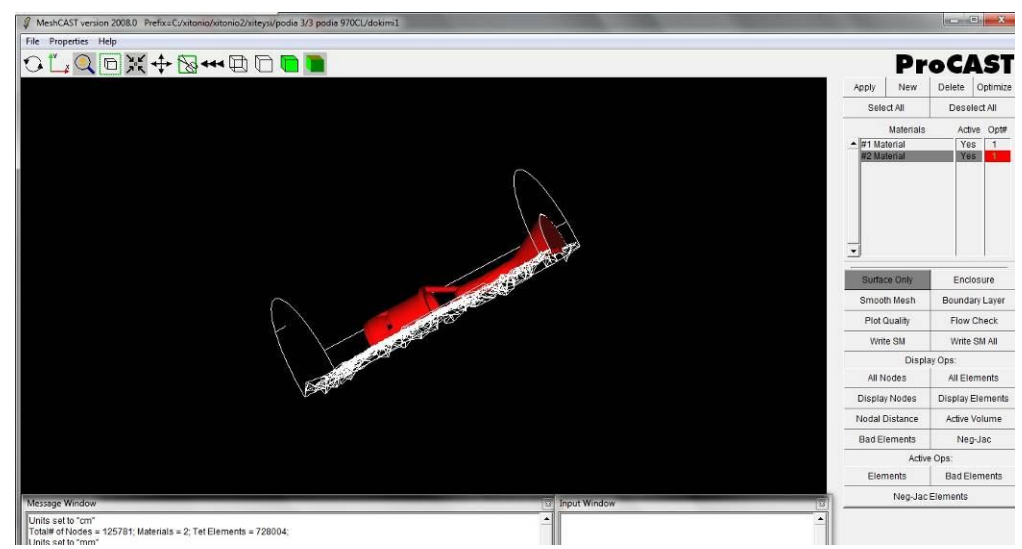

Εικόνα 6.10: Τομή μετά την πλεγματοποιηση όπου με άσπρο φαίνεται μέρος του πλέγματος του καλουπιού.

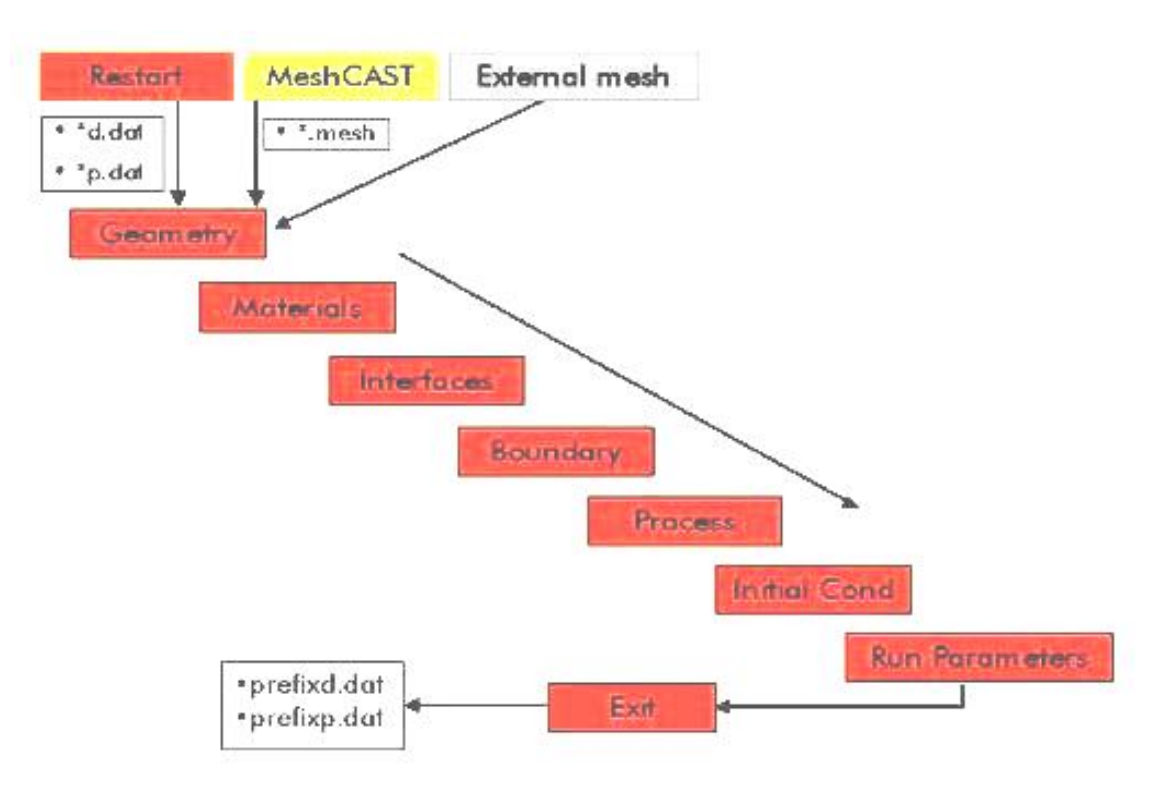

Εικόνα 6.11 Πορεία εισαγωγής παραμέτρων στο PreCAST

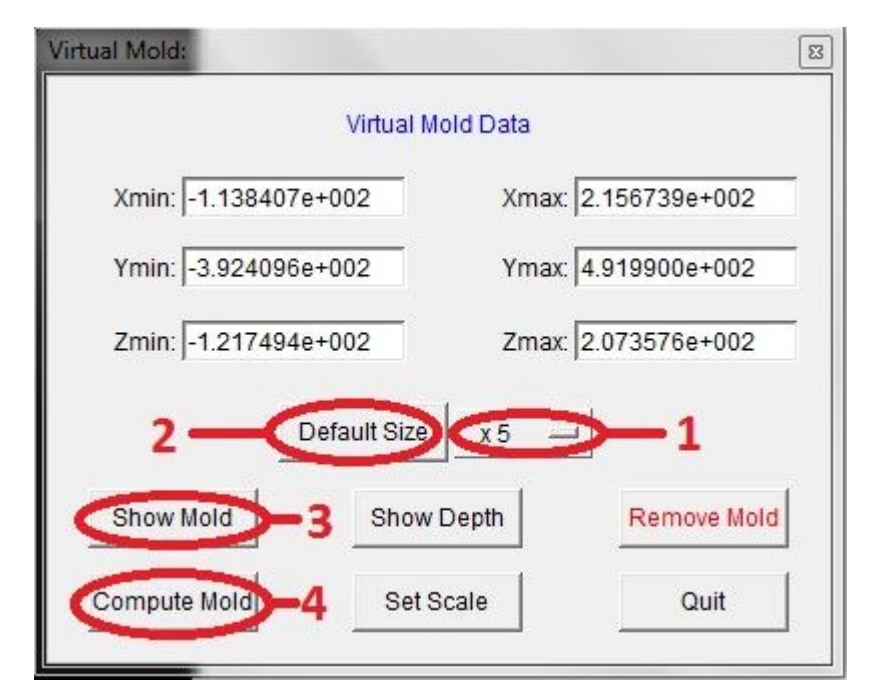

Εικόνα 6.12:Η εκτέλεση γίνεται κατά αύξοντα αριθμό. Επιλογή μεγέθους Virtual Mold (1) , Τοποθέτηση (2), Εμφάνιση και οπτικός έλεγχος(3), Υπολογισμός καλουπιού(4)

# **6.4 Ορισμός Γεωμετρίας (Geometry)**

Στην συνέχεια χρησιμοποιείται το PreCast. Εδώ πρέπει να δοθούν όλες οι αρχικές συνθήκες

και παράμετροι πριν να εκτελεστούν οι υπολογισμοί τις προσομοίωσης. Τα βήματα αυτά παρουσιάζονται σχηματικά στην εικόνα 6.11. Στην περίπτωση που δεν δημιουργήθηκε στο meshCAST κανονικό καλούπι θα κατασκευαστεί εδώ το εικονικό, όπως αναφέρθηκε πιο πάνω, ως ένα ορθογώνιο παραλληλεπίπεδο γύρω από το χυτό με επιλεγμένο μέγεθος. Το Virtual Mold πρέπει να είναι μεγαλύτερο από το πραγματικό καλούπι καθώς τα τοιχώματα του θεωρούνται αδιαβατικά. Το βοήθημα του Pro-Cast προτείνει σε χυτά μικρών αντικειμένων η αναλογία καλουπιού-χυτού να είναι 5x. Σημειώνεται ότι ακόμα και αν το Virtual mold εμπεριέχει την επιφάνεια από την οποία εισρέει το μέταλλο ο υπολογισμός θα γίνει κανονικά.

Geometry->Virtual Mold Εμφανίζεται η καρτέλα του ιδανικού καλουπιού που φαίνεται στην εικόνα 6.12.

# **6.5 Ορισμός Υλικών (Materials)**

Στη συνέχεια γίνεται ο προσδιορισμός των υλικών (βλ. εικόνα 6.13). Αυτό το βήμα είναι το ίδιο ανεξαρτήτως περίπτωσης. Για το καλούπι επιλέγεται ο γύψος, από τις έτοιμες επιλογές του Procast, ενώ για το μέταλλο επιλέγονται η σύσταση και οι ιδιότητες του μετάλλου που θα χρησιμοποιηθεί. Εδώ καθορίζεται και αν το καλούπι θα είναι άδειο και θα γεμίζει ή αν θα είναι από την αρχή γεμάτο όποτε γίνεται απλά προσομοίωση στερεοποίησης. Στην περίπτωση βέβαια που η κοιλότητα θα είναι άδεια πρέπει να οριστούν στη συνέχεια παράμετροι για το πώς θα γεμίσει.

| Assign           | Quit           |       | Read                                                                                                    | Add | Copy    | Del | Sort | Search |
|------------------|----------------|-------|----------------------------------------------------------------------------------------------------|-----|---------|-----|------|--------|
| <b>Materials</b> | <b>Type</b>    | Empty | <b>Materials</b>                                                                                                    |     |         |     |      |        |
| <b>PLASTER</b>   | <b>MOLD</b>    | No-   |                                                                                                    |     | FE Pure |     |      |        |
| # 2 CuZn66.733.3 | <b>CASTING</b> | Yes.  | $\overline{2}$<br>{F} FE_Eutectic_Gray_Iron<br>3<br>{F} FE_Hypereutectic_Gray_Iron<br>{F} FE_Ductile_Iron<br>4<br>5<br>{F} FE_White_Iron<br>6<br>{F} CastIron-STRESS<br>7<br>{F} FE_Chrome_Iron<br>8<br>{F} Steel_H13<br>9<br>{F} Steel_H13-Stress<br>{F} STEEL_Low_Carbon<br>10 |     |         |     |      |        |

Εικόνα 6.13 : Προσδιορισμός των υλικών καλουπιού και μετάλλου

Αντίστροφος σχεδιασμός και κατασκευή με χύτευση χαμένου κεριού χιτωνίου δίχρονης μηχανής μοντελισμού

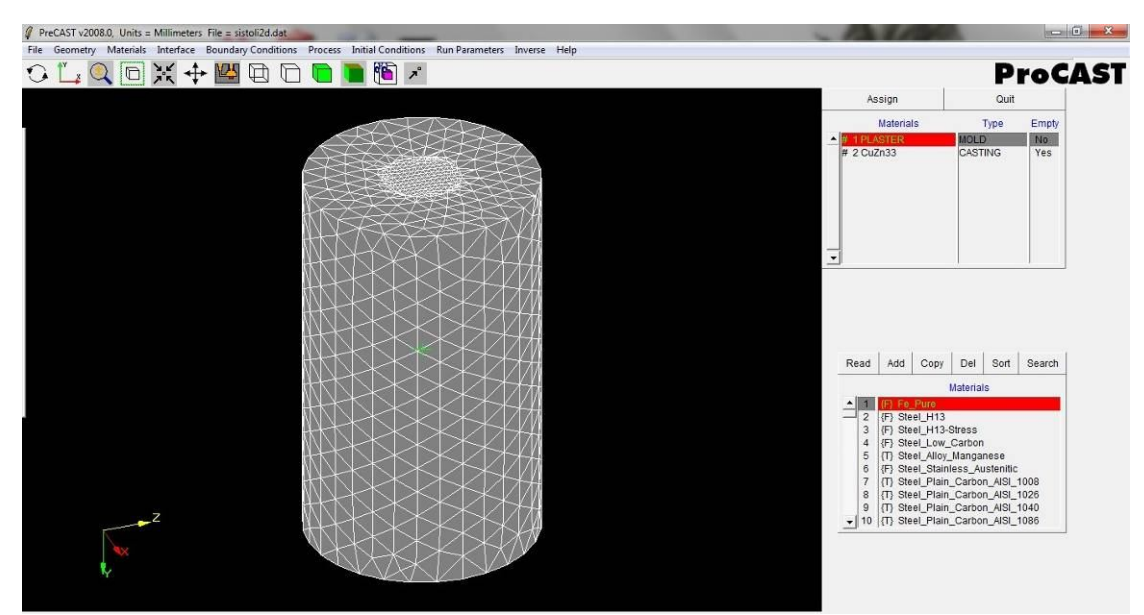

Εικόνα 6.14: Κατανομή υλικών για το καλούπι και το χυτό και καθορισμό αν κάποιο είναι άδειο και γεμίζει.

| View                         | <b>Apply</b> | Quit            | Read                                       | $Add \rightarrow$                                                                                        | Copy                                                                                                    | Del                                                                |
|------------------------------|--------------|-----------------|--------------------------------------------|----------------------------------------------------------------------------------------------------|----------------------------------------------------------------------------------------------------|--------------------------------------------------------------------|
| Add                          | Delete       | Assign          |                                            | <b>Type</b>                                                                                              | <b>Kewword</b>                                                                                                    | User                                                               |
| <b>Material Pair</b>         | Type         | <b>DB Entry</b> |                                            | Standard                                                                                                 | $r = 0$                                                                                                    | ESI                                                                |
| and 2<br>$\vert \cdot \vert$ | COINC        | $*23*$          | 2<br>3<br>4<br>5<br>6<br>7<br>8<br>9<br>10 | Standard<br>Standard<br>Standard<br>Standard<br>Standard<br>Standard<br>Standard<br>Standard<br>Standard | $h=20$<br>$h = 100$<br>$h = 500$<br>$h = 1000$<br>$h = 2000$<br>$h = 5000$<br>keno500-9-RS USER<br>keno_neiles_1 USER<br>keno500-14-R: USER | ESI<br><b>ESI</b><br><b>ESI</b><br><b>ESI</b><br>ESI<br><b>ESI</b> |

Εικόνα 6.15: Προσδιορισμός είδους διεπιφάνειας και Σ.Μ.Θ. μεταξύ καλουπιού και μετάλλου

#### **6.6 Διεπιφάνειες (Interfaces)**

Με τον ορισμό των υλικών, απαιτείται να δοθεί ο συντελεστής που καθορίζει τα χαρακτηριστικά της διεπιφάνειας αλληλεπίδρασης, δηλαδή της συνοριακής επιφάνειας μεταξύ του γύψου και του ορείχαλκου. Τα παράθυρα που εισάγονται αυτες οι παράμετροι παρουσιάζονται στην εικόνα 6.15. Για τον κάθε τύπο καλουπιού επιλέγεται διαφορετικός τύπος συντελεστή. Στο μεν εικονικό καλούπι πρέπει να επιλεγεί το το Interface type ->Virtual. Ενώ στο κανονικό θα επιλεγεί Interface type -> COINC Με την εντολή αυτή ( type -> COINC )το πρόγραμμα θεωρεί πλέον ότι οι κόμβοι του καλουπιού με τους κόμβους του χυτού στη διεπιφάνεια θα πρέπει να ταυτίζονται. Αφού επιλεγεί ο τύπος της αλληλεπιδρασης στη συνέχεια πρέπει να οριστεί ο συντελεστής μετάδοσης θερμότητας. Στα αρχικά πειράματα

επιλέχθηκε σταθερή τιμή ενώ στα τελικά μια πιο ακριβής βασιζόμενη σε πειράματα που έγιναν για την διακρίβωση του συντελεστή γύψου – ορείχαλκου.

# **6.7 Συνοριακές συνθήκες (Boundary Conditions)**

Απο τα πλέων σημαντικά βήματα είναι ο προσδιορισμός των συνοριακών συνθηκών (Boundary conditions  $\rightarrow$  Assign Surface) όπως παρουσιάζεται στην εικόνα 6.16. Στην περίπτωση που αφορά τη συγκεκριμένη εργασία οι συνοριακές συνθήκες αυτές άλλαζαν, κυρίως αναλόγως του συνδυασμού θερμοκρασίας καλουπιού μετάλλου και είδους της χύτευσης (κενού, φυγοκεντρική). Η επιλογή επιτυγχάνεται στους κόμβους που ενδιαφέρουν κάθε φορά. Στη συνέχεια γίνονται "Store" Σε κάθε περίπτωση, πρέπει κανείς να προσδιορίζει σε ποιους όρους αναφέρεται η εκάστοτε οριακή συνθήκη.

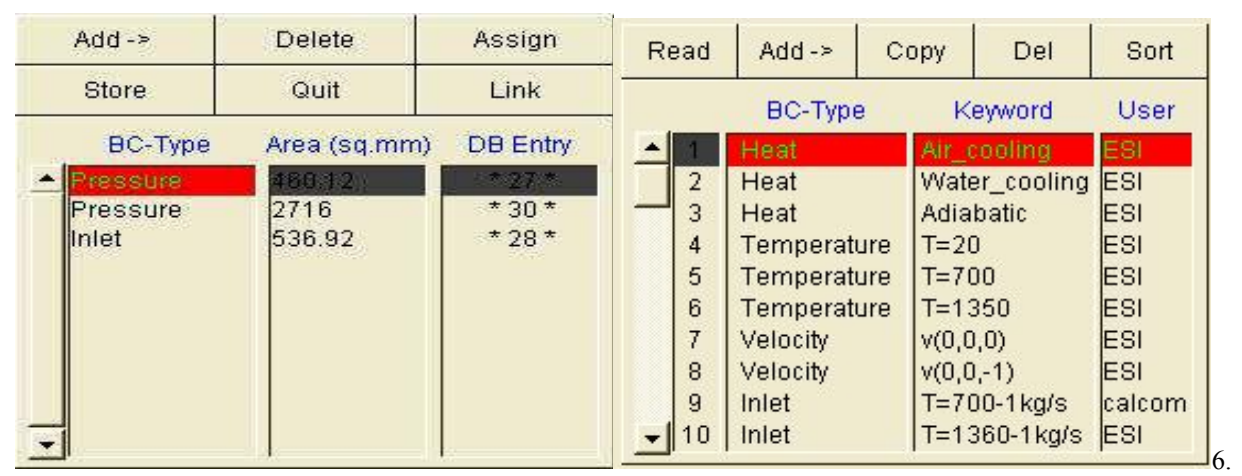

Εικόνα 16 : Προσδιορισμός επιφανειών και του είδους των συνοριακών συνθηκών που έχουν

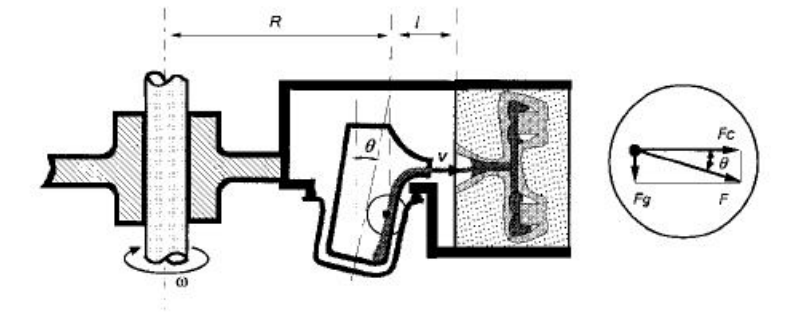

Εικόνα 6.17 : Βασικά μεγέθη φυγοκεντρικής χύτευσης

Η οριακή συνθήκη Inlet σχετίζεται με την ταχύτητα με την οποία εισέρχεται το μέταλλο στο καλούπι. Σε αυτό το σημείο χρειάζεται ο προσδιορισμός δύο μεταβλητών. Αφενός μεν της θερμοκρασίας του υγρού μετάλλου, αφετέρου δε της παροχής μάζας. Η παροχή της μάζας υπολογίζεται με βάση τα μεγέθη που φαίνονται στην Εικόνα 6.17 ως εξής, βλ. και Πίνακα 6.1 :

| $m = Q^* \rho$                                                             | (4.1)                       |
|----------------------------------------------------------------------------|-----------------------------|
| Oπου:                                                                      |                             |
| $Q = v^* A$                                                                | $(4.2)$ $\mu$ s,            |
| $A = \pi R^2 = \frac{\pi (0.008)^2}{2} = 0.00005$ m <sup>2</sup>           | (4.3)                       |
| POPEIXAAKOY= 7,7 *10 <sup>3</sup> kg/ m <sup>3</sup> σε θερμοκρασία 930 °C |                             |
| $v = \sqrt{2l\alpha_{R}}$                                                  | $(4.4)$ $\mu \varepsilon$ , |
| $\alpha_R = \omega^{2*}R$                                                  |                             |

Πίνακας 6.1 Παροχή μάζας συναρτήσει της ταχύτητας περιστροφής

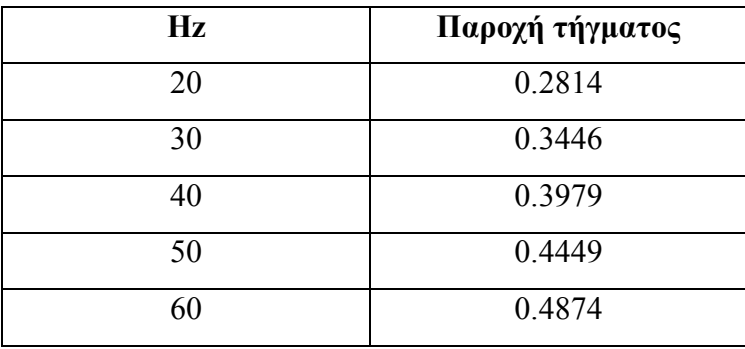

# *Συνθήκες σε Κενό*

Στην περίπτωση κενού ορίζουμε 4 παραμέτρους (βλ. εικόνα 6.20). Θερμοκρασία καλουπιού, Ταχύτητα/θερμοκρασία εισόδου μετάλλου, πίεση στην διεπιφάνεια και πίεση στο εξωτερικό του καλουπιού. Σημειώνεται ότι στο μενού επιλογών για την διεπιφάνεια επιλέγεται yes στο καλούπι μόνο, αλλιώς το πρόγραμμα θα σταματήσει πριν ολοκληρώσει τον 1ο κύκλο.

# *Συνθήκες φυγοκέντρισης*

Στην περίπτωση φυγοκέντρισης προσδιορίστηκαν μόνο 2 παραμέτροι. Θερμοκρασία καλουπιού και Ταχύτητα/θερμοκρασία εισόδου. Σημαντική πληροφορία είναι ότι στην περίπτωση που γίνεται προσομοίωση με virtual mold τότε πρέπει να εισαχθεί οριακή συνθήκη ταχύτητας V=0 στα σημεία επαφής χυτού καλουπιού.

# **6.8 Παράμετροι Διαδικασίας (Process)**

Αφού ολοκληρωθεί η εισαγωγή των συνοριακών συνθηκών σειρά στην εισαγωγή παραμέτρων έχουν οι παράμετροι διαδικασίας. Με την εντολή Process->Gravity εμφανίζεται το παράθυρο στην εικόνα 6.18 όπου ζητείται το μέτρο και η φορά της επιτάχυνσης της βαρύτητας. Αυτό είναι απαραίτητο για την επίλυση του ροϊκού και του θερμικού προβλήματος.

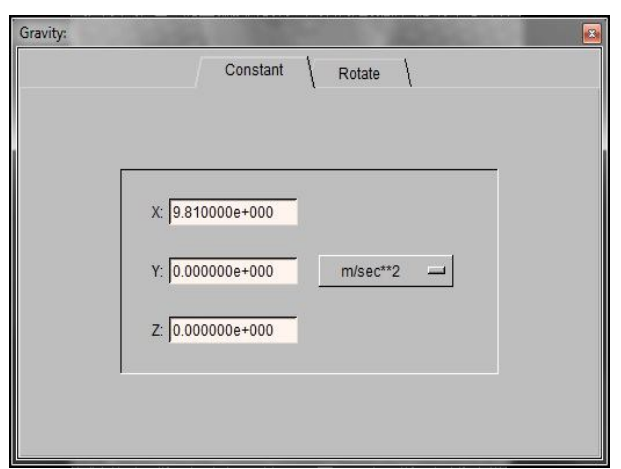

Εικόνα 6.18 : Παράθυρο επιλογών για εισαγωγή του διανύσματος της βαρύτητας

Στην περίπτωση που χρησιμοποιείται κάποιο μοντέλο για φυγοκέντριση πρέπει να προστεθεί και Process → Assign Volume και να οριστεί η ταχύτητα περιστροφής και ο άξονας και η απόσταση γύρω από τον οποίο περιστρέφεται το καλούπι. Σημειώνεται ότι έχει παρατηρηθεί πως παίζει ρόλο η φορά του άξονα κατά τον ορισμό του άξονα περιστροφής στην φυγοκεντρική χύτευση αλλιώς δεν γεμίζει το καλούπι.

#### **6.9 Αρχικές συνθήκες (Initial Conditions)**

Στο σημείο αυτό ορίζονται η αρχική θερμοκρασία καλουπιού και τήγματος. Αυτό σημαίνει ότι ο ορισμός της αρχικής θερμοκρασίας τήγματος στις συνοριακές συνθήκες δεν αρκεί. Απαιτείται μάλιστα συνέπεια στις τιμές που καταχωρούνται στις δύο περιπτώσεις, γιατί διαφορετικά εμφανίζεται σφάλμα και δεν γίνεται προσομοίωση**.**

#### **6.10 Παράμετροι εκτέλεσης προσομοίωσης (Run Parameters)**

Στο σημείο αυτό, ο χρήστης καθορίζει τις τιμές των παραμέτρων που αφορούν αποκλειστικά τους υπολογισμούς της προσομοίωσης. Παρακάτω εξηγούνται οι πιο σημαντικές από αυτές τις παραμέτρους.

#### *Γενικές παράμετροι*

ΝSTEP. Ορίζει τον αριθμό βημάτων που θα πραγματοποιηθούν στο συγκεκριμένο τρέξιμο και χρησιμοποιείται σε συνδυασμό με την παράμετρο TFINAL.

TFINAL Ορίζει τον χρόνο στον οποίο θα σταματήσει η προσομοίωση. Αν αυτή η παράμετρος είναι 0, τότε το τρέξιμο θα σταματήσει σύμφωνα με τις τιμές των παραμέτρων TSTOP και

#### NSTEP

TSTOP Ορίζει την θερμοκρασία στην οποία όταν φτάσει η προσομοίωση θα σταματήσει. Αυτό σημαίνει ότι θα πρέπει σε όλους τους κόμβους του μοντέλου η θερμοκρασία να είναι κάτω από τη θερμοκρασία TSTOP.

DT Καθορίζει την τιμή του αρχικού χρονικού βήματος

DTMAXFILL Καθορίζει το μέγεθος του μέγιστου βήματος χρόνου που θα χρησιμοποιηθεί κατά το στάδιο της πλήρωσης και μόνο. Όταν η πλήρωση του καλουπιού ολοκληρωθεί, τότε πλέον χρησιμοποιείται η εντολή DTMAX. Στη φυγοκεντρική χύτευση και βαρύτητας για την παράμετρο αυτή συνιστάται η τιμή 0.1, ενώ για τη χύτευση κενού η τιμή 0.01.

DTMAX Καθορίζει το μέγεθος του μέγιστου βήματος χρόνου που θα χρησιμοποιηθεί μετά το στάδιο της πλήρωσης και μόνο. Στη φυγοκεντρική χύτευση και βαρύτητας κυμαίνεται από 0.5 ως 5, ανάλογα με το μέγεθος του μοντέλου και κατά συνέπεια του χρόνου στερεοποίησης, ενώ στη χύτευση κενού κυμαίνεται αντίστοιχα από 0.2 ως 1.

#### *Θερμικές παράμετροι*

THERMAL Η παράμετρος αυτή καθορίζει το είδος της θερμικής ανάλυσης που θα γίνει. Πιο συγκεκριμένα με την τιμή 1 η ανάλυση θα γίνει με βάση τη θερμοκρασία, ενώ με την τιμή 2 η ανάλυση θα γίνει με βάση την ενθαλπία.

POROS H παράμετρος αυτή ορίζει αν θα γίνουν ή όχι υπολογισμοί για το πορώδες. Πιο συγκεκριμένα, το μοντέλο POROS=1 αναλύεται στην παράγραφο για το πορώδες.

TFREQ Η παράμετρος αυτή ορίζει τα χρονικά διαστήματα στα οποία καταγράφονται

θερμοκρασίες. Μεταβάλλοντας την τιμή της μπορεί να μικρύνει το μέγεθοςτου αρχείου prefix.unf, το οποίο γίνεται αρκετά μεγάλο σε προβλήματα με πολλούς κόμβους.

PIPEFS Είναι η παράμετρος που καθορίζει τους υπολογισμούς διοχέτευσης μετάλλου. Πιο συγκεκριμένα, καθορίζει το οριακό ποσοστό στερεοποίησης για τη διοχέτευση μετάλλου. Στη φυγοκεντρική χύτευση και βαρύτητας για την παράμετρο αυτή συνιστάται η τιμή 0.3, ενώ για τη χύτευση κενού η τιμή 0.

GATEFEED Πρόκειται για την παράμετρο που καθορίζει αν το υγρό μέταλλο τροφοδοτείται απότην είσοδο του χυτού. Στη χύτευση υψηλής η χαμηλής πίεσης αντίστοιχα, η συρρίκνωση στην είσοδο του χυτού αντισταθμίζεται από την πίεση που δέχεται τουγρό. Από την άλλη πλευρά, στη φυγοκεντρική χύτευση και βαρύτητας δεν τροφοδοτείται το υγρό στην είσοδο, αλλά μεταφέρεται διαμέσου του σωλήνα. Στη χύτευση βαρύτητας για την παράμετρο αυτή συνιστάται η τιμή 0, ενώ για τη χύτευση κενού η τιμή 1.

#### *Ροϊκές παράμετροι*

FLOW Ελέγχει τη χρήση των ροϊκών εξισώσεων. Πιο συγκεκριμένα, όταν, για παράδειγμα, δοθεί η τιμή 3 (τρίτος αλγόριθμος επίλυσης), όπως και στην περίπτωσή μας, επιλύονται οι ροϊκές εξισώσεις κατά την πλήρωση του καλουπιού και όταν αυτή ολοκληρωθεί επιλύεται το θερμικό πρόβλημα.

VFREQ Είναι η παράμετρος που καθορίζει το χρονικό βήμα στο οποίο θα καταγράφονται τιμές πίεσης και ταχύτητας.

PREF Είναι η παράμετρος που χρησιμοποιείται για να καθορίσει την πίεση αναφοράς. Η παράμετρος αυτή είναι ιδιαίτερα κρίσιμη όταν γίνεται χρήση αερίου κατά τη χύτευση, όταν υπάρχουν στο χυτό εγκλωβισμένα αέρια ή όταν η διαφορά πίεσης είναι υπεύθυνη για τη ροή του μετάλλου.

WALLF Πρόκειται για την παράμετρο που καθορίζει αν το υγρό μέταλλο περνά από την είσοδο του χυτού. Στη χύτευση υψηλής η χαμηλής πίεσης αντίστοιχα, η συρρίκνωση στην είσοδο του χυτού αντισταθμίζεται από την πίεση που δέχεται το υγρό. Από την άλλη πλευρά, στη χύτευση βαρύτητας δεν τροφοδοτείται το υγρό στην είσοδο, αλλά μεταφέρεται διαμέσου του σωλήνα. Στη φυγοκεντρική χύτευση προτείνεται τιμή 0.8 για την βαρύτητα συνιστάται η τιμή 0, ενώ για τη χύτευση κενού η τιμή 1.

LVSURF Είναι η παράμετρος που καθορίζει σε ποιο ποσοστό πλήρωσης του καλουπιού θα σταματήσει η εισαγωγή ρευστού και η ελεύθερη επιφάνεια θα θεωρείται κάθετη στο διάνυσμα της βαρύτητας.

#### *Παράμετροι τάσεων παραμορφώσεων*

STRESS Παράμετρος για την ενεργοποίηση του μοντέλου για υπολογισμό τάσεων παραμορφώσεων 0 απενεργοποιημένο και για 1 ενεργοποίηση.

SFREQ Παράμετρος που καθορίζει το διάστημα στο οποίο γίνεται η καταγραφή των αποτελεσμάτων του υπολογισμού. Αυτό μπορεί να χρησιμοποιηθεί γενικά για να μειώσει το μέγεθος των αρχείων. Άπλα επιλέγεται ένας ακέραιος αριθμός πολλαπλάσιος του SCALC.

SCALC Αυτή η παράμετρος καθορίζει το διάστημα μεταξύ των επαναλήψεων που θα γίνεται υπολογισμός τάσεων παραμορφώσεων. Επιλέγεται ένας ακέραιος αριθμός.

# *Παράμετροι "προτιμήσεων" (Preferences)*

Σε αυτή την καρτέλα υπάρχουν προεπιλεγμένα μοντέλα για χύτευση, πχ το LPDC filling για την χύτευση σε κενό και centrifugal για την φυγοκεντρική. Αυτά τα μοντέλα έχουν κάποιες γενικές ρυθμίσεις έτοιμες από την ProCAST οι οποίες καλύπτουν "γενικώς" την κάθε διαδικασία.

# **6.11 Επεξεργασία Πλέγματος – αραίωση - εξοικονόμηση χρόνου**

Αναγκαίο για τον γρήγορο υπολογισμό πολλών περιπτώσεων είναι η αραίωση του πλέγματος σε επιλεγμένα σημεία που δεν έχουν πολύπλοκη γεωμετρία η δεν αφορούν το τελικό αποτέλεσμα. Η μέθοδος αυτή μπορεί να εξοικονομήσει αρκετό χρόνο. Ενδεικτικά:

- 1.500.000 στοιχεία ~ 700Mb ~ 11 ωρες
- $\cdot$  500.000 στοιχεία ~ 250Mb ~ 2 ωρες

Από την κατασκευή του καλουπιού ως κυλίνδρου το επιφανειακό του πλέγμα πρέπει να είναι όσο αραιό γίνεται. Αν είναι πολύ αραιό θα δημιουργήσει bad intersections/triangles όταν προσπαθήσει να 'γεφυρώσει' το πλέγμα του καλουπιού με του χυτού που είναι πολύ πυκνότερο (βλ. εικόνα 6.9). Μικρότερη ανοχή σε αυτό δείχνει στην πάνω πλευρά στο σημείο της ένωσης με την μπουκαδούρα του χυτού. Προτείνεται η πάνω επιφάνεια να έχει πυκνότερο επιφανειακό πλέγμα από την πλάγια και την κάτω πλευρά του κυλίνδρου. Στην συνέχεια πρέπει να αραιωθούν στοχευμένα περιοχές πάνω στο χυτό. Χρησιμοποιείται το εργαλείο Clip με το οποίο επιλέγονται τα στοιχεία τα οποία πρέπει να αραιωθούν. Το εργαλείο αυτό "ψαλιδίζει" όσα στοιχεία βρίσκονται έξω από το πλαίσιο που επιλέγεται. Όσα στοιχεία φαίνονται επηρεάζονται από τις εντολές που εκτελούνται. Εκτελείται το coarsen mesh το οποίο διπλασιάζει το μέγεθος των στοιχείων και η εντολή αυτή μπορεί να εκτελεστεί περισσότερες φορές. Προφανώς, όπως και πριν, αυτό πρέπει να γίνεται με μέτρο για να μην δημιουργηθούν πολλά bad intersections/triangles. Αφού κατασκευαστεί το επιφανειακό πλέγμα από το αρχείο .gmrst στο MeshCast εμφανίζεται το κλασσικό μενού επιλογών για δημιουργία ογκικού πλεγματος (βλ. εικόνα 6.3). Εκτελείται η εντολή Check Mesh και στην συνέχεια Auto fix bad triangles. Μετά επιλέγεται Check Intersections και στην συνέχεια Display Intersections. Με το εργαλείο CLIP επιλέγεται η περιοχή που παρουσιάζονται τα Bad Intersections. Καλό είναι αυτή η περιοχή να είναι μικρού μεγέθους με λίγους κόμβους γύρω από εκεί που υπάρχει πρόβλημα. Όταν επιλεγεί η επιθυμητή περιοχή εκτελείται η εντολή Smooth All και οι κόμβοι αναδιατάσσονται στο χώρο έτσι ώστε να ισαπέχουν. Τα βήματα αυτά παρουσιάζονται στην εικόνα 6.19

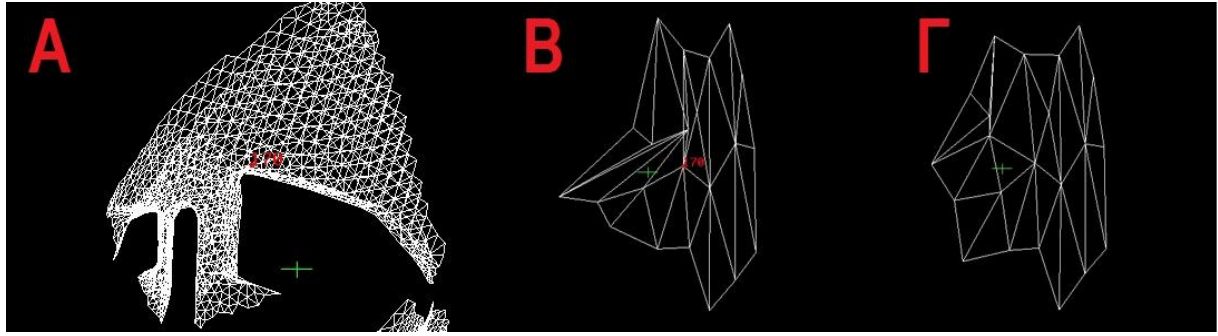

Εικόνα 6.19 : (Α) bad intersection (Β) clip στην περιοχή μέχρι να υπάρχουν μόνο οι επιθυμητοί κόμβοι (Γ) Smooth All

Η εντολή Smooth All γενικά χαλάει την γεωμετρία (αφού τείνει να την κάνει ομοιόμορφη) γι αυτό καλό είναι η περιοχή επιλογής να είναι μικρή. Μετά από κάθε επιδιόρθωση πρέπει να εκτελείται ξανά η εντολή Check Intersection και Display Intersections διότι οι ενέργειες αυτές μπορεί να έκαναν ζημιά αλλού στο πλέγμα. Η διαδικασία επαναλαμβάνεται μέχρι να μην υπάρχουν ούτε Bad Triangles ούτε Intersections. Στη συνέχεια κατασκευάζεται το ογκικό πλέγμα με την εντολή TetMesh.

# **7. ΑΠΟΤΕΛΕΣΜΑΤΑ ΠΡΟΣΟΜΟΙΩΣΕΩΝ ΧΥΤΕΥΣΗΣ**

Η προσομοιώσεις στο ProCAST έχουν σαν κύριο στόχο την κατάληξη στον σχεδιασμό τροφοδοσίας του χυτού καθώς και στην εύρεση των κατάλληλων συνθηκών για επιτυχημένη χύτευση.

# **7.1 Προκαταρκτικά Σετ δοκιμών**

Εδώ παρουσιάζονται συνοπτικά μερικά αποτελέσματα από προσομοιώσεις οι οποίες απείχαν πολύ από τις τελικές. Χρησιμοποιήθηκαν 3 μοντέλα τα ως Ι, ΙΙ, ΙΙΙ, βλ. εικόνα 7.1. Σκοπός τους ήταν κυρίως η εξοικείωση με το πρόγραμμα και ο πειραματισμός με διάφορες μεταβλητές. Αναφέρονται εδώ για λόγους πληρότητας.

Οι πρώτες δοκιμές έγιναν με συνθήκες βαρύτητας σε εικονικά καλούπια (virtual mold). Στην εικόνα 7.1 φαίνονται οι χρόνοι στερεοποίησης για αυτά τα μοντέλα (Ι, ΙΙ, ΙΙΙ).

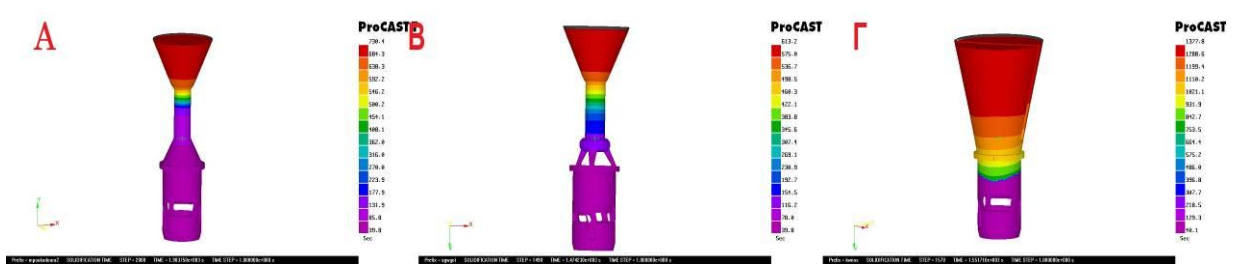

Εικόνα 7.1 : Χρόνοι στερεοποίησης για το σετ 7.1 (Α) μοντέλο Ι (Β) μοντέλο ΙΙ (Γ) μοντέλο ΙΙΙ

Αυτές οι δοκιμές έγιναν με διαφορετικές μπουκαδούρες και αφορούν ως επί το πλείστον το στάδιο της στερεοποίησης. Σε ότι αφορά το χρόνο στερεοποίησης τα μοντέλα αυτά στερεοποιούνταν από κάτω προς τα πάνω, με την μπουκαδούρα να στερεοποιείται τελευταία. Σε ότι αφορά το πορώδες αυτό ήταν σημαντικά αυξημένο σε σχέση με τις προσομοιώσεις που αφορούσαν φυγοκεντρική και σε κενό χυτεύσεις. Συνήθως η μέγιστη τιμή του ήταν 0.7. Στην εικόνα 7.2 παρουσιάζεται το πορώδες από τα μοντέλα σε τομή.

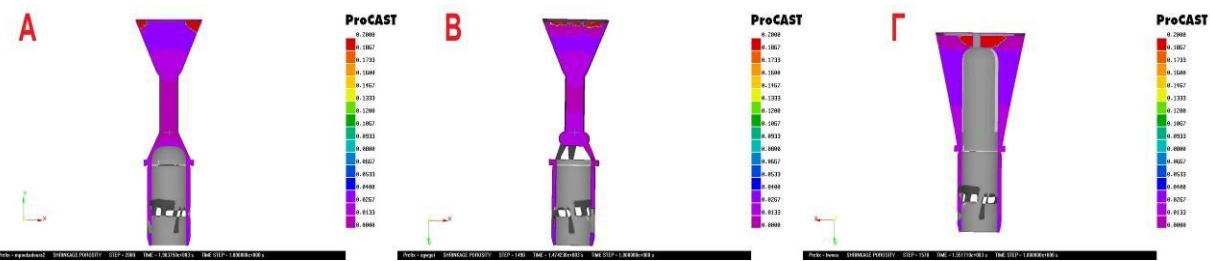

Εικόνα 7.2 : Πορώδες για τα μοντέλλα Ι, ΙΙ,ΙΙ. Το μέγιστο πορώδες εμφανίζεται στο ύψος τις μπουκαδούρας.

Σε όλα έγινε μια αλλαγή στην κλίμακα ώστε το μέγιστο πορώδες να είναι 0.2 Αυτό που φάνηκε καθαρά σε αυτές τις προσομοιώσεις ήταν το πως κατανέμεται συνήθως το πορώδες, σε σχέση με την μορφή. Η γενική αρχή που φάνηκε να ακολουθεί το πορώδες είναι πως, μειώνεται εκεί που η διατομή στενεύει και να αυξάνεται εκεί που ανοίγει. Για παράδειγμα η μεγάλη διαφοροποίηση στην μπουκαδούρα του μοντέλου ΙΙΙ έδωσε μια ζώνη αμέσως μετά στην οποία το ποσοστό του πορώδους ήταν μειωμένο. Επίσης στο μοντέλο ΙΙ που υπάρχουν αγωγοί εμφανίζεται αυξημένο πορώδες μεταξύ αυτών πάνω στο σώμα του κυλίνδρου. Στην περίπτωση Ι και ΙΙ είχαμε ομοιόμορφη κατανομή του ρευστού έτσι το πορώδες παρουσιάστηκε κατά κύριο λόγο μετά τις θυρίδες όπου το υλικό ανάμεσα τους ενήργησε σαν αγωγός. Όλες αυτές περιπτώσεις παρουσιάζουν πολύ παρόμοια συμπεριφορά μετά τις θυρίδες. Οι κύριες θυρίδες που είναι και οι πιο μεγάλες αποκόπτουν σημαντικό μέρος της ροής γι αυτό και πάντα παρουσιάζεται αυξημένο πορώδες από κάτω τους. Οι εικόνα 7.3 είναι ενδεικτική για το πώς κατανέμεται το πορώδες μετά από τις θυρίδες σε όλες τις περιπτώσεις.

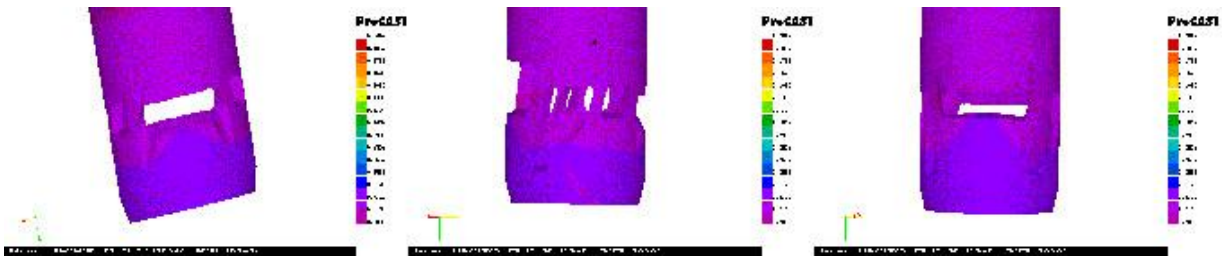

Εικόνα 7.3 : Χρόνοι στερεοποίησης και πορώδες

Στην συνέχεια έγιναν κάποιες εκτεταμένες δοκιμές χρησιμοποιώντας αποκλειστικά το μοντέλο Ι. Με προσομοίωση και της φάσης της χύτευσης το αποτέλεσμα ήταν πανομοιότυπο σε ότι αφορά πορώδες και χρόνους στερεοποίησης με το μοντέλο Ι που προσομοιώθηκε μόνο κατά την στερεοποίηση. Το Μοντέλο Ι σε κανονικό καλούπι και όχι εικονικό έδειξε μια μείωση στο πορώδες ενώ οι χρόνοι στερεοποίησης δεν άλλαξαν σημαντικά. Ενδεικτική αυτών των αποτελεσμάτων είναι η εικόνα 7.4

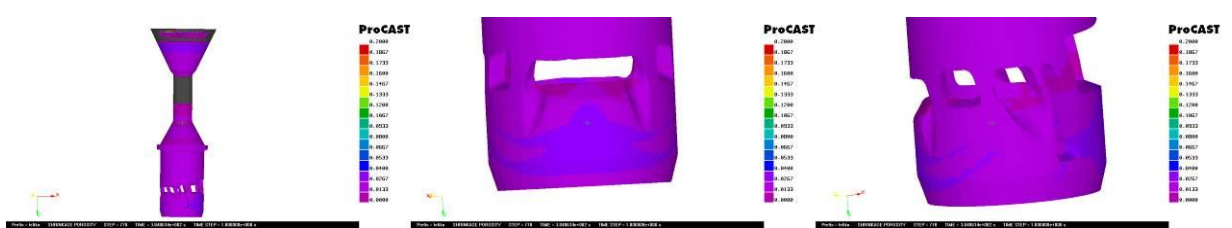

Εικόνα 7.4 : Μοντέλο 1 σε προσομοιώσεις ιδανικού καλουπιού με χύτευση

Μοντέλο Ι σε κανονικό καλούπι και σε κενό είχε αρκετές διαφορές. Κατ' αρχήν η στερεοποίηση έγινε από τα άκρα προς το κέντρο της μπουκαδούρας . Το πορώδες ήταν δύο τάξεις μικρότερο (0.00226) και παρουσιάστηκε διασκορπισμένο μέσα στο δοκίμιο. Τα μοτίβα που υπήρχαν σε όλες τις περιπτώσεις με την βαρύτητα φαίνεται να χάθηκαν. Εάν μειωθεί στην κλίμακα το μέγιστο πορώδες οι ζώνες που υπήρχαν στην βαρύτητα θα αποκαλυφθούν απλά δεν θα φαίνονται τόσο καθαρά Ενδεικτική αυτών των αποτελεσμάτων είναι η εικόνα 7.5

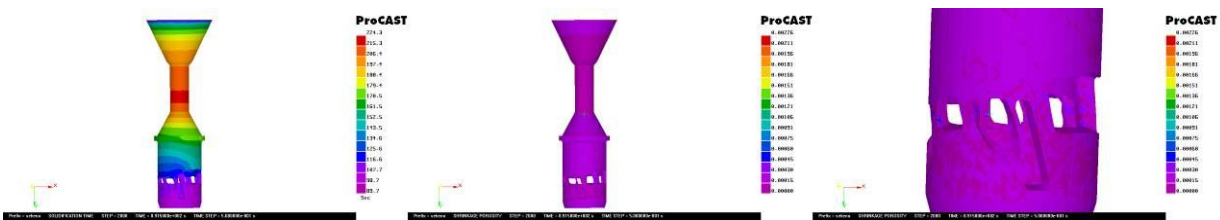

Εικόνα 7.5 : Μοντέλο Ι σε προσομοίωση χύτευσης κενού και σε κανονικό καλούπι

# **7.2 Σετ δοκιμών για μοντέλα με 3/4 πύλες σε συνθήκες κενού για 3 περιπτώσεις θερμοκρασιών**

Τα 2 μοντέλα που χρησιμοποιήθηκαν στις προσομοιώσεις φαίνονται στην εικόνα 7.6 .

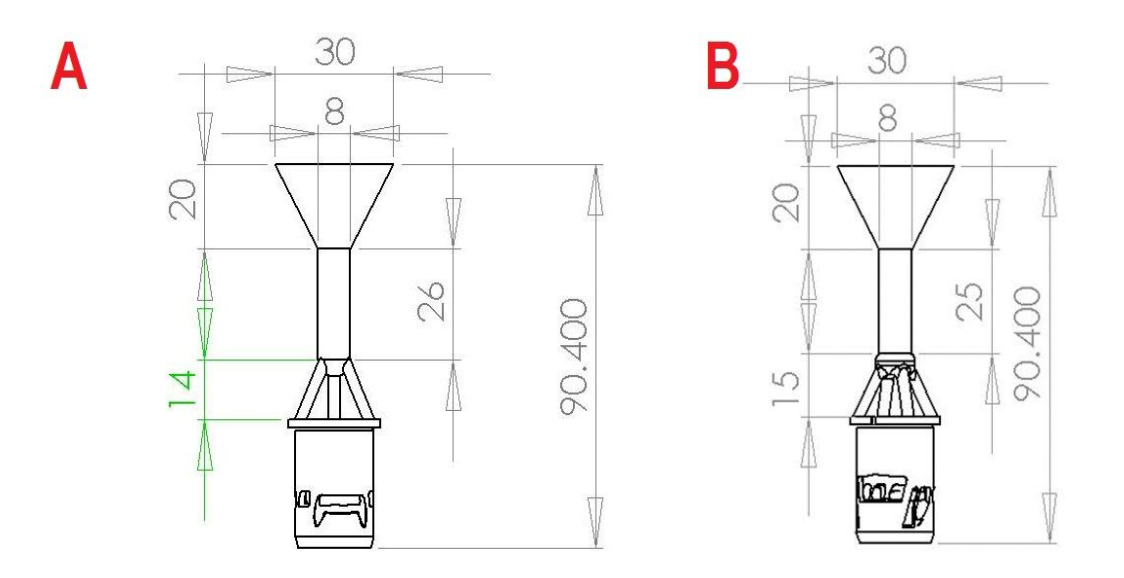

Εικόνα 7.6 :Μοντέλο 1 στην εικόνα Α και μοντέλο 2 στην εικόνα Β

Σε αυτή την περίπτωση έγιναν προσομοιώσεις χύτευσης του χιτωνίου με συμβατικό σύστημα μπουκαδούρας το οποίο διέθετε τρεις και τέσσερις δευτερεύοντες αγωγούς διαμέτρου 3 mm. Οι προσομοιώσεις έγιναν με συνδυασμούς των 940ºC, 970ºC, 1000ºC. Σε κάθε σετ εικόνων η κλίμακα του πορώδους εξισώνεται ώστε να είναι εμφανείς οι όποιες διαφορές. Ακολουθούν οι πίνακες 7.1, 7.2 και 7.3 στους οποίους περιγράφονται αναλυτικά οι κυριότερες των παραμέτρων του συγκεκριμένου σετ πειραμάτων. Οι περιπτώσεις 1.- αφορούν το μοντέλο 1 και οι περιπτώσεις 2.- αφορούν το μοντέλο 2.

| materials  | plaster      | CuZn33    |
|------------|--------------|-----------|
| interface  | <b>COINC</b> |           |
| Boundary 1 | temperature  | 730 °C    |
| Boundary 2 | pressure     | 0,030     |
| Boundary 3 | pressure     | 0,030     |
| Boundary 4 | inlet        | 1,1067230 |

Πίνακας 7.1 Παράμετροι υλικού και διεπιφάνειας

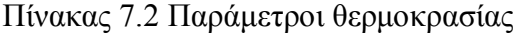

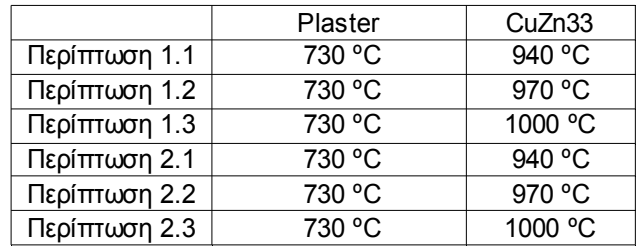

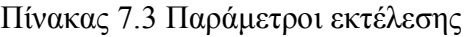

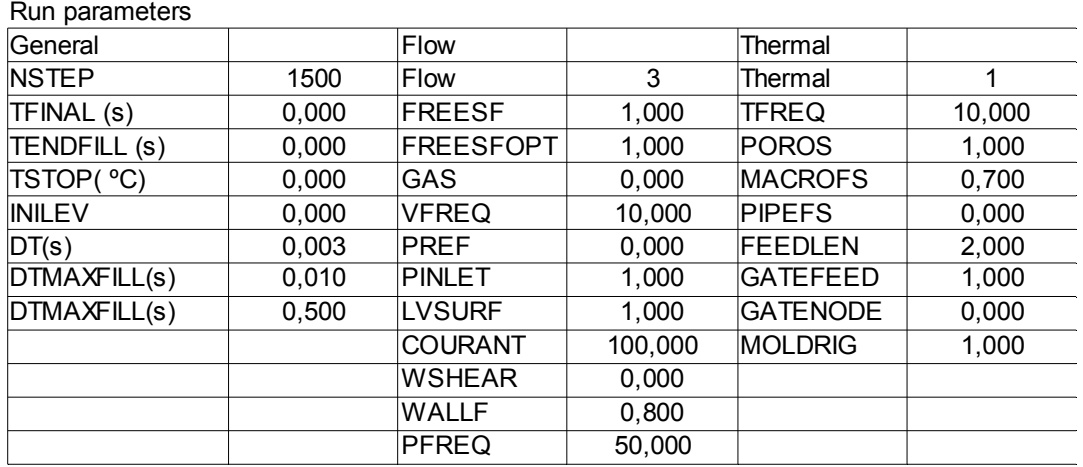

Ο θερμικός συντελεστής COINC που έχει την τιμή 8 παρουσιάζεται αναλυτικά στην εικόνα 7.7

#### Αντίστροφος σχεδιασμός και κατασκευή με χύτευση χαμένου κεριού χιτωνίου δίχρονης μηχανής μοντελισμού

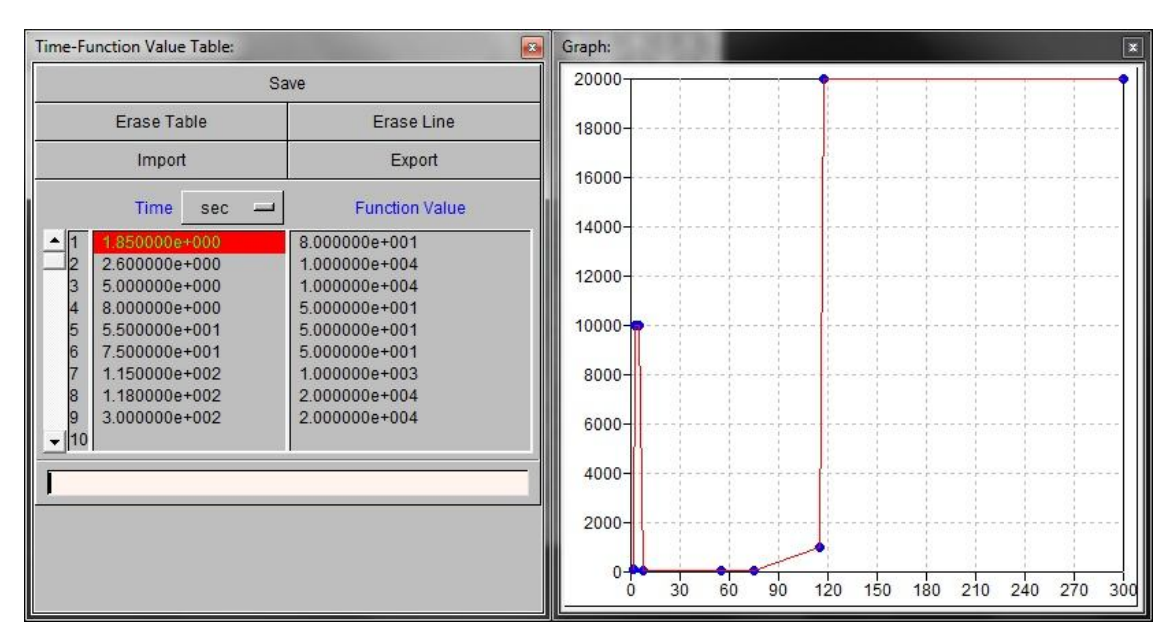

Εικόνα 7.7: Θερμικός συντελεστής όπως έχει οριστεί για την τιμή 8

Στις εικόνες 7.8-10 παρουσιάζονται για σύγκριση οι περιπτώσεις 1.1 και 2.1 με το μοντέλο 1 να βρίσκεται στα αριστερά και το μοντέλο 2 στα δεξιά.

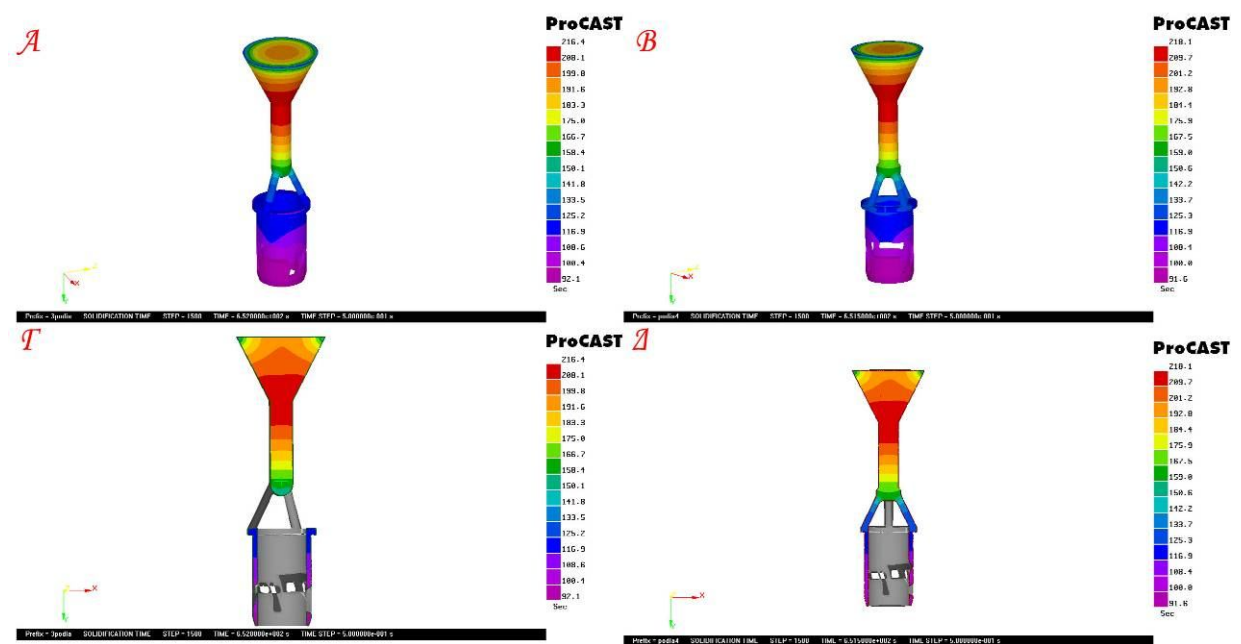

Εικόνα 7.8 : Χρόνοι στερεοποίησης για τις περιπτώσεις 1.1 (Α-Γ) και 2.1 (Β-Δ).

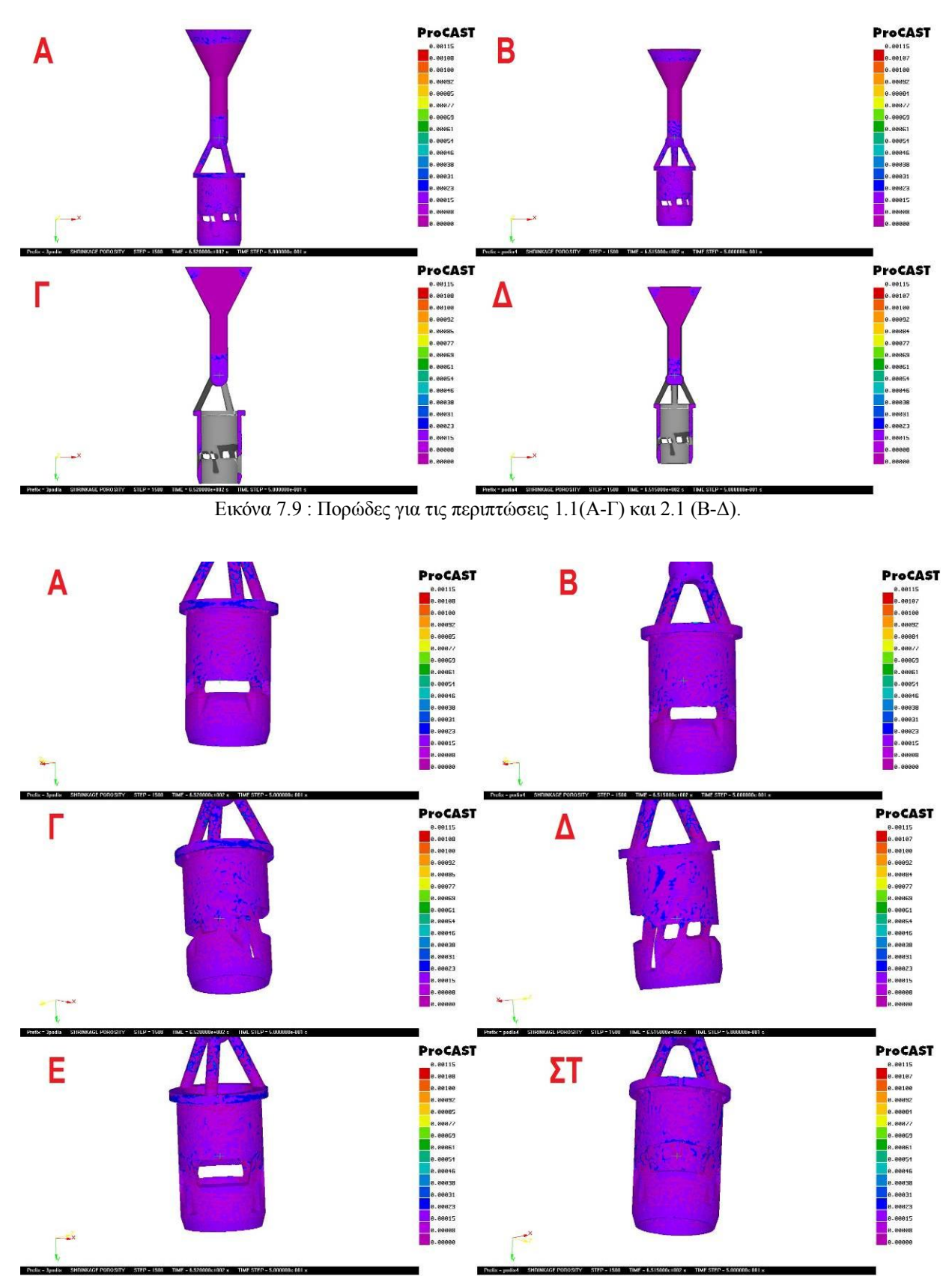

Εικόνα 7.10 : Πορώδες για τις περιπτώσεις 1.1 (Α, Γ, Ε) και 2.1(Β, Δ, ΣΤ) . Στις εικόνες Α και Β παρουσιάζεται η κύρια θυρίδα εισόδου στις Γ και Δ οι δευτερεύουσες θυρίδες και στην Ε και ΣΤ η κύρια θυρίδα εξόδου.

Στις εικόνες 7.11-13 παρουσιάζονται για σύγκριση οι περιπτώσεις 1.2 και 2.2 με το μοντέλο 1 να βρίσκεται στα αριστερά και το μοντέλο 2 στα δεξιά.

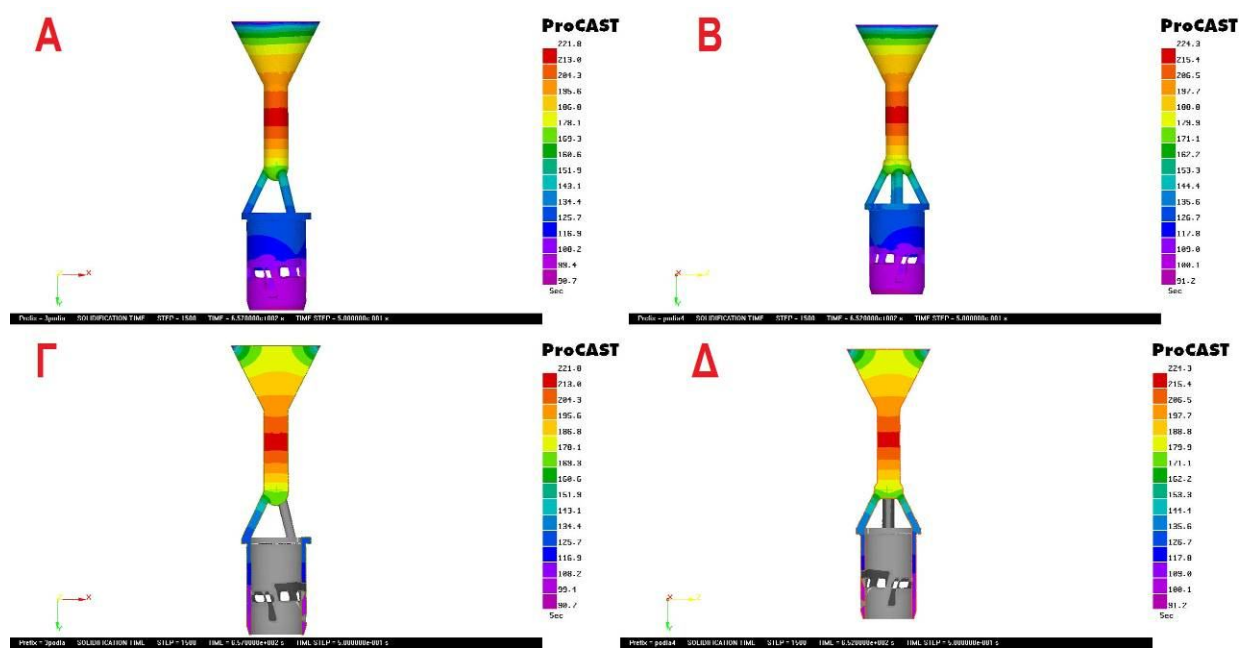

Εικόνα 7.11 : Χρόνοι στερεοποίησης για τις περιπτώσεις 1.2 (Α-Γ) και 2.2 (Β-Δ).

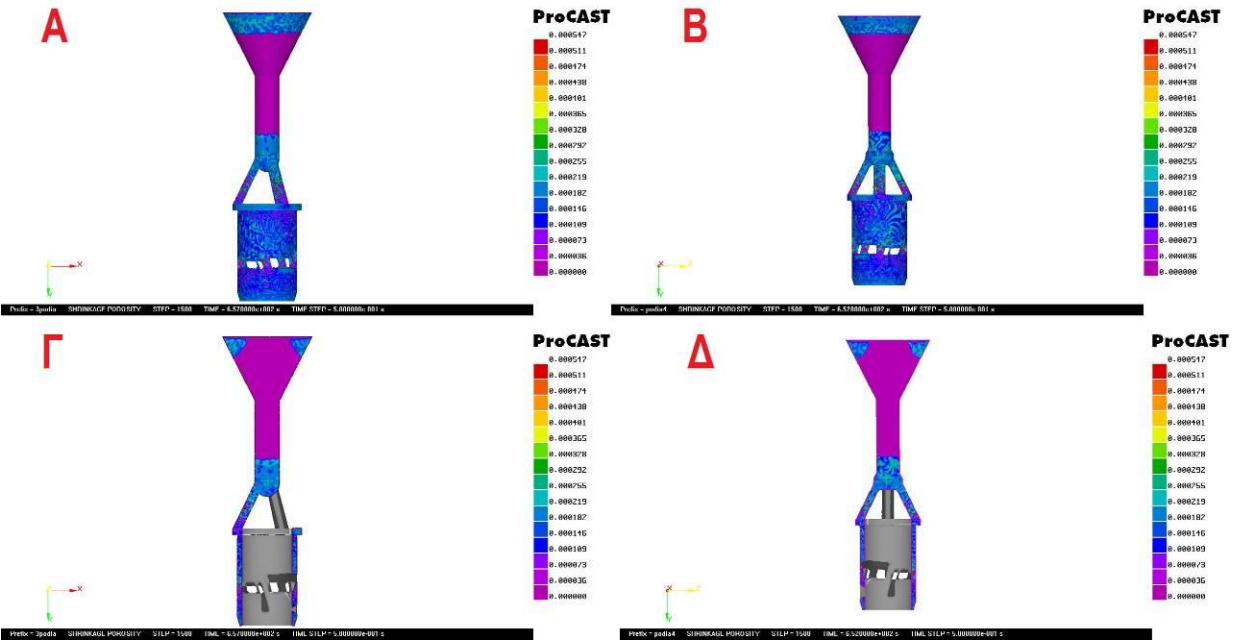

Εικόνα 7.12 : Πορώδες για τις περιπτώσεις 1.2 (Α-Γ) και 2.2 (Β-Δ).

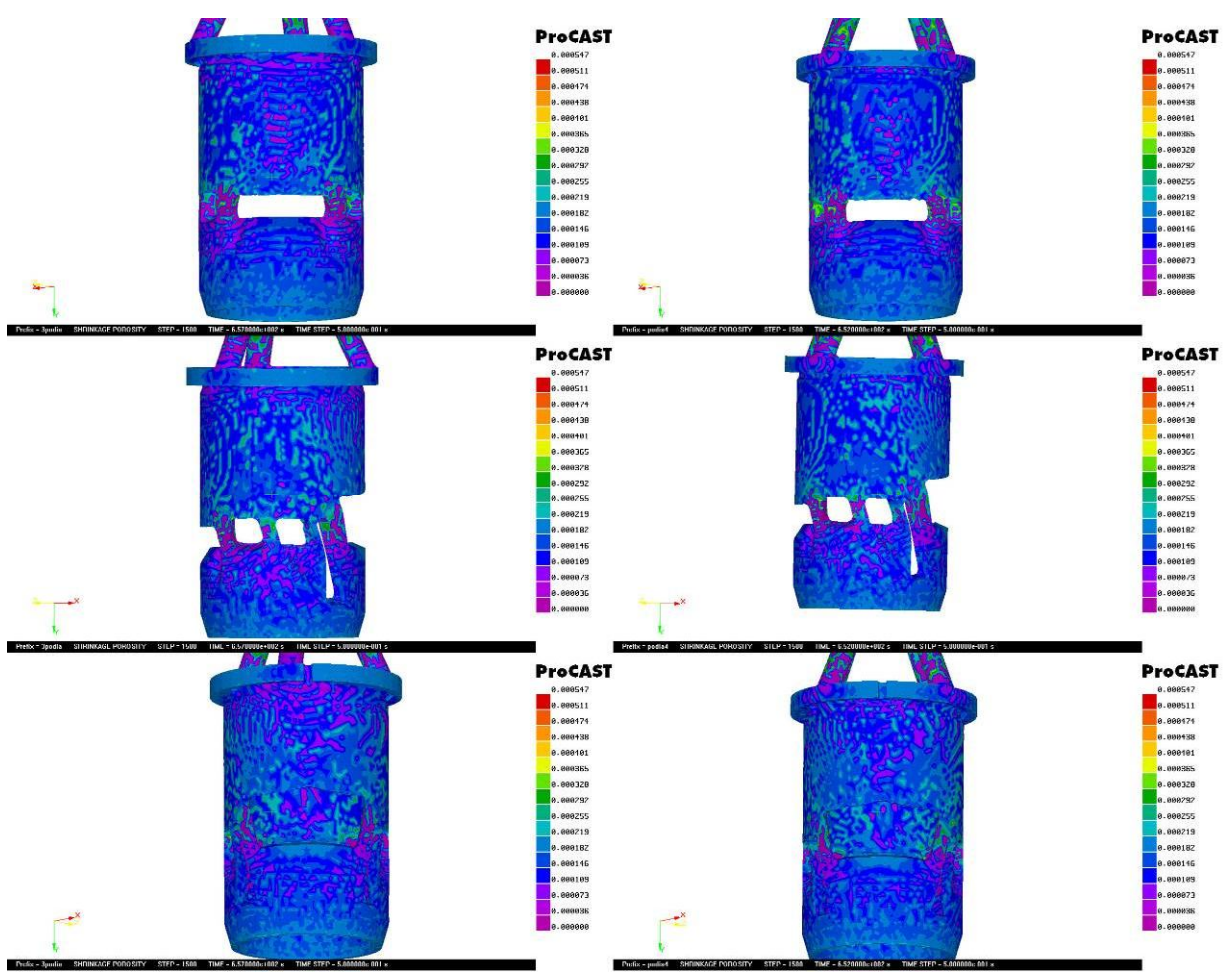

Αντίστροφος σχεδιασμός και κατασκευή με χύτευση χαμένου κεριού χιτωνίου δίχρονης μηχανής μοντελισμού

Εικόνα 7.13 : Πορώδες για τις περιπτώσεις 1.2 (Α, Γ, Ε) και 2.2 (Β, Δ, ΣΤ)

Στις εικόνες 7.14-17 παρουσιάζονται για σύγκριση οι περιπτώσεις 1.3 και 2.3 με το μοντέλο 1 να βρίσκεται στα αριστερά και το μοντέλο 2 στα δεξιά.

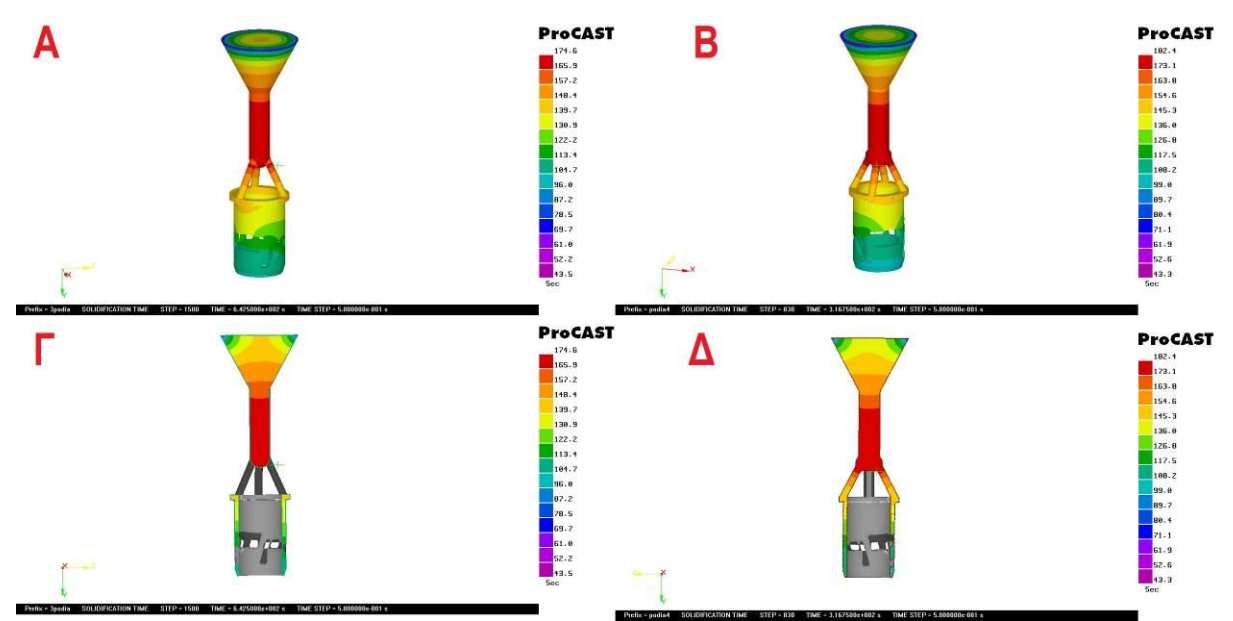

Εικόνα 7.14: Χρόνοι στερεοποίησης για τις περιπτώσεις 1.3 (Α-Γ) και 2.3 (Β-Δ).

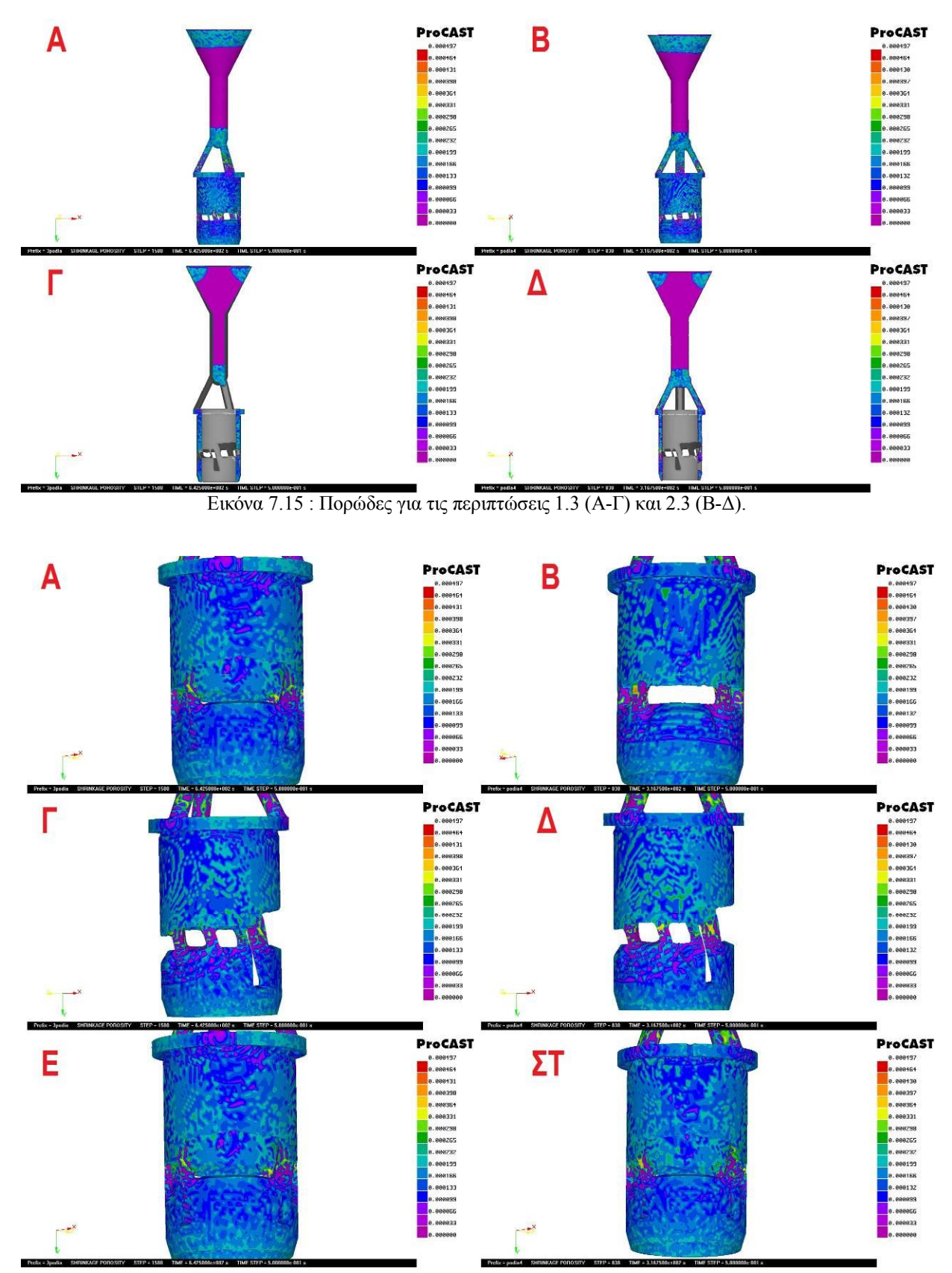

Εικόνα 7.16 : Πορώδες για τις περιπτώσεις 1.3 (Α, Γ, Ε) και 2.3 (Β, Δ, ΣΤ) . Στις εικόνες Α και Β παρουσιάζεται η κύρια θυρίδα εισόδου στις Γ και Δ οι δευτερεύουσες θυρίδες και στην Ε και ΣΤ η κύρια θυρίδα εξόδου.

Στις προσομοιώσεις που έγιναν εν κενώ δεν υπάρχει η ομοιομορφία στις ζώνες που παρουσιάστηκε στην βαρύτητα αλλά μια διασπορά του πορώδους σε όλο το χυτό. Βέβαια με μια πιο προσεκτική ματιά παρατηρείται ότι οι ζώνες αυτές εξακολουθούν να υπάρχουν αλλά έχουν χαθεί μέσα στον "θόρυβο" του πορώδους. Στο σύνολο του το πορώδες ανήκει στην κατηγορία του μικροπορώδους (< 0.01) και δεν υπάρχουν τιμές μεγαλύτερες από 0.00175. Γενικά όλες οι προσομοιώσεις παρουσίασαν πορώδες στις ίδιες περιοχές. Αυτές είναι στην αρχή της μπουκαδούρας σε ένα βάθος περίπου 10mm και από το τέλος του κυρίως αγωγού διεσπαρμένο σε ολόκληρο το σώμα του χιτωνίου. Αναλυτικότερα σε όλες τις προσομοιώσεις υπάρχουν τα εξής χαρακτηριστικά. Εκεί που οι αγωγοί εκβάλουν υλικό υπάρχει λιγότερο πορώδες. Μεταξύ αυτών όπου υπάρχει και λιγότερη τροφοδοσία, είτε στο γείσο είτε στο κυρίως σώμα του χιτωνίου, υπάρχει περισσότερο πορώδες το οποίο αυξάνεται όσο προχωρούμε προς τα κάτω. Πορώδες σε μορφή μικρών ατελειών έχουμε και στα στενά περάσματα που δημιουργούνται μεταξύ των θυρίδων. Εκεί σημειώνονται συνήθως οι μεγαλύτερες τιμές του πορώδους σε πολύ εντοπισμένα σημεία ενώ στην ευρύτερη περιοχή υπάρχει χαμηλό πορώδες. Αυτές οι ατέλειες δημιουργούνται συνήθως στην εισαγωγή αυτών των περασμάτων και όχι στην έξοδο τους. Στην συνέχεια παρατηρείται στις κυρίως θυρίδες (που είναι και μεγαλύτερες), μια ζώνη που κάνει κορυφή προς το κέντρο της θυρίδας αφού η τροφοδοσία εκεί είναι δύσκολη. Επίσης έχουμε την χαρακτηριστική ζώνη που υπάρχει στο τελείωμα του χιτωνίου.

Για την σύγκριση μεταξύ των περιπτώσεων θα καθορίσουμε μια κλίμακα στην οποία θα αποτυπώνεται το πορώδες. Αυτή θεωρείται 0-0,000497 όσο είναι το μικρότερο από τα μέγιστα σε όλες τις περιπτώσεις. Σημειακό μέγιστο πορώδους > 0,000497 εμφανίζεται ως εξής:

- 3 πύλες 940ºC 5 στο γείσο και 2 στις θυρίδες
- 3 πύλες 970 ºC κανένα
- 3 πύλες 1000 ºC κανένα
- 4 πύλες 940 ºC 12 στις θυρίδες και 6 στο γείσο
- 4 πύλες 970 ºC 2 στις θυρίδες (μικρά)
- 4 πύλες 1000 ºC 5 στις θυρίδες

Πρέπει να σημειωθεί πως η διάκριση ως προς το ποια είναι η καλύτερη περίπτωση δεν είναι εύκολη με βάση τα παραπάνω αποτελέσματα. Κάθε περίπτωση έχει τα θετικά και τα αρνητικά

της. Οι χαμηλές θερμοκρασίες χυτού και λιγότεροι αγωγοί συνήθως παρουσιάζουν πολύ λιγότερα έως και καθόλου σημειακά μέγιστα αλλά το πορώδες παρουσιάζεται γενικά αυξημένο. Στις ψηλές θερμοκρασίες και περισσότερους αγωγούς παρουσιάζεται γενικά χαμηλότερο πορώδες αλλά περισσότερα σημειακά μέγιστα. Το ιδανικό θα ήταν να μπορούσε το ίδιο το ViewCAST να δώσει στατιστικά για κάθε περίπτωση στο πορώδες ώστε να βοηθηθεί ο οπτικός έλεγχος. Έτσι, αποφασίστηκε να χρησιμοποιηθεί το λογισμικό Photoshop ως βοήθημα στον οπτικό έλεγχο.

Το Photoshop δίνει την δυνατότητα με την επιλογή ενός χρώματος να προσδιορίζονται όλες οι περιοχές με αυτό το χρώμα και να υπολογίζονται τα σχετικά εικονοστοιχεία (pixel). Με αυτό τον τρόπο μπορεί να υπολογιστεί τι ποσοστό της εικόνας καταλαμβάνει ένα χρώμα. Βέβαια αυτή η μέθοδος εμπεριέχει σφάλμα διότι σε κάθε περιοχή επιλέγονται και γειτονικά εικονοστοιχεία τα οποία δεν έχουν το ίδιο χρώμα. Ωστόσο δεν παύει να είναι μια ένδειξη του ποσοστού που καταλαμβάνει ένα συγκεκριμένο χρώμα στην εικόνα. Οι εικόνες στις οποίες βασίστηκαν οι παρακάτω δείκτες ήταν επίπεδες τομές σε συγκεκριμένα σημεία πάνω σε κάθε τεμάχιο. Οι τομές αυτές φαίνονται στην εικόνα 7.18

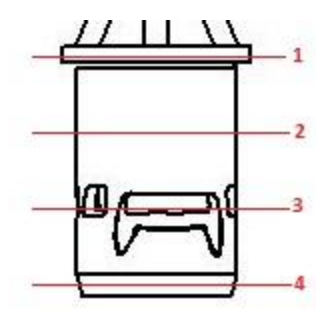

Εικόνα 7.18 : Τομές στις οποίες έγινε μέτρηση πορώδους (1) γείσο, (2) Κυλινδρος, (3) Θυρίδες, (4) Κωνικό

Σε κάθε τομή υπολογιζόταν πόσο τοις εκατό α1 της ολικής επιφάνειας καλυπτόταν από συγκεκριμένη τιμή πορώδους α2 . Τα συνολικά εικονοστοιχεία υπολογίζονται ως α3 και α4 είναι το άθροισμα των επιμέρους που μετρήθηκε το πορώδες. α4>α3 λόγω σφαλμάτων. Το αποτέλεσμα των δεικτών προκύπτει ως εξής: D=SUM (α1\*α2)/(α4/α3) Με βάση αυτή την μέθοδο υπολογίζονται οι ακόλουθοι δείκτες για την κάθε περίπτωση που παρουσιάζονται στον πίνακα 7.4.

Η περίπτωση 1.2 παρουσιάζεται να είναι μια καλή επιλογή. Μπορεί να μην εχει το χαμηλότερο πορώδες γενικά αλλά δεν παρουσιάζει σημειακά μέγιστα και οι περισσότεροι συντελεστές του είναι χαμηλοί. Το γεγονός ότι οι περιπτώσεις αυτές μοιάζουν τόσο πολύ δείχνει κατά κάποιο τρόπο ότι το μοντέλο είναι αρκετά ελαστικό και επιτρέπει διαφορετικές διαμορφώσεις να έχουν παρόμοιο τελικό αποτέλεσμα.

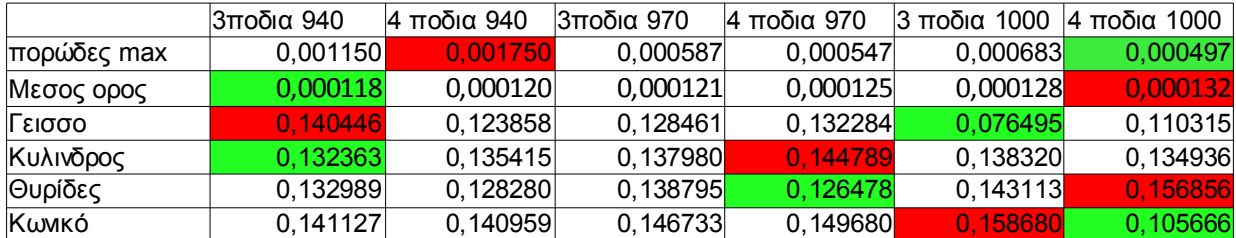

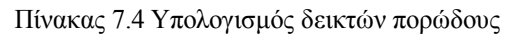

# **7.3 Σετ δοκιμών για 3,4,5 πύλες για 2 περιπτώσεις θερμοκρασιών**

Σε αυτό το σημείο αποφασίστηκε ότι πρέπει να κατασκευαστεί ένα κοινό μοντέλο το οποίο να δύναται να χωρέσει και στην φυγοκεντρική μηχανή. Η φυγοκεντρική μηχανή παίρνει πολύ μικρότερες καθ ύψος φλάσκες απ' ότι αυτή της χύτευσης κενού όποτε χρειάστηκε να γίνει σμίκρυνση της μπουκαδούρας που χρησιμοποιήθηκε πριν. Στο καινούριο αυτό μοντέλο έγινε μια ανάλυση ως προς τον βέλτιστο αριθμό ποδιών με συνθήκες κενού. Στην εικόνα 7.19 παρουσιάζεται ο τρίτος τύπος μοντέλου με τις βασικές του διαστάσεις.

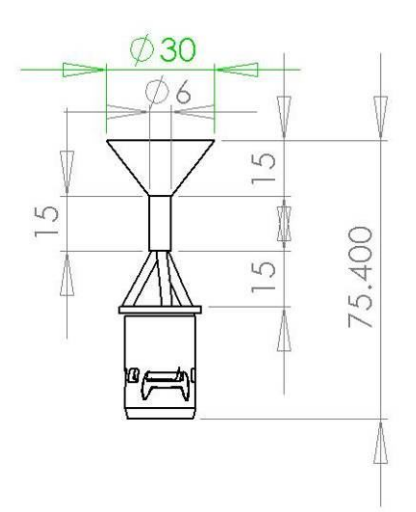

Εικόνα 7.19 : Μοντέλο 3

Η μπουκαδούρα με τις διαστάσεις της είναι κοινή σε όλα τα μοντέλα (3,5,6). Το μόνο που αλλάζει είναι ο αριθμός των δευτερευόντων αγωγών –πυλών. Το Μοντέλο 5 έχει 4 δευτερεύοντες αγωγούς και το Μοντέλο 6 έχει 5 δευτερεύοντες αγωγούς. Ακολουθούν οι πίνακες 7.5-7 στους οποίους περιγράφονται αναλυτικά οι κυριότερες των παραμέτρων του συγκεκριμένου σετ πειραμάτων. Οι περιπτώσεις 3.- αφορούν το μοντέλο 3 οι περιπτώσεις 4.-

αφορούν το μοντέλο 4 και οι περιπτώσεις 5.- αφορούν το μοντέλο 5.

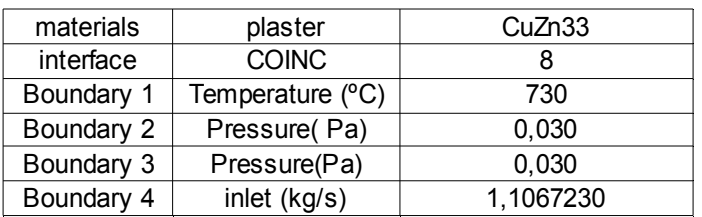

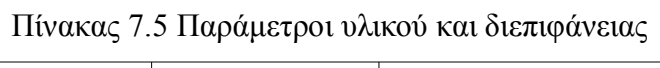

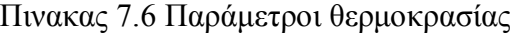

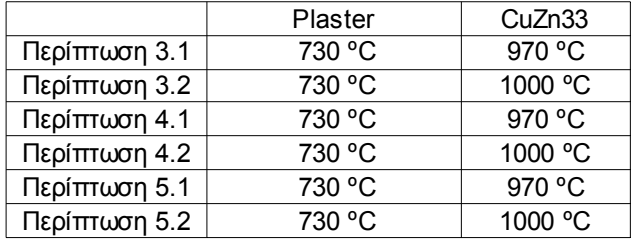

#### Πίνακας 7.7 Παράμετροι εκτέλεσης

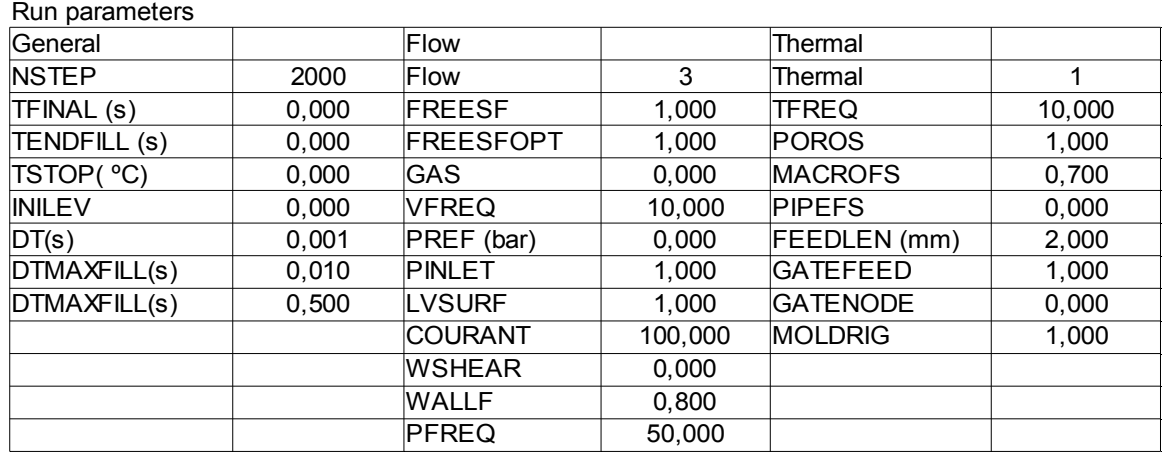

Στην εικόνα 7.20 παρουσιάζονται για σύγκριση οι περιπτώσεις 3.-, 4.- και 5,- για θερμοκρασία τήγματος 970 ºC στα αριστερά (-.1) και στα δεξιά για 1000 ºC (-.2). Η χρωματική κλίμακα έχει αλλάξει για μέγιστο πορώδες 0,00497.

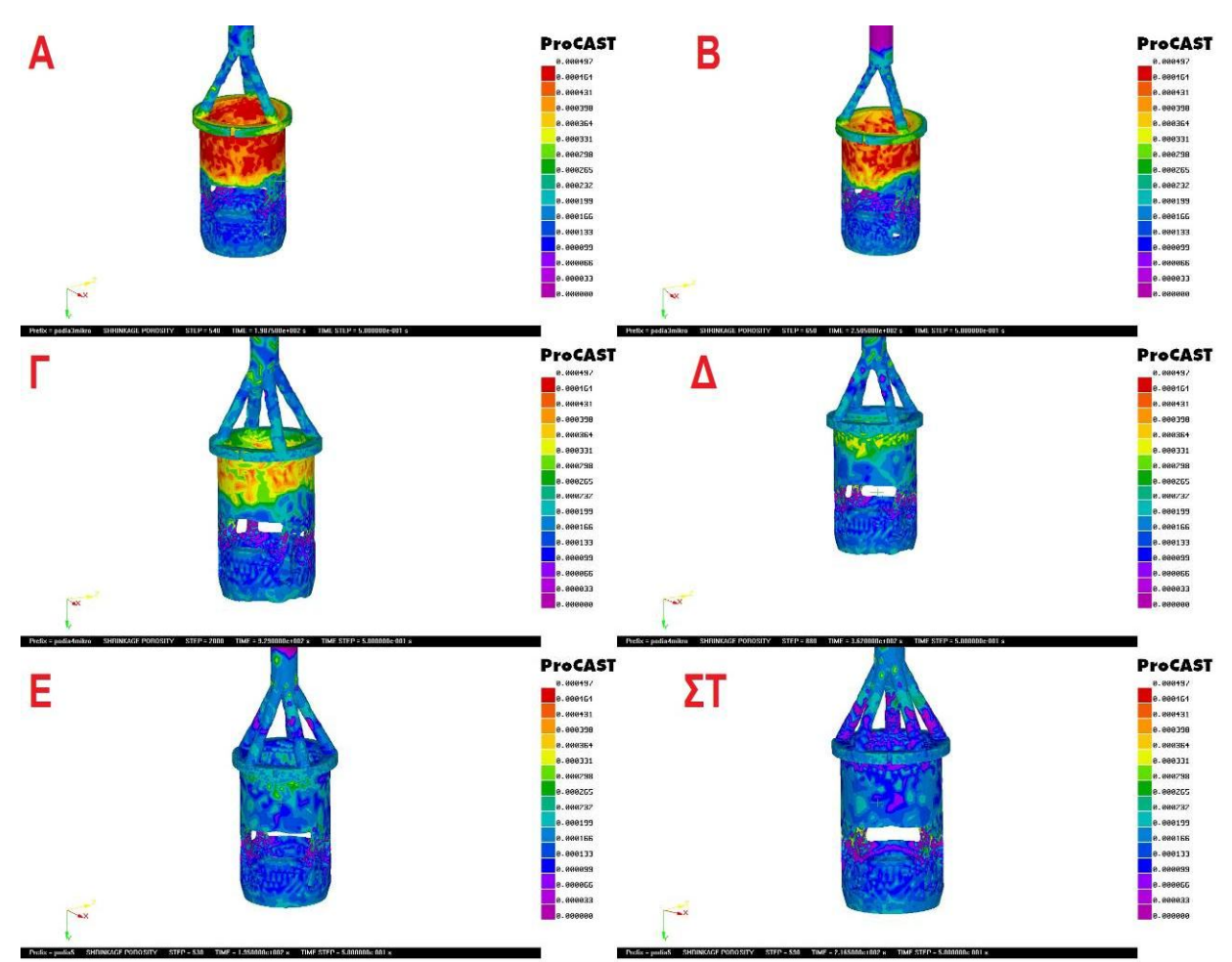

Εικόνα 7.20 : Πορώδες στις περιπτώσεις (Α) 3.1 (Β) 3.2 (Γ) 4.1 (Δ) 4.2 (Ε) 5.1 (ΣΤ) 5.2.

Σε αυτό το σετ προσομοιώσεων η διάκριση της πιο ευνοϊκής περιπτώσεις γίνεται πιο εύκολη απ ότι πριν. Αυτό οφείλεται πιθανότατα στην μείωση της διατομής του κεντρικού αγωγού (από 8mm σε 6mm). Εξ αιτίας αυτού το χυτό παρουσιάζει μικρότερη "ελαστικότητα" ως προς των αριθμό των αγωγών τροφοδοσίας. Η περιπτώσεις εδώ έχουν εμφανείς διαφορές και δεν χρειάζεται να γίνει η ανάλυση που έγινε πριν για να επιλεχθεί η ευνοϊκότερη περίπτωση. Γενικά παρουσιάζεται αυξημένο πορώδες σε σχέση με τα προηγούμενα παραδείγματα και φαίνεται καθαρά πως όσο περισσότεροι αγωγοί υπάρχουν τόσο καλύτερο το αποτέλεσμα. Η θερμοκρασία μετάλλου στους 1000ºC παρουσιάζει χαμηλότερο πορώδες γενικά στο χυτό αλλά αυξάνει ο αριθμός των σημειακών ατελειών κοντά στις θυρίδες όπως ακριβώς παρατηρήθηκε στην παράγραφο 7.2. Είναι εμφανές πως η περίπτωση που έχει 5 αγωγούς (5.-) είναι πολύ καλύτερη από τις άλλες δύο. Αυτό επιλέγεται να είναι και το τελικό σχήμα που θα γίνουν οι χυτεύσεις στην συνέχεια. Έχει ευκολία στην κατασκευή και μικρό ύψος επιτρέποντας του να χρησιμοποιηθεί σε όλες τις φλάσκες.

#### **7.4 Σετ δοκιμών για 5 πύλες με 3 περιπτώσεις θερμοκρασιών για το καλούπι**

Σε αυτό το στάδιο έγιναν προσομοιώσεις διατηρώντας την θερμοκρασία μετάλλου σταθερή και μεταβάλλοντας την θερμοκρασία του καλουπιού. Παίρνοντας την ευμενέστερη περίπτωση του μοντέλου 5 έγιναν δόκιμες για 1000ºC μετάλλου και θερμοκρασία καλουπιού 660 ºC, 730 ºC, 800 ºC. Ακολουθούν οι πίνακες 7.8-10 στους οποίους περιγράφονται αναλυτικά οι κυριότερες των παραμέτρων του συγκεκριμένου σετ πειραμάτων. Οι περιπτώσεις 6.- αφορούν το μοντέλο 6.

Πινακας 7.8 Παράμετροι υλικού και διεπιφάνειας

| materials  | plaster          | CuZn33    |  |  |
|------------|------------------|-----------|--|--|
| interface  | <b>COINC</b>     |           |  |  |
| Boundary 1 | Temperature (°C) |           |  |  |
| Boundary 2 | Pressure(Pa)     | 0.030     |  |  |
| Boundary 3 | Pressure(Pa)     | 0,030     |  |  |
| Boundary 4 | inlet (kg/s)     | 1,1067230 |  |  |

Πίνακας 7.9 Παράμετροι θερμοκρασίας καλουπιού

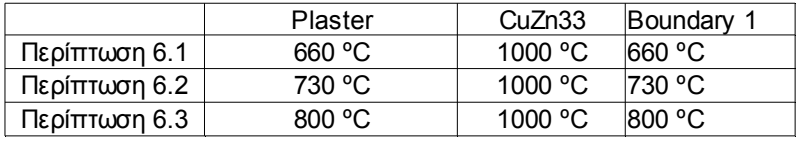

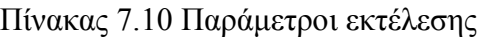

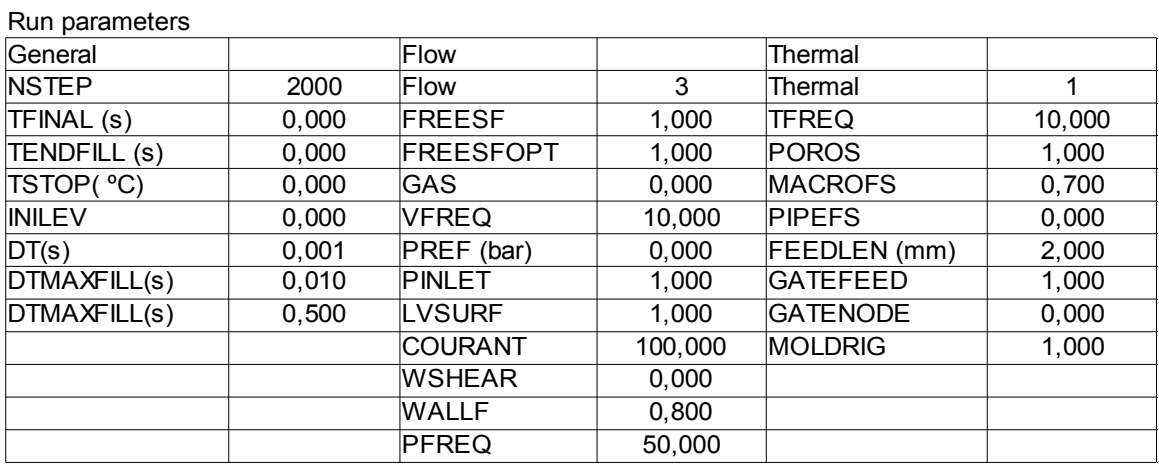

Στην εικόνα 7.21 παρουσιάζονται για σύγκριση οι περιπτώσεις 6.- για θερμοκρασία μετάλλου 1000 ºC. Στα αριστερά βρίσκονται οι χρόνοι στερεοποίησης και στα δεξιά το πορώδες. Η χρωματική κλίμακα έχει αλλάξει για μέγιστο πορώδες 0,00497.

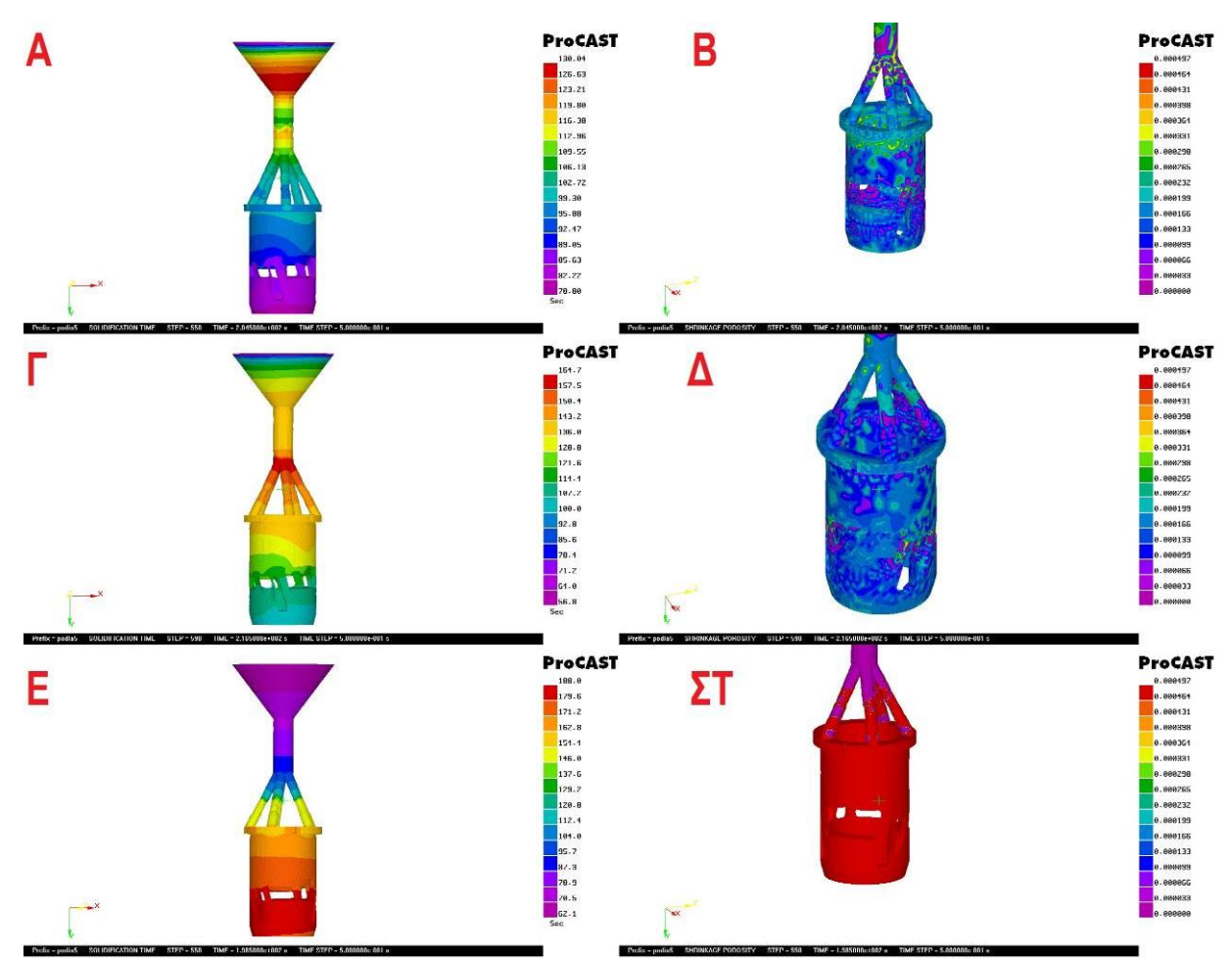

Εικόνα 7.21 : Χρόνοι στερεοποίησης και πορώδες 6.1 (Α-Β) 6.2 (Γ-Δ) και 6.3 (Ε-ΣΤ) αντίστοιχα.

Όπως φαίνεται καθαρά η θερμοκρασία των 730 ºC παρουσιάζεται ως η ευμενέστερη. Στους 800 ºC το τήγμα αργεί πολύ να ψυχθεί με αποτέλεσμα να στερεοποιείται πρώτα από πάνω. Το πολύ ζεστό εσωτερικό του καλουπιού λόγο αργής απόψυξης κρατάει το μέταλλο πολύ ώρα σε διφασική υγρή – στερεά κατάσταση. Αυτό εμποδίζει την ροή μετάλλου η οποία ιδανικά θα συμπλήρωνε τους πόρους και δημιουργεί μεγάλο πρόβλημα μακροπορώδους. Στους 660 ºC δεν δημιουργείται τόσο σοβαρό πρόβλημα άλλα φαίνεται ότι είναι δυσμενέστερη περίπτωση από τους 730 ºC. Γενικά παρατηρείται αύξηση στο ποσοστό του πορώδους στην αρχή του κυλίνδρου μετά τους αγωγούς τροφοδοσίας.

# **7.5 Δοκιμή – Σύγκριση φυγοκεντρικής και κενού**

Στις δοκιμές για χύτευση κενού προσδιορίστηκε το σχήμα το οποίο φαίνεται πιο κατάλληλο μοντέλο και ποίες συνθήκες θερμοκρασιών είναι οι ευνοϊκότερες. Σε αυτό το βήμα έγινε μια σύγκριση φυγοκεντρικής και χύτευσης κενού για τις ίδιες συνθήκες θερμοκρασιών στο ίδιο μοντέλο. Σε αυτό το βήμα υπάρχουν οι περιπτώσεις 5.1 και 7.1 Ακριβείς πίνακες με τις συνθήκες για την περίπτωση 5.1 υπάρχουν στην παράγραφο 7.3 . Για την περίπτωση 7.1 που είναι φυγοκεντρική οι συνθήκες δίνονται στους πίνακες 7.11, 7.12.

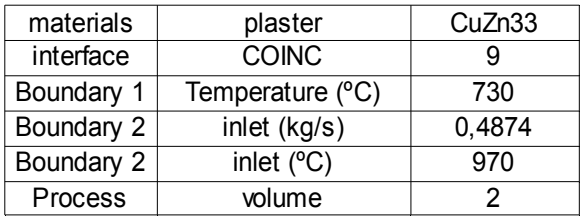

Πίνακας 7.11 Παράμετροι υλικού και διεπιφάνειας

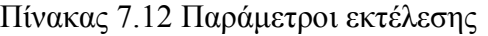

| Run parameters |       |                  |         |                 |       |
|----------------|-------|------------------|---------|-----------------|-------|
| General        |       | Flow             |         | Thermal         |       |
| <b>NSTEP</b>   | 10000 | <b>Flow</b>      | 3       | Thermal         |       |
| TFINAL (s)     | 0,000 | FREESF           | 1,000   | <b>TFREQ</b>    | 10    |
| TENDFILL (s)   | 0,000 | <b>FREESFOPT</b> | 1,000   | POROS           |       |
| TSTOP( °C)     | 0,000 | <b>GAS</b>       | 0,000   | <b>MACROFS</b>  | 0,700 |
| <b>INILEV</b>  | 0,000 | <b>VFREQ</b>     | 10,000  | <b>PIPEFS</b>   | 0,300 |
| DT(s)          | 0,001 | PREF (bar)       | 0,000   | FEEDLEN (mm)    | 5,000 |
| DTMAXFILL(s)   | 0,010 | <b>PINLET</b>    | 1,000   | <b>GATEFEED</b> | 0,000 |
| DTMAXFILL(s)   | 1,000 | <b>LVSURF</b>    | 1.000   | <b>GATENODE</b> | 0,000 |
|                |       | <b>COURANT</b>   | 100,000 | <b>MOLDRIG</b>  | 1,000 |
|                |       | <b>WSHEAR</b>    | 2,000   |                 |       |
|                |       | <b>WALLF</b>     | 0,800   |                 |       |
|                |       | <b>PFREQ</b>     | 50,000  |                 |       |
|                |       |                  |         |                 |       |

Ο θερμικός συντελεστής που έχει την τιμή 9<sup>[6]</sup> παρουσιάζεται αναλυτικά στην εικόνα 7.22

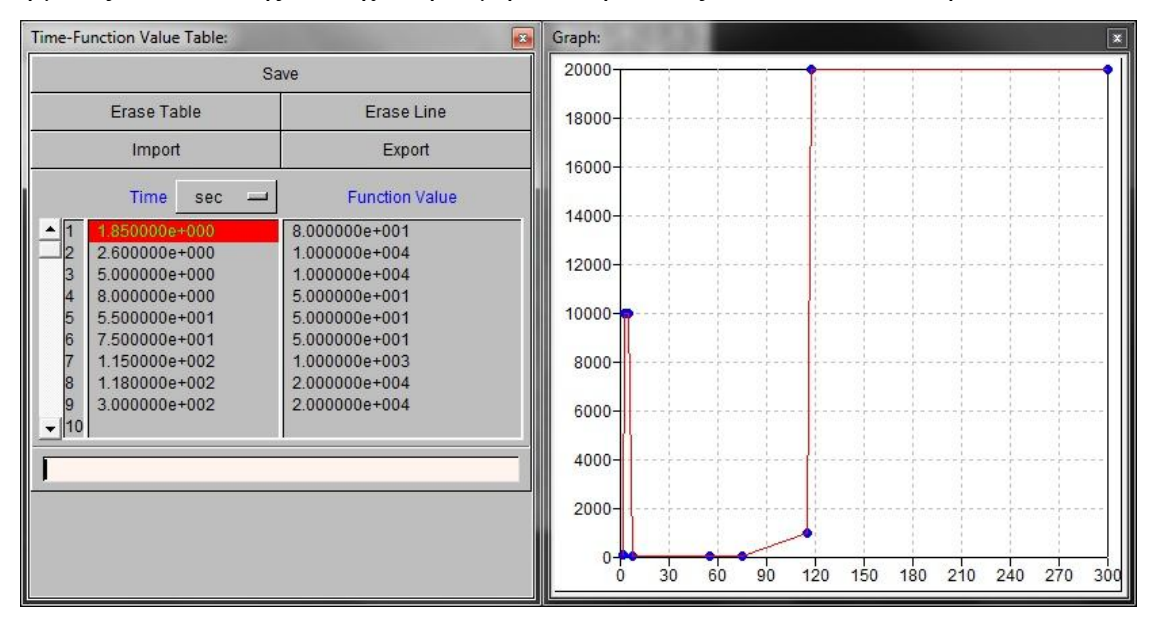

Εικόνα 7.22 : Θερμικός συντελεστής όπως έχει οριστεί για την τιμή 9

Στις παραμέτρους διαδικασίας (Process) έχει επιλεγεί η τιμή 2 η οποία παρουσιάζεται αναλυτικά στην εικόνα 7.23

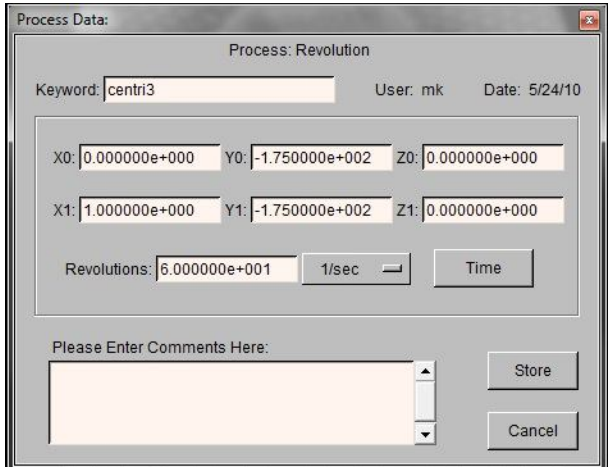

Εικόνα 7.23 : Παράμετρος διαδικασίας με την τιμή 2

Στην συνέχεια παρουσιάζονται για σύγκριση οι περιπτώσεις 5.1 και 7.1 με το μοντέλο 5, βλ. εικόνες 7.24, 7.25

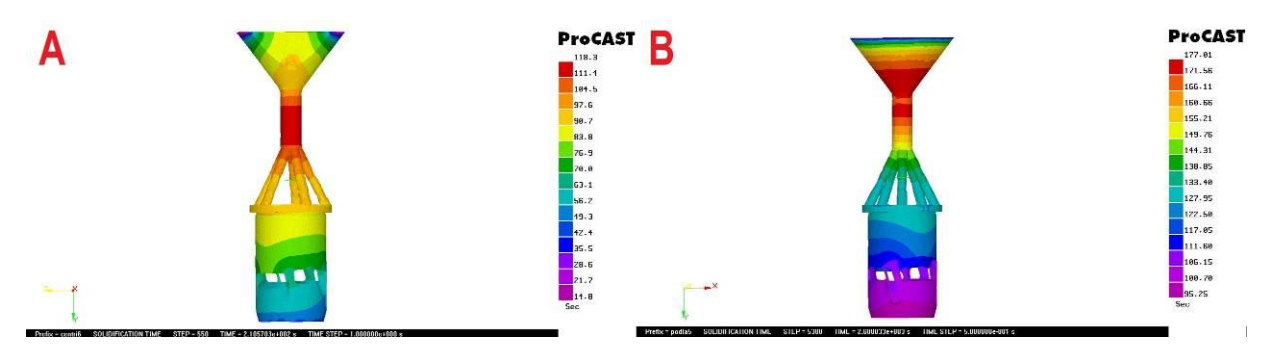

Εικόνα 7.24: Χρόνοι στερεοποίησης (Α) περίπτωση 7.1 με ατελή πλήρωση στη μπουκαδούρα (Β) περίπτωση 5.1.

Η φυγοκεντρική χύτευση έδειξε υποχώρηση μετάλλου μετά την πλήρωση καλουπιού και πολύ μεγαλύτερο ποσοστό πορώδους απ ότι αυτή του κενού. Η εικόνα 7.25 παρουσιάζει τις 2 περιπτώσεις συγκρίνοντας το πορώδες. Σε όλες τις εικόνες το μέγιστο πορώδες έχει τεθεί στα 0.000497 .

Αξίζει να σημειωθεί ότι το μέγιστο πορώδες στην φυγοκεντρική είναι 0.699 . Αυτό πλησιάζει το πορώδες στις πρώτες χυτεύσεις με συνθήκες βαρύτητας !

Από αυτή την προσομοίωση φαίνεται ότι η χύτευση κενού αποδίδει πολύ καλύτερη ποιότητα χυτού απ' ότι η φυγοκεντρική.

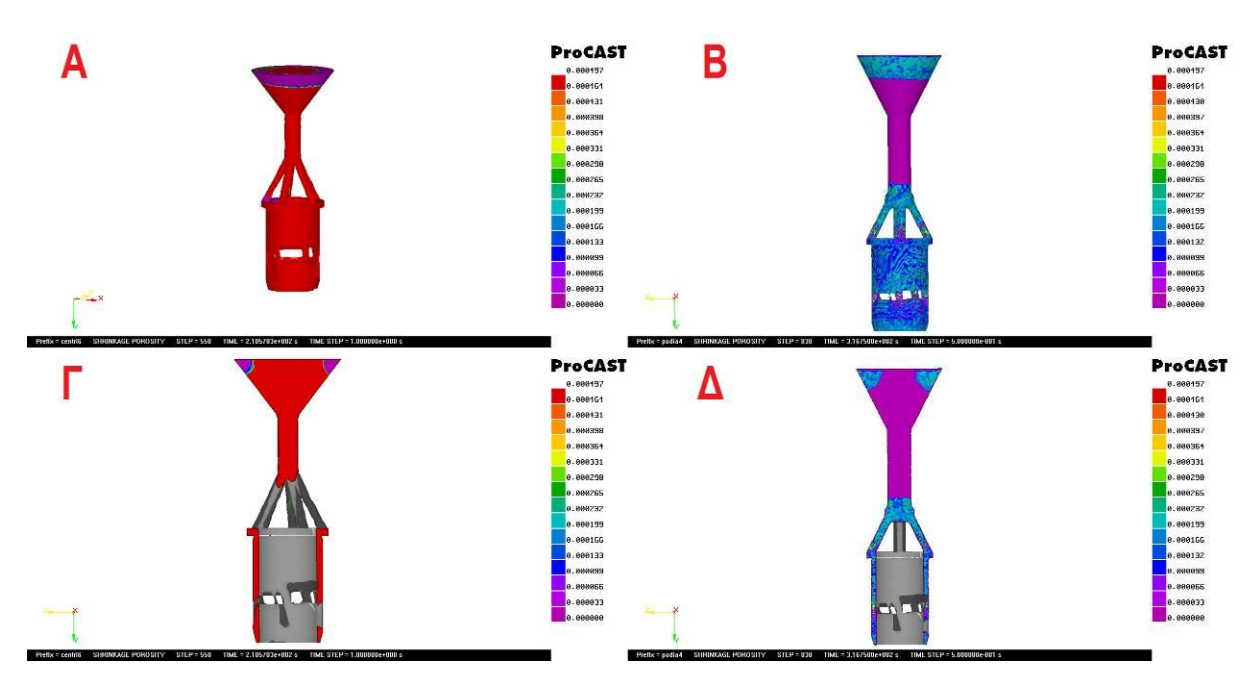

Εικόνα 7.25 : Σύγκριση πορώδους για της περιπτώσεις 7.1 (Α-Γ) και 5.1 (Β-Δ).

#### **7.6 Δοκιμή 970ºC / 730ºC και κενό για ανάλυση τάσεων**

Σε αυτή την προσομοίωση έγινε μια προσπάθεια να ελεγχθεί σε ποιό βαθμό θα συρρικνωθεί το αρχικό τεμάχιο. Για να γίνει αυτό έπρεπε στις παραμέτρους εκτέλεσης run parameters να ενεργοποιηθεί το μοντέλο ανάλυσης τάσεων – παραμορφώσεων. Το απαιτούμενο ήταν να λυθεί το πρόβλημα μέχρι και την θερμοκρασία περιβάλλοντος, δεδομένου ότι η μέτρηση του πραγματικού δοκιμίου έγινε σε θερμοκρασία περιβάλλοντος.

Για να επιτευχθεί αυτό έπρεπε το πρόβλημα να λυθεί με 2 διαφορετικές συνοριακές συνθήκες. Αρχικά μπήκαν οι τυπικές συνθήκες κενού και στα 511sec από την στιγμή που ξεκίνησε η χύτευση άλλαξαν. Στη θέση της συνθήκης για εξωτερική θερμοκρασία 730ºC μπήκε 15ºC ψύξη με νερό, βλ. Πίνακες 7.13 και 7.14 και7.15. Η περίπτωση αυτή κατηγοριοποιείται ως 8.1.

| materials                         | plaster          | CuZn33          |
|-----------------------------------|------------------|-----------------|
| interface                         | <b>COINC</b>     |                 |
| Boundary 1                        | Temperature (°C) | 730             |
| Boundary 2                        | Pressure(Pa)     | 0,030           |
| Boundary 3                        | Pressure(Pa)     | 0.030           |
| Boundary 4                        | inlet (kg/s)     | 1,1067230       |
| Boundary 4<br>inlet $(^{\circ}C)$ |                  | $970^{\circ}$ C |

Πίνακας 7.13 Οι συνθήκες για τα πρώτα 511 sec.

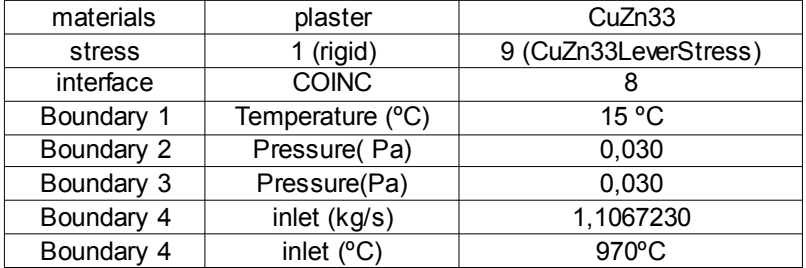

Πίνακας 7.14 Συνθήκες από511 sec μέχρι θερμοκρασία χυτού 15ºC .

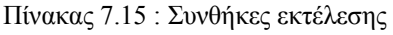

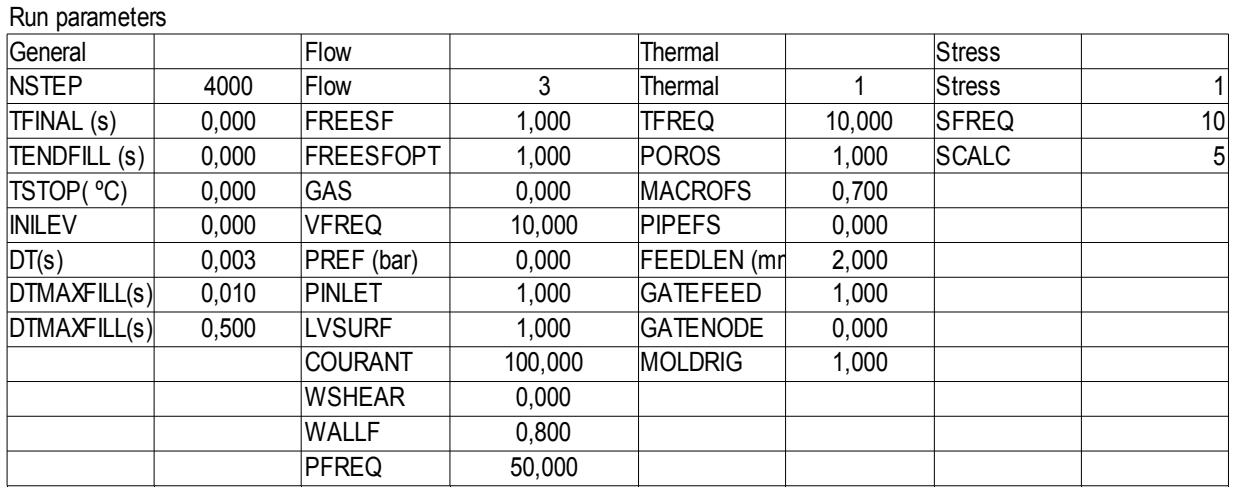

Η επιλογή 9 για τον ορείχαλκο (CuZn33) υποδηλώνει την ελαστική παραμόρφωση του υλικού με βάση την εικόνα 7.25.

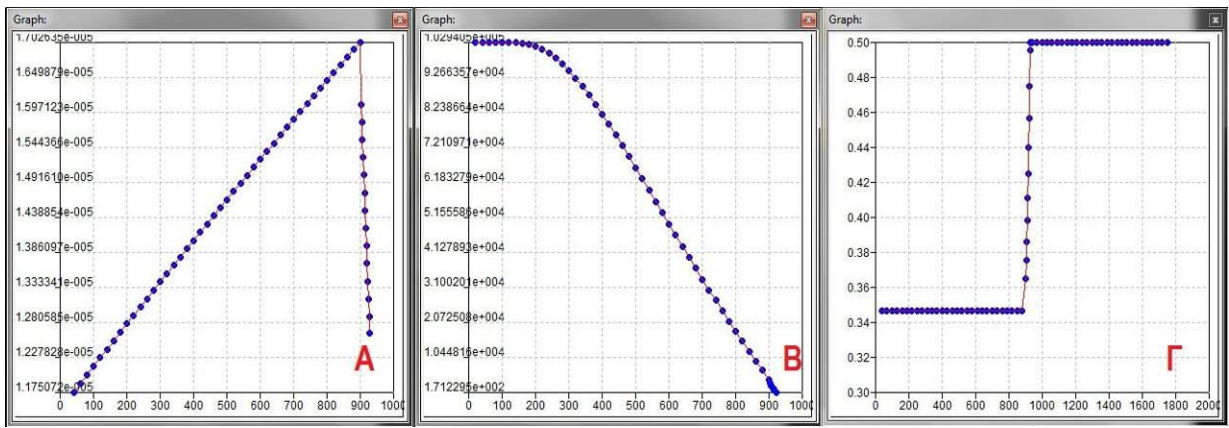

Εικόνα 7.25: Παρουσιάζονται τα γραφήματα: (Α) Θερμική διαστολή (Β) μετρο του Young και (Γ) λόγος Poisson

Στη συνέχεια παρουσιάζονται οι εικόνες 7.26 – 7.29 για επισκόπηση του τελικού αποτελέσματος και εξαγωγή συμπερασμάτων.

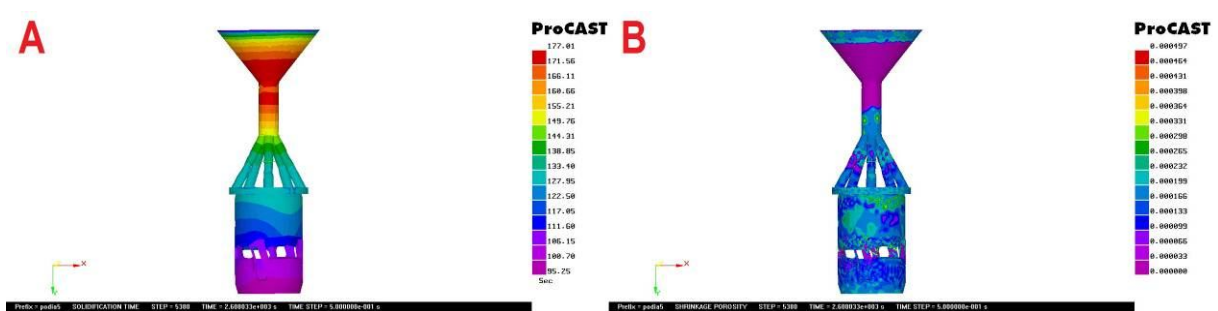

Εικόνα 7.26 : Χρόνος στερεοποίησης (Α) και πορώδες (Β) για την περίπτωση 8.1.

Με την προσομοίωση να έχει επιλύσει το μοντέλο τάσεων παραμορφώσεων υπάρχει πλέον η επιλογή στο ViewCAST να παρουσιαστεί η ολική μετατόπιση που θα υποστεί το χυτό. Αυτή παρουσιάζεται για 15ºC αναλυτικά στην εικόνα 7.27 .

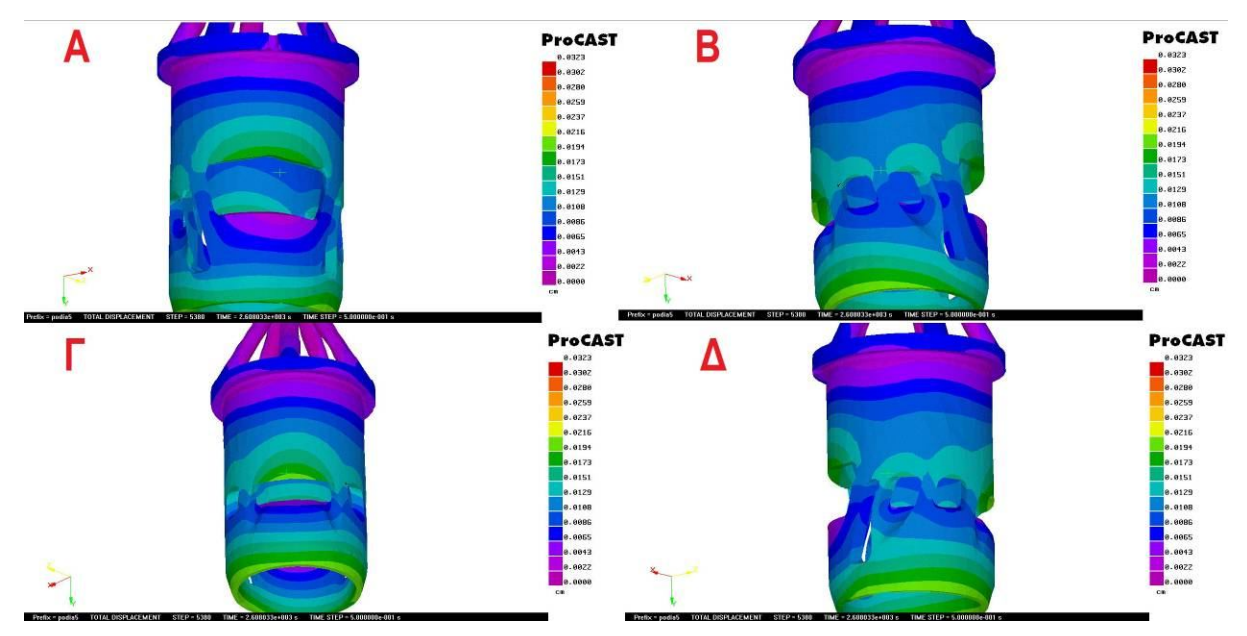

Εικόνα 7.27 : Ολική μετατόπιση του χυτού λόγω συστολής στην περίπτωση 8.1

Στις εικόνες που παρουσιάζεται η ολική μετατόπιση η μέγιστη τιμή είναι 0.323 mm αυτή εντοπίζεται μόνο πάνω στα άκρα της μπουκαδούρας. Αν γίνει αλλαγή της χρωματικής κλίμακας προς τα κάτω εντοπίζεται ότι στο δοκίμιο παρουσιάζεται μέγιστη τιμή μετατόπισης 0.0225 mm. Από τις εικόνες 7.27, 7.28 εύκολα φαίνεται ότι αυτή δεν είναι ομοιόμορφη. Η σύνθετη γεωμετρία του τεμαχίου δημιουργεί ανισότροπη συρρίκνωση αναλόγως του πού υπάρχει περισσότερο υλικό και που όχι. Η κυριότερη μετατόπιση του τεμαχίου είναι κατά το ύψος του στον άξονα Ψ, όπως παρουσιάζεται στην εικόνα 7.28. Αυτό είναι λογικό διότι το ύψος είναι και η μεγαλύτερη διάσταση που έχει το χιτώνιο. Εκεί που υπάρχει περισσότερο

υλικό, δηλαδή εκεί που οι θυρίδες είναι μικρότερες, η συστολή είναι αυξημένη, ενώ κάτω από μεγαλύτερες θυρίδες αυτή μειώνεται. Αυξημένη συστολή παρουσιάζεται και στις πάνω πλευρές των θυρίδων. Οι μεγαλύτερες θυρίδες έχουν και αυξημένο πρόβλημα.

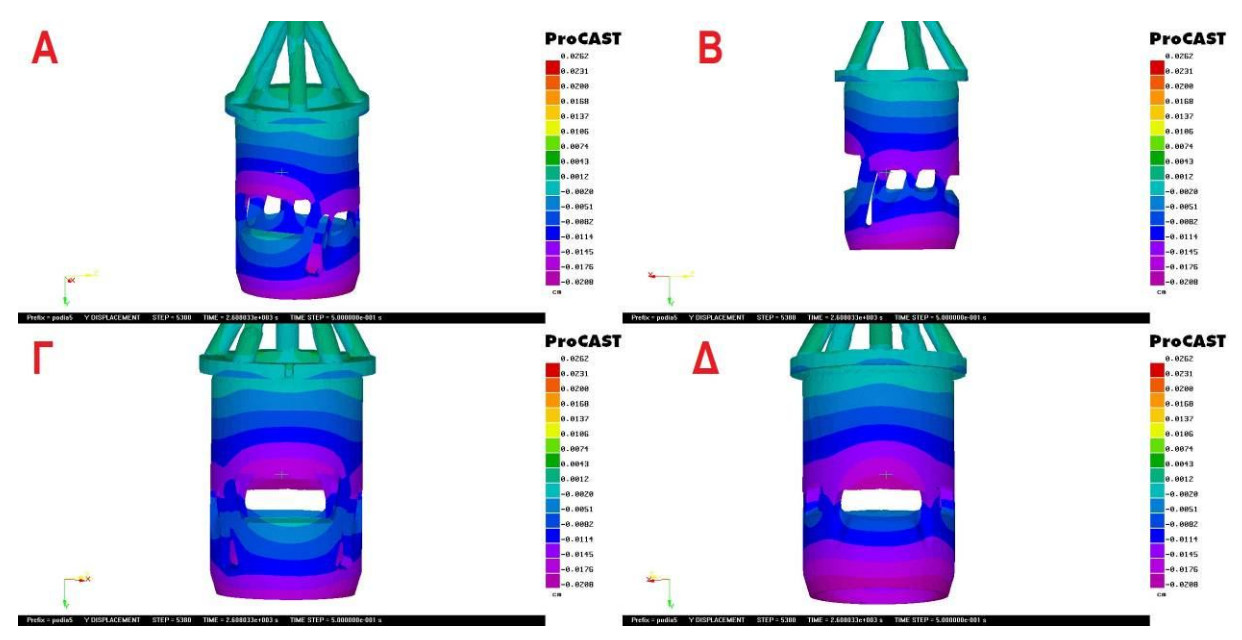

Εικόνα 7.28 : Μετατόπιση ως προς Ψ (καθ' ύψος) του χύτου λόγο συστολής.

Υπολογίζοντας το κενό που δημιουργείται μεταξύ καλουπιού και δοκιμίου εύκολα διακρίνεται η διαφορά στο μέγεθος του αυθεντικού κομματιού και του χυτού αποτελέσματος. Η μεγαλύτερη υποχώρηση παρουσιάζεται στο κάτω μέρος και μεταξύ των θυρίδων και του γείσου. Στο εσωτερικό του κυλίνδρου στην κάτω πλευρά των θυρίδων και στην πάνω πλευρά του γείσου παρουσιάζεται μηδενική υποχώρηση. Αυτό οφείλεται στο ότι το πρόγραμμα θεωρεί ότι το τοίχωμα του καλουπιού δεν υποχωρεί (rigid) πράγμα που στην πραγματικότητα δεν ισχύει αφού αυτό σπάει κατά την εμβάπτιση του σε νερό . Με αυτό τον περιορισμό, καμιά επιφάνεια δεν μπορεί να μετατοπιστεί εάν στην πράξη υποχωρεί κατά την πλευρά που βρίσκεται υλικό καλουπιού.

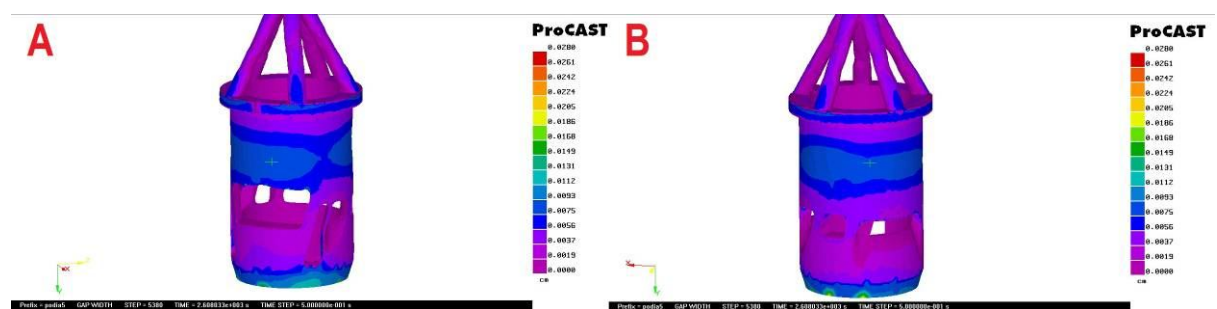

Εικόνα 7.29 : Εικόνα διακένου μεταξύ καλουπιού και χυτού. (Α) από την πλευρά της κύριας θυρίδας εξόδου και (Β) από την κύρια θυρίδα εισαγωγής.

# **8. ΧΥΤΕΥΣΗ ΧΑΜΕΝΟΥ ΚΕΡΙΟΥ ΣΤΟ ΕΡΓΑΣΤΗΡΙΟ**

Ίσως ένα από τα κρισιμότερα στάδια από όλα είναι αυτό της κατασκευής του καλουπιού και της παραγωγής κέρινων ομοιωμάτων. Το εργαστήριο Ναυπηγικής Τεχνολογίας του ΕΜΠ διαθέτει συγκεκριμένα μέσα για την εκπλήρωση ενός τέτοιου στόχου. Στα μέσα αυτά προσπάθησε να προσαρμοσθεί και η περίπτωση της εργασίας αυτής.

#### **8.1 Εξοπλισμός και διαδικασία**

Για την εκτέλεση της εργασίας, ήταν διαθέσιμα: Λαστιχιέρα, Κεριέρα , Εξαερωτής, Αποκερωτής, Φούρνος ψησίματος και Φυγοκεντρική χυτόπρεσσα, βλ. Εικόνες 8.1-8.6.

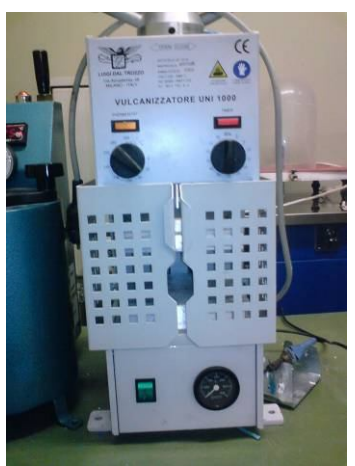

Εικόνα 8.1 Λαστιχιέρα Εικόνα 8.2 Κεριέρα Εικόνα 8.3 Απαερωτής

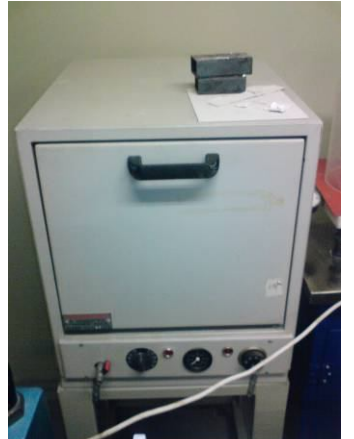

Εικόνα 8.4 Φούρνος αποκέρωσης

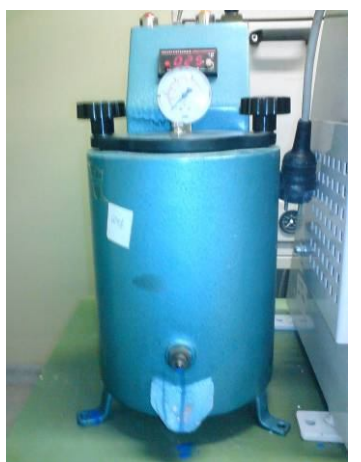

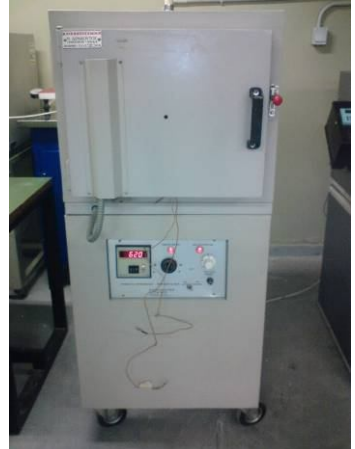

Εικόνα 8.5 Ο Φούρνος ψησίματος

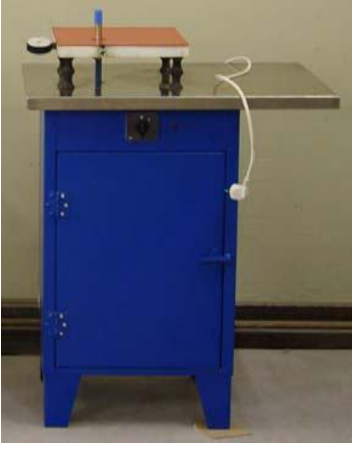

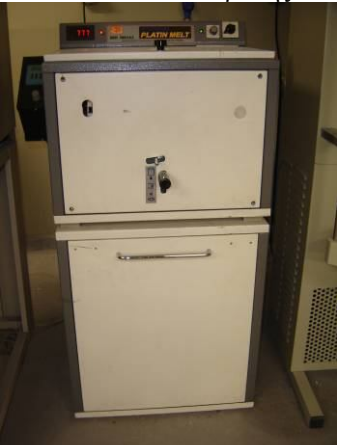

Εικόνα 8.6 Η μηχανή φυγοκεντρικής χύτευσης

Επίσης χρησιμοποιήθηκαν εργαλεία: Φλάσκα με λαστιχένια βάση και προστατευτικό κολάρο (εικόνα 8.7), Μπολ ανάμιξης και αναμικτήρας (εικόνα 8.8), Κοπίδι, Κόφτης και Ψαλίδι για το κόψιμο των λωρίδων μετάλλου (εικόνα 8.9), Ηλεκτρικό κολλητήρι (εικόνα 8.10).
Αντίστροφος σχεδιασμός και κατασκευή με χύτευση χαμένου κεριού χιτωνίου δίχρονης μηχανής μοντελισμού

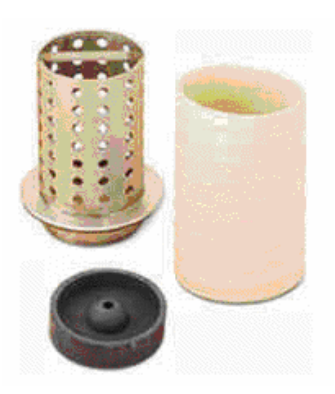

Εικόνα 8.7 Η φλάσκα και η λαστιχένια βάση Εικόνα 8.8 Το μπολ ανάμιξης

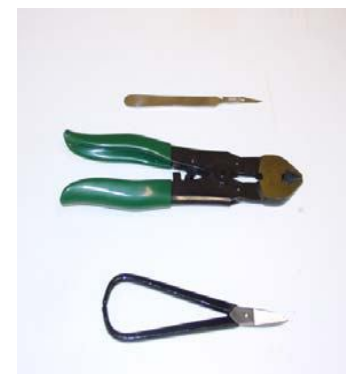

Εικόνα 8.9 Το κοπίδι, ο κόφτης και το ψαλίδι Εικόνα 8.10 Το κολλητήρι

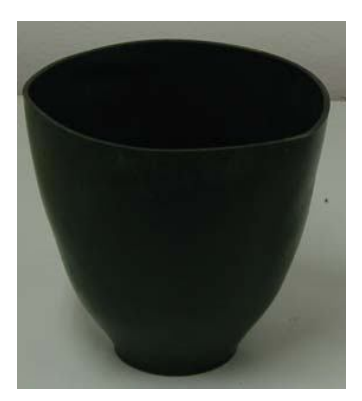

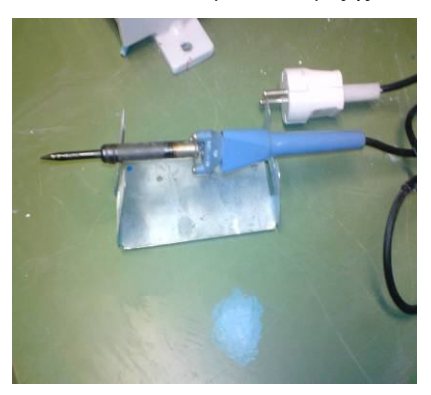

## **8.1.1 Φυγοκεντρική μηχανή του εργαστηρίου – τεχνικά χαρακτηριστικά**

Στην εικόνα 8.11 παρουσιάζεται μια εποπτική εικόνα της φυγοκεντρικής μηχανής χύτευσης.

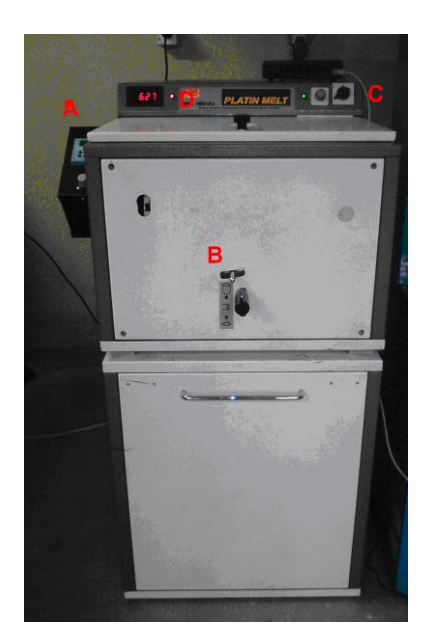

Εικόνα 8.11: Η μηχανή φυγοκεντρικής χύτευσης. Διακρίνονται τα εξής: Κύρια μονάδα ελέγχου (Α) Μοχλός ασφάλισης- απασφάλισης φυγοκεντριζόμενου καλουπιού (Β) Διακόπτης ελέγχου ποσοστού ισχύος της αντίστασης του σκεύους τήξης (C) Ένδειξη ισχύος (D)

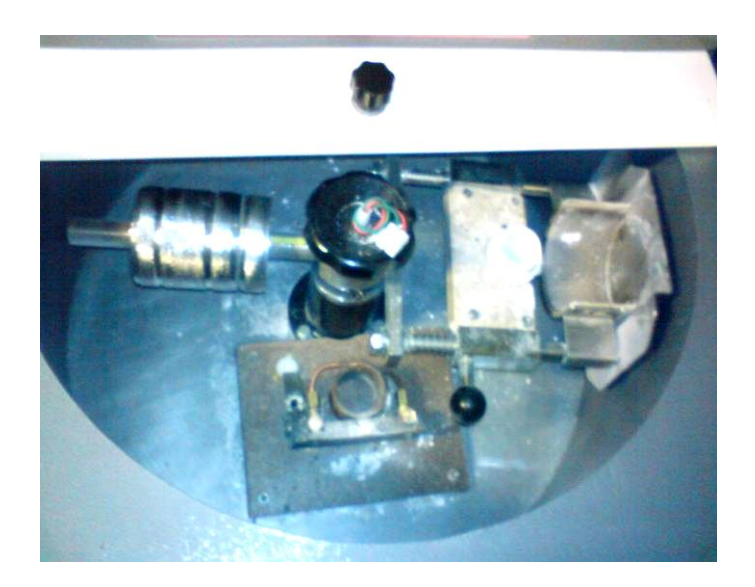

Εικόνα 8.12: Ο θάλαμος της χυτόπρεσσας με την υποδοχή για το καλούπι και αντιδιαμετρικά το αντίβαρο

Το καλούπι στερεώνεται στην ειδική ημικυκλική υποδοχή και μπροστά του υπάρχει το σκεύος τήξης με την οπή για την απόχυση του τήγματος. Το σκεύος τήξης παρουσιάζεται στην εικόνα 8.13.

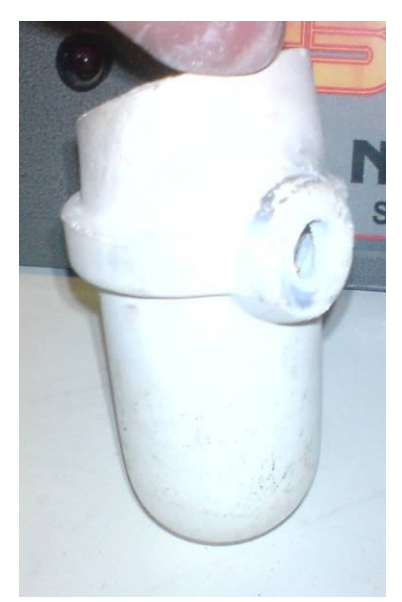

Εικόνα 8.13: Το κεραμικό σκεύος τήξης

Το σκεύος τήξης είναι κατασκευασμένο από κεραμικό υλικό και είναι κατάλληλο για την τήξη πλατίνας αφού η αντοχή του ξεπερνά τους 2000°C.

Η κίνηση της μηχανής οφείλεται στον ηλεκτρικό κινητήρα της SIEMENS τύπου 1LA 7073- 4ABB10 με τα εξής χαρακτηριστικά που παρουσιάζονται στον πίνακα 8.1.

| Συχνότητα  | <b>50Hz</b>                    | 60Hz                           |  |
|------------|--------------------------------|--------------------------------|--|
| Ισχύς      | $0,37$ kW / 1.05A              | $0.43$ kW/ $1.02$ A            |  |
| $\Sigma.I$ | $cosφ=0,78$ στις 1370 rpm      | Cos $\varphi$ =0.76 @ 1670 rpm |  |
|            | 220-240V/380-420 V $\Delta$ /Y | 440-480V Y                     |  |
|            | $1,89-1,87/1,09-1,08$ A        | $1,08-1,09A$ S.F=1.1           |  |

Πίνακας 8. 1: Τα χαρακτηριστικά στοιχεία του ηλεκτροκινητήρα της μηχανής φυγοκεντρικής χύτευσης

Η πρωτεύουσα τροχαλία που βρίσκεται στον άξονα του ηλεκτροκινητήρα, έχει διάμετρο d=60 mm και η δευτερεύουσα που βρίσκεται στον κεντρικό άξονα περιστροφής της μηχανής έχει διάμετρο D=207 mm. Παράγεται έτσι λόγος μείωσης 1:3.5. που στα 50Hz λειτουργίας αντιστοιχούν σε περίπου 391 rpm του κεντρικού άξονα και στα 60Hz περίπου 477rpm. Η συχνότητα λειτουργίας του ηλεκτροκινητήρα, η ταχύτητα περιστροφής, η ισχύς του και πλήθος ακόμα στοιχείων εμφανίζονται και ελέγχονται από την μονάδα ελέγχου SIEMENS Sinamics G100CP110AIN. Επίσης η μηχανή διαθέτει ποτενσιόμετρα για τη ρύθμιση της ισχύος της και του χρόνου περιστροφής. Η ψύξη της γίνεται με συνεχή κυκλοφορία νερού, η σωστή λειτουργία του οποίου εμφανίζεται σε αντίστοιχη λυχνία. Η τήξη του μετάλλου πραγματοποιείται με επαγωγικό τρόπο μέσω πηνίου περιμετρικά του σκεύους τήξης. Έτσι δεν είναι δυνατή η έναρξη της τήξης αν δεν υπάρχει μέταλλο που θα λειτουργήσει σαν δευτερεύον πηνίο, μέσα στο σκεύος. Ακόμα η μηχανή διαθέτει τις απαραίτητες διατάξεις ασφάλειας και καπάκι που λειτουργεί με χρονοκαθυστέρηση και δεν ανοίγει αν δεν ακινητοποιηθεί πλήρως το περιστρεφόμενο καλούπι. Τέλος έγινε βαθμονόμηση (καλιμπράρισμα) της πρέσας, τόσο για το χρόνο λειτουργίας της όσο και για την απορροφούμενη ισχύ της, αφού οι ενδείξεις στα ποτενσιόμετρα δεν εμφανίζουν απόλυτα νούμερα αλλά ποσοστά των ονομαστικών μεγεθών.

Η βαθμονόμηση για το χρόνο λειτουργίας φαίνεται στον Πίνακα 8.2, για το ρεύμα λειτουργίας στον Πίνακα 8.3 και για τις στροφές του κινητήρα στον Πίνακα 8.4.

| Ένδειξη ποτενσιόμετρου | Χρόνος λειτουργίας (sec) |
|------------------------|--------------------------|
|                        |                          |
|                        | 16                       |
|                        | 60                       |
|                        | 20 V                     |
|                        |                          |

Πίνακας 8. 2: Ο χρόνος λειτουργίας της μηχανής ανάλογα με την ένδειξη του ποτενσιόμετρου.

| Ένδειξη ποτενσιόμετρου | Απορροφώμενη ένταση ρεύματος (Α) |
|------------------------|----------------------------------|
| 500                    | 3,4                              |
| 600                    | 4,2                              |
| 700                    | 4,8                              |
| 900                    | 6,2                              |
| 1000                   |                                  |

Πίνακας 8. 3: Το ρεύμα λειτουργίας της μηχανής ανάλογα με την ένδειξη της οθόνης

Πίνακας 8. 4: Στροφές ηλεκτροκινητήρα

| Ενδειξη ποτενσιόμετρου | Συχνότητα λειτουργίας (Hz) | <b>RPM</b> |
|------------------------|----------------------------|------------|
| 0                      | $\theta$                   | $\theta$   |
| 1                      | 1,00                       | 8          |
| $\overline{2}$         | 10,00                      | 81         |
| 3                      | 20,00                      | 152        |
| $\overline{4}$         | 27,00                      | 214        |
| 5                      | 35,00                      | 271        |
| 6                      | 43,00                      | 340        |
| 7                      | 53,00                      | 415        |
| 8                      | 60,00                      | 469        |

Τα βήματα που περιγράφηκαν στο θεωρητικό κομμάτι, μεταφράζονται σε ενέργειες που έγιναν στο εργαστήριο με τα μέσα που παρέχει όπως παρουσιάζεται παρακάτω.

## **8.1.2 Κατασκευή πρότυπου**

Πρότυπο στην περίπτωσή μας είναι το αρχικό τεμάχιο που επιθυμείται η ανακατασκευή του. Προφανώς, το προϊόν θα είναι μικρότερο από το πρότυπο κομμάτι, εμπειρικά κατά 5%. Το προϊόν δεν πρόκειται να χρησιμοποιηθεί, αλλά έχει σημασία να δοκιμαστεί η κατασκευή του και μάλιστα σε αρκετά αντίγραφα για να υπάρχει περιθώριο λάθους στην χύτευση.

Η κατασκευή καλουπιού πρότυπου έπρεπε να γίνει προσεκτικά ώστε να μην υπάρχουν ατέλειες. Υπάρχουν διάφορα είδη λάστιχων με διάφορες διαβαθμίσεις στη σκληρότητα, στη

σύσταση τους (φυσικά ή τεχνητά) και στη θερμοκρασία τήξης τους. Ανάλογα με τις ιδιότητες που διαθέτουν παράγονται και τα ανάλογα κέρινα πρότυπα. Το λάστιχο που χρησιμοποιήσαμε ήταν της εταιρείας CASTALDO μπλε χρώματος χαμηλού σημείου τήξης. Η διαδικασία που ακολουθήθηκε ήταν η εξής: α) Στο παντέφι, το οποίο χρησιμοποιείται για τη σύσφιξη του λαστιχένιου καλουπιού τοποθετείται στην πρώτη μεταλλική πλάκα και δυο στρώσεις λάστιχου στις διαστάσεις που απαιτούνται. Το μεταλλικό πρότυπο πιέζεται αρκετά ώστε να εισχωρήσει μερικώς στο λάστιχο. Ο αγωγός τροφοδοσίας συνήθως κοβόταν σε δεύτερο χρόνο στο χέρι. β)Τοποθετούνται άλλες δυο στρώσεις λάστιχου πάνω από το πρότυπο και τη δεύτερη μεταλλική πλάκα που θα προσδώσει την απαιτούμενη πίεση. Στη συνέχεια επιλέγεται η θερμοκρασία και ο χρόνος στον οποίο πρέπει να γίνει ο βουλκανισμός, βλ. εικόνα 8.14.

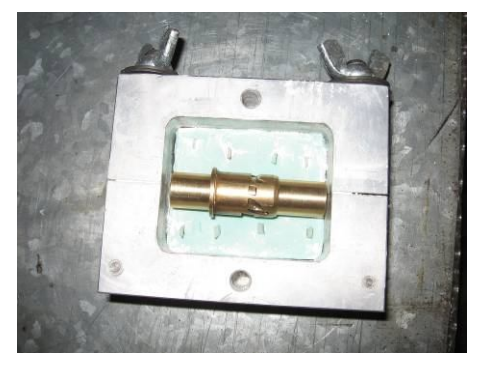

Εικόνα 8.14: Το πρότυπο και μαζί με τον πυρήνα του, τοποθετημένο σε 2 στρώσεις λάστιχου μέσα στο παντέφι. Διακρίνεται ελαφρύ στρώμα γύψου για εύκολο αποχωρισμό των 2 μισών του καλουπιού

Τοποθετέιται το παντέφι στη λαστιχιέρα, και με την βοήθεια του κοχλία ασκείται η απαραίτητη πίεση. Για το είδος λάστιχου που χρησιμοποιείται οι οδηγίες θέρμανσης είναι αυτές του πίνακα 8.5.

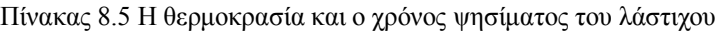

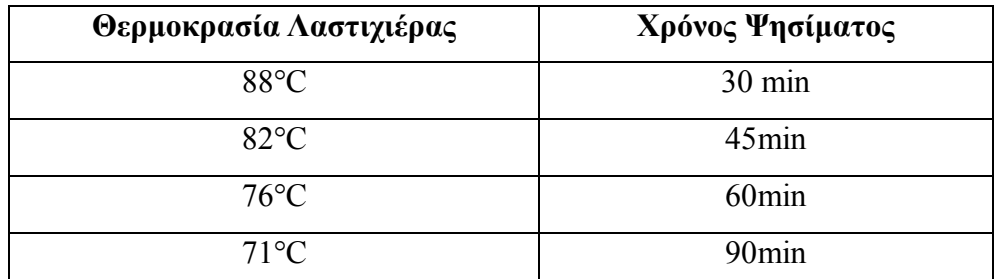

γ) Μόλις ολοκληρωθεί ο κύκλος θέρμανσης, το παντέφι αποσυναρμολογείται και εξάγεται το

συμπαγές λάστιχο με το πρότυπο που πρέπει να αφαιρεθεί. Το λάστιχο έχει την τάση να προσκολλάται στις μεταλλικές πλάκες που τοποθετούνται από πάνω και κάτω. Παρατηρήθηκε ότι λεπτό στρώμα γύψου στα τοιχώματα διευκολύνει την αφαίρεσή του. δ) Στην συνέχεια πρέπει να αφαιρεθεί το μεταλλικό πρότυπο. Για να επιτευχθεί αυτό χρησιμοποιήθηκε χειρουργικό νυστέρι ώστε να υπάρχει καλός έλεγχος στην κοπή. Το στάδιο αυτό είναι επικίνδυνο καθώς μπορεί να γίνει εύκολα μη αναστρέψιμη ζημιά στο λάστιχο. Πρέπει το λάστιχο να κοπεί έτσι ώστε να εξαχθεί το πρότυπο χωρίς να αφήσει ελαττώματα στο καλούπι. Στην πρώτη δοκιμή που έγινε με τοποθέτηση του πιστονιού ως πυρήνα, το στάδιο αυτό ήταν πολύ δύσκολο λόγω εισχώρησης λάστιχου μέσα στο πρότυπο.

#### **8.1.3 Κατασκευή κέρινων ομοιωμάτων**

Αυτό το στάδιο σε συνδυασμό με την κατασκευή λαστιχένιων καλουπιών ήταν τα δυσκολότερα στην περίπτωσή αυτής της εργασίας. Σε αυτό το σημείο πρέπει να γίνει τήξη του κεριού και έγχυση του μέσα στην κοιλότητα του λαστιχένιου καλουπιού ούτως ώστε να παραχθούν τα κέρινα ομοιώματα. Αυτή η διαδικασία τυπικά με την βοήθεια της κεριέρας. Έγιναν όμως πολλοί πειραματισμοί για να βγουν αποδεκτά κέρινα ομοιώματα. Το κερί που χρησιμοποιήθηκε ήταν μπλε σε μορφή σφαιριδίων από την CASTALDO, ως εξής:

α) Τοποθέτηση του κεριού μέσα στο δοχείο τήξης της κεριέρας και ρύθμιση της πίεσης και της θερμοκρασίας του. β) Στη συνέχεια το λαστιχένιο καλούπι τοποθετείται μπροστά από το στόμιο έγχυσης και πιέζεται ώστε να γεμίσει το σχηματισμένο αποτύπωμα. Για ομοιόμορφη πλήρωση το καλούπι πιέζεται με την βοήθεια δυο μεταλλικών πλακών από τις δυο του πλευρές. Το πόση ώρα πρέπει να κρατηθεί εκεί, ποιες μπουκαδούρες πρέπει να γεμίσουν πρώτα η αν πρέπει να κλείσουν πρόχειρα για να μη διαφύγει κερί από εκεί και στην συνέχεια να ανοιχθούν και να γεμίσουν, είναι προϊόν πειραματισμού το οποίο διαφέρει και από καλούπι σε καλούπι. γ) Στη συνέχεια το κερί αφήνεται για μερικά λεπτά να κρυώσει και να αποχτήσει την επιθυμητή σκληρότητα. Ο χρόνος αναμονής επηρεάζεται από τη θερμοκρασία και τη μάζα του λιωμένου κεριού. Συχνά πρέπει να συνεχίζεται να ασκείται πίεση σε αυτό το στάδιο για να μην παραμορφωθεί το σχήμα του ομοιώματος από ελαστική επαναφορά του καλουπιού. Το λαστιχένιο καλούπι ανοίγεται, και το κέρινο ομοίωμα απομακρύνεται προσεκτικά.

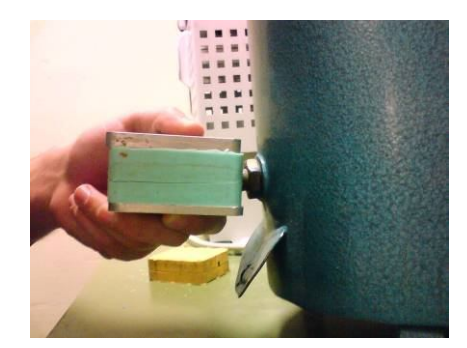

Εικόνα 7.15: Έγχυση κεριού στο λαστιχένιο καλούπι

## **8.1.4 Κατασκευή και συναρμολόγηση δέντρου χύτευσης**

Στην περίπτωση μας η κατασκευή του δέντρου ήταν πολύ απλή διότι δεν τοποθετήθηκαν πέραν του ενός κέρινου ομοιώματος σε κάθε δέντρο. Το δέντρο έπρεπε να αντιπροσωπεύει όσο καλύτερα γινόταν το μοντέλο που χρησιμοποιήθηκε στο ProCAST. Στην κατασκευή αυτή ακολουθούνται τα παρακάτω στάδια: α) Στην αρχή επικολλώνται οι 5 δευτερεύοντες αγωγοί πάνω στο γείσο. Μετρώνται ώστε να έχουν το επιθυμητό μήκος (17 mm) και ενώνονται στην κορυφή μεταξύ τους όπως στην εικόνα 8.16.

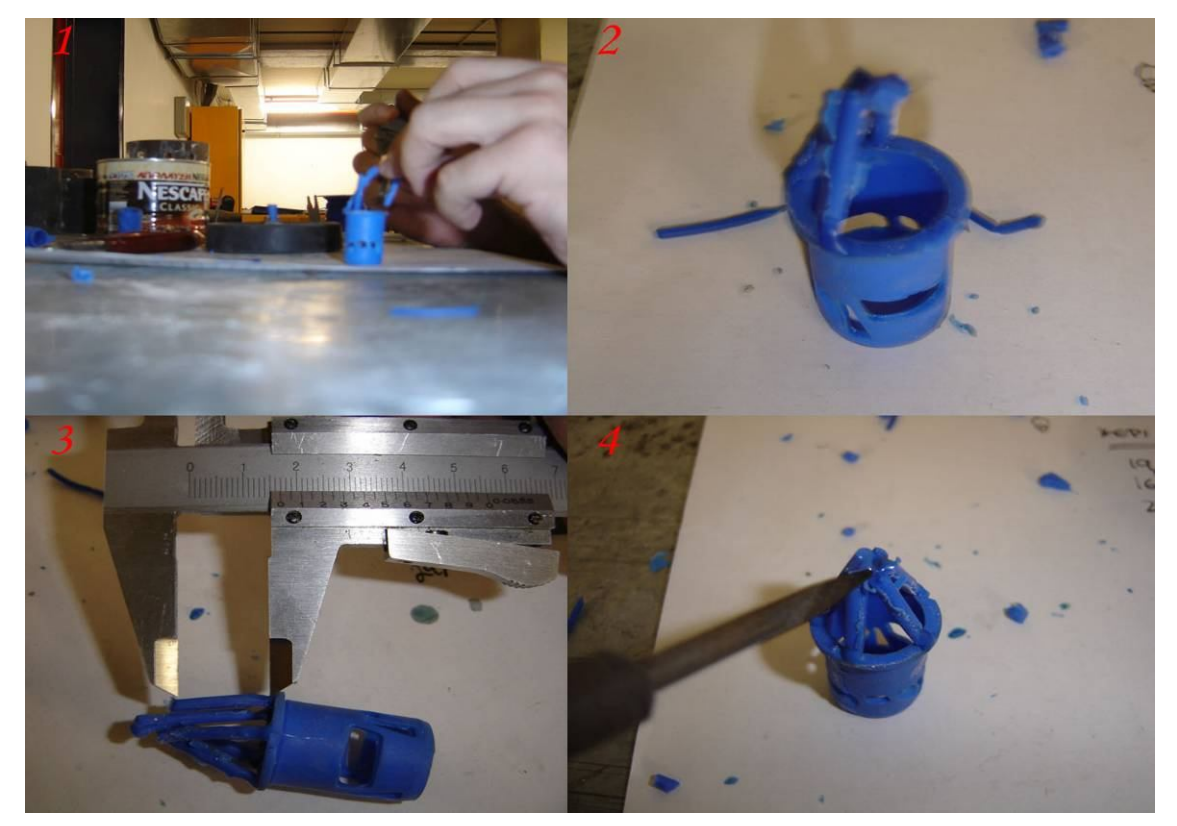

Εικόνα 8.16 : Στάδιο επικόλλησής δευτερευόντων αγωγών.

β) Στη συνέχεια τοποθετείται ο κύριος αγωγός μέσα στην λαστιχένια βάση και μετράται έτσι ώστε να έχει το επιθυμητό μήκος (15mm).

Αντίστροφος σχεδιασμός και κατασκευή με χύτευση χαμένου κεριού χιτωνίου δίχρονης μηχανής μοντελισμού

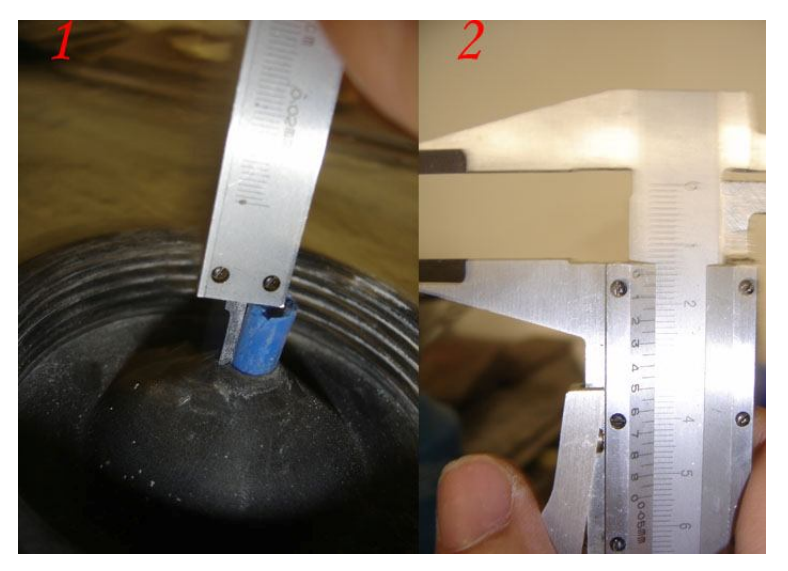

Εικόνα 8.17: Τοποθέτηση κυρίως αγωγού στο λάστιχο

γ) Στο τέλος η κορυφή των 5 αγωγών ενώνεται με τον κυρίο αγωγό και το δέντρο ειναι έτοιμο οπως παρουσιάζεται στην εικόνα 8.18.

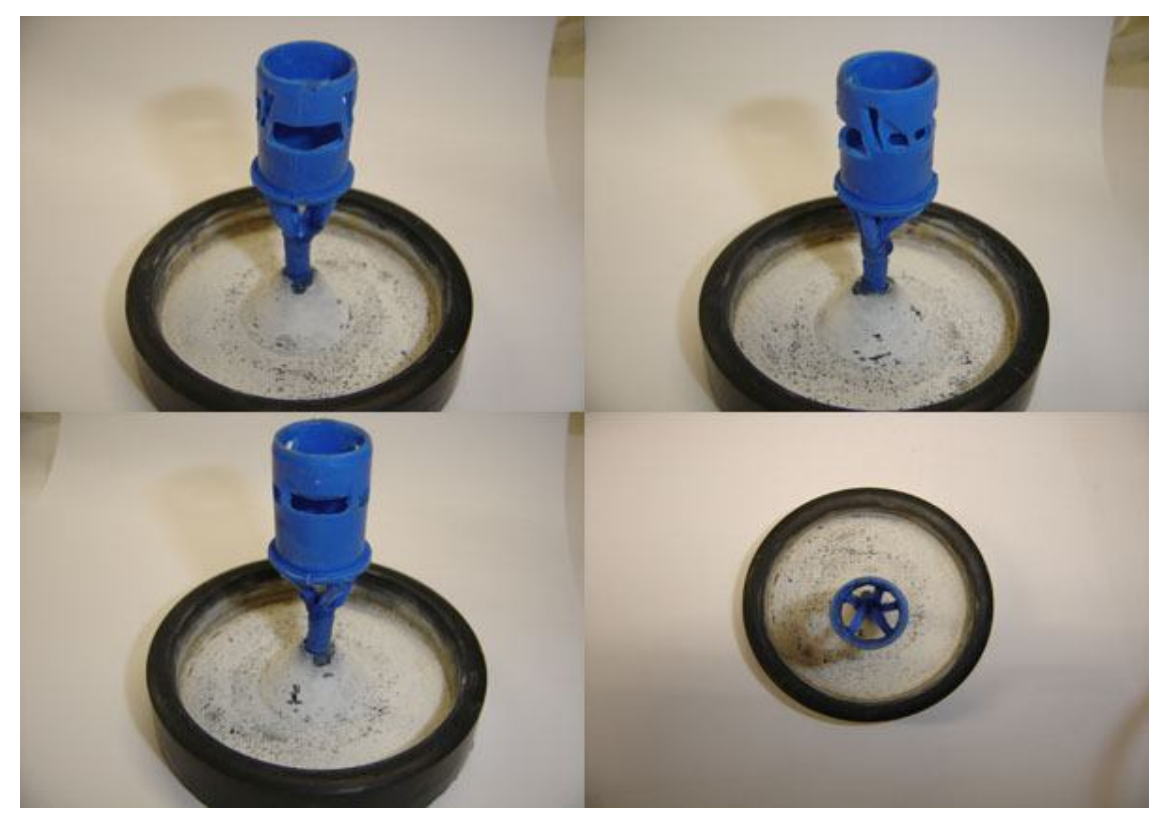

Εικόνα 8.18: Τελικό αποτέλεσμα από διαφορετικές όψεις

## **8.1.5 Επένδυση**

Όταν ετοιμαστεί το δέντρο χύτευσης πάνω στη λαστιχένια βάση, τοποθετείται η μεταλλική φλάσκα που θα γεμίσει με γύψο από κάτω. Τα βήματα για το γέμισμα περιγράφονται

ακολούθως: α) Παρασκευή γύψου: Οι διατιθέμενες φλάσκες για τη φυγοκεντρική χυτόπρεσα, είχαν Διάμετρο d=72 mm και Ύψος H=80 mm, οπότε ο όγκος τους είναι V=325,5 cm<sup>3</sup>. Ο γύψος που χρησιμοποιήθηκε ήταν της εταιρίας Ransom & Randolph τύπου Argentum με αναλογία: μάζα γύψου= 413.65 gr και όγκος απιονισμένου νερού= 160.15 ml. Τα 2 συστατικά αναμειγνύονται σε ένα μπολ. Αρχικά μπαίνει το νερό και στην συνέχεια προστίθεται σταδιακά γύψος ο οποίος αναμειγνύεται αναδεύοντας τον στο χέρι για 3-4 min μέχρι το μείγμα να γίνει ομοιογενές και ρευστό. Στην συνέχεια γίνεται απαέρωση αυτού (βλ. εικόνα 8.19) για να αφαιρεθεί ο αέρας που μπορεί να προκαλέσει ατέλειες στο καλούπι. Η απαέρωση διαρκεί περίπου 1-1.5 min. Καλό είναι η βάση του απαερωτή να ανακινείται.

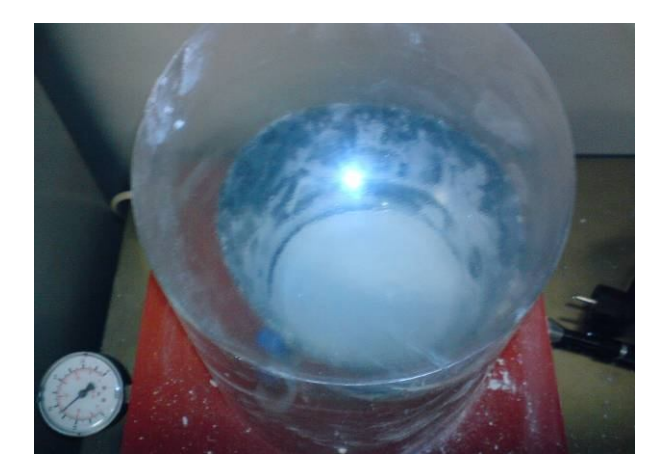

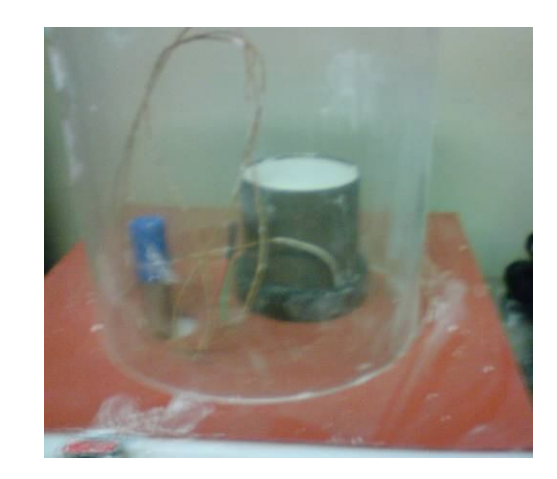

Εικόνα 8.19 : Η απαέρωση τον μίγματος γύψου Εικόνα 8.20: H απαέρωση του γύψινου καλουπιού

β) Γέμισμα μούφλου με γύψο: Χρειάζεται προσοχή να μην πέσει το μείγμα απευθείας πάνω στο δέντρο και αποκολληθεί κάποιο τεμάχιο. Ενδείκνυται να γίνεται η πλήρωση από το πλάι. Εξαιτίας του εγκλωβισμού αέρα και σε αυτό το βήμα γίνεται ξανά απαέρωση του καλουπιού (βλ. εικόνα 8.20) για 2 min και αφήνεται να στερεοποιηθεί σε δροσερό μέρος. Η πήξη του γύψου γίνεται αρκετά γρήγορα, αλλά απαιτείται περίπου 1 hr για να αποκτήσει ικανοποιητική σκληρότητα. Κατόπιν. απομακρύνεται η λαστιχένια βάση και το κολάρο για να τοποθετηθεί το μούφλο στον αποκερωτή.

## **8.1.6 Αποκέρωση**

Η διαδικασία της αποκέρωσης πραγματοποιείται σε προθερμασμένο φούρνο, εκτελώντας συγκεκριμένο κύκλο ψησίματος ανάλογα με τις οδηγίες του κατασκευαστή του γύψου και το μέγεθος της φλάσκας, όπως φαίνεται στον πίνακα 8.6.

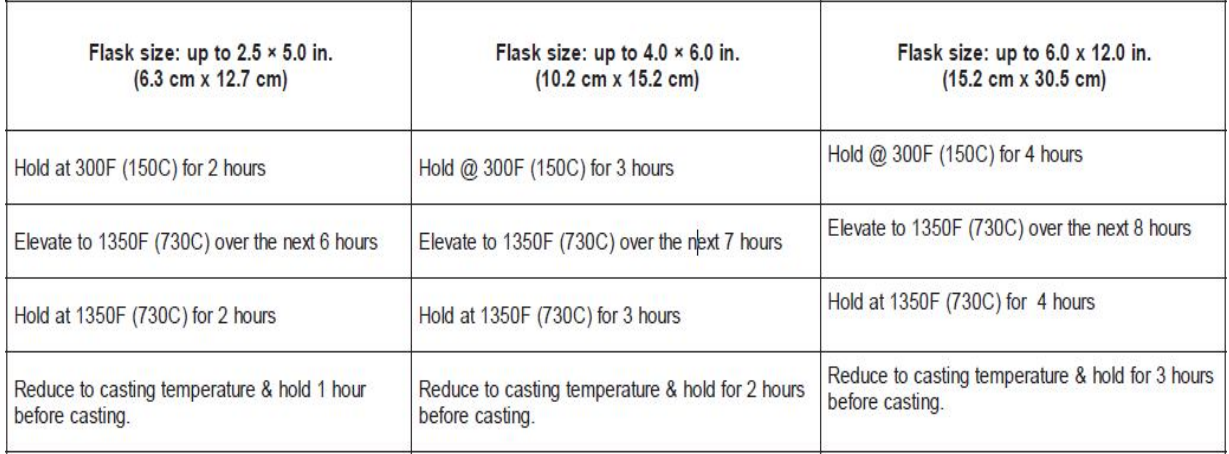

Πίνακας 8. 6 Οι προτεινόμενοι κύκλοι ψησίματος, ανάλογα με το μέγεθος της φλάσκας

Χρησιμοποιήθηκε ηλεκτρικός φούρνος με δυνατότητα ελέγχου της θερμοκρασίας και του χρόνου, ο οποίος προθερμάνθηκε αρχικά στους 150 °C και για διάρκεια 3,5-4 hr. Το τηγμένο κερί ρέει στη βάση του φούρνου, που είναι κατάλληλα διαμορφωμένος για την περισυλλογή του. Μόλις ολοκληρωθεί η αποκέρωση έχουν δημιουργηθεί τα επιθυμητά αποτυπώματα στο γύψινο καλούπι, το οποίο είναι έτοιμο να ψηθεί σε μεγαλύτερη θερμοκρασία.

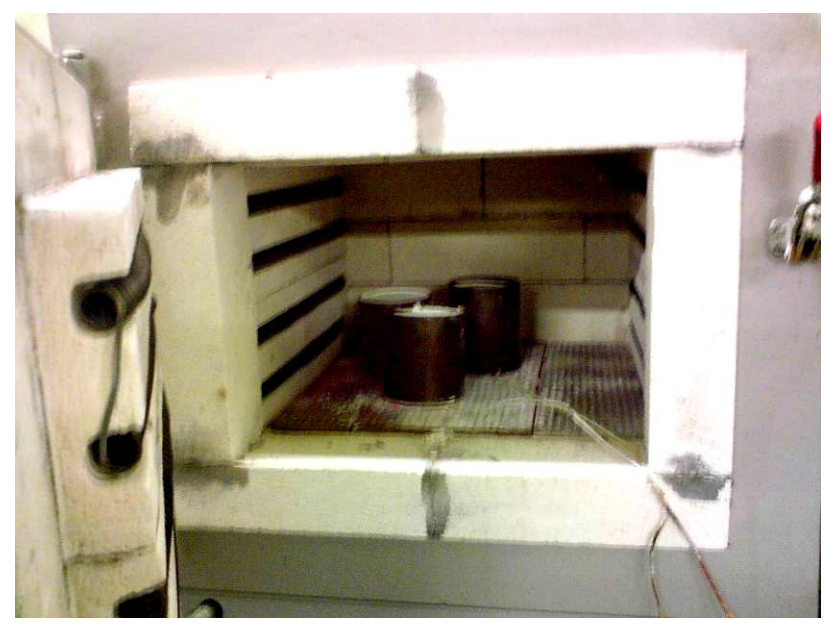

Εικονα 8.21 : Ψήσιμο των μούφλων

## **8.1.7 Ψήσιμο γύψινου καλουπιού**

Το ψήσιμο γίνεται σε άλλο ηλεκτρικό φούρνο (βλ. εικόνα 8.21) από αυτόν της αποκέρωσης, με σταδιακή αύξηση της θερμοκρασίας έως τους 350°C για περίπου 2 hr και παραμονή στους 730°C για ακόμα 3-4 hr. Έπειτα ακολουθεί μια μικρή μείωση της θερμοκρασίας μέχρι τους 700°C. Πρέπει να σημειωθεί πως η υπερθέρμανση του καλουπιού πάνω από τους 1050°C οδηγεί σε καταστροφή του λόγω ψαθυροποίησής του. Με το ψήσιμο του καλουπιού επιτυγχάνεται επίσης η αντίδραση του αέρα που κυκλοφορεί στο φούρνο με τα υπολείμματα άνθρακα από το κερί, που έχει ως αποτέλεσμα την απομάκρυνσή τους.

## **8.1.8 Χύτευση**

α) Τήξη του μετάλλου. Στη φυγοκεντρική χύτευση χρησιμοποιήθηκε κράμα Cu66.6Zn33.3 (ορείχαλκος) σε μορφή μικρών σφαιριδίων. Υπολογίζεται το μέταλλο που χρειάζεται και στην συνέχεια ζυγίζεται. Τοποθετείται στο κεραμικό σκεύος μαζί με μικρή ποσότητα βόρακα για αποφυγή οξείδωσης (βλ. εικόνα 8.22). Το μικρό μέγεθος κάθε σφαιριδίου σε συνδυασμό με τη μικρή ποσότητα που χωράει το σκεύος τήξης και τη μεγάλη ισχύ της μηχανής, οδηγεί σε πολύ γρήγορη τήξη του ορείχαλκου (βλ. εικόνα 8.23), που ολοκληρώνεται σε περίπου 2-3 min με την ένδειξη στα 700. Εάν προστεθεί μεγάλη ποσότητα μετάλλου παρατηρείται το εξής. Σφαιρίδια από ένα σημείο και κάτω λιώνουν και υποχωρούν στο λουτρό τηγμένου μετάλλου. Από πάνω μερικά σφαιρίδια απλά κολλάνε μεταξύ τους λόγω θερμοκρασίας αλλά δεν λιώνουν αφού δεν βρίσκονται εντός του πηνίου. Αυτό δημιουργεί ένα στρώμα στερεών σφαιριδίων τα οποία παραπλανούν τον χειριστή στο κατά πόσο έλιωσε το μέταλλο η όχι. Εάν αφεθεί περισσότερη ώρα το μέταλλο υπερθερμαίνεται και γίνονται εκρήξεις. Σε τέτοιες περιπτώσεις με την χρήση μιας ράβδου πιέζεται το στερεό αυτό στρώμα για να υποχωρήσει μέσα στο λουτρό.

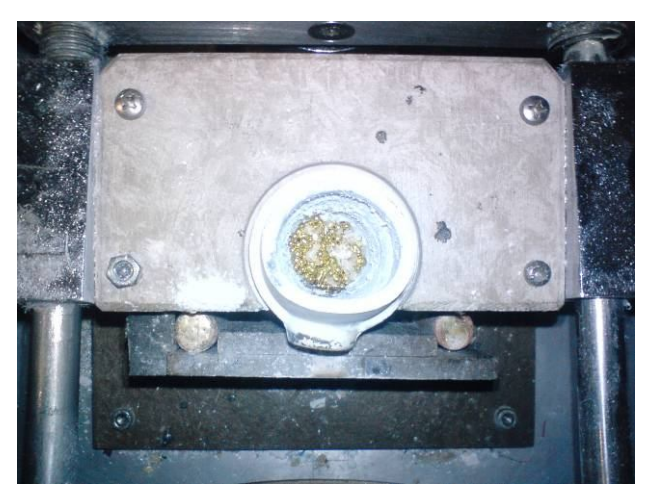

Εικόνα 8.22: Tο κράμα πριν την τήξη του. Διακρίνεται ο βόρακας (βορικό λέπι) στην επιφάνειά του

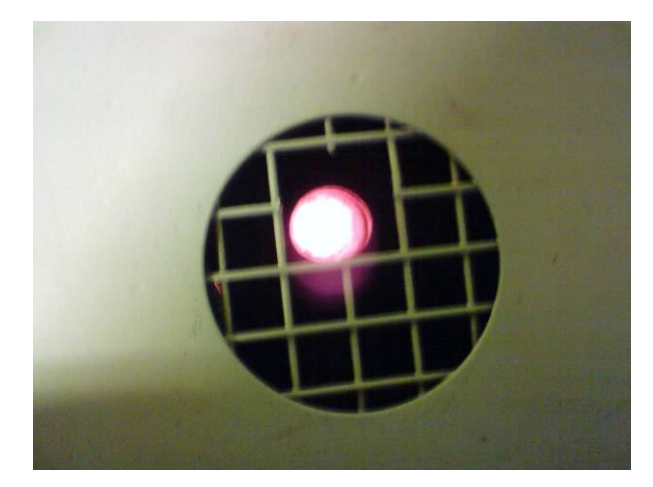

Εικόνα 8.23: Tο σκεύος τήξης με το λιωμένο κράμα, όπως φαίνεται από την οπή παρατήρησης της μηχανής.

β) Απόχυση ρευστού μετάλλου: Έχοντας καθορίσει στην αρχή της χύτευσης το χρόνο και την ταχύτητα περιστροφής, ξεκινά η διαδικασία και μέσω της αναπτυσσόμενης φυγοκεντρικής δύναμης αποχύεται το τήγμα από το σκεύος τήξης στο καλούπι. Αφού ολοκληρωθεί η φυγοκέντριση περιμένουμε μερικά δευτερόλεπτα μέχρι να απασφαλίσει το καπάκι και βγάζουμε τη φλάσκα.

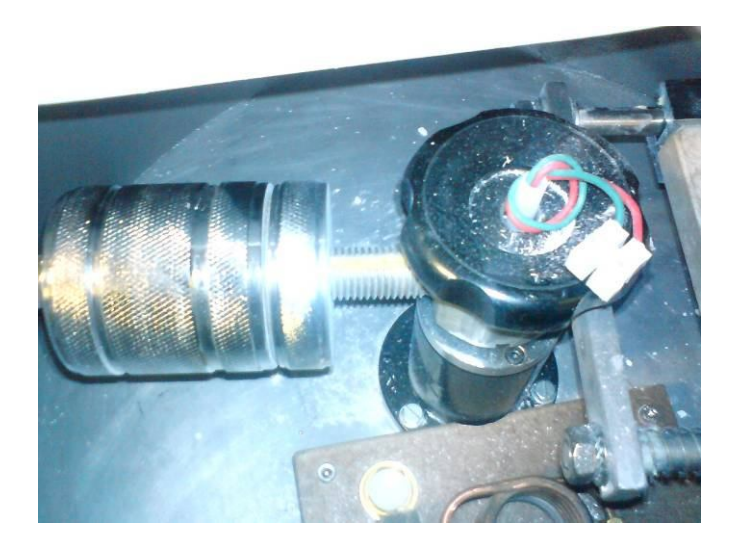

Εικόνα 8.24: O κεντρικός άξονας της μηχανής και ο περιστροφικός μηχανισμός απασφάλισης του. Διακρίνεται το ρυθμιζόμενο αντίβαρο και η οπή από την οποία περνάει το θερμοστοιχείο.

Κατά την περιστροφή του καλουπιού προκαλούνται δονήσεις στη μηχανή. Για την μείωση αυτών γίνεται ζύγισμα του βραχίονα ξεβιδώνοντας το σημείο στήριξης του βραχίονα στον κεντρικό άξονα, ώστε να ταλαντώνεται ελεύθερα, και μετατοπίζοντας το περιστρεφόμενο βάρος αντιδιαμετρικά του καλουπιού (βλ. εικόνα 8.24) ώστε να γίνει εξισορρόπηση και τέλος ασφαλίζοντας το σημείο στήριξης πάλι.

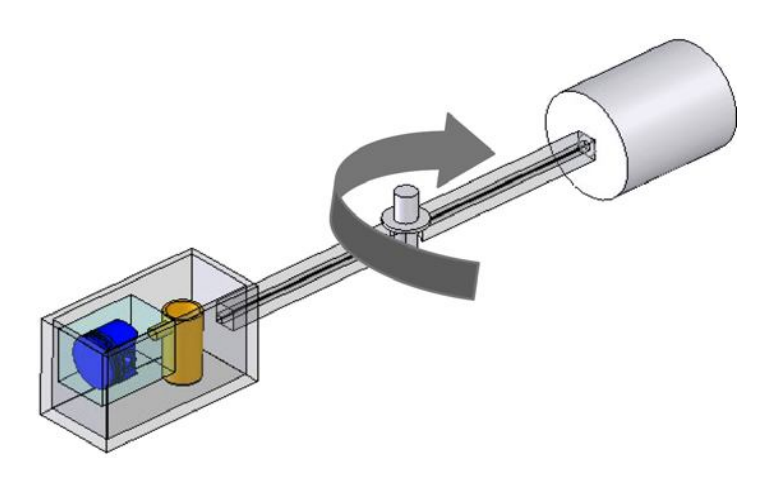

Εικόνα 8.25: Σχηματική αναπαράσταση του μηχανισμού περιστροφής της φυγοκεντρικής πρέσας.

## **8.1.9 Απομάκρυνση του γύψινου καλουπιού**

Το σπάσιμο του καλουπιού γίνεται με εμβάπτισή του σε κρύο νερό, που οδηγεί σε θρυμματισμό του γύψου λόγω της υψηλής θερμοκρασίας στην οποία βρίσκεται.

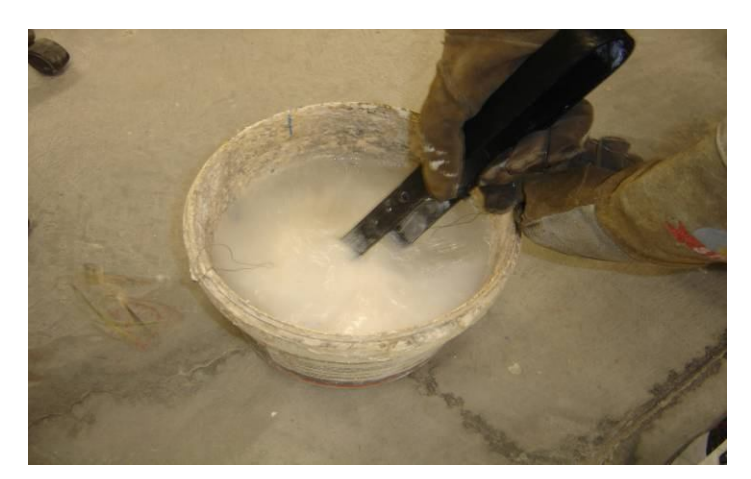

Εικόνα 8.26: H βύθιση του καλουπιού σε κρύο νερό για την απομάκρυνση του γύψου.

#### **8.2 Κατασκευή κέρινων ομοιωμάτων**

Στη συνέχεια παρουσιάζονται δοκιμές που έγιναν με διαφορετικά καλούπια και διαφορετικούς τρόπους έγχυσης του κεριού μαζί με τα τελικά αποτελέσματα τους. Αξίζει να σημειωθεί ότι εκτός των προσπαθειών που έγιναν στο εργαστήριο με τα διαθέσιμα μέσα το αρχικό μοντέλο που αναπτύχθηκε στο SolidWorks χρησιμοποιήθηκε για την κατασκευή κέρινου ομοιώματος σε μηχανή ταχείας προτυποποίησης. Κατασκευάστηκαν συνολικά 6 καλούπια ακολουθώντας την διαδικασία που περιγράφηκε στην ενότητα 8.1.

*Καλούπι 1*

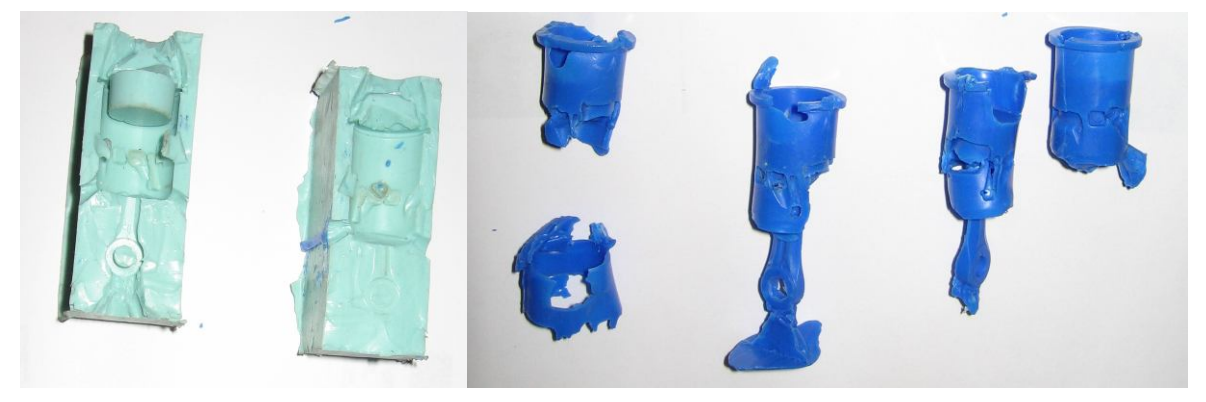

Εικόνα 8.27: 1ο καλούπι και κεριά από διαφορετικές προσπάθειες.

Στην εικόνα 8.27 παρουσιάζεται το 1º καλούπι μαζί με κέρινα ομοιώματα που εξάχθηκαν από αυτό. Η γεωμετρία του τεμαχίου παρουσιάζει μεγάλη δυσκολία στην δημιουργία καλουπιού από λάστιχο. Κυριότερος λόγος είναι ότι αυτό εισέρχεται στον κενό πυρήνα αξονικά του κυλίνδρου άλλα και ακτινικά από τις θύρες που έχει στο πλάι. Αυτό δεν επιτρέπει την αφαίρεση του πρωτοτύπου χωρίς καταστροφή του καλουπιού. Η πρώτη απόπειρα χρησιμοποιεί το έμβολο του χιτωνίου ως πυρήνα ούτως ώστε να μην επιτραπεί η είσοδος λάστιχου από τις θυρίδες. Με το πέρας της διαδικασίας παρουσιάστηκε δυσκολία στην κοπή του λάστιχου και εξαγωγή του χιτωνίου με το πιστόνι του. Στην προσπάθεια εξαγωγής μικρά κομμάτια από μερικές θυρίδες αποκόπηκαν. Μετά την εξαγωγή του προτύπου έπρεπε να ανοιχθούν στο λάστιχο μπουκαδούρες για να εισρεύσει το κερί. Σαν πρώτο βήμα ανοίχτηκαν 2 από πάνω η οποίες επικοινωνούσαν με το γείσο. Έγιναν πολλές προσπάθειες πλήρωσης με κερί αλλά η τροφοδοσία αποδείχθηκε ανεπαρκής. Στη συνέχεια ανοίχτηκαν άλλες 2 μπουκαδούρες οι οποίες βοήθησαν μεν αλλά δεν επίλυσαν το πρόβλημα. Αξίζει να σημειωθεί ότι με το πιστόνι μέσα στο λάστιχο το κερί στερεοποιείτο πολύ γρήγορα όταν ερχόταν σε επαφή με αυτό. Επίσης, η αφαίρεση του κεριού με το πιστόνι στο εσωτερικό του αποδείχθηκε δύσκολη και συχνά καταστροφική για το κέρινο ομοίωμα, βλ. Εικόνα 8.27 αριστερά. Στη συνέχεια αφαιρέθηκε το πιστόνι εξ ολοκλήρου και γινόταν γέμισμα από την διατομή του διωστήρα. Το καλούπι γέμιζε αρκετά καλά αλλά η εξαγωγή του κεριού ήταν πάντα καταστροφική, βλ. Εικόνα 8.27 δεξιά.

*Καλούπι 2*

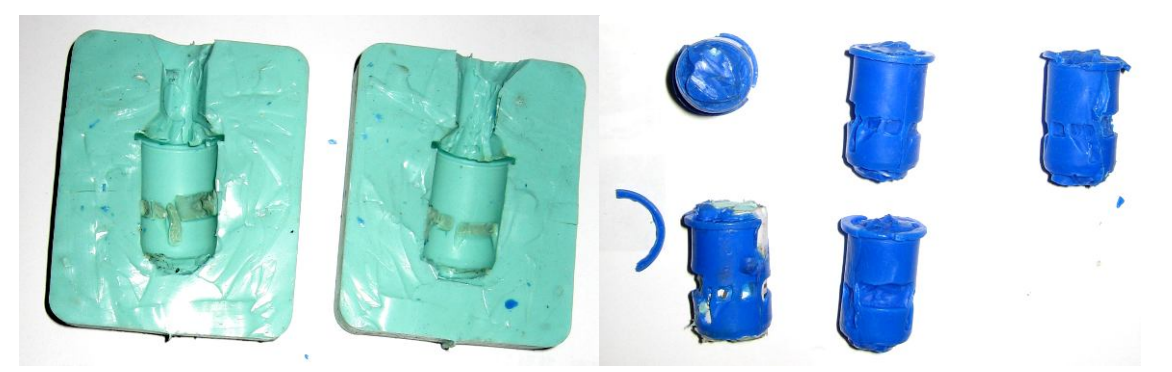

Εικόνα 8.28: 2ο καλούπι με κέρινα ομοιώματα και κάτω αριστερά ο αρχικός πυρήνας

Στην εικόνα 8.28 παρουσιάζεται το 2º καλούπι μαζί με κέρινα ομοιώματα που εξάχθηκαν από αυτό. Στην 2η δοκιμή έγινε προσπάθεια δημιουργίας μασίφ κομματιού. Φτιάχτηκε ένας πυρήνας με έλασμα και χαρτί ώστε να μην επιτρέψει στο λάστιχο να εισχωρήσει στον εσωτερικό κύλινδρο από οποιαδήποτε πλευρά. Έγινε βουλκανισμός και στην συνέχεια αφαιρέθηκε το χιτώνιο και ο πυρήνας. Ανοίχτηκε μπουκαδούρα από πάνω. Το καλούπι γέμιζε με κερί αλλά το κέρινο ομοίωμα δεν έβγαινε ποτέ αρκετά καλό. Υπήρχαν προβλήματα πλήρωσής του γείσου, έντονη παραμόρφωση η οποία εκτός από παραμορφωμένες θυρίδες δημιουργούσε πρόβλημα στην κυλινδρικότητα.

#### *Καλούπι 3*

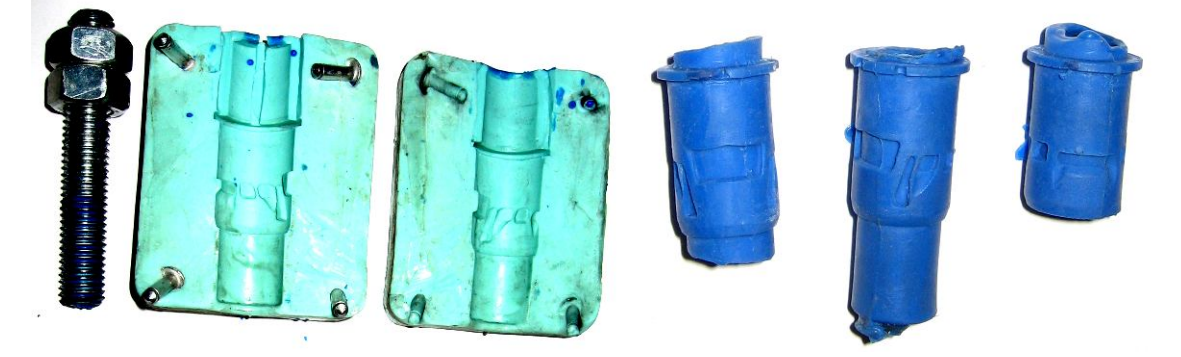

Εικόνα 8.29: 3o Καλούπι στην αρχική του μορφή. Ο κοχλίας χρησιμοποιήθηκε σαν πυρήνας.

Στην εικόνα 8.29 παρουσιάζεται το 3° καλούπι μαζί με κέρινα ομοιώματα που εξάχθηκαν από αυτό. Στην 3η δοκιμή κατασκευάστηκε πλαστικός πυρήνας μήκους 7 cm ο οποίος τοποθετήθηκε μέσα στο χιτώνιο πριν από τον βουλκανισμό. Το αποτέλεσμα χαρακτηριζόταν από καλή αποτύπωση θυρίδων και σχήματος. Δυσκολία παρουσιάστηκε στην μηχανή βουλκανισμού λόγο του ύψους που είχε το χιτώνιο με τις στρώσεις των λάστιχων. Για να χωρέσει κόπηκε η πάνω στρώση στα δύο και πιέστηκε προς τα μέσα αριστερά και δεξιά αλλά

αυτό άφησε λεπτό το πάνω τοίχωμα του καλουπιού. Τοποθετήθηκε μια λεπτή στρώση γύψου στο ενδιάμεσο των 4 λάστιχων για να μην χρειαστεί να γίνει κόψιμο στην συνέχεια. Με διάνοιξη 3 οπών από πάνω και τον πυρήνα στο εσωτερικό δεν γέμιζε ικανοποιητικά. Επίσης με την χρήση του πλαστικού πυρήνα το κερί ήταν αδύνατο να αποχωριστεί από αυτόν. Ως εναλλακτική έγιναν κάποιες προσπάθειες με κοχλία στον ρόλο του πυρήνα οι οποίες γέμιζαν ευκολότερα με μικρά ελαττώματα από φυσαλίδες. Το γέμισμα κεριού δεν έγινε στην κεριέρα σε αυτή την περίπτωση. Χρησιμοποιήθηκε φλόγα για να λιώσει το κερί και έγχυση με βαρύτητα στο καλούπι. Μερικά τεμάχια βγήκαν ικανοποιητικά, αλλά βέβαια θα έπρεπε να αφαιρεθεί με κάποιο τρόπο το πλεόνασμα του κεριού στο εσωτερικό.

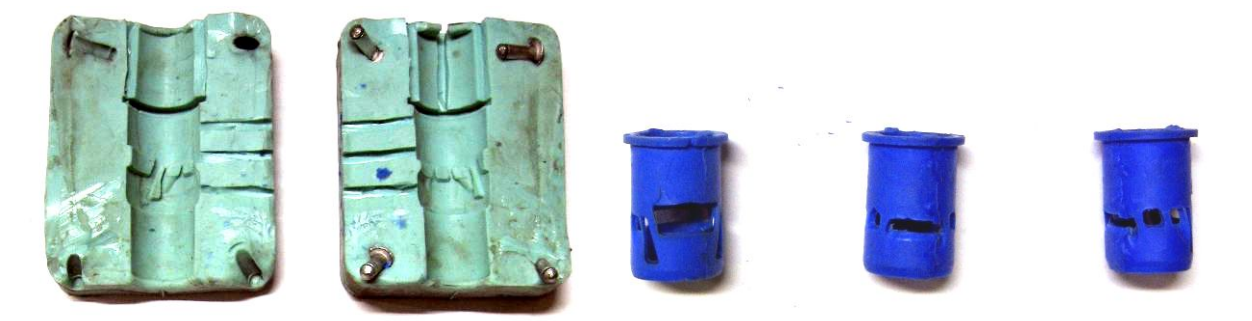

Εικόνα 8.30: Αλλαγή στο 3ο καλούπι με την διάνοιξη 3 πλάγιων μπουκαδούρων

Αυτή η προοπτική δεν θεωρήθηκε αποδεκτή όποτε στη συνέχεια ανοίχθηκαν 3 μπουκαδούρες στο πλάι και σε συνδυασμό με τις πάνω και πυρήνα στο εσωτερικό έδωσε μερικά καλά αποτελέσματα (κεριέρα 110ºC, 2psi). Στην εικόνα 8.30 παρουσιάζεται το καλούπι 3β μαζί με κέρινα ομοιώματα που εξάχθηκαν από αυτό. Όπως αναφέρθηκε πιο πάνω το κερί παρουσίαζε ιδιαίτερη δυσκολία στον αποχωρισμό του από τον πλαστικό πυρήνα. Για την αντιμετώπιση αυτού κατασκευάστηκε μεταλλικός πυρήνας ιδίων διαστάσεων από ορείχαλκο οποίος με την βοήθεια λίπανσης επέτρεπε την εξαγωγή του κεριού. Η λίπανση στην αρχή γινότανε με βαζελίνη άλλα το κοινό λάδι του μηχανουργείου αποδείχθηκε πιο αποδοτικό.

Τα ομοιώματα που έβγαιναν από το συγκεκριμένο καλούπι είχαν σαν ελαττώματα ατέλειες στις πάνω πλευρές των θυρίδων 2,3,4 και παραμορφώσεις από τις 3 μπουκαδούρες στην πλευρά της κύριας θυρίδας εισόδου (βλ. εικόνα 8.31). Μερικά βγήκαν ικανοποιητικά (ως προς την μορφολογία) Το αποτέλεσμα κρίθηκε αποδεκτό και τα κεριά 0,1, 3, 4, κατασκευάστηκαν από αυτό το καλούπι.

Αντίστροφος σχεδιασμός και κατασκευή με χύτευση χαμένου κεριού χιτωνίου δίχρονης μηχανής μοντελισμού

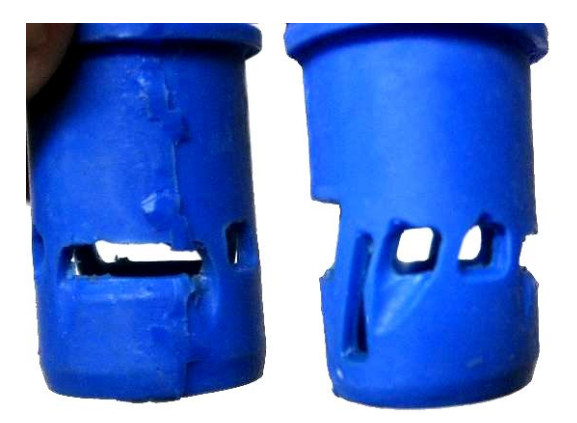

Εικόνα 8.31 : Συνήθεις παραμορφώσεις στα ομοιώματα από το καλούπι 3β

#### *Καλούπι 4*

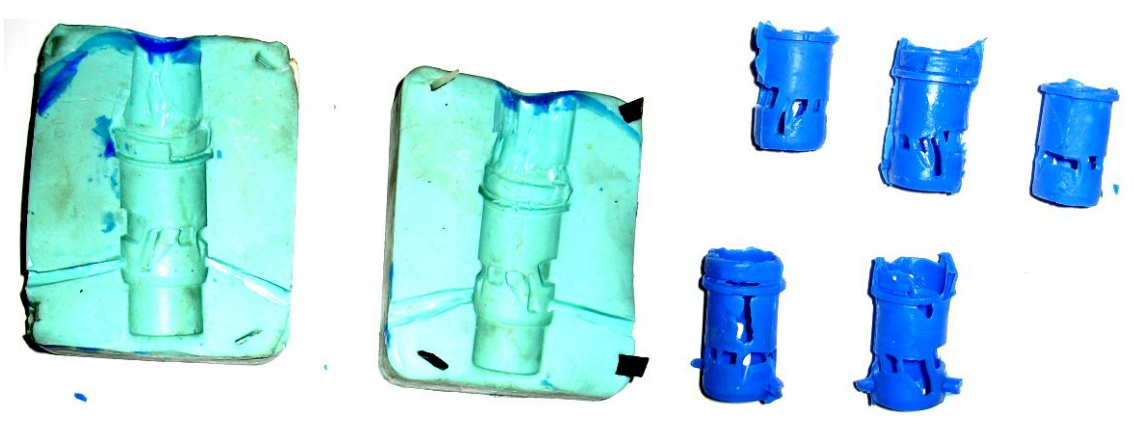

Εικόνα 8.32: 4o καλούπι με τα αντίστοιχα κέρινα ομοιώματα.

Στην εικόνα 8.32 παρουσιάζεται το 4° καλούπι μαζί με κέρινα ομοιώματα που εξάχθηκαν από αυτό. Με τον ορειχάλκινο πυρήνα έγινε μια προσπάθεια ώστε να δημιουργηθεί μεγαλύτερη μπουκαδούρα η οποία θα επέτρεπε την καλύτερη πλήρωση από τις προηγούμενες περιπτώσεις. Η ιδέα ήταν γύρω από τον πυρήνα πάνω από το ύψος του γείσου, να προστεθεί ένας πλαστικός δακτύλιος ο οποίος θα δημιουργούσε μια ομοιόμορφη μπουκαδούρα στο πάνω μέρος η οποία θα είχε αυξημένο εμβαδόν σε σχέση με τις τοπικές που είχαν χρησιμοποιηθεί πιο πριν. Δυστυχώς η προσπάθεια αυτή δεν απέδωσε τα αναμενόμενα. Η πλήρωση δεν ήταν επαρκής και υπήρχαν ατέλειες στο σώμα αμέσως μετά το γείσο και μεταξύ 2ης – 3ης θυρίδας.

Στη συνέχεια ανοίχθηκαν επιπλέον μπουκαδούρες οι οποίες βελτίωσαν το αποτέλεσμα. Στην εικόνα 8.33 παρουσιάζεται το καλούπι 4β μαζί με κέρινο ομοίωμα που εξάχθηκε από αυτό. Δυστυχώς το ομοίωμα παρουσίαζε ρωγμές που οφείλονταν στο ότι το υγρό κερί που εισερχόταν από την μία πλευρά στερεοποιείτο. Η θερμοκρασία του κεριού που έμπαινε σε δεύτερο χρόνο από την άλλη πλευρά δεν αρκούσε για να κολλήσει τα δύο οπότε έμενε ρωγμή. Οι ρωγμές αυτές παρουσιάζονταν κυρίως μεταξύ των θυρίδων. Επίσης συχνά δημιουργείτο διαχωριστικήγραμμή η οποία κατέστρεφε τις 2 κύριες θυρίδες η οποία έπρεπε να απομακρυνθεί με κάποιο τρόπο για να είναι αποδεκτό το ομοίωμα. Συνήθεις ατέλειες των ομοιωμάτων από το εν λόγω καλούπι φαίνονται στην εικόνα 8.34.

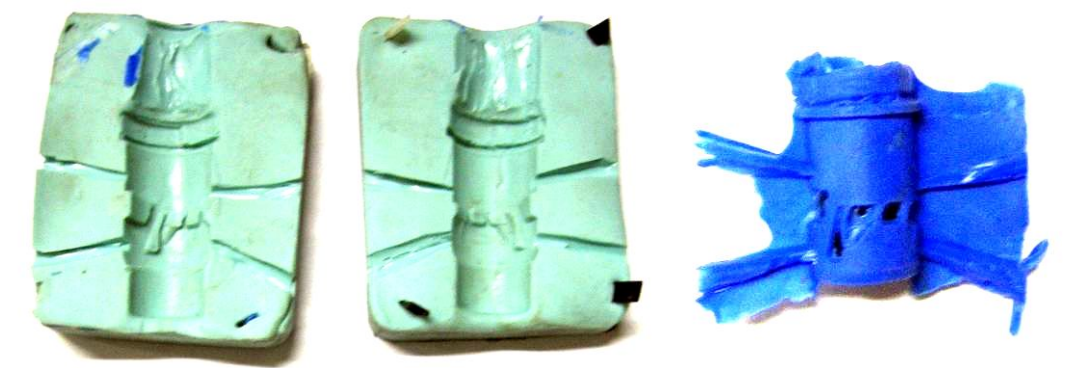

Εικόνα 8.33 : 4ο καλούπι με διάνοιξη επιπλέον μπουκαδούρων στην προσπάθεια καλύτερης πλήρωσης του

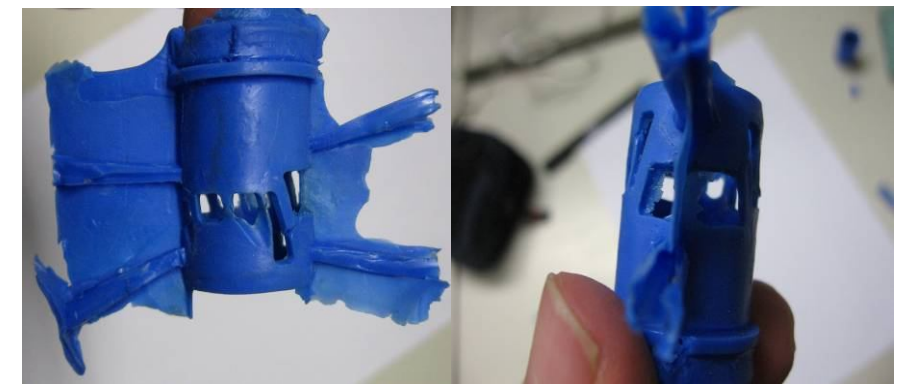

Εικόνα 8.34: Ατέλειες στην κεντρική θυρίδα. Μεγάλη διαχωριστική γραμμή σε κάθε μια από τις κύριες θυρίδες. Ρωγμές μεταξύ κύριας θυρίδας εξόδου και επιμηκυμένης υπερπλήρωσης, μεταξύ κύριας θυρίδας εισόδου και τις αριστερής, και πάνω αριστερά στο σώμα του κυλίνδρου

## *Καλούπι 5*

Ατελής τήξη του λάστιχού, βλ. εικόνα 8.35.

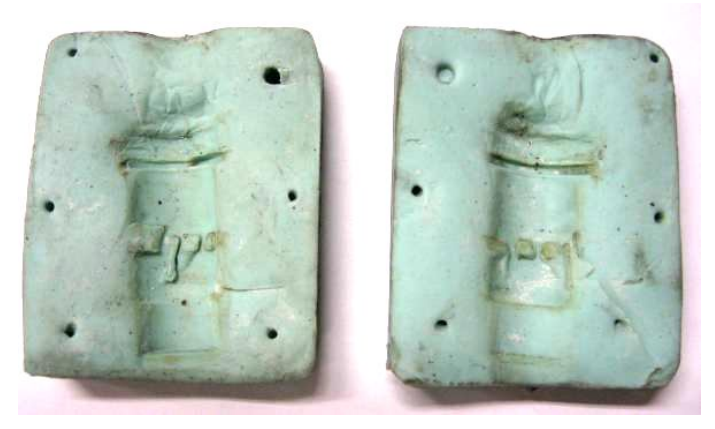

Εικόνα8.35 : Το λάστιχο δεν έλιωσε, ρηχή αποτύπωση του δοκιμίου

#### *Καλούπι 6*

Στην εικόνα 8.36 παρουσιάζεται το καλούπι 6 μαζί με κέρινα ομοιώματα που εξάχθηκαν από αυτό. Προς αποφυγή αποτυχίας στο λιώσιμο λάστιχου αυτό βουλκανίστηκε σε πολύ υψηλή θερμοκρασία, δηλαδή 200°C για 40 λεπτά. Στο λάστιχο τοποθετήθηκε ενδιάμεσα ελάχιστος γύψος και κόπηκε εύκολα από την μία πλευρά μόνο. Η ψηλή θερμοκρασία ένωσε σε κάποια σημεία τις 2 πλευρές ακόμα και με παρουσία γύψου. Το χιτώνιο μπορούσε να βγει εύκολα με την μια εγκοπή μόνο όποτε έμεινε ως είχε. Η πιο αποδοτική μέθοδος ήταν να γεμίζει το καλούπι με κερί λίγο πιο κάτω από την μέση και να πιέζεται μέσα ο ορειχάλικνος πυρήνας από την διατομή. Θερμοκρασία κεριού 110°C. Συχνά έμενε μια λεπτή στρώση κεριού μέσα στις θυρίδες η οποία έπρεπε να αφαιρεθεί. Μορφολογικά το ομοίωμα συνήθως ήταν καλό χωρίς πολλές ατέλειες. Διαχωριστική γραμμή υπήρχε από την μια πλευρά μόνο. Τα κέρινα ομοιώματα 2,6,7 παρήχθησαν από αυτό το καλούπι.

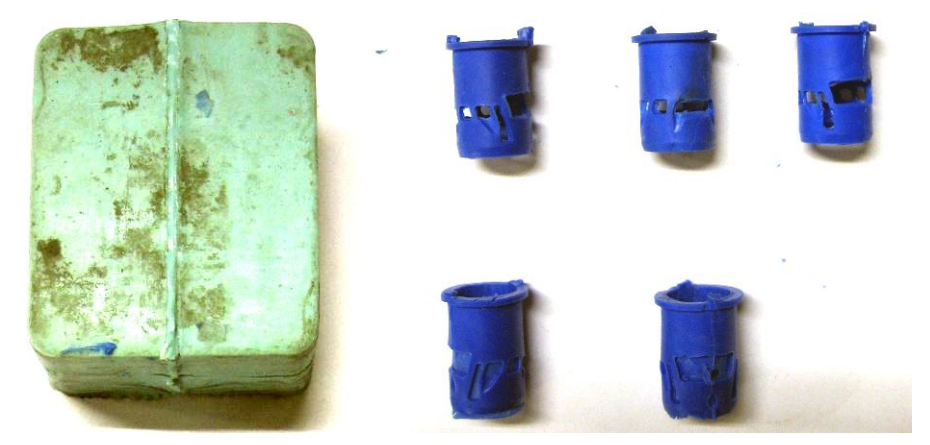

Εικόνα 8.36 : 6ο Καλούπι με αντίστοιχα κέρινα ομοιώματα. Το καλούπι δεν δύναται να ανοίξει όπως τα άλλα διότι είναι χωρισμένο μόνο από την μία πλευρά.

## *Rapid prototyping*

Με το μοντέλο έτοιμο σε μορφή .STL κατασκευάστηκε κέρινο ομοίωμα με μηχάνημα rapid prototyping, βλ. εικόνα 8.37. Το συγκεκριμένο δοκίμιο ήταν και το μορφολογικά και διαστασιολογικά πιο ακριβές από όλα τα υπόλοιπα. Η επιφάνεια του παρουσιάζει αυξημένη τραχύτητα και φαίνεται να είναι κατασκευασμένο από άλλο τύπο κεριού. Στο ύψος των θυρίδων υπάρχουν στίγματα από μπλε κερί τα οποία δεν αφαιρέθηκαν για να μην υπάρξει κίνδυνος καταστροφής του. Δυστυχώς η κατασκευή του θεωρήθηκε ακριβή και χρονοβόρα.

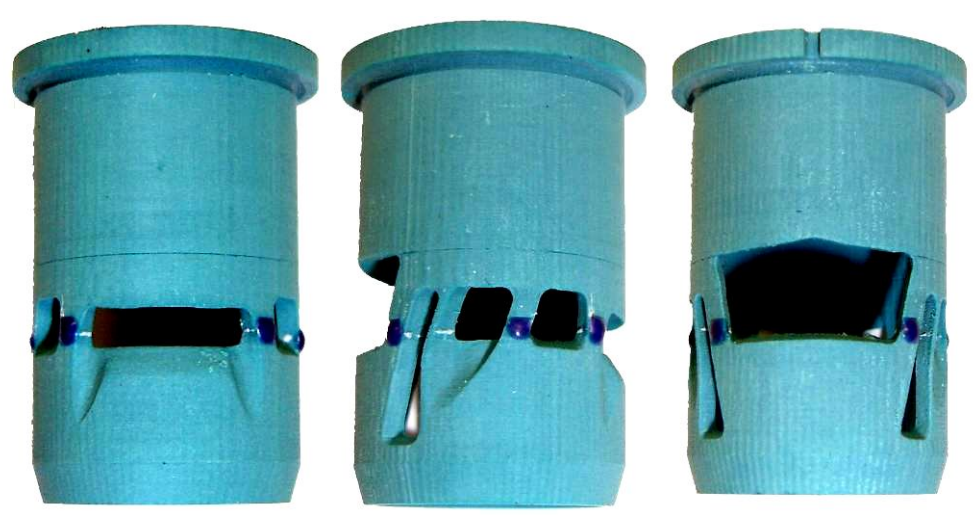

Εικόνα 8.37 : Κέρινο ομοίωμα από μηχανή ταχείας προτυποποίησης σε διάφορες όψεις.

## **8.3 Χύτευση**

Συνολικά έγιναν 9 χυτεύσεις, δηλαδή 8 στην φυγοκεντρική μηχανή και 1 στην χυτόπρεσσα.

## **8.3.1 Δοκιμές**

#### *Χύτευση 0*

Αυτή η χύτευση έγινε αναγνωριστικά με ένα κέρινο ομοίωμα από το καλούπι 4. Το συγκεκριμένο ομοίωμα είχε αρκετές ατέλειες και δεν μετρήθηκε όπως και το χυτό του. Η δοκιμή όμως αυτή έδειξε ότι η χύτευση μπορούσε να είναι επιτυχής στην φυγοκεντρική μηχανή. Όλες οι λεπτομέρειες αποτυπώθηκαν πιστά και με ακρίβεια βλ. Εικόνα 8.38. Το μέταλλο 65γρ. θερμάνθηκε επαγωγικά για 6 λεπτά στην ένδειξη 5. Μετά από πάροδο 3-4 λεπτών παρατηρήθηκαν εκρήξεις με ελαφρύ πράσινο χρώμα. Κατόπιν αυτών έγινε εκκίνηση της φυγοκέντρισης. Με το άνοιγμα της μηχανής παρατηρήθηκαν σφαιρίδια τα οποία είχαν εκτιναχθεί στον εσωτερικό θάλαμο της μηχανής. Παρόλα αυτά το μέταλλο ήταν αρκετό για να πληρώσει το τεμάχιο.

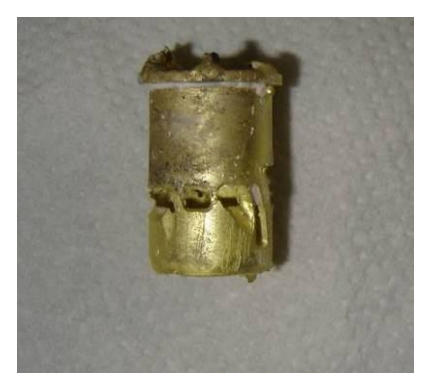

Εικόνα 8.38 : Χυτό 0 αμέσως μετά την εξαγωγή του απο το καλούπι

## *Χύτευση 1*

Τα ομοιώματα 1,2,3,4,5 προετοιμάστηκαν για χύτευση. Τα 1-4 προετοιμάστηκαν για φυγοκεντρική χύτευση με την μικρή φλάσκα. Στην μεγάλη τοποθετήθηκε το 5 για χύτευση στην χυτόπρεσσα. Το καλούπι 2 απέτυχε γιατί δεν έγινε καλή προετοιμασία του γύψου με αποτέλεσμα να μην στερεοποιηθεί. Το κερί δεν έπαθε ζημία. Ζυγίστηκε και τοποθετήθηκε μέταλλο 65 γρ μαζί με βόρακα, το οποίο θερμάνθηκε για 4 λεπτά στην ένδειξη 5. Το μέταλλο που παρέμενε από πάνω χωρίς να λιώνει πιέστηκε με την βοήθεια ηλεκτροδίου ώστε να πέσει στο λουτρό. Στη συνέχεια έγινε εκκίνηση της φυγοκέντρισης. Στην πρώτη χύτευση το μέταλλο ήταν αρκετό ώστε να γεμίσει την μπουκαδούρα πλήρως. Με την στερεοποίηση του εγκλώβισε την προεξοχή του χωνιού και αναγκαστικά έσπασε για να αποχωριστεί το χυτό από αυτήν. Στη συνέχεια έγιναν οι χυτεύσεις των δοκιμίων 3 και 4 με λιγότερο μέταλλο (35 γρ περίπου) στο ίδιο χωνί. Τα 3 καλούπια χυτεύθηκαν με επιτυχία. Για το Κερί 5 έγινε απόπειρα χύτευσης στην χυτόπρεσσα κενού η οποία λόγω φθαρμένου πείρου της μηχανής διέφευγε μέταλλο πριν αυτός ανοιχθεί για να γίνει κανονικά η χύτευση. Το μέταλλο που διέφυγε στερεοποιήθηκε στην μπουκαδούρα και δεν επέτρεψε να εισχωρήσει άλλο μέταλλο.

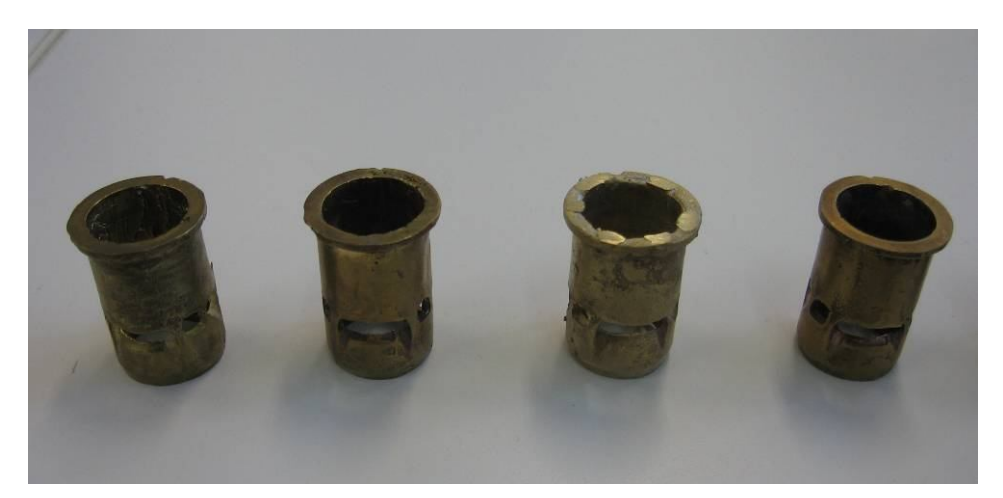

Εικόνα 8.39 : Απο αριστερά προς τα δεξιά Χυτα 0, 1, 2, 3

#### *Χύτευση 2*

Τα ομοιώματα 2,6,7,Τ.Π προετοιμάστηκαν για φυγοκεντρική χύτευση. Ζυγίστηκε και τοποθετήθηκε μέταλλο 40γρ μαζί με βορακα το οποίο θερμάνθηκε για 2-3 λεπτά στην ένδειξη 5. Τυχόν μέταλλο που παρέμενε από πάνω χωρίς να λιώνει πιέστηκε με την βοήθεια ηλεκτροδίου ώστε να πέσει στο λουτρό. Στη συνέχεια έγινε εκκίνηση της φυγοκέντρισης. Όλα τα καλούπια χυτεύθηκαν χωρίς απρόοπτα.

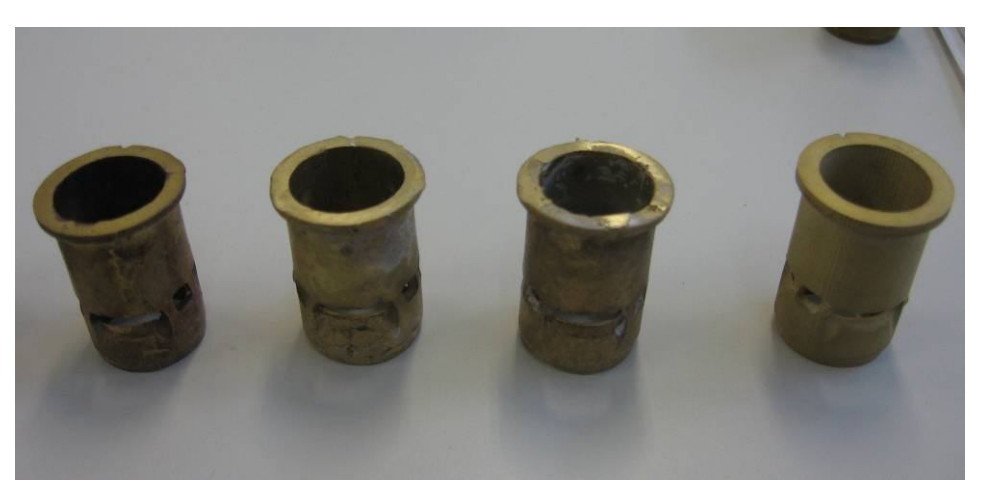

Εικόνα 8.40 : Απο αριστερά προς τα δεξιά Χυτα 4, 6, 7, Rapid Prototype

### **8.3.2 Αποτελέσματα**

#### *Διαστάσεις κέρινων ομοιωμάτων*

Καταρχήν έγινε μέτρηση των κέρινων ομοιωμάτων και σύγκριση με τις πραγματικές διαστάσεις του δοκιμίου. Η μετρήσεις για τα πρώτα 5 κεριά έγιναν με παχύμετρο για λόγους ταχύτητας, βλ.. Πίνακα 8.7.

| Κερι1              | 29,5 | 18,6  | 16,3 |
|--------------------|------|-------|------|
| Κερι2              | 29,3 | 19    | 16   |
| K <sub>ερι</sub> 3 | 29,6 | 19.1  | 16,2 |
| Κερι4              | 29,5 | 18,3  | 16,3 |
| Κερί5              | 29,6 | 18,55 |      |

Πίνακας 8.7 Μετρήσεις ύψους και εξωτερικής/εσωτερικής διαμέτρου κέρινων ομοιωμάτων

Για τα δοκίμια της τελευταίας χύτευσης έγιναν μετρήσεις με την χρήση του σαρωτή Hawk και στην συνέχεια με την βoήθεια του SolidWorks. Χωρίς να υπάρχει η δυνατότητα περιστροφής τις κεφαλής σε κάθε δοκίμιο έγιναν 3 ειδών μετρήσεις: μιας στενής λωρίδας που διέσχιζε όλο το δοκίμιο από πάνω μέχρι κάτω, 2 περιοχών στον εξωτερικό κύλινδρο και μιας περιοχής από την εσωτερική διάμετρο (με τοποθέτηση του δοκιμίου υπό κλίση), βλ. Εικόνα 8.41.

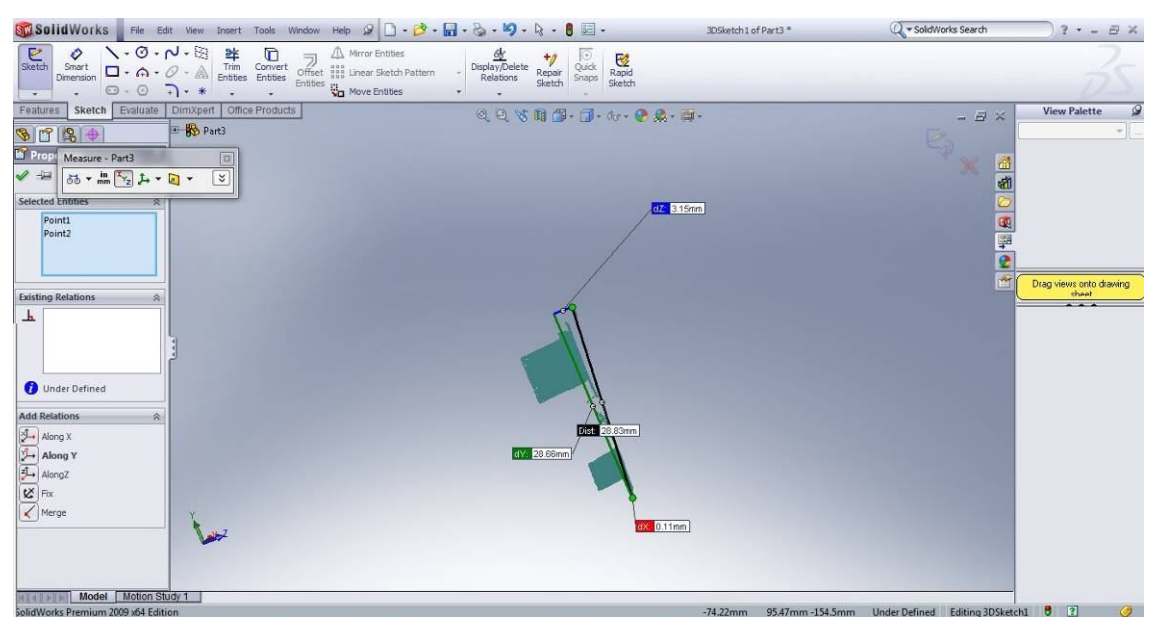

Εικόνα 8.41: Μέτρηση ανώτατου και κατώτατου σημείου. Διακρίνεται η καθ ύψος μέτρηση με πράσινο

Το ύψος μετράται παίρνοντας το ανώτερο και το κατώτερο σημείο που υπάρχει στο νέφος (βλ. εικόνα 8.38). Στη συνέχεια χρησιμοποιώντας την εντολή tools > measure μετράται η καθ' ύψος διαφορά μεταξύ τους. Για τη μέτρηση της εσωτερικής και εξωτερικής διαμέτρου ακολουθείται η εξής διαδικασία: Από το νέφος σημείων κατασκευάζεται το πλέγμα και με βάση αυτό εξάγεται από αυτό κυλινδρική επιφάνεια. Η πρώτη αναγραφομένη θεωρούταν η πραγματική (βλ. εικόνα 8.42). Στη συνέχεια γίνεται αλλαγή της διαμέτρου μέχρι να μην φαίνεται κανένα κομμάτι του πλέγματος. Αυτό γινόταν για μέγιστη και ελάχιστη διάμετρο με ακρίβεια 4 δεκαδικών. Πρέπει να σημειωθεί ότι στο SolidWorks φαινόταν από το νέφος σημείων ότι όλα τα δοκίμια που έγιναν στο εργαστήριo με το χέρι είχαν κακή κυλινδρικότητα. Όλα τα δοκίμια είχαν εξογκωθεί στο ύψος των θυρίδων και αυτό οφείλεται μάλλον στην φάση του αποχωρισμού τους από το καλούπι, δεδομένου ότι οι θυρίδες κατά κάποιον τρόπο 'αγκιστρώνονταν' στο λάστιχο. Επίσης φαίνεται να μεγαλώνει η διάμετρος τους όσο προχωράμε προς τα κάτω. Αυτές οι ανομοιομορφίες φαίνονται στην εικόνα 8.42 όπου το κάτω νέφος βρίσκεται εκτός κυλίνδρου και η γραμμή του ύψους φαίνεται να ανυψώνεται στο σημείο που είναι η θυρίδα.

Όπως παρατηρείται από τα αποτελέσματα των μετρήσεων στον πίνακα 8.8 η διαστασιακή ακρίβεια των κεριών υπολείπεται των λειτουργικών διαστάσεων του χιτωνίου. Ακόμα και κεριά που παρήχθησαν από το ίδιο λάστιχο παρουσιάζουν διαφορές τάξης δεκάτων του χιλιοστού η οποία κρίνεται ως μη αποδεκτή για τις προδιαγραφές του χιτωνίου εκτός και αν έπεται περαιτέρω επεξεργασία αυτού (η του τελικού δοκιμίου) με κατεργασία αποβολής

υλικού. Για την απόδοση ακριβέστερων αντιτύπων προτείνεται η χρήση σκληρότερων λάστιχων, ή αποτύπωση καλουπιού σε μίγμα ρευστού το οποίο στερεοποιείται με την πάροδο του χρόνου και έχει μεγάλη σκληρότητα. Ιδανικά θα έπρεπε το καλούπι να είναι αρκούντως σκληρό για να υπάρχει ακρίβεια και καλή κυλινδρικότητα, αλλά και κάποια ευκαμψία ώστε να μπορεί να αποχωριστεί από τις θυρίδες. Χρήσιμο θα ήταν αν αντί κεριού μπορούσε να χρησιμοποιηθεί υλικό με περισσότερη ελαστικότητα που μπορεί να λιώσει χωρίς να αφήσει κατάλοιπα στο γύψινο καλούπι.

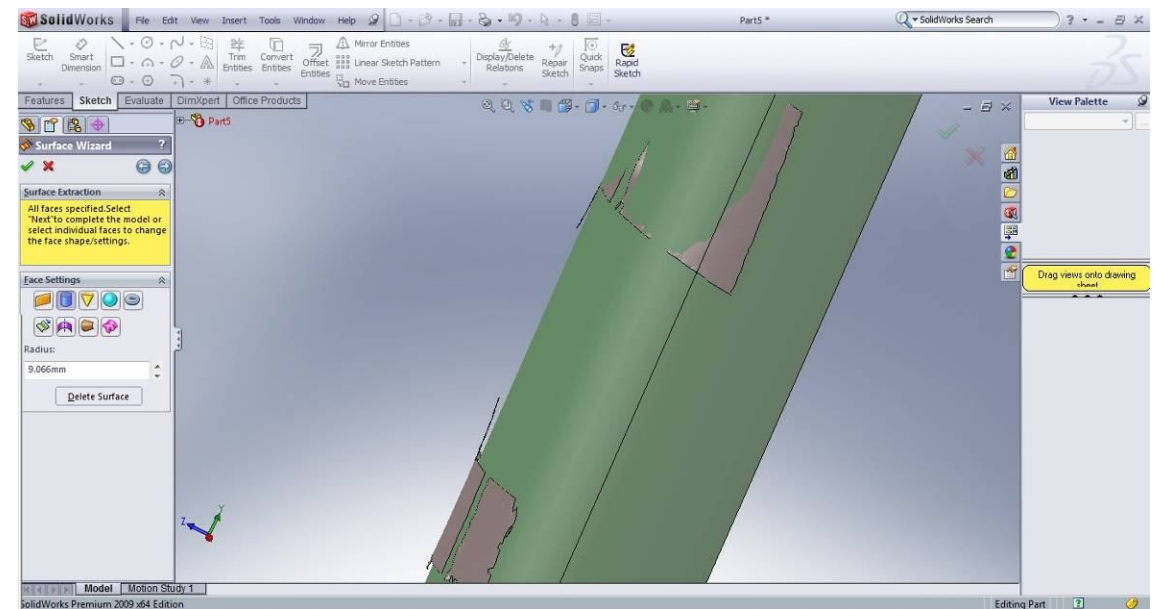

Εικόνα 8.39 : Εξαγωγή κυλίνδρου από το πλέγμα. Η διάμετρος αναγράφεται στα αριστερά. Φαίνεται πόσο πιο ψηλά βρίσκετε το κάτω τμήμα του πλέγματος σε σχέση με το επάνω.

|                    | Ύωος    | Εξωτερική | Εσωτερική | Σφάλμα Εξ. | Σφάλμα εσ. |
|--------------------|---------|-----------|-----------|------------|------------|
| K <sub>ερι</sub> 2 | 29.1200 | 9.0540    | 8.1780    | 0.3390     | 0.0709     |
| Κερί6              | 28,6600 | 9.3660    | 8.5000    | 0.1725     | 0.1516     |
| Kερί7              | 28.3200 | 9.0660    | 8.4590    | 0.1820     | 0.0847     |
| Τάχ. Προτυπ.       | 30,3000 | 9.7200    | 8.2020    | 0.1434     | 0.0709     |

Πίνακας 8.8 Μέτρηση διαστάσεων κέρινων ομοιωμάτων

## *Διαστάσεις χυτών*

Η μέτρηση των βασικών διαστάσεων στα δοκίμια έγινε με την βοήθεια τον τρισδιάστατο σαρωτή HAWK στο εργαστήριο. Η διαδικασία που ακολουθήθηκε στην εξαγωγή των διαστάσεων από το νέφος σημείων ήταν η ίδια όπως και στα κέρινα ομοιώματα. Η μόνη διαφορά ήταν ότι αυτή την φορά η μηχανή μπορούσε να μετρήσει το δοκίμιο από πολλές πλευρές συνεπώς οι μετρήσεις αυτές θεωρούνται και πιο ακριβείς, βλ. Πίνακα 8.9.

|              | Ύψος(mm) | Εξωτερική(mm) | Εσωτερική(mm) | Σφάλμα Εξ.(mm) | Σφάλμα εσ.(mm) |
|--------------|----------|---------------|---------------|----------------|----------------|
| Xutó 1       | 29,6100  | 9,2130        | 7,9680        | 0,2728         | 0,1335         |
| Xutó 2       | 29,6600  | 9,2860        | 8,3180        | 0,3849         | 0,1629         |
| Xutó 3       | 29,1300  | 9,2860        | 8,2390        | 0,1824         | 0,1395         |
| Xutó 4       | 29,2500  | 9,3090        | 8,0400        | 0,2429         | 0,0860         |
| Xutó 5       | N/A      | N/A           | N/A           | N/A            | N/A            |
| Xutó 6       | 30,1000  | 9.4240        | 8,0270        | 0,2594         | 0,1488         |
| Xutó 7       | 29,3000  | 9,3380        | 8,0890        | 0,3397         | 0,2086         |
| Τάχ. Προτυπ. | 30,4400  | 9,5680        | 8,1610        | 0,1373         | 0,0741         |
| Προτότυπο    | 30,4000  | 9,7500        | 8,2040        | N/A            | N/A            |

Πίνακας 8.9 : Μετρήσεις διαστάσεων χυτού

Γενικά στις μετρήσεις παρουσιάζεται κάτι παράδοξο. Τα χυτά φαίνεται να είναι πιο μεγάλα απ' ότι τα κέρινα ομοιώματα τους. Αυτό μάλλον οφείλεται στο ότι δεν μπόρεσαν να γίνουν μετρήσεις από πολλές πλευρές στα κέρινα ομοιώματα. Tο γεγονός αυτό συνδεδεμένο με την κακή κυλινδρικότητα τους έδινε μια διάμετρο όχι ιδιαίτερα ακριβή. Μόνο οι μετρήσεις του τεμαχίου ταχείας προτυποποίησης δίνουν μικρότερες διαστάσεις από το κέρινο το οποίο δεν είχε τόσο μεγάλη απόκλιση στην κυλινδρικότητα. Στην μέτρηση καθ ύψος παρουσιάζεται μεγάλη αύξηση που μάλλον οφείλεται στο ότι χρησιμοποιούνται μόνο 2 σημεία για να προσδιοριστεί γεγονός που κάνει τις μετρήσεις επισφαλείς. Ανεξάρτητα από τις μετρήσεις όλα τα χιτώνια που παρήχθησαν είναι μη λειτουργικά. Αυτό βέβαια ήταν αναμενόμενο αφού το αυθεντικό χιτώνιο χρησιμοποιήθηκε και ως πρότυπο για τα καλούπια.

# **9. ΣΥΜΠΕΡΑΣΜΑΤΑ**

Παρατηρήσεις και συμπεράσματα υπάρχουν σε κάθε κεφάλαιο ξεχωριστά, ούτως ώστε να υπάρχει άμεση σύνδεση αυτών με την πειραματική διαδικασία που ακολουθήθηκε κάθε φορά. Εδώ θα δοθούν τα γενικά συμπεράσματα από την προσπάθεια κατασκευής του εν λόγω εξαρτήματος.

Αφετηρία για την συγκεκριμένη εργασία ήταν με βάση της αρχές της αναστροφής μηχανικής να ανακατασκευαστεί ένα χιτώνιο δίχρονης μηχανής μοντελισμού. Η ιδιαιτερότητα στη μορφή του δοκιμίου αυτού αλλά και τα μέσα που υπήρχαν διαθέσιμα απέκλειαν την χρήση του κέντρου κατεργασιών. Συμβατικά χιτώνια μεγάλων δίχρονων μηχανών κατασκευάζονται με την χρήση 5αξονικής φρέζας. Στο συγκεκριμένο τεμάχιο όμως κάτι τέτοιο φαίνεται πολύ δύσκολο λόγω των πολύ μικρών του χαρακτηριστικών. Μια τέτοια προσέγγιση θα απαιτούσε κονδύλια και μια φρέζα πολύ μικρότερων διαστάσεων από αυτές που συνήθως χρησιμοποιούνται για άλλες εφαρμογές. Η ιδέα για κατασκευή του χιτωνίου αυτού με την χρήση χύτευσης χαμένου κεριού είναι επίσης ελκυστική διότι αντιμετωπίζει το ζήτημα της περίπλοκης γεωμετρίας. Το στάδιο της έγχυσης μετάλλου έδειξε ότι αν μπορεί να κατασκευαστεί λεπτομερές κέρινο ομοίωμα το μέταλλο μπορεί να αναπαράγει την κάθε λεπτομέρεια πιστά και με ακρίβεια. Επίσης μπορεί να αποδειχθεί πιο αποδοτική μέθοδος απ' ότι η κατεργασία σε κάποια φρέζα εάν μπορούν να χυτευθούν σε ένα δέντρο πολλά κέρινα ομοιώματα. Παρόλα τα πλεονεκτήματα της μεθόδου αυτής όμως δεν κατέστη δυνατό στα πλαίσια αυτής της εργασίας να κατασκευαστεί ένα λειτουργικό εξάρτημα. Οι λόγοι που οδήγησαν σε αυτό ήταν ηδυσκολία κατασκευής ενός καλού πρότυπου καλουπιού και η κακή διαστασιακή ακρίβεια λόγω συστολής του μετάλλου

Η κατασκευή ενός καλού προτύπου καλουπιού είναι το κλειδί για μορφολογικά σωστά κέρινα ομοιώματα. Το καλούπι πρέπει να επιτρέπει την παραγωγή ομοιωμάτων που να μην διαφέρουν ουσιαστικά μεταξύ τους. Επίσης πρέπει να παράγονται με τρόπο ο όποιος να μην απαιτεί ιδιαίτερη δεξιοτεχνία από μέρους του χρήστη αλλά μια τυποποιημένη και εύκολη διαδικασία η οποία θα αποδίδει σταθερή ποιότητα κεριών. Όσο ποιο περίπλοκο το κομμάτι τόσο πιο δύσκολη θα είναι και η κατασκευή του εν λόγω καλουπιού. Τα καλούπια που κατασκευάστηκαν στο εργαστήριο με την συγκεκριμένη μέθοδο δεν μπορούν να αποδώσουν

με σταθερή ποιότητα τα περίπλοκα χαρακτηρίστηκα του εξαρτήματος που έπρεπε να ανακατασκευαστεί. Η ελαστικότητα του ίδιου του καλουπιού σε συνάρτηση με την ανάγκη για συγκράτηση στην έγχυση κεριού εισάγει σφάλμα που είναι ορατό με το μάτι. Επίσης προβλήματα στην πλήρωση των καλουπιών αναγκάζουν την διάνοιξη πολλών μπουκαδούρων και τελικά η μορφολογία τους παραμορφώνεται από αυτές. Προσπάθεια απομάκρυνσης των μπουκαδούρων απαιτεί επίσης δεξιοτεχνία και ενέχει ρίσκο καταστροφής του κεριού τελικά. Τα μέσα αυτά που χρησιμοποιήθηκαν είναι κατάλληλα για την κατασκευή πολύπλοκης γεωμετρίας κομματιών τα οποία είναι κατά προτίμηση συμπαγή. Η επαναληπτικότητα ως προς την ποιότητα των κεριών που παράγουν θα χαρακτηριζόταν μέτρια αν και εξαρτάται από την μορφή κάθε φορά. Για αντικείμενα όπως κοσμήματα – αγαλματίδια ή απλά μηχανολογικά κομμάτια είναι ιδανικά. Με την εξοικείωση των μέσων αυτών και προσπάθεια είναι εφικτό κάποιος να αναπαράγει (μορφολογικά) ένα δύσκολο εξάρτημα όπως το συγκεκριμένο χιτώνιο. Ίσως να υπήρχαν καλύτερα αποτελέσματα με λίγο διαφορετικά μέσα όπως σκληρότερο καλούπι και ελαστικότερο κερί το οποίο να μην παραμορφώνεται πλαστικά. Εναλλακτικά θα μπορούσε ίσως η πρώτη στρώση λάστιχου να είναι σκληρότερη από την επόμενη που διαμορφώνει τις θυρίδες. Η αποτύπωση της μορφής εξαρτημάτων με την διαδικασία αυτή αν και δύσκολη δεν είναι ανέφικτη.

Η μέθοδος κατασκευής κέρινων ομοιωμάτων με μηχανή ταχείας προτυποποίησης αποδείχθηκε πιο εξασφαλισμένη ως προς την μορφολογική ακρίβεια πέρα από την αυξημένη τραχύτητα που υπήρχε στις επιφάνειες του κεριού. Δυστυχώς έχει τον περιορισμό ότι απαιτεί πολύ χρόνο για την κατασκευή ενός αντιτύπου και κοστίζει πολύ.

Η αναμενόμενη συρρίκνωση του κεριού και στην συνέχεια του μετάλλου εισάγει σφάλμα στις διαστάσεις το οποίο καθιστά το εξάρτημα μη λειτουργικό. Συνήθης πρακτική είναι η κατασκευή καινούριου διευρυμένου μοντέλου ώστε να αντισταθμίζει την συρρίκνωση αυτή. Η διαδικασία αυτή είναι επαναληπτική και πρέπει να γίνει αρκετές φορές ώστε να καταλήξει στο μοντέλο εκείνο που θα δίνει ένα αξιόπιστο αποτέλεσμα. Για να γίνει όμως κάτι τέτοιο απαιτείται μια μέθοδος η οποία θα μπορεί να παράγει διευρυμένα καλούπια με ακρίβεια ή να παράγει κατευθείαν διευρυμένα κέρινα ομοιώματα. Σημαντικό δε είναι να υπάρχει και ακρίβεια ως προς τις συνθήκες της χύτευσης που γίνεται κάθε φορά. Γενικά κρίνοντας από τα αποτελέσματα της εργασίας αυτής δεν προτείνεται να χρησιμοποιείται αυτή η διαδικασία για

αντικείμενα τα οποία έχουν λειτουργικές επιφάνειες εκτός αν υιοθετηθεί επιπλέον κατεργασία αποβολής υλικού, δηλαδή να κατασκευάζονται χιτώνια αρκετά διευρυμένα ούτως ώστε να υπάρχει και περιθώριο για μια κατεργασία φινιρίσματος στις λειτουργικές επιφάνειες.

Συνολικά, η εργασία κατάφερε να διασυνδέσει τα απαραίτητα στάδια για την κατασκευή ενός εξαρτήματος. Αντιγραφή – Σχεδιασμός – Προσομοίωση κατεργασίας – Κατεργασία Στην πορεία ήλθαν στην επιφάνεια πολλά προβλήματα, από τα οποία άλλα ξεπεράστηκαν και άλλα όχι. Το σημαντικό είναι ότι οι κρίκοι που αποτελούν τα εργαστηριακά μέσα και δυνατότητες που διατίθενται συνδέθηκαν σε μια αλυσίδα. Αν χρειαστεί να ακολουθηθεί μια παρόμοια πορεία η διασύνδεση αυτή υπάρχει όπως και η πολύτιμη εμπειρία που αποκτήθηκε δημιουργώντας την.

## **ΒΙΒΛΙΟΓΡΑΦΙΑ**

- 1. L. Li, N. Schemenauer, X. Peng, Y. Zeng, P. Gu, "A reverse engineering system for rapid manufacturing of complex objects", Robotics and Computer-Integrated Manufacturing, Volume 18, Issue 1, February 2002, pp. 53-67.
- 2. J.C. Ferreira, A.S. Mateus N.F. Alves "Rapid tooling aided by reverse engineering to manufacture EDM electrodes", The International Journal of Advanced Manufacturing Technology, Volume 34, Numbers 11-12, pp. 1133-1143.
- 3. Y. Zhang and H. Liu, "Application of Rapid Prototyping Technology in Die Making of Diesel Engine", Tsinghua Science & Technology, Volume 14, Supplement 1, June 2009, Pages 127-131.
- 4. L. Qu and X. Gu, "Study on Digitized Inspecting Technique for Complex Casting Part Based on Reverse Engineering", 2009 Second International Conference on Information and Computing Science, Manchester, England, UK, May 21- 22, Vol. 4, pp/ 19-22.
- 5. D.H. Zhang, R.S. Jiang, J.L. Li, W.H. Wang and K. Bu, "Cavity optimization for investment casting die of turbine blade based on reverse engineering", The International Journal of Advanced Manufacturing Technology, Volume 48, Numbers 9-12, pp. 839-846.
- 6. A.N. Vassiliou, D.I. Pantelis and G.-C. Vosniakos, "Investigation of centrifugal casting conditions influence on part quality", Proceedings 3rd International Conference on Manufacturing Engineering (ICMEN), Halkidiki, 1-3 October 2008, pp. 347-356.
- 8. I .Δ Χρυσουλάκης, Δ.Ι. Παντελής: 'Επιστήμη και Τεχνολογία των Μεταλλικών Υλικών', Εκδ. Παπασωτηρίου, 1996
- 9. J. Campbell, "Castings The New Metallurgy Of Cast Metals (2Nd Ed)", Butterworth Heinemann, 2003
- 10. A.S.M Metals Handbook: 'Volume 15: Castings', 1992
- 11. ProCAST 2004.1 "Release Notes and Installation Guide", ESI Group, May-2004